**คูมือ การใชคอมพิวเตอรชวยการตรวจสอบบัญชีสหกรณภาคเกษตร เรื่อง การใชโปรแกรมระบบตรวจสอบสหกรณเชิงลึก ระบบสินคา เวอรชัน 2.2**

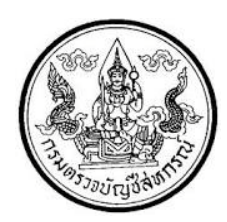

กลุมพัฒนาระบบตรวจสอบบัญชีคอมพิวเตอร ศูนยเทคโนโลยีสารสนเทศ กรมตรวจบัญชีสหกรณ

## **ค ำน ำ ค ำน ำ**

กรมตรวจบัญชีสหกรณ์ มีนโยบายให้มีการพัฒนาเครื่องมือช่วยตรวจสอบบัญชีสหกรณ์ ที่ใช้โปรแกรมระบบบัญชีคอมพิวเตอร์ในการประมวลผลข้อมูล เพื่อให้ผู้สอบบัญชีสามารถ ตรวจสอบ บัญชีได้ตามมาตรฐานการสอบบัญชีโดยเฉพาะการ ใช้เทคนิคการ ตรวจสอบโดยการใช้คอมพิวเตอร์ ช่วยการตรวจสอบบัญชี (Computer Assisted Audit Technique : CAAT) จึงกำหนดให้มีการ ้พัฒนาระบบตรวจสอบสหกรณ์เชิงลึก ที่เหมาะสมกับระบบการทำงานของโปรแกรมระบบบัญชี สหกรณ์ครบวงจร (Cooperative Full Pack Accounting Software : FAS) ระบบสินค้า เป็น ระบบงานหนึ่งที่จะต้องใช้คอมพิวเตอร์ช่วยตรวจสอบ จึงได้ทำการพัฒนาโปรแกรมระบบตรวจสอบ สหกรณ์เชิงลึก ระบบสินค้า (Cooperative Audit Through System : CATS\_Inventory) ส าหรับ ตรวจสอบสหกรณ์ภาคเกษตรขึ้น

คู่มือการใช้คอมพิวเตอร์ช่วยการตรวจสอบบัญชีสหกรณ์ภาคเกษตร เรื่อง "การใช้ โปรแกรมระบบตรวจสอบสหกรณ์เชิงลึก ระบบสินค้า (Cooperative Audit Through System : - CATS\_Inventory)" ได้จัดทำขึ้น โดยมีวัตถุประสงค์เพื่อใช้เป็นแนวทางสำหรับการใช้ - CATS - ในการ ตรวจสอบระบบสินค้า สำหรับสหกรณ์ภาคเกษตร

กลุ่มพัฒนาระบบตรวจสอบบัญชีคอมพิวเตอร์ หวังเป็นอย่างยิ่งว่าคู่มือเล่มนี้จะสามารถ ช่วยให้ผู้สอบบัญชีสามารถใช้CATS ได้อย่างถูกต้องและบรรลุจุดมุ่งหมาย

> กลุ่มพัฒนาระบบตรวจสอบบัญชีคอมพิวเตอร์ ศูนย์เทคโนโลยีสารสนเทศ กรมตรวจบัญชีสหกรณ์ กันยายน 2557

## **สารบัญ**

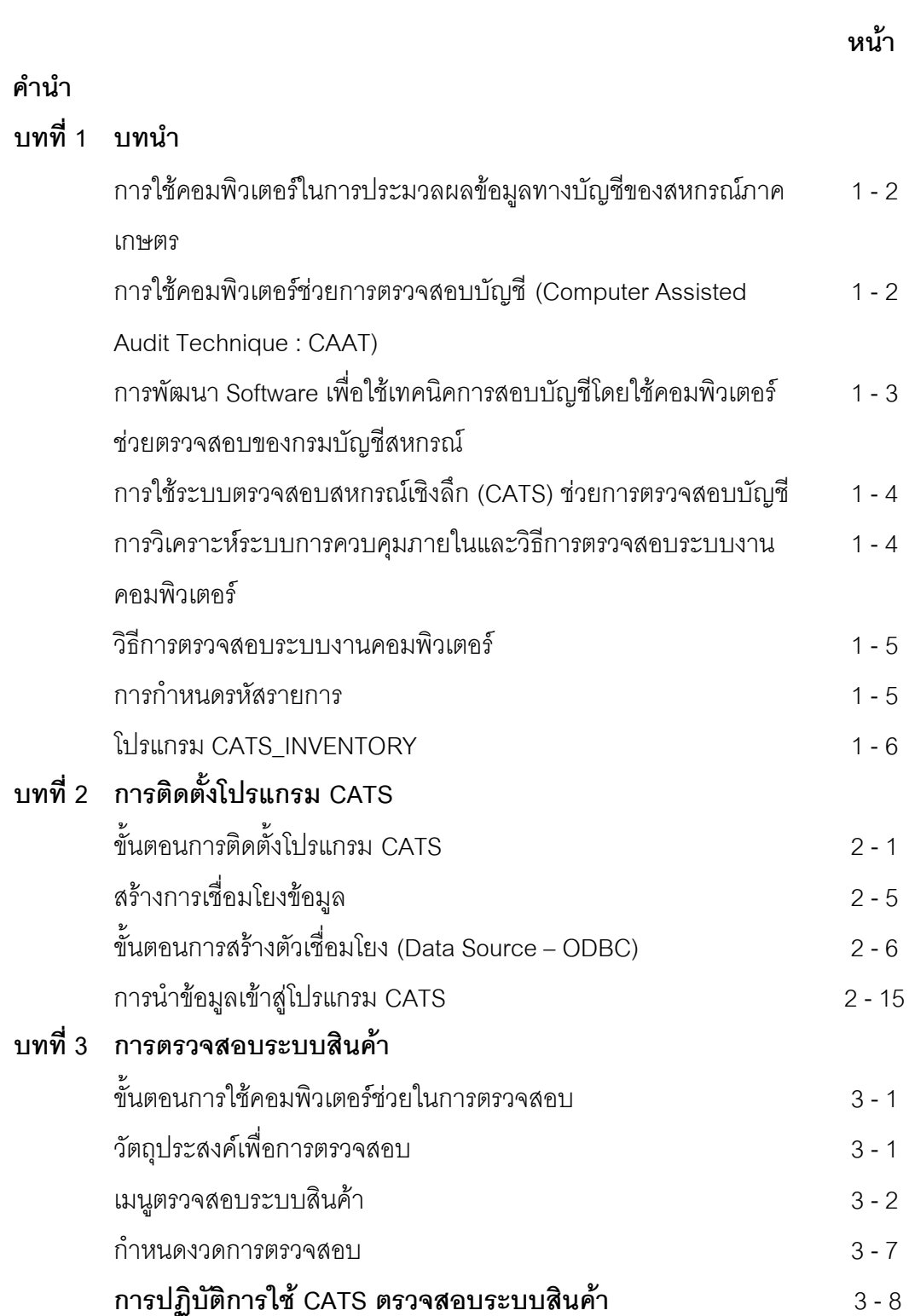

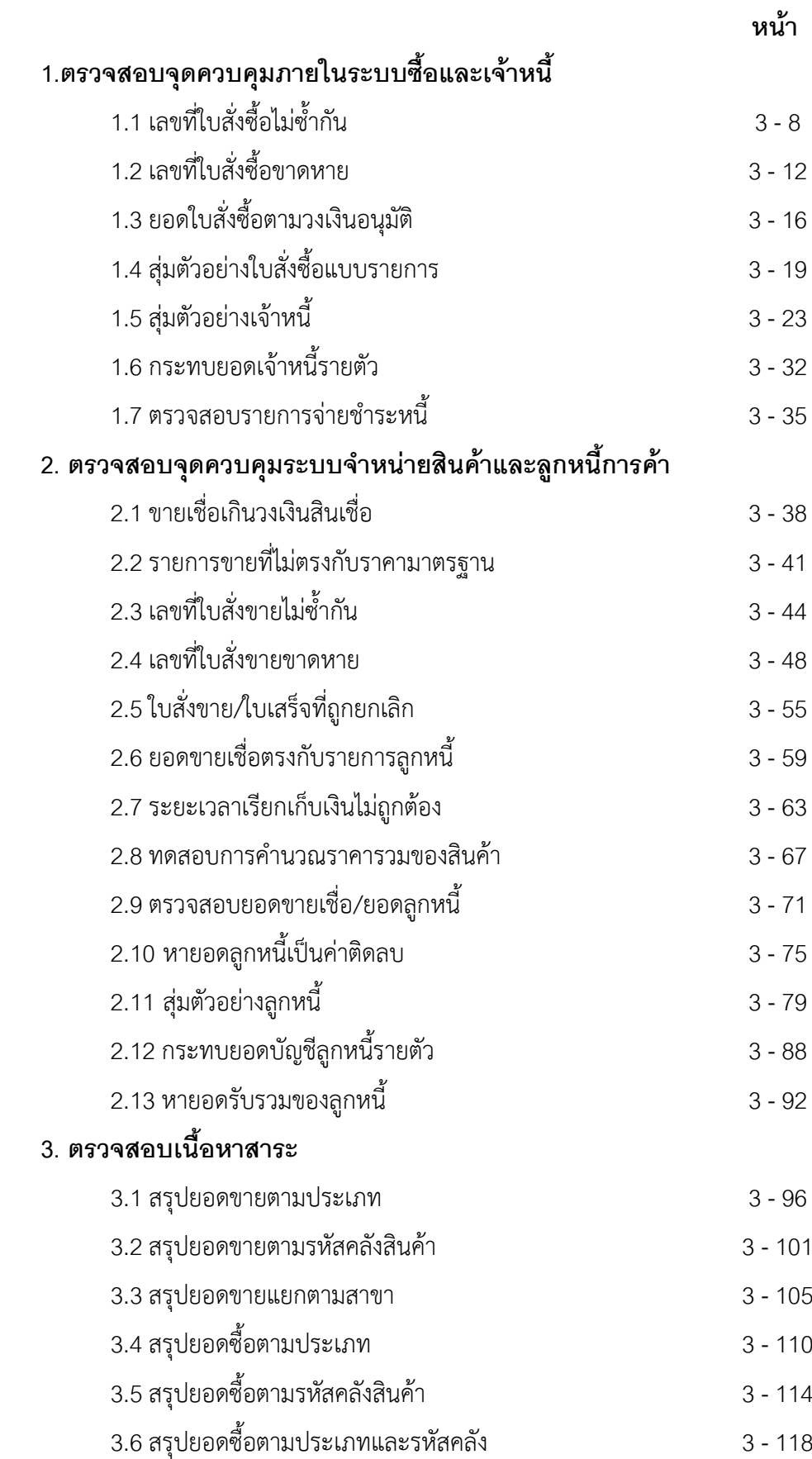

## **การใช้โปรแกรมระบบตรวจสอบสหกรณ์เชิงลึก ระบบสินค้า**

**(Cooperative Audit Through System : CATS\_INVENTORY)**

# **บทที่ 1 บทน ำ**

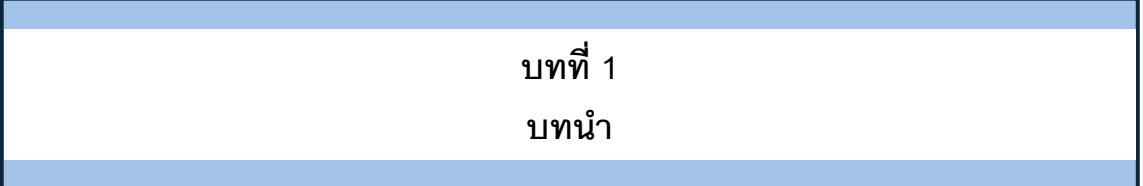

เทคนิคการตรวจสอบโดยการใช้คอมพิวเตอร์ช่วยการตรวจสอบบัญชี (Computer Assisted Audit Technique : CAAT) เป็นเทคนิคที่จำเป็นในการตรวจสอบบัญชีสหกรณ์ เนื่องจาก สหกรณ์มีการใช้คอมพิวเตอร์ในการประมวลผลข้อมูลมากขึ้นประกอบกับที่กรมตรวจบัญชีสหกรณ์ ได้รับมอบหมายงา นตามนโยบายเพิ่มมากขึ้น ในขณะที่อัตรากำลังลดลงอย่างต่อเนื่องตามนโยบาย ่ จำกัดอัตรา กำลังภาครัฐ จึงทำให้กรมตรวจบัญชี สหกรณ์ต้องพัฒนาเครื่องมือเพื่อช่วยในการ ตรวจสอบบัญชีให้ผู้สอบบัญชีสามารถตรวจสอบได้อย่างรวดเร็ว ได้ปริมาณและคุณภาพตาม มาตรฐาน โดยใช้เวลาและบุคลากรลดลง เครื่องมือดังกล่าวนี้ คือ โปรแกรมระบบตรวจสอบบัญชี สหกรณ์เชิงลึก (Cooperative Audit Through System : CATS)

การที่ผู้สอบบัญชีจะสามารถใช้ CATS ช่วยในการปฏิบัติงานสอบบัญชีให้รวดเร็วขึ้นได้ ปริมาณงานและคุณภาพเพิ่มมากขึ้น ในขณะที่ใช้เวลาและบุคลากรลดลงนั้น ผู้สอบบัญชีจำเป็นต้อง เข้าใจวิธีการทำงานของ CATS อย่างถ่องแท้ คู่มือการใช้คอมพิวเตอร์ช่วยการตรวจสอบบัญชีสหกรณ์ ภาคเกษตรนั้น ได้จัดท าขึ้นเป็น 2 เรื่อง คือ "การวิเคราะห์ระบบการควบคุมภายในและวิธีการ ตรวจสอบระบบงานคอมพิวเตอร์" ซึ่งมีเนื้อหาที่อธิบายถึงวิธีการตรวจสอบที่สอดคล้องกับลักษณะ การประมวลผลข้อมูลของสหกรณ์เพื่อให้ผู้สอบบัญชีได้มองเห็นภาพที่มาของวิธีการตรวจสอบแต่ละ วิธีและเห็นความเชื่อมโยงว่าวิธีการตรวจสอบใดที่ส ามารถใช้คอมพิวเตอร์ช่วยการตรวจสอบได้ ส าหรับคู่มือการใช้คอมพิวเตอร์ช่วยการตรวจสอบบัญชีสหกรณ์ภาคเกษตร เรื่อง "การใช้โปรแกรม ระบบตรวจสอบสหกรณ์เชิงลึก (Cooperative Audit Through System : CATS)" นี้ เป็นส่วนที่ ต่อเนื่องจากเรื่อง "การวิเคราะห์ระบบการควบคุมภายในแล ะวิธีการตรวจสอบระบบงาน คอมพิวเตอร์" โดยที่เนื้อหานั้นเน้นให้เห็นรายละเอียดและวิธีการท างานของโปรแกรม CATS ตั้งแต่ วัตถุประสงค์ของการตรวจสอบ หลักฐานที่ใช้ในการตรวจสอบ Table & Field ที่ใช้ในการตรวจสอบ รวมทั้งวิธีการตรวจสอบ ซึ่งเป็นการอธิบายถึงคำสั่งต่าง ๆ ที่ใช้ ในการพัฒนาเป็นโปรแกรมมาตรฐาน หรือ Standard Script ในการตรวจสอบเรื่องนั้น ๆ รวมถึงการแสดงผลลัพธ์ที่ได้

### **การใช้คอมพิวเตอร์ในการประมวลผลข้อมูลทางบัญชีของสหกรณ์ภาคเกษตร**

ในปัจจุบัน สหกรณ์มีการ นำเทคโนโลยีมาใช้ในการประมวลผลข้อมูลเป็นจำนวนมาก จากการศึกษาลักษณะการใช้คอมพิวเตอร์ในการประมวลผลข้อมูลของสหกรณ์ ปรากฏว่าสหกรณ์ใช้ โปรแกรมระบบบัญชีเพื่อกิจกรรมต่าง ๆ ดังนี้

- 1. ประมวลผลข้อมูลธุรกรรมด้านสมาชิกและหุ้น
- 2. ประมวลผลข้อมูลธุรกรรมด้านสินเชื่อ
- 3. ประมวลผลข้อมูลธุรกรรมด้านจัดหาสินค้ามาจำหน่ายและการรวบรวมผลิตผล
- 4. ประมวลผลข้อมูลธุรกรรมด้านการรับฝากเงิน
- 5. ประมวลผลข้อมูลทางการเงินและบัญชี

ด้วยลักษณะการประมวลผลข้อมูลด้วยคอมพิวเตอร์ในสหกรณ์นั้นเป็นการใช้เพื่อ ประมวลผลการด าเนินงานธุรกิจหลักและมีความซับซ้อนของระ บบงานนั้นนับเป็นสถานการณ์ที่ จ าเป็นต้องใช้เทคนิคการใช้คอมพิวเตอร์ช่วยการตรวจสอบบัญชี (Computer Assisted Audit Technique : CAAT) จึงจะได้หลักฐานที่เพียงพอเพื่อสรุปผลการตรวจสอบตามมาตรฐานการสอบ บัญชีที่รับรองทั่วไป

### **การใช้คอมพิวเตอร์ช่วยการตรวจสอบบัญชี (Computer Assisted Audit Technique : CAAT)**

การใช้คอมพิวเตอร์ช่วยตรวจสอบบัญชีมีมาตรฐานการสอบบัญชีที่เกี่ยวข้อง คือ มาตรฐาน การสอบบัญชี รหัส 401 กล่าวว่า วัตถุประสงค์ในการตรวจสอบของผู้สอบบัญชีจะไม่เปลี่ยนแปลง ไม่ว่า ข้อมูลทางบัญชีจะประมวลผลด้วยมือหรือด้วยคอมพิวเตอร์แต่วิธีการประมวลผลด้วยคอมพิวเตอร์งะมี ผลต่อวิธีการตรวจสอบเพื่อรวบรวมหลักฐานในการสอบบัญชี ซึ่งผู้สอบบัญชีสามารถใช้วิธีการตรวจสอบ ด้วยมือหรือเทคนิคการสอบบัญชีโดยใช้คอมพิวเตอร์ช่วยตรวจสอบ (Computer Assisted Audit Technique : CAAT) หรือใช้ทั้งสองอย่างประกอบกันก็ได้ เพื่อให้ได้หลักฐานที่เพียงพอ อย่างไรก็ตามใน ้ระบบบัญชีซึ่งใช้คอมพิวเตอร์ในการประมวลผลระบบงานที่สำคัญ ผู้สอบบัญชีมักจะมีความยากลำบาก หรืออาจไม่สามารถรวบรวมข้อมูลบางอย่างเพื่อการตรวจสอบการสอบถามหรือการยืนยันได้หากไม่ใช้ คอมพิวเตอร์ช่วยในการตรวจสอบ นอกจากนั้น ยังมีแนวปฏิบัติงานสอบบัญชีที่เกี่ยวข้อง คือ แนว ปฏิบัติงานสอบบัญชี รหัส 1009 กล่าวว่า การใช้ข้อมูล หรือการขาดร่องรอยการตรวจสอบที่มองเห็นด้วย ตา ท าให้ต้องใช้เทคนิคในการตรวจสอบโดยใช้คอมพิวเตอร์ช่วย ทั้งการทดสอบการควบคุมการปฏิบัติ ตามระบบ (Test of control) และการทดสอบเนื้อสาระ (Substantive Test) ซึ่งจะท าให้ประสิทธิภาพและ ประสิทธิผลในการปฏิบัติงานสอบบัญชีเพิ่มขึ้นเมื่อมีการใช้เทคนิคคอมพิวเตอร์ช่วยในการตรวจสอบ

### **การพัฒนา Software เพื่อใช้เทคนิคการสอบบัญชีโดยใช้คอมพิวเตอร์ช่วย ตรวจสอบของ กรมตรวจบัญชีสหกรณ์**

ี สืบเนื่องจากการที่สหกรณ์มีการใช้คอมพิวเตอร์ในการประมวลผลข้อมูล ทำให้กรมตรวจ ำเัญชีสหกรณ์ซึ่งมีภารกิจหลักในการตรวจสอบบัญชี จำเป็นต้องพัฒนาเทคนิคการตรวจสอบให้ทันกับ พัฒนาการทางด้านเทคโนโลยีของสหกรณ์ ประกอบกับการที่กรมตรวจบัญชีสหกรณ์ได้รับมอบหมาย จากรัฐบาลในการดำเนินการโครงการต่าง ๆ จำนวนมากและอย่างต่อเนื่อง ในขณะที่อัตรากำลังลดลง ทุกปีตามนโยบายการลดอัตรากำลังภาครัฐเป็นปัจจัยที่กระตุ้นให้กรมตรวจบัญชีสหกรณ์ต้องพัฒนา เครื่องมือที่จะช่วยให้สามารถท างานได้ทันเวลาอย่างมีประสิทธิภาพ โดยเฉพาะในงานด้านการ ตรวจสอบบัญชี กรมตรวจบัญชีสหกรณ์จึงได้จัดซื้อโปรแกรม ACL หรือ Audit Command Language ซึ่งเป็นโปรแกรมสำเร็จรูปด้านการสอบบัญชี (Generalize Audit Software: GAS) มาเป็นเครื่องมือ สำหรับผ้สอบบัญชีในการใช้เทคนิศารใช้คอมพิวเตอร์ช่วยตรวจสอบ หรือ CAAT

ือย่างไรก็ตาม การใช้โปรแกรม ACL ในการตรวจสอบบัญชีไม่อาจทำให้อย่างกว้างขวาง เนื่องจากการที่จะใช้โปรแกรม ACL ให้เกิดผลสัมฤทธิ์ได้นั้นผู้สอบบัญชีต้องมีทักษะหลายด้านด้วยกัน ได้แก่ ทักษะด้านสอบบัญชี ทักษะด้านเทคโนโลยี และทักษะด้านภาษาอังกฤษ ดังนั้นสหกรณ์เชิงลึก (Cooperative Audit through System: CATS) โดยการพัฒนาต่อยอดจากโปรแกรม ACL เพื่อ น ามาใช้ในการตรวจสอบสหกรณ์ที่ใช้โปรแกรมระบบบัญชีที่พัฒนาโดยกรมตรวจบัญชีสหกรณ์ โปรแกรม CATS นี้ กรมตรวจบัญชีสหกรณ์ได้พัฒนาเป็น 3 ชุด ดังนี้

- 1. ระบบตรวจสอบสหกรณ์เชิงลึกสำหรับตรวจสอบสหกรณ์ออมทรัพย์
- 2. ระบบตรวจสอบสหกรณ์เชิงลึกสำหรับตรวจสอบสหกรณ์ภาคเกษตร ร้านค้า บริการ และเครดิตยูเนี่ยน
- 3. ระบบตรวจสอบสหกรณ์เชิงลึกสำหรับตรวจสอบสหกรณ์การเกษตรเพื่อการตลาด ลูกค้า ธ.ก.ส. (สกต.)

#### **การใช้ระบบตรวจสอบสหกรณ์เชิงลึก (CATS) ช่วยการตรวจสอบบัญชี**

ระบบตรวจสอบสหกรณ์เชิงลึก ถูกพัฒนาขึ้นเพื่อตรวจสอบสหกรณ์ที่ใช้โปรแกรมระบบ บัญชีที่พัฒนาโดยกรมตรวจบัญชีสหกรณ์ โดยให้มีระบบตรวจสอบระบบงานต่าง ๆ ที่มีโปรแกรม ระบบบัญชี ดังนี้

- 1. ระบบตรวจสอบสมาชิกและหุ้น (CATS\_Member)
- 2. ระบบตรวจสอบเงินให้กู้ (CATS\_Loan)
- 3. ระบบตรวจสอบเงินรับฝาก (CATS\_Deposit)
- 4. ระบบตรวจสอบสินค้าคงคลัง (CATS\_Inventory)
- 5. ระบบตรวจสอบบัญชีแยกประเภท (CATS\_GL)

เนื่องจากการใช้โปรแกรม CATS ช่วยตรวจสอบนั้น เน้นการสอบแบบการทดสอบการ ควบคุม (Test of Control) โดยตรวจสอบตามกิจกรรมการควบคุมภายในระบบงานคอมพิวเตอร์ใน แต่ละระบบงาน ดังนั้น การใช้ CATS ให้มีประสิทธิผลจะต้องเริ่มต้นจากการทำความเข้าใจระบบการ ควบคุมภายในแต่ละธุรกิจ เพื่อให้เห็นภาพว่า ในแต่ละระบบงานนั้นมีกิจกรรมควบคุมอะไรบ้าง ในแต่ ละกิจกรรมต้องตรวจสอบอย่าง ไร สามารถใช้ CATS ตรวจสอบกิจกรรมใดได้บ้างและสามารถ ตรวจสอบได้โดยวิธีการใด

#### **การวิเคราะห์ระบบการควบคุมภายในและวิธีการตรวจสอบระบบงานคอมพิวเตอร์**

การวิเคราะห์ระบบการควบคุมภายในระบบงานคอมพิวเตอร์ เป็นการนำเสนอวิธีการ วิเคราะห์การควบคุมภายในระบบงานคอมพิวเตอร์แต่ละระบ บงานโดยแสดงให้เห็นถึง กิจกรรมหลัก ภายในระบบงาน (Principal Activities) วัตถุประสงค์ของการควบคุม (Control Objective) จุด ควบคุม (Control Activities) พร้อมกับแสดงให้เห็นว่า ในแต่ละกิจกรรมการควบคุมนั้น สามารถใช้ โปรแกรมช่วยตรวจสอบได้หรือไม่ และกิจกรรมการควบคุมนั้ น ๆ สามารถป้องกันข้อผิดพลาดที่ อาจจะเกิดขึ้นเรื่องใดบ้างใน 5 เรื่อง ดังนี้

- 1. Validity : V ความสมเหตุสมผล
- 2. Completeness : C ความครบถ้วน
- 3. Accuracy : A ความถูกต้อง
- 4. Cut off : CU การตัดยอดข้อมูลตามงวด
- 5. Timeliness : T ความทันเวลา

#### **วิธีการตรวจสอบระบบงานคอมพิวเตอร์**

วิธีการตรวจสอบในคู่มือนี้จะเป็นการทดสอบการควบคุมภายในระบบงานคอมพิวเตอร์ (Test of Control) ซึ่งได้กำหนดเทคนิคการตรวจสอบไว้ ดังนี้

- 1. การสัมภาษณ์บุคคลที่เกี่ยวข้อง (Interview)
- 2. การสอบทานเอกสารต่าง ๆ (Review)
- 3. การสังเกตการณ์ (Observe)

4. การปฏิบัติซ้ำ (Reperform) เป็นวิธีการที่ผู้สอบบัญชีใช้เพื่อทดสอบการปฏิบัติงาน ของสหกรณ์ โดยการปฏิบัติด้วยตนเองภายใต้หลักเกณฑ์วิธีการ และขั้นตอนเดียวกันกับที่สหกรณ์ กิจกรรมควบคุมใดที่ใช้เทคนิค Reperform ได้ ก็หมายความว่าเทคนิคนั้นสามารถใช้คอมพิวเตอร์ช่วย การตรวจสอบได้

#### **การก าหนดรหัสรายการ**

เพื่อให้สามารถท าความเข้าใจได้ง่ายและสะดวกยิ่งขึ้นและเพื่อประโยชน์ในการอ้างอิง |จึงให้มีการกำหนดคักษรย่คและหมายเลขสำหรับกำกับรายการดังนี้

#### **1. อักษรย่อของแต่ละระบบงาน**

MS = ระบบสมาชิกและหุ้น LE = ระบบเงินให้กู้ AP = ระบบซื้อและเจ้าหนี้ RE = ระบบขายและลูกหนี้ IM = ระบบสินค้าคงคลัง FA = ระบบบัญชีแยกประเภท

#### **2. หมายเลขก ากับอักษรย่อ**

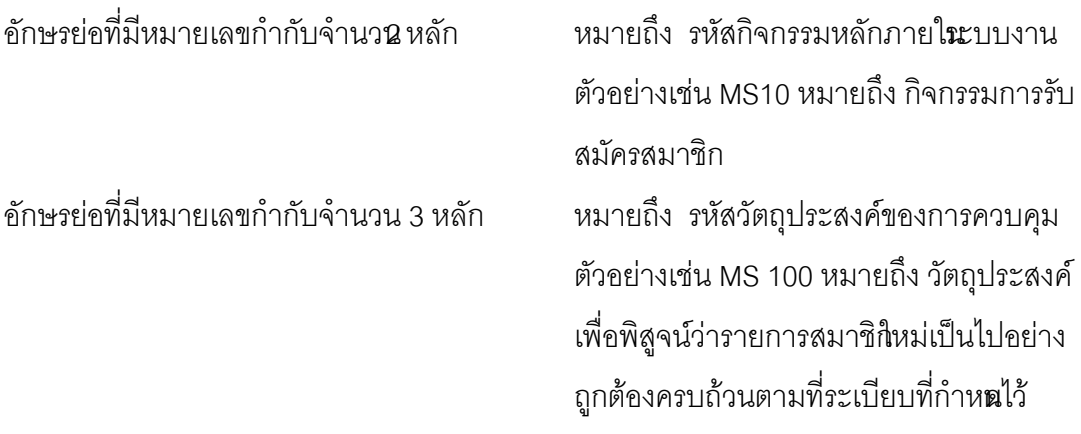

้อักษรย่อที่มีหมายเลขกำกับจำนวน 4 หลัก หมายถึง รหัสจุดควบคุม ตัวอย่างเช่น

MS 1001 หมายถึง มีการแบ่งแยกหน้า ที่ระหว่างผู้สมาชิกใหม่ และผู้อนุมัติการ เป็นสมาชิก

้อักษรย่อดังกล่าวนี้ ยังใช้สำหรับการเชื่อมโยงระหว่าง การวิเคราะห์ระบบการควบคุม ภายในแต่ละวิธีการตรวจสอบระบบงานคอมพิวเตอร์กับโปรแกรม CATS จะช่วยให้ผู้สอบบัญชีเห็น ความเชื่อมโยงตั้งแต่การกำหนดวิธีการตรวจสอบจนถึงผลของการตรวจสอบโดย CATS ซึ่งเป็นส่วน ส าคัญที่จะช่วยให้สามารถสรุปผลการตรวจสอบได้ชัดเจนขึ้น

#### **โปรแกรม CATS\_INVENTORY**

คู่มือเล่มนี้ มีเนื้อหาสาระเกี่ยวกับการใช้โปรแกรมระบบตรวจสอบสหกรณ์เชิงลึก ในการ ตรวจสอบข้อมูลระบบ สินค้าสำหรับสหกรณ์ภาคเกษตร เวอร์ชัน 2.2 เพื่อให้ผู้สอบบัญชีใช้เป็นคู่มือ ประกอบการเรียนรู้และเข้าใจถึงวิธีการติดตั้งโปรแกรม การเชื่อมโยงข้อมูล ขั้นตอนการใช้ คอมพิวเตอร์ช่วยในการตรวจสอบ การปฏิบัติการใช้ CATS ตรวจสอบระบบสินค้า

## **บทที่ 2 การติดตั้งโปรแกรม CATS**

## **บทที่ 2 การติดตั้งโปรแกรม CATS**

## **ขั้นตอนการติดตั้งโปรแกรม CATS**

1. ติดตั้งโปรแกรมCATS ดังรูปที่2 –1ไฟล์ติดตั้ง CATS9\_Inventory2\_2\_25092557 ดับเบิ้ลคลิก CATS9\_Inventory2\_2\_25092557

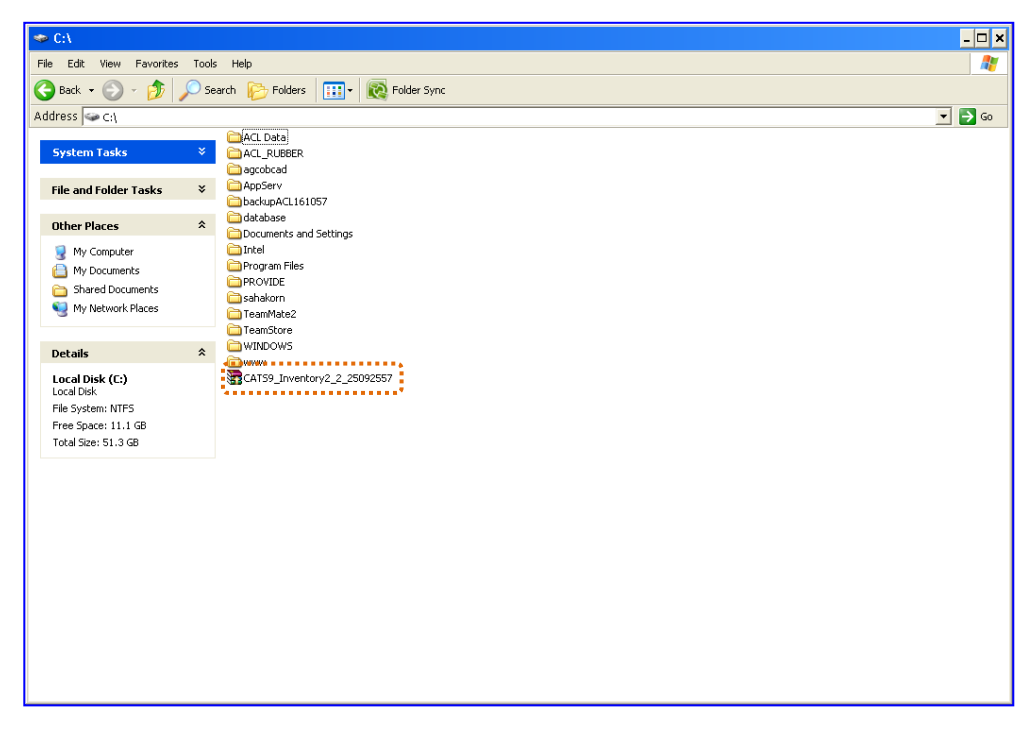

รูปที่2 -1 ไฟล์ติดตั้ง CATS9\_Inventory2\_2\_25092557

2. ปรากฏหน้าจอ Open File – Security Warning ดังรูปที่2 –2 หน้าจอ Open File – Security Warning

คลิกปุ่ม Run

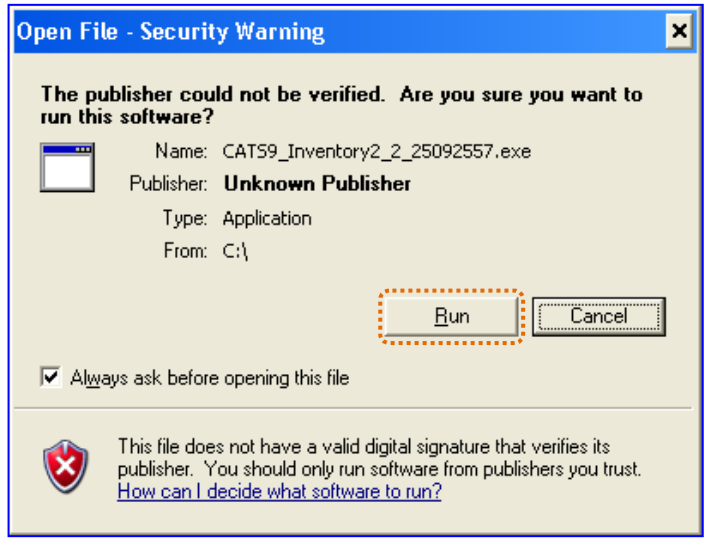

รูปที่2 -2 หน้าจอ Open File – Security Warning

3. ปรากฏหน้าจอ WinRAR self-extracting archive ดำเนินการติดตั้งโปรแกรมCATS ที่ไดร์ฟ $\, {\rm c}$ :\ ดังรูปที่ 2 –3 หน้าจอ WinRAR self-extracting archive

คลิกปุ่ม Extract

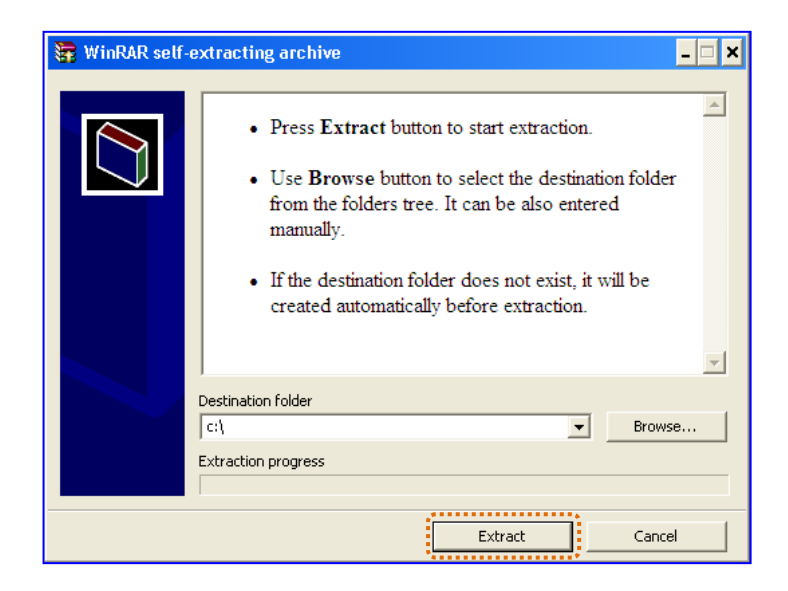

รูปที่2 -3 หน้าจอ WinRAR self-extracting archive

4. ปรากฏโฟลเดอร์ CATS9\_Inventory2\_2 ในไดร์ฟ c:\ ดังรูปที่ 2 –4โฟลเดอร์

CATS9\_Inventory2\_2

 $\triangleright$  ดับเบิ้ลคลิกโฟลเดอร์ CATS9\_Inventory2\_2

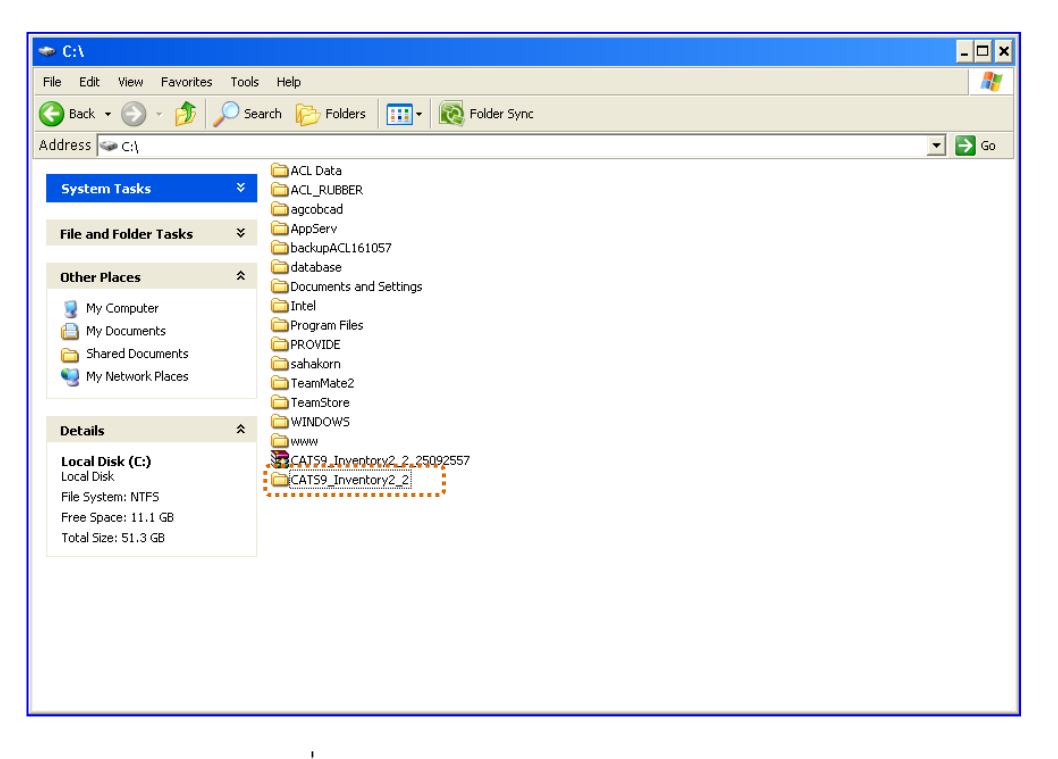

รูปที่2 -4 หน้าจอ Folder : CATS9\_Inventory2\_2

5. ปรากฦข้อมูลรายละเอียดในโฟลเดอร์CATS9 Inventory2 2 ดังรูปที่ 2–5 ไฟล์ในโฟลเดอร์

CATS9\_Inventory2\_2

- ใน Folder CATS9\_Inventory2\_2 ประกอบด้วย
	- File Project ชื่อ CATS9\_Inventory2\_2\_25092557.acl หรือ File Project ของ วันที่ล่าสุด
	- $\triangleq$  File เมนูภาษาไทย 6 เมนู
		- ชื่อ 1. น้ำข้อมูลเข้าและกำหนดงวดการตรวจสอบ.mnu
		- ชื่อ 2. ตรวจสอบจุดควบคุมภายในระบบซื้อและเจ้าหนี้การค้า.mnu
		- ู้ ชื่อ 3. ตรวจสอบจุดควบคุมระบบจำหน่ายสินค้าและลูกหนี้การค้า.mnu
		- ชื่อ 4. ตรวจสอบเนื้อหาสาระ.mnu
		- ชื่อ 5. โปรแกรม CATS เวอร์ชัน.mnu
		- ชื่อ6. ออกจากระบบงานตรวจสอบ.mnu

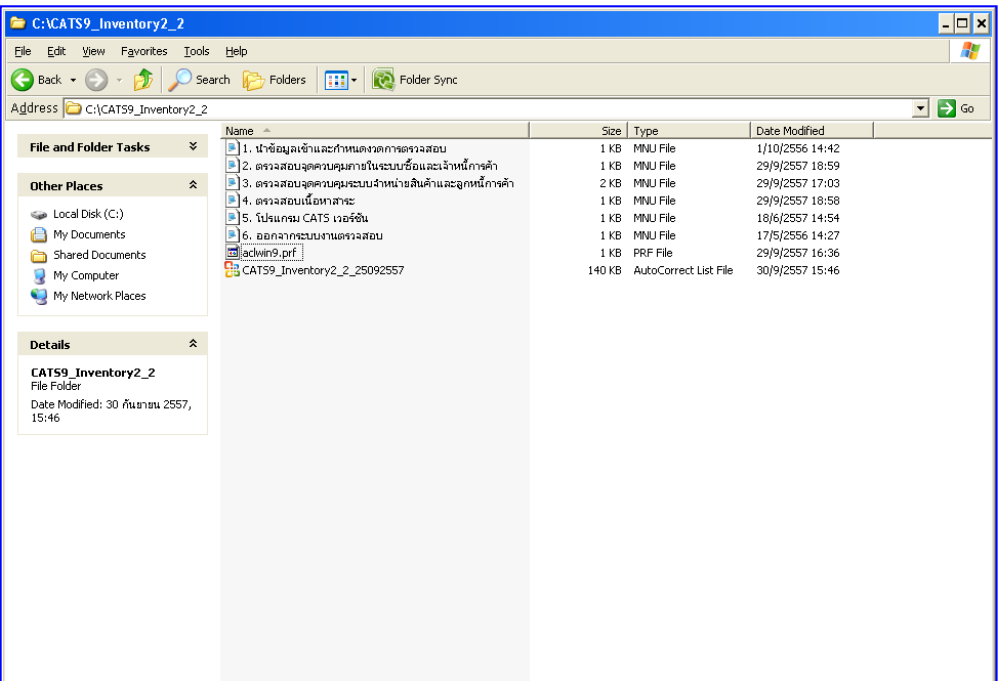

รูปที่2 -5 ไฟล์ในโฟลเดอร์CATS9\_Inventory2\_2

- 6. เรียกคืนข้อมูลของสหกรณ์ผ่านโปรแกรมระบบสินค้าสำหรับสหกรณ์การเกษตร
- 7. สร้างการเชื่อมโยงข้อมูลเพื่อนำข้อมูลจากฐานข้อมูลMySQL Server ผ่าน ODBC (Data Source) เข้าสู่โปรแกรมCATS โดยรายละเอียดของขั้นตอนจะแสดงในหัวข้อการสร้างการ เชื่อมโยงข้อมูล
- 8. การนำข้อมูลเข้าสู่โปรแกรม CATS โดยผ่านเมนู "นำข้อมูลเข้าสู่ CATS"

## **สร้างการเชื่อมโยงข้อมูล**

## **การสร้างตัวเชื่อมโยงข้อมูลเพื่อน าข้อมูลจากฐานข้อมูล MySQL ผ่าน Data Source ODBC เข้าสู่โปรแกรม CATS**

โปรแกรม ระบบสินค้าสำหรับสหกรณ์ภาคเกษตร เวอร์ชัน 2.2 ถูกจัดเก็บข้อมูลไว้ที่ ูฐานข้อมูล MySQL ในการนำโปรแกรม ACL Version 9 เข้ามาช่วย ในการตรวจสอบข้อมูลนั้น โปรแกรม ACL Version 9 สามารถจะนำข้อมูลจากฐานข้อมูล MySQL เข้าสู่โปรแกรม ได้โดยผ่าน ตัวเชื่อมโยงระหว่างกันคือ ODBC (เป็นโปรแกรมเชื่อมโยงระหว่างโปรแกรมอื่นกับฐานข้อมูล)

ก่อนนำข้อมูลจากฐานข้อมูลผ่าน ODBC เข้าสู่โปรแกรม ACL Version 9 จำเป็นจะต้อง สร้างตัวเชื่อมโยง (Data Source) เพื่อใช้ในการดึงข้อมูลระหว่างโปรแกรม ACL Version 9 กับ ูฐานข้อมูลก่อน โดยในการสร้างตัวเชื่อมโยงภายในเครื่องคอมพิวเตอร์ที่ใช้สำหรับการตรวจสอบต้อง มีโปรแกรมของฐานข้อมูลที่ตรวจสอบหรือโปรแกรม ODBC ของฐานข้อมูลที่ตรวจสอบติดตั้งอยู่ด้วย

## **ขั้นตอนการสร้างตัวเชื่อมโยง (Data Source-ODBC**)

- 1. เริ่มต้นการสร้างตัวเชื่อมโยง ดังรูปที่ 2 –6เส้นทางไป Control Panel
	- 1.1 คลิกปุ่ม Start
	- 1.2 เลือก Setting
	- 1.3 เลือก Control Panel

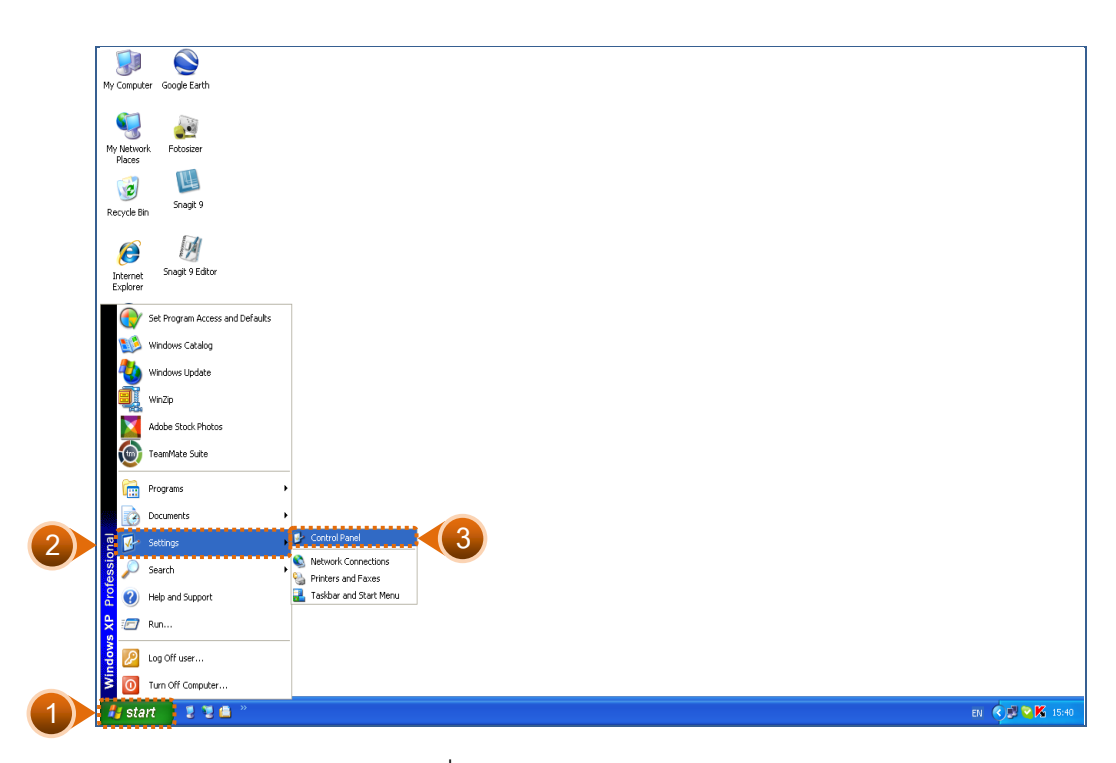

รูปที่2 - 6 เส้นทางไป Control Panel

2. ปรากฏข้อมูลรายละเอียดใน Control Panel ดังรูปที่ 2 -7 เส้นทางไป Administrative Tools ดับเบิ้ลคลิก Administrative Tools

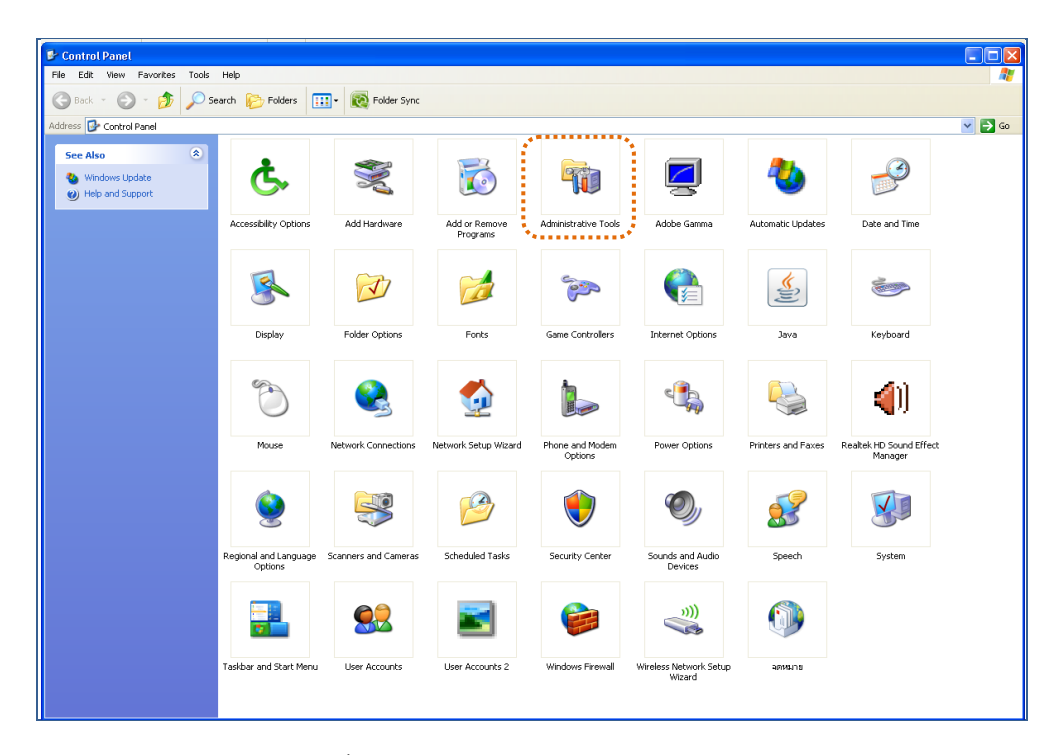

รูปที่2 - 7 เส้นทางไป Administrative Tools

- 
- 3. ปรากฏข้อมูลรายละเอียดใน Administrative Tools ดังรูปที่ 2 -8 เส้นทางไป Data Sources (ODBC)
	- ดับเบิ้ลคลิก Data Sources (ODBC)

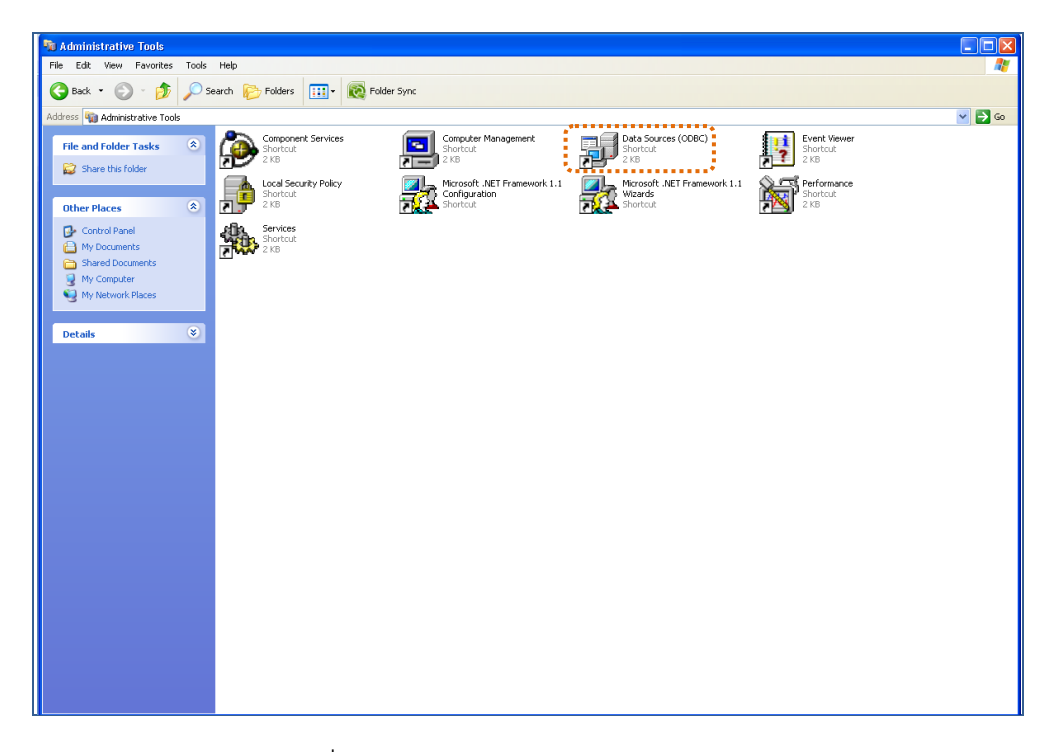

รูปที่2 - 8 เส้นทางไป Data Sources (ODBC)

- 4. ปรากฏหน้าจอ ODBC Data Source Administrator เพื่อสร้าง Data Sourceใหม่ แบบ System DSN ดังรูปที่ 2 -9 การเลือก ODBC Data Source AdministratorTab System DSN
	- 4.1 เลือกแท็ป System DSN
	- 4.2 คลิกปุ่ม Add

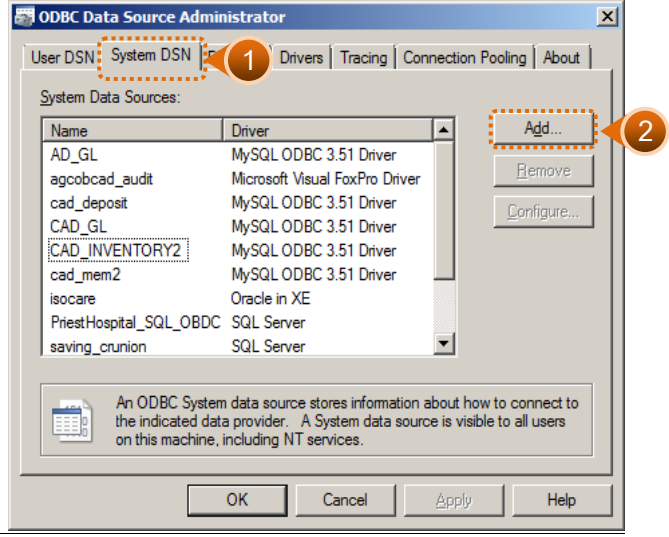

รูปที่2 - 9 การเลือก ODBC Data Source AdministratorTab System DSN

- 5. ปรากฏหน้าจอ Create New Data Source เพื่อใช้เป็นตัวเชื่อมโยงฐานข้อมูลที่ต้องการ ดังรูปที่ 2 -10 การเลือก Create New Data Source
	- 5.1 คลิกเลือก MySQL ODBC 3.51 Driver
	- 5.2 คลิกปุ่ม Finish

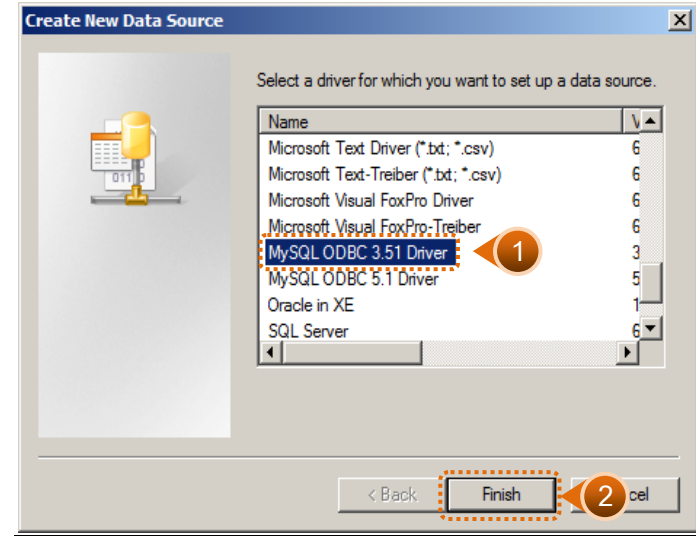

รูปที่2 - 10 การเลือก Create New Data Source

- 6. ปรากฏหน้าจอ Connector/ODBC Configure Data Source Name เพื่อกำหนด รายละเอียดในการเชื่อมโยง ODBC กับฐานข้อมูลจริง ที่จะนำมาตรวจสอบ ดังรูปที่ 2 - 11 การกำหนด Connector/ODBC Tab Login
	- 6.1 เลือกแท็ป Login
	- 6.2 ก าหนดรายละเอียด ดังนี้

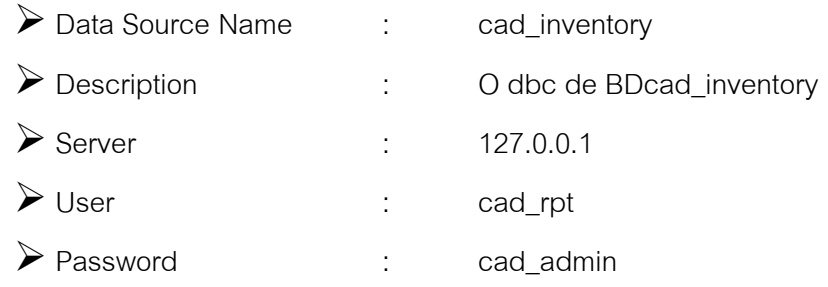

Database : เลือกจาก Drop Down : cad\_inventory

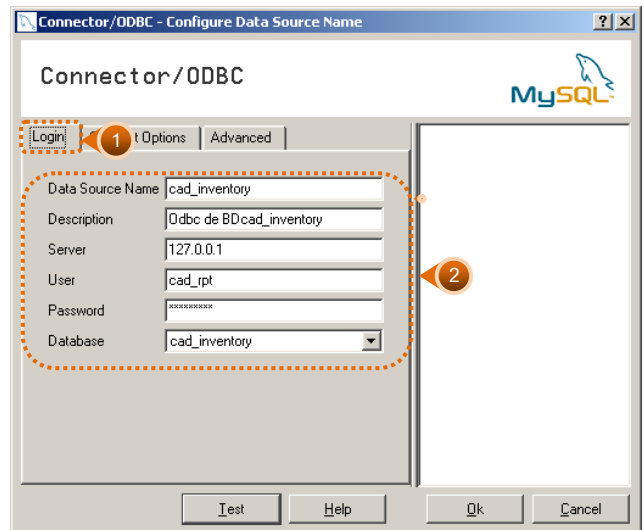

รูปที่ 2 - 11 การกำหนด Connector/ODBC Tab Login

- 6.3 กรณีการติดตั้งระบบ AppServ Version 2.5.9 เพื่อรองรับภาษาไทย และการ ทดสอบว่า Connector ที่สร้างขึ้นนั้นสามารถทำงานได้หรือไม่ ดังรูปที่ 2 - 12 การ ก าหนด Connector/ODBC Tab Connect Options
	- เลือกแท็ป Connect Options
	- Initial Statement : SET Names 'TIS620'
	- คลิกปุ่ม Test

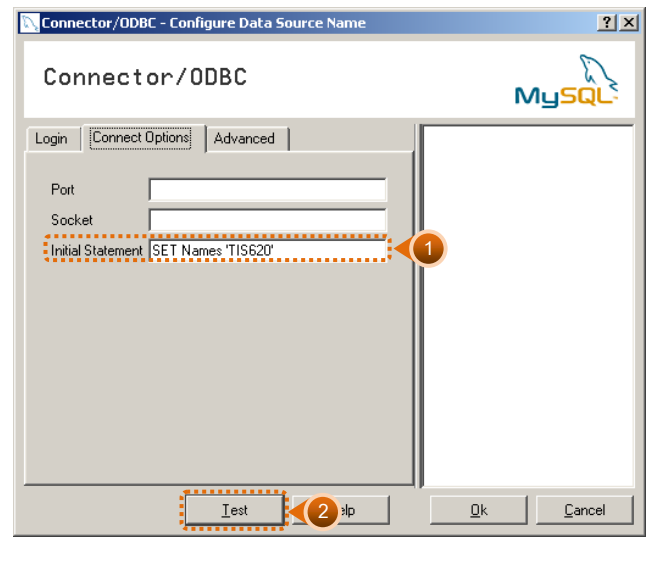

รูปที่ 2 - 12 การกำหนด Connector/ODBC Tab Connect Options

- 7. ปรากฏหน้าจอ Connector/ODBC แสดงข้อความ 'Success; connection was made!' ซึ่ง Connector ที่สร้างขึ้นจะแสดงที่ Data Source ในส่วนของ Machine Data Source ใน โปรแกรม ACL Version 9 ดังรูปที่ 2 – 13 ทดสอบการทำงานของ Connector
	- คลิกปุ่ม OK

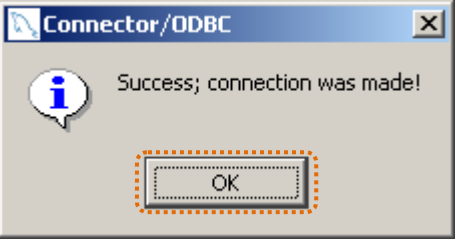

รูปที่ 2 - 13 ทดสอบการทำงาน connection

- 8. ปรากฏหน้าจอ Connector/ODBC Configure Data Source Name เพื่อเป็นการเสร็จ ์สิ้นการตั้งค่า ดังรูปที่ 2 - 14 การกำหนด Connector/ODBC
	- คลิกปุ่ม OK

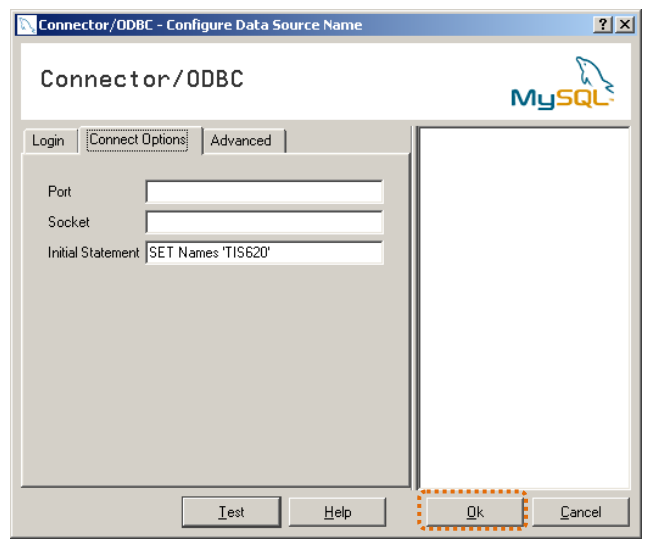

รูปที่ 2 - 14  $\,$  การกำหนด Connector/ODBC

9. ปรากฏหน้าจอ ODBC Data Source Administrator แสดงชื่อ cad\_inventory เป็นการสร้าง ODBC ของ MySQLเรียบร้อยแล้ว ดังรูปที่2 –12 ผลลัพธ์การสร้างData Source

คลิกปุ่ม OK

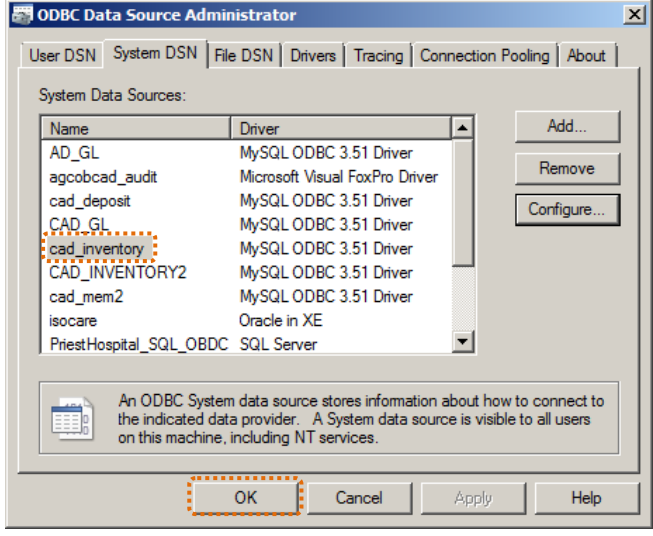

รูปที่2 - 15 ผลลัพธ์การสร้าง Data Source

## **การน าข้อมูลเข้าสู่โปรแกรม CATS**

1. เปิด Project ที่ต้องการตรวจสอบ CATS\_Inventory2\_2\_25092557.ACL ดังรูปที่ 2 – 16 การเปิด Project

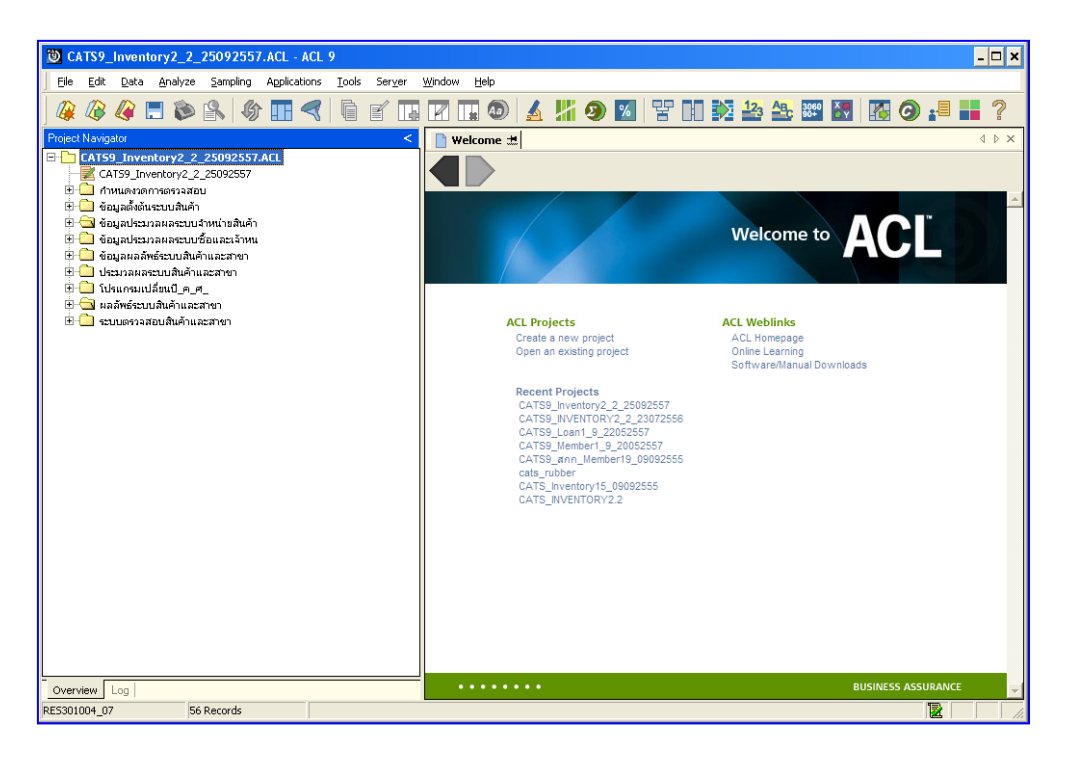

รูปที่2 - 16 การเปิด Project

2. ก่อนเริ่มตรวจสอบโดยใช้โปรแกรม CATS จะต้องนำข้อมูลของระบบเงินรับฝากเข้าสู่ โปรแกรม โดยคลิกที่ **เมนู Application เมนูน าข้อมูลเข้าและก าหนดงวดการ ตรวจสอบ ➢ นำเข้าข้อมูลสู่ CATS ดังรู**ปที่ 2 − 17 นำข้อมูลเข้าสู่ CATS

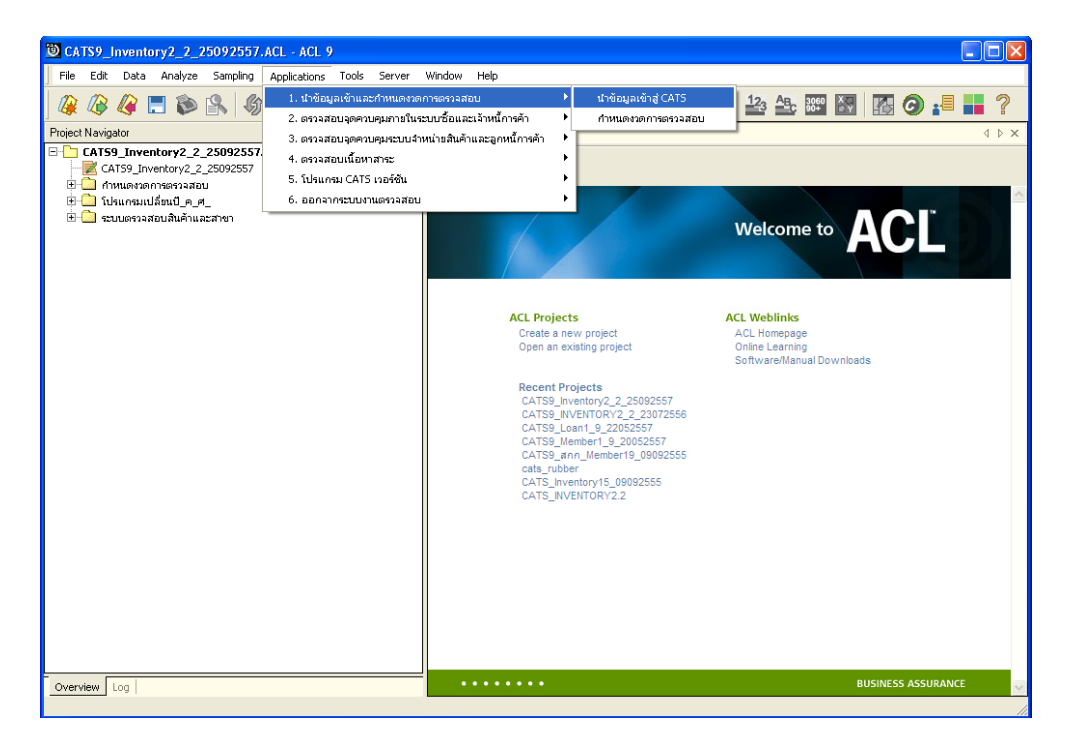

รูปที่ 2 - 17 นำข้อมูลเข้าสู่ CATS

3. ปรากฎ ตารางข้อมูล ที่มีการนำเข้าจำนวนทั้งสิ้น ตาราง หลังจากคลิกเมนูนำข้อมูลเข้าสู่ CATS โปรแกรมจะนำข้อมูลจากฐานข้อมูลของระบบสินค้าผ่านตัวเชื่อมโยงข้อมูลที่ได้ สร้างขึ้นในขั้นตอน การสร้างการเชื่อมโยงข้อมูล จำนวน 31 ตาราง ดังรูปที่ 2 – 18 แสดง ตารางข้อมูลเพื่อการตรวจสอบ

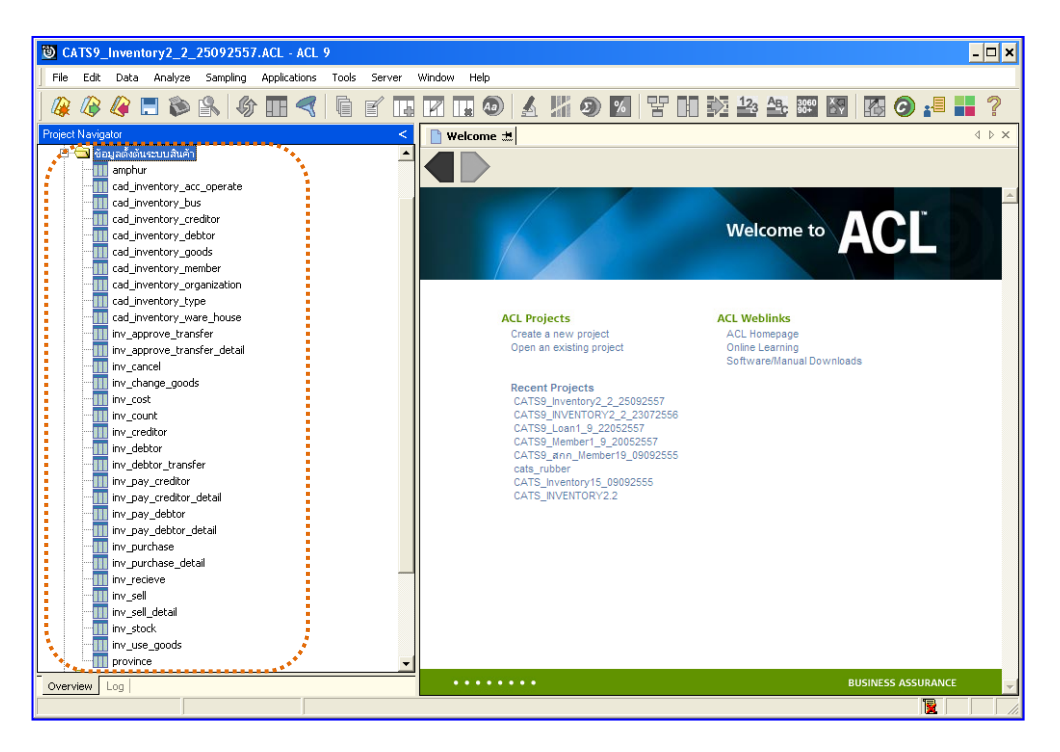

รูปที่2 - 18 แสดงตารางข้อมูลเพื่อการตรวจสอบ

<u>หมายเหต</u>ุ ในกรณีที่ไม่สามารถนำข้อมูลเข้าสู่โปรแกรม CATS ได้ ให้ตรวจสอบว่าการสร้าง ตัวเชื่อมโยงข้อมูล (ODBC) เป็นไปตามขั้นตอนที่กำหนดไว้หรือไม่

4. ให้ตรวจสอบข้อมูลโดยระบบจะดึงข้อมูลจากที่ได้เรียกคืนข้อมูลผ่านโปรแกรม MySQL โดยดับเบิ้ลคลิกตารางข้อมูลทีละตาราง ดังรูปที่ 2 – 19 ตรวจสอบข้อมูลแต่ละตาราง

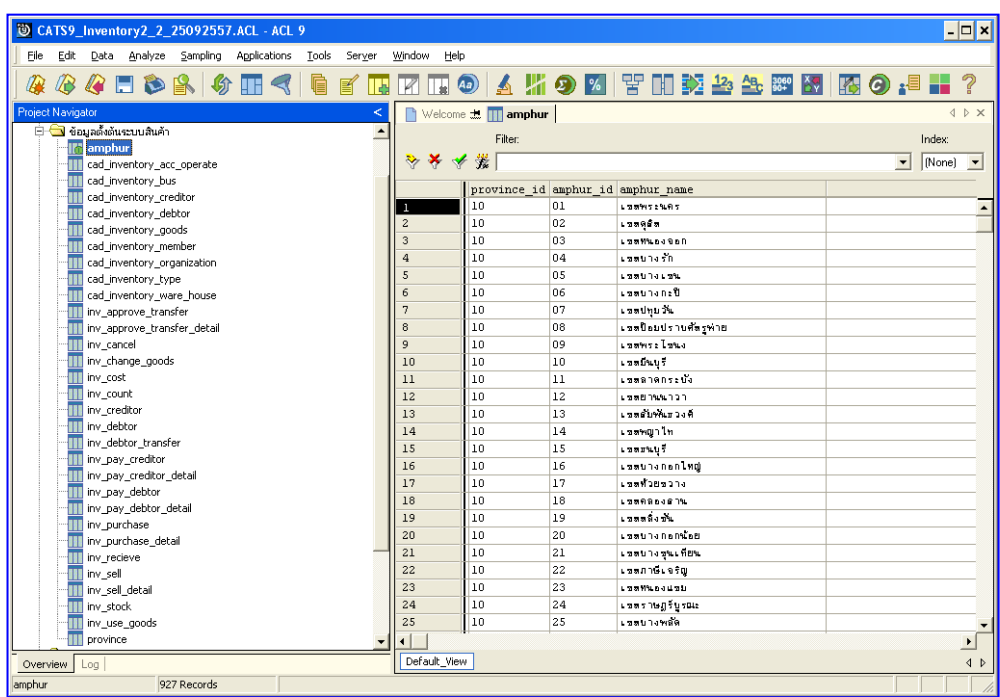

รูปที่2 - 19 ตรวจสอบข้อมูลแต่ละตาราง

แฟ้มข้อมูลที่ใช้ในการตรวจสอบ ประกอบด้วยตารางข้อมูล 31 แฟ้ม ดังนี้

- 1. amphur
- 2. cad\_inventory\_acc\_operate
- 3. cad\_inventory\_bus
- 4. cad\_inventory\_creditor
- 5. cad\_inventory\_debtor
- 6. cad\_inventory\_goods
- 7. cad\_inventory\_member
- 8. cad inventory organization
- 9. cad\_inventory\_type
- 10. cad\_inventory\_ware\_house
- 11. inv\_approve\_transfer
- 12. inv\_approve\_transfer\_detail
- 13. inv\_cancel
- 14. inv\_change\_goods
- 15. inv\_cost
- 16. inv\_count
- 17. inv\_creditor
- 18. inv\_debtor
- 19. inv\_debtor\_transfer
- 20. inv\_pay\_creditor
- 21. inv\_pay\_creditor\_detail
- 22. inv\_pay\_debtor
- 23. inv\_pay\_debtor\_detail
- 24. inv\_purchase
- 25. inv\_purchase\_detail
- 26. inv\_recieve
- 27. inv\_sell
- 28. inv\_sell\_detail
- 29. inv\_stock
- 30. inv\_use\_goods
- 31. province

## **บทที่ 3 การตรวจสอบระบบสินค้า**

## **บทที่ 3 การตรวจสอบระบบสินค้า**

การพัฒนาระบบตรวจสอบสหกรณ์เชิงลึก ส าหรับสหกรณ์ภาคเกษตรจะใช้โปรแกรม ACL Version 9 เป็นเครื่องมือในการพัฒนา ซึ่งผู้ใช้งานสามารถวิเคราะห์ข้อมูลเพิ่มเติมได้ตาม ต้องการ ทั้งนี้ได้มีการพัฒนาStandard Scripts ของระบบสินค้าสำหรับสหกรณ์การเกษตVersion 2.2

## **ขั้นตอนการใช้คอมพิวเตอร์ช่วยในการตรวจสอบ** ประกอบด้วย 6 ขั้นตอน ดังนี้

- 1. กำหนดกรอบเนื้อหาในการตรวจสอบ
- 2. กำหนดวัตถุประสงค์เพื่อการตรวจสอบให้ชัดเจน สอดคล้องกับความเสี่ยงต่างๆ ที่ ได้ประเมิน
- 3. ต้องใช้ข้อมูลใดบ้าง เพื่อประกอบการตรวจสอบให้บรรลุวัตถุประสงค์ที่กำหนดไว้
- 4. นำข้อมูลเข้าเพื่อการตรวจสอบ
- 5. วิเคราะห์การใช้คำสั่งในการตรวจสอบ
- 6. สรุปผลลัพธ์ จัดทำรายงานการตรวจสอบ

#### **วัตถุประสงค์เพื่อการตรวจสอบ** ประกอบด้วย

- 1. Accuracy เพื่อตรวจสอบความถูกต้องของการบันทึกข้อมูล การประมวลผล ข้อมูลด้วยคอมพิวเตอร์
- 2. Validity เพื่อตรวจสอบหารายการผิดปกติร ายการที่ไม่รับการอนุมัติหรือพิสูจน์ ยืนยันยอดรายการว่ามีอยู่จริง
- 3. Completeness เพื่อตรวจสอบความครบถ้วนของข้อมูล
- 4. Cut–off เพื่อตรวจสอบการตัดยอดข้อมูลอย่างถูกต้องและตรงตามงวดการ ตรวจสอบ
- 5. Timeliness เพื่อตรวจสอบความทันเวลาของข้อมูล

**เมนูตรวจสอบระบบสินค้า**

## **เมนูตรวจสอบระบบสินค้า ส าหรับสหกรณ์ภาคเกษตร** ประกอบด้วย

## **เมนูหลัก 6 เมนู และเมนูตรวจสอบระบบสินค้า 26 เมนู**

#### **เมนูหลัก :**

- 1. นำเข้าข้อมูลและกำหนดงวดการตรวจสอบ
- 2. ตรวจสอบจุดควบคุมภายในระบบซื้อและเจ้าหนี้
- 3. ตรวจสอบจุดควบคุมระบบจำหน่ายสินค้าและลูกหนี้
- 4. ตรวจสอบเนื้อหาสาระระบบสินค้า
- 5. โปรแกรม CATS เวอร์ชัน
- 6. ออกจากระบบงานตรวจสอบ

#### **เมนูตรวจสอบระบบสินค้า :**

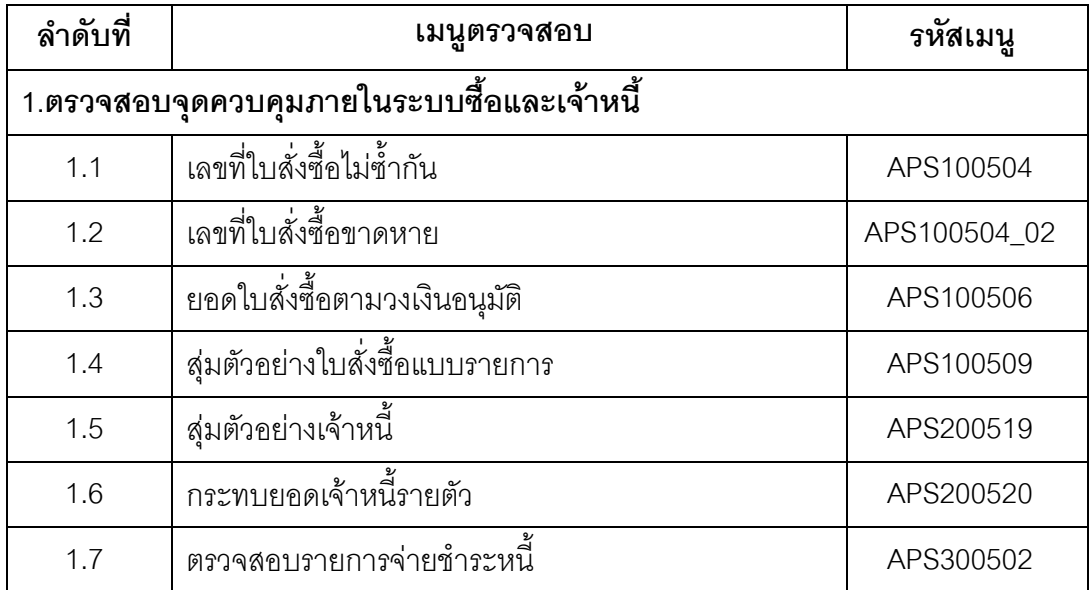

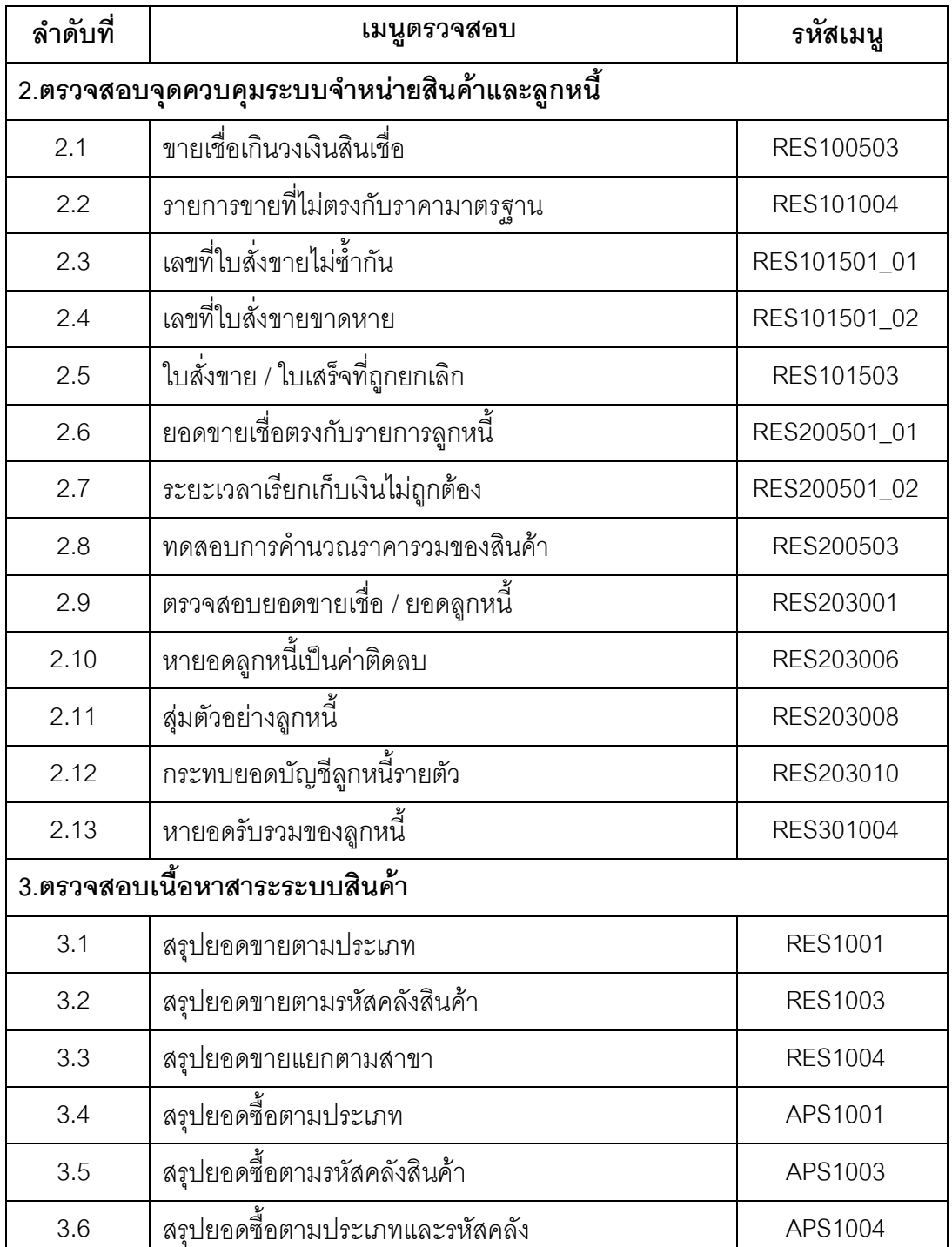
เลือกเมนู Application ตรวจสอบจุดควบคุมภายในระบบซื้อและเจ้าหนี้การค้า ี่ ซึ่งประกอบด้วยเมนูตรวจสอบจำนวน 7 เมนู ดังรูปที่ 3 - 1 เมนูตรวจสอบจุดควบคุมภายใน ระบบซื้อและเจ้าหนี้การค้า

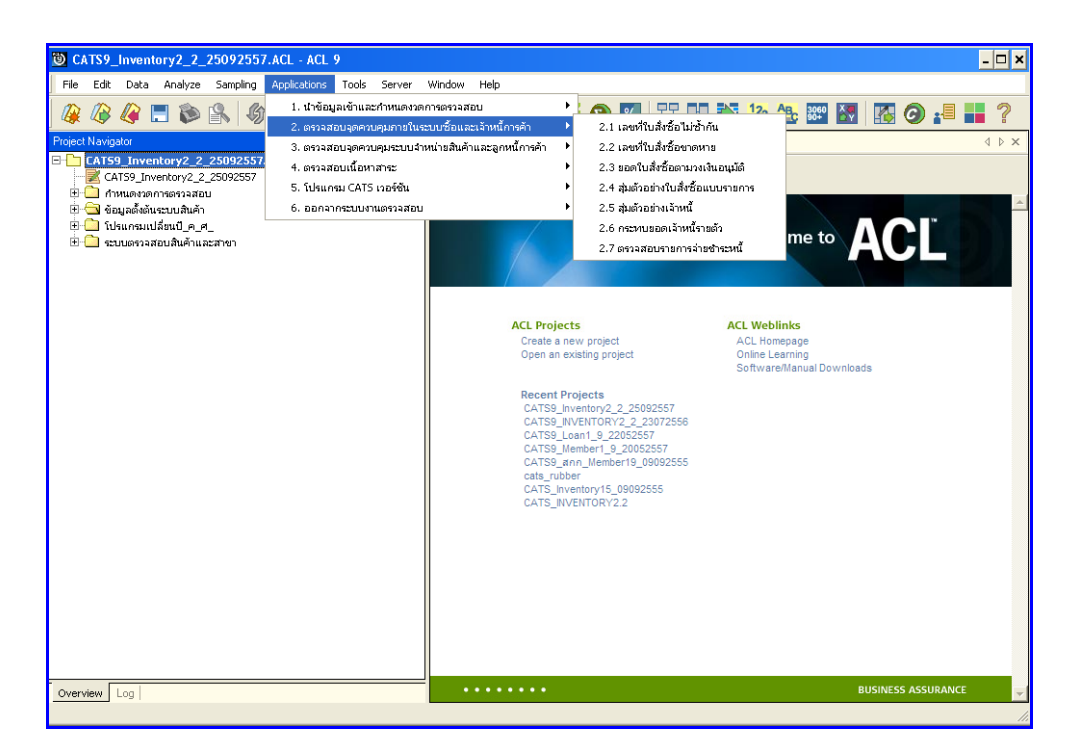

รูปที่3 - 1 เมนูตรวจสอบจุดควบคุมภายในระบบซื้อและเจ้าหนี้การค้า

เลือกเมนู Application  $\;\blacktriangleright\;$  ตรวจสอบจุดควบคุมระบบ จำหน่ายสินค้าและลูกหนี้ ึการค้า ซึ่งประกอบด้วยเมนูตรวจสอบจำนวน 13 เมนู ดังรูปที่ 3 - 2 เมนูตรวจสอบจุดควบคุม ระบบจ าหน่ายสินค้าและลูกหนี้การค้า

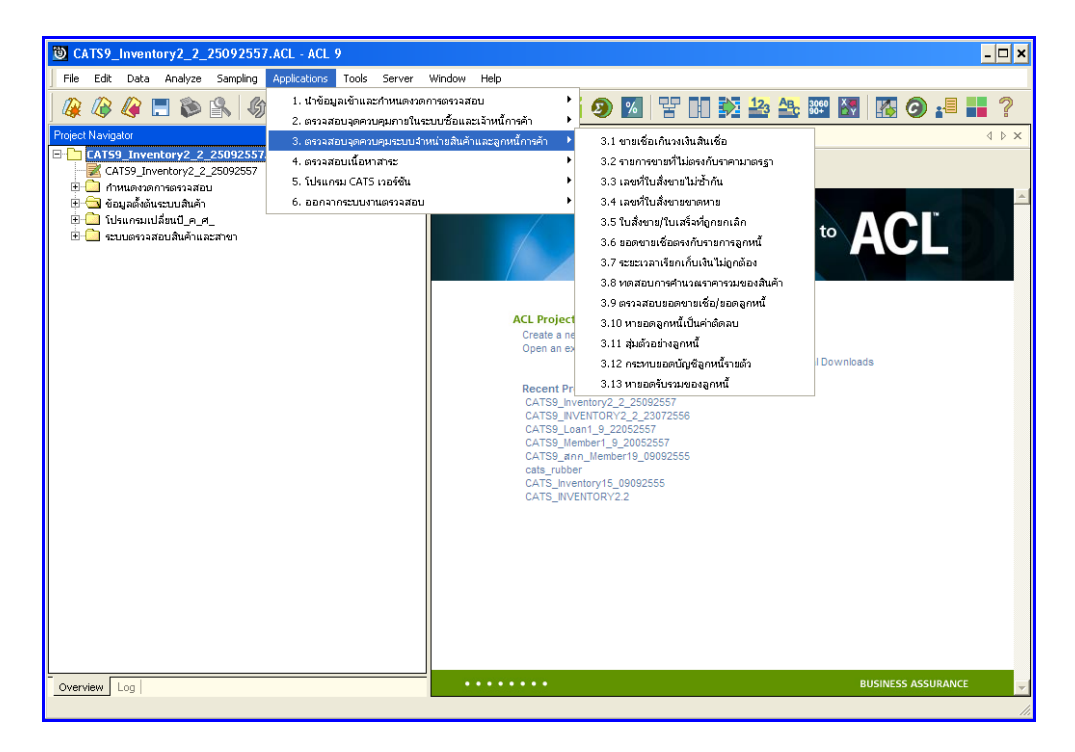

รูปที่ 3 - 2 เมนูตรวจสอบจุดควบคุมระบบจำหน่ายสินค้าและลูกหนี้การค้า

เลือกเมนู Application ตรวจสอบเนื้อหาสาระ ซึ่งประกอบด้วยเมนูตรวจสอบ จ านวน 6 เมนู ดังรูปที่ 3 -3 เมนูตรวจสอบเนื้อหาสาระ

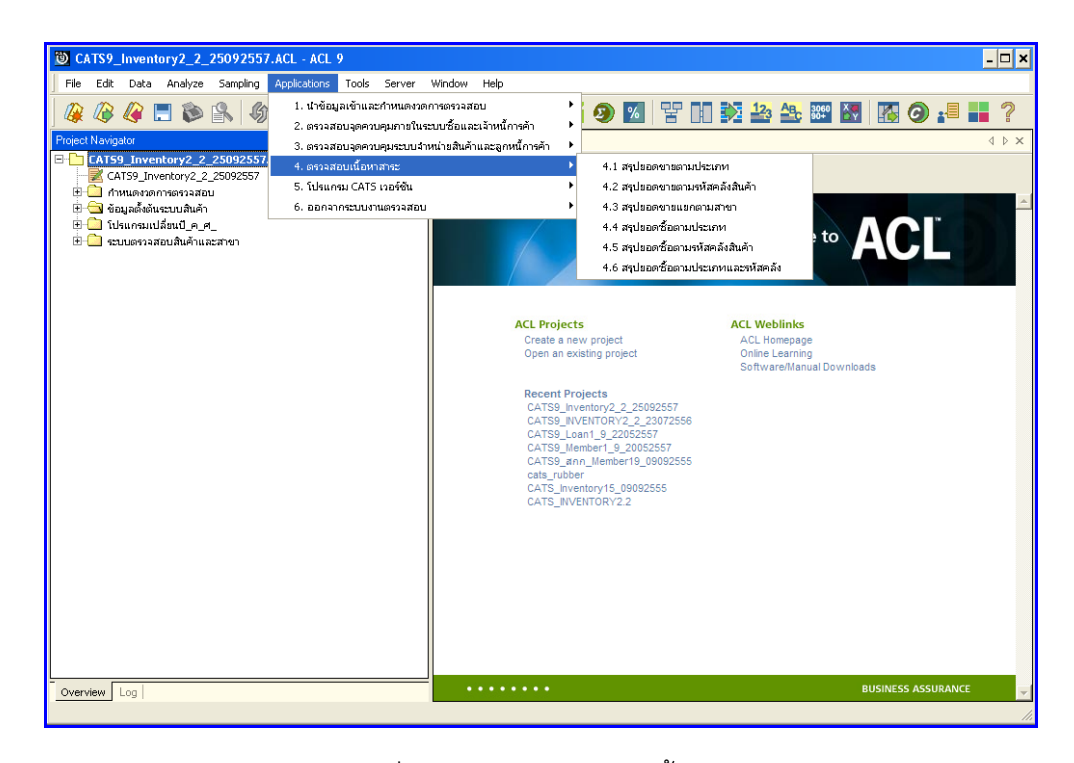

รูปที่3 - 3 เมนูตรวจสอบเนื้อหาสาระ

#### **ก าหนดงวดการตรวจสอบ**

เลือกเมนู Application  $\blacktriangleright$  เมนูนำข้อมูลเข้าและกำหนดงวดการตรวจสอบ  $\blacktriangleright$ ก าหนดงวดการตรวจสอบ ดังรูปที่ 3 -4 ก าหนดงวดการตรวจสอบ

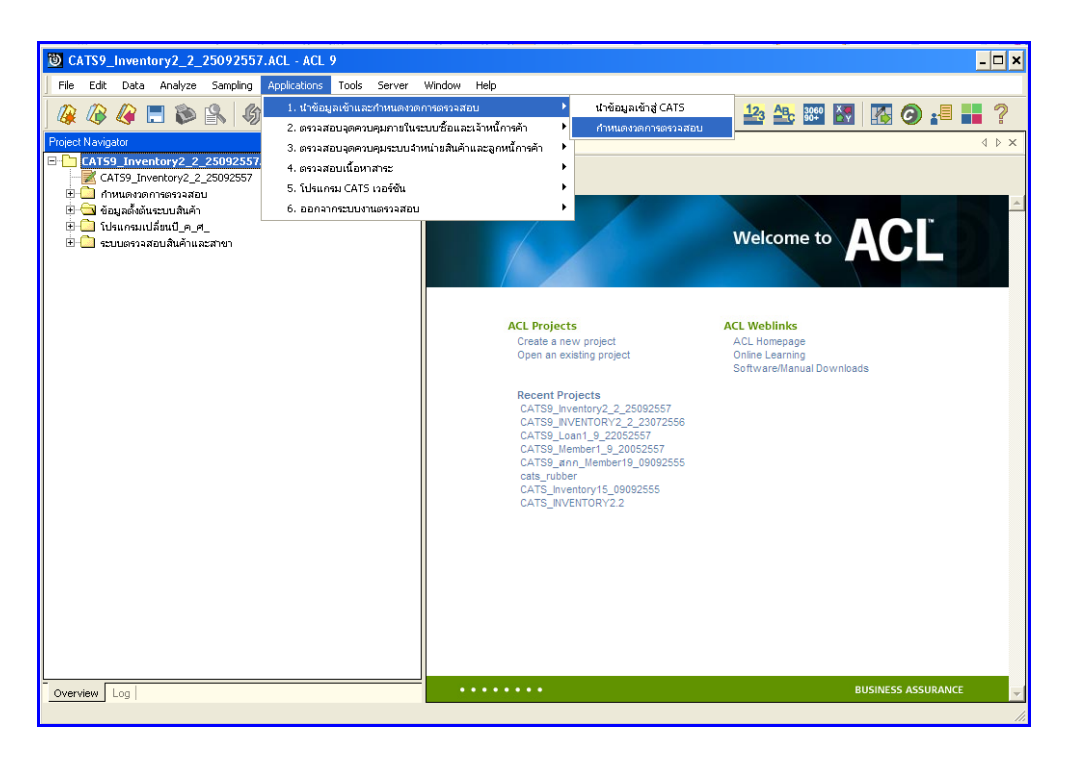

รูปที่3 - 4 ก าหนดงวดการตรวจสอบ

ระบุช่วงการตรวจสอบ ระบบ สินค้า เช่น สหกรณ์มีรอบปีบัญชี เริ่ มตั้งแต่ วันที่ 1 กรกฎาคม ถึงวันที่ 30 มิถุนายน ของทุกปี ต้องการตรวจสอบของปีปัจ จุบัน ซึ่งเริ่มรอบปีตั้งแต่ ้วันที่ 01/07/2556 ถึงวันที่ 30/06/2557 เป็นต้น ดังรูปที่3 -5 กำหนดช่วงวันที่ตรวจสอบในรอบปีบัญชี

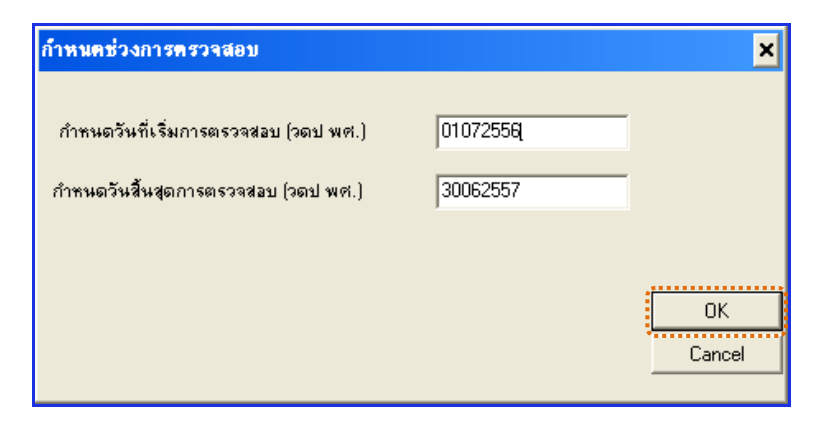

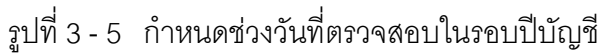

## **การปฏิบัติการใช้ CATS ตรวจสอบระบบสินค้า**

# **1. ระบบการตรวจสอบจุดควบคุมภายในระบบซื้อและเจ้าหนี้การค้า**

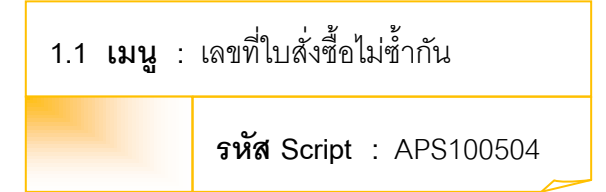

## **วัตถุประสงค์การตรวจสอบ**

เพื่อตรวจสอบว่ามีการให้เลขที่ใบสั่งซื้อสินค้าซ้ าซ้อนหรือไม่

## **หลักฐานที่ใช้ประกอบการตรวจสอบ**

- 1. กฎ ระเบียบ และเงื่อนไขของสหกรณ์ที่เกี่ยวข้องกับการจัดซื้อ
- 2. รายงานที่เกี่ยวข้องกับการบันทึกรายการจัดซื้อ

## **Table & Field ที่ใช้ในการตรวจสอบ**

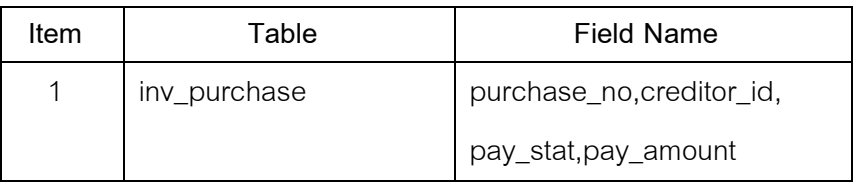

- 1. คำสั่ง OPEN เพื่อเปิดตารางข้อมูลที่ต้องการตรวจสอบ
- 2. คำสั่ง DUPLICATE ON purchase\_no เพื่อวิเคราะห์เลขที่ใบสั่งซื้อสินค้าซ้ำซ้อน กันหรือไม่

เลือกเมนูตรวจสอบจุดควบคุม ภายในระบบซื้อและเจ้าหนี้การค้า เลขที่ใบสั่งซื้อ ไม่ซ้ ากัน ดังรูปที่ 3-6 เมนูเลขที่ใบสั่งซื้อไม่ซ้ ากัน

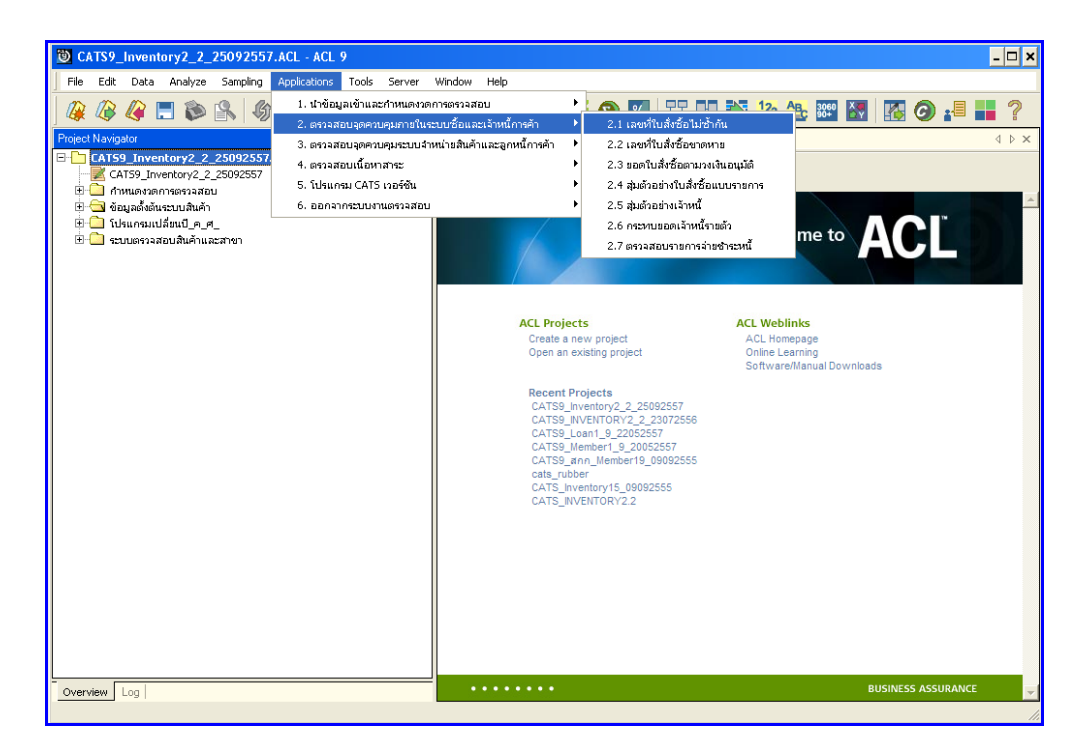

รูปที่3 - 6 เมนูเลขที่ใบสั่งซื้อไม่ซ้ ากัน

## **ก. วิธีการดูผลลัพธ์**

- 1. ผลลัพธ์แสดงที่หน้า Log ซึ่งจะแสดงรายละเอียดประกอบด้วย เลขที่ใบสั่งซื้อหรือใบเสร็จ รหัสผู้ขายหรือเจ้าหนี้ประเภทการขาย ยอดภาษีมูลค่าเพิ่ม ยอดซื้อรวม สถานะยกเลิก
- 2. กรณีต้องการดูผลสรุปให้เลือก TAB Log เพื่อดูผลลัพธ์จำนวนเลขที่ใบสั่งซื้อไม่ซ้ำกัน
- 3. Double Click ที่คำสั่ง Duplicates ดังรูปที่ 3 7 แสดงจำนวนเลขที่ใบสั่งซื้อไม่ซ้ำกัน

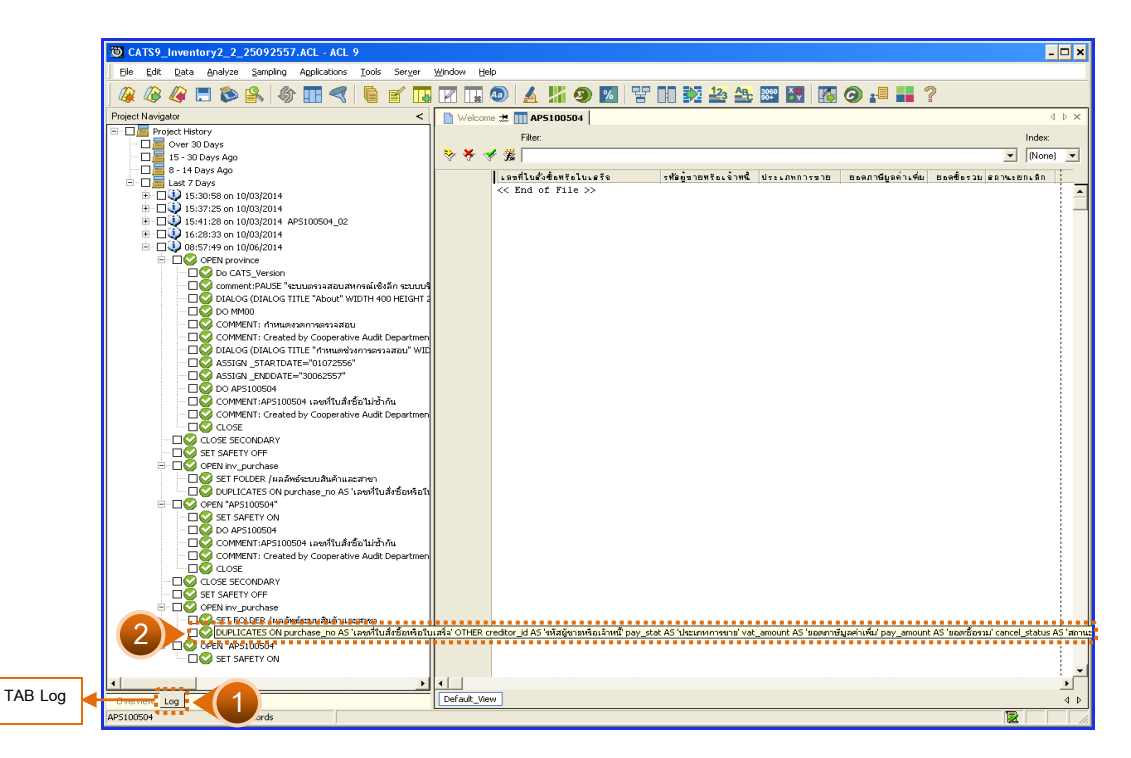

รูปที่ 3 - 7 แสดงจำนวนเลขที่ใบสั่งซื้อไม่ซ้ำกัน

#### **ข. การแสดงผลลัพธ์**

- 1. ผลลัพธ์แสดงจำนวนเลขที่ใบสั่งซื้อซ้ำกัน โดยตรวจสอบจากเลขที่ใบสั่งซื้อหรือใบเสร็จที่ เกิดขึ้นในระบบสินค้าทั้งหมด จะมีรายละเอียดแจ้งว่า มีการตรวจสอบจากจำนวนใบสั่ง ู้ ซื้อหรือใบเสร็จทั้งสิ้นกี่ รายการ และแสดงผลลัพธ์จำนวนรายการที่มีเลขที่ใบสั่งซื้อหรือ ใบเสร็จที่มีเลขซ้ ากัน
- 2. กรณีไม่พบเลขที่ใบสั่งซื้อหรือใบเสร็จซ้ำกัน จะ ปรากฏรายละเอียด จำนวน 0 duplicates detected ดังรูปที่ 3 -8 แสดงจำนวนเลขที่ใบสั่งซื้อไม่ซ้ำกัน

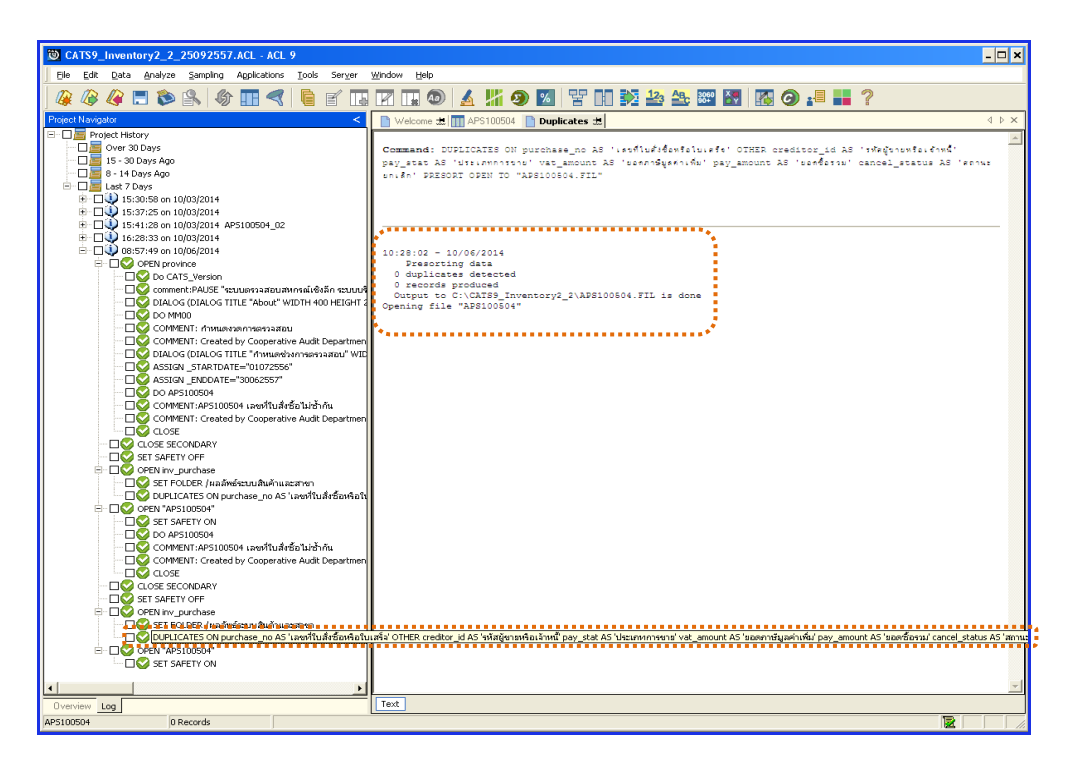

รูปที่ 3 - 8 แสดงจำนวนเลขที่ใบสั่งซื้อไม่ซ้ำกัน

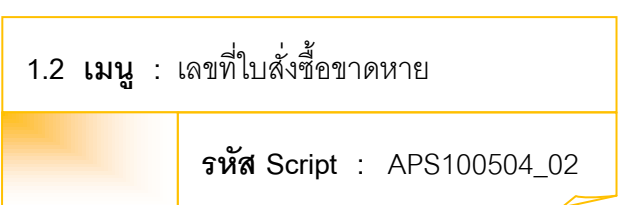

## **วัตถุประสงค์การตรวจสอบ**

เพื่อตรวจสอบว่ามีการให้เลขที่ใบสั่งซื้อสินค้ามีการจัดเรียงล าดับต่อเนื่องกันหรือไม่

## **หลักฐานที่ใช้ประกอบการตรวจสอบ**

- 1. กฎ ระเบียบ และเงื่อนไขของสหกรณ์ที่เกี่ยวข้องกับการจัดซื้อ
- 2. รายงานที่เกี่ยวข้องกับการบันทึกรายการจัดซื้อ

## **Table & Field ที่ใช้ในการตรวจสอบ**

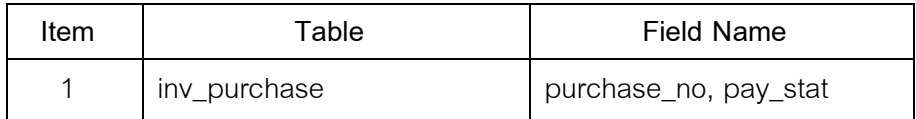

- 1. คำสั่ง OPEN เพื่อเปิดตารางข้อมูลที่ต้องการตรวจสอบ
- 2. คำสั่ง GAPS ON purchase\_no เพื่อวิเคราะห์เลขที่ใบสั่งซื้อสินค้า ต่อเนื่องกัน หรือไม่

เลือกเมนูตรวจสอบจุดควบคุมภายในระบบซื้อและเจ้าหนี้ การค้า เลขที่ใบสั่งซื้อ ขาดหาย ดังรูปที่ 3 -9 เมนูเลขที่ใบสั่งซื้อขาดหาย

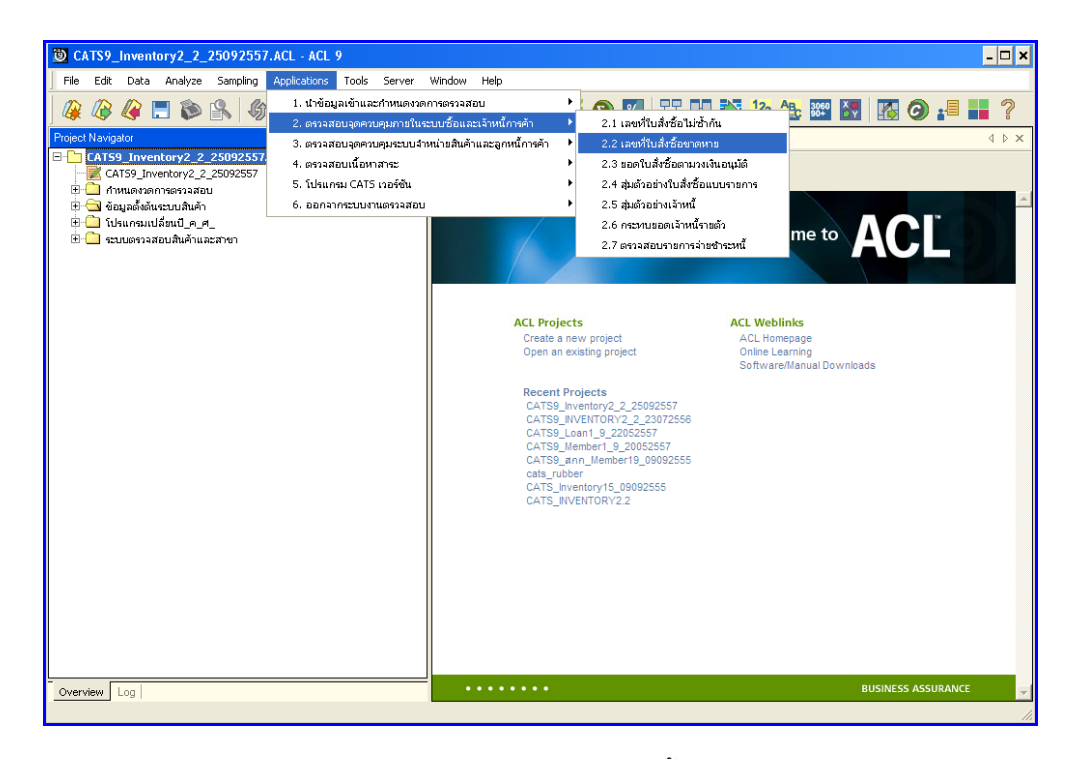

รูปที่3 - 9 เมนูเลขที่ใบสั่งซื้อขาดหาย

## **ก. วิธีการดูผลลัพธ์**

- 1. ผลลัพธ์เลขที่ใบสั่งซื้อที่ขาดหายแสดงที่หน้าLog APS100504\_2
- 2. กรณีต้องการดูผลสรุปให้เลือก TAB Log เพื่อดูผลลัพธ์จำนวนเลขที่ใบสั่งซื้อที่ขาดหาย
- 3. Double Click ที่คำสั่ง Gaps ดังรูปที่ 3 10 แสดงจำนวนเลขที่ใบสั่งซื้อที่ขาดหาย

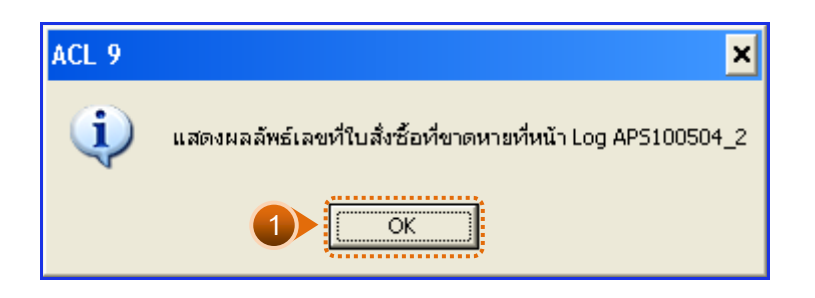

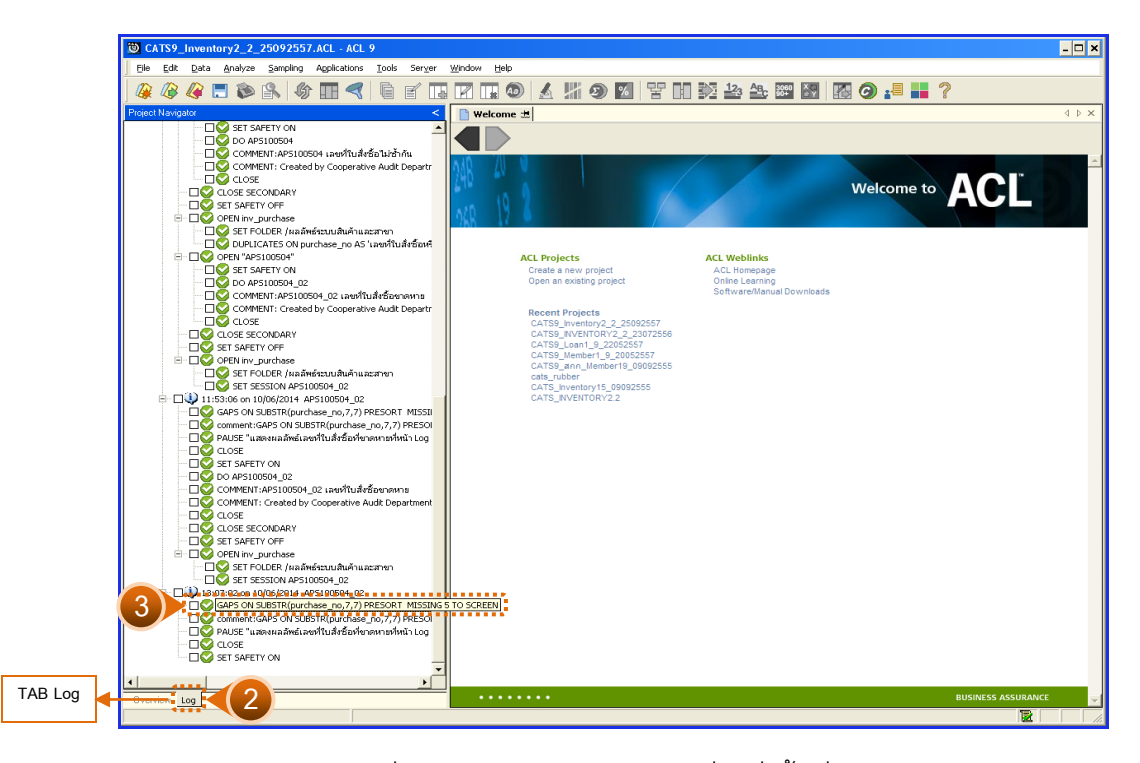

ูรูปที่ 3 - 10 แสดงจำนวนเลขที่ใบสั่งซื้อที่ขาดหาย

#### **ข. การแสดงผลลัพธ์**

ผลลัพธ์แสดงข้อมูลเลขที่ใบสั่งซื้อ ขาดหาย กรณีไม่พบเลขที่ใบสั่งซื้อหรือใบเสร็จขาดหาย จะปรากฏรายละเอียด จำนวน 0 missing items ดังรูปที่ 3 - 11 แสดงจำนวนเลขที่ใบสั่งซื้อที่ขาด หาย

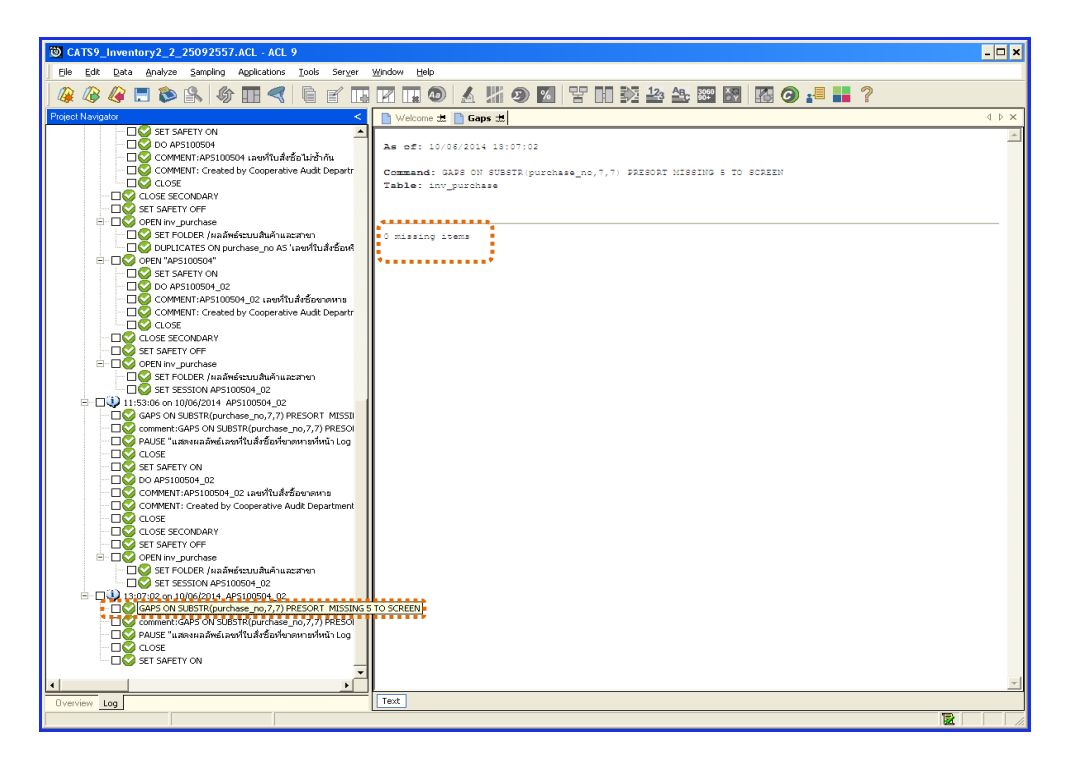

รูปที่ 3 - 11 แสดงจำนวนเลขที่ใบสั่งซื้อที่ขาดหาย

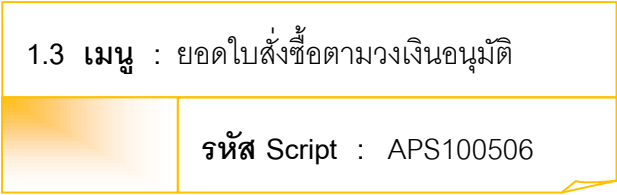

#### **วัตถุประสงค์การตรวจสอบ**

เพื่อตรวจสอบรายการซื้อว่ามีการกำหนดวงเงินการอนุมัติของผู้มีอำนาจอนุมัติ เป็นไปอย่างถูกต้อง ครบถ้วน และตรงตามเงื่อนไขที่กำหนด

## **หลักฐานที่ใช้ประกอบการตรวจสอบ**

- 1. กฎ ระเบียบ และเงื่อนไขของสหกรณ์ที่เกี่ยวข้องกับการจัดซื้อ
- 2. รายงานที่เกี่ยวข้องกับการบันทึกรายการจัดซื้อ

## **Table & Field ที่ใช้ในการตรวจสอบ**

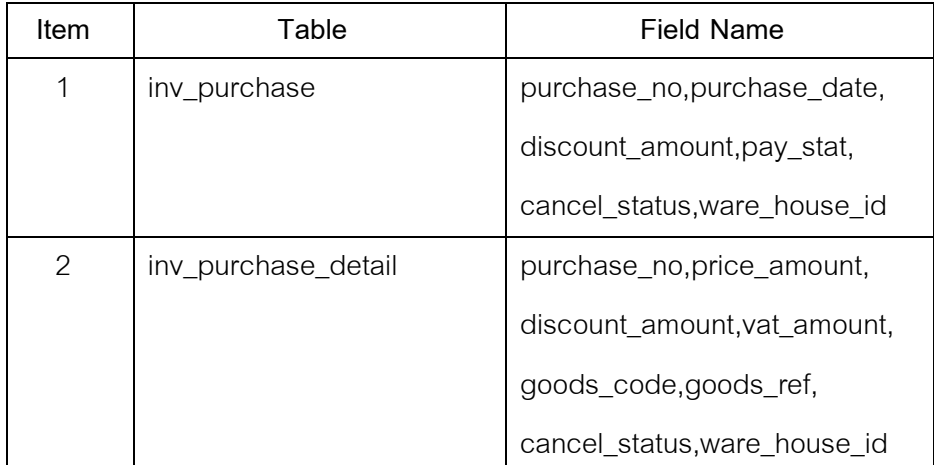

- 1. คำสั่ง OPEN เพื่อเปิดตารางข้อมูลที่ต้องการตรวจสอบ
- 2. คำสั่ง DIALOG เพื่อกำหนดจำนวนเงินรวมที่ต้องการตรวจสอบ
- 3. คำสั่ง EXTRACT เพื่อคัดลอกข้อมูลตามงวดการตรวจสอบ
- 4. คำสั่ง JOIN ระหว่างข้อมูลซื้อสินค้า(ส่วนหัว)และข้อมูลซื้อสินค้า(ส่วนรายละเอียด) ด้วยรหัสการซื้อสินค้า
- 5. คำสั่ง DEFINE FIELD เพื่อกำหนดสถานะการซื้อสินค้า
- 6. คำสั่ง DEFINE FIELD เพื่อกำหนดสถานะการยกเลิกการซื้อสินค้า

7. คำสั่ง EXTRACT เพื่อคัดลอกข้อมูลผลลัพธ์ตามที่ต้องการ

เลือกเมนูตรวจสอบจุดควบคุมภายในระบบซื้อและเจ้าหนี้ การค้า ยอดใบสั่งซื้อ ตามวงเงินอนุมัติ ดังรูปที่ 3 -12 เมนูยอดใบสั่งซื้อตามวงเงินอนุมัติ

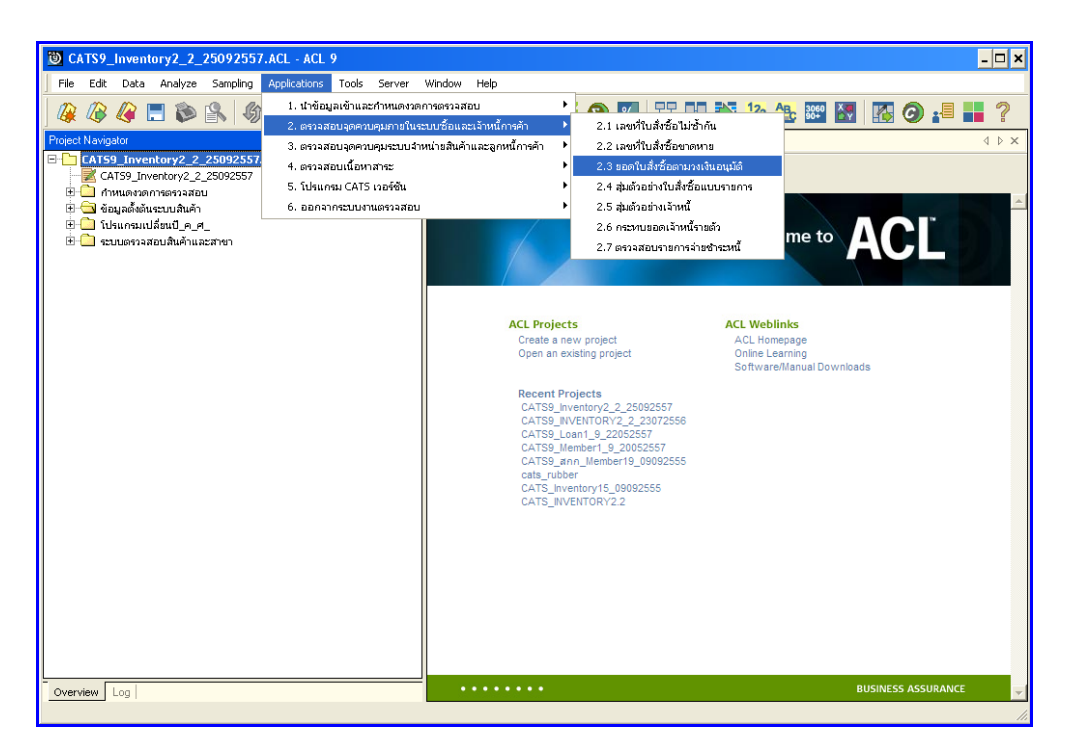

รูปที่3 - 12 เมนูยอดใบสั่งซื้อตามวงเงินอนุมัติ

กำหนดค่าทางสถิติเพื่อสุ่มตัวอย่างใบสั่งซื้อตามอำนาจอนุมัติ โดยกำหนดจำนวนเงิน รวมในใบสั่งซื้อ ตัวอย่างเช่น กำหนดจำนวนเงินรวมในใบสั่งซื้อ : 500000 บาท ดังรูปที่ 3 – 13 ก าหนดจ านวนเงินรวมในใบสั่งซื้อ

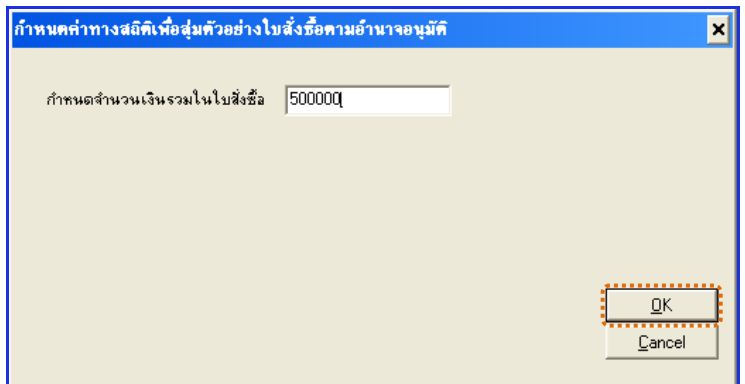

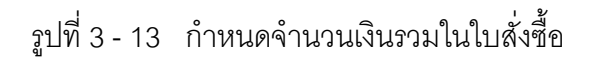

### **ก. วิธีการดูผลลัพธ์**

แสดงผลการสุ่มตัวอย่างใบสั่งซื้อแบบรายการ ดังรูปที่ 3 – 14 แสดงผลการสุ่มตัวอย่างใบสั่ง ซื้อแบบรายการ

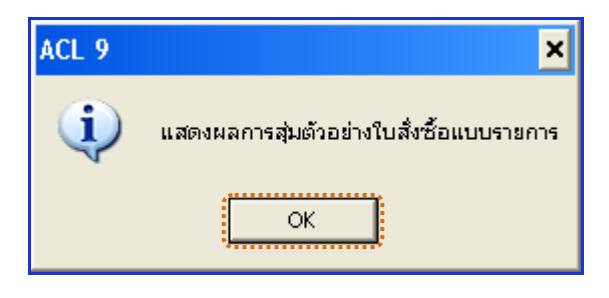

รูปที่3 - 14 แสดงผลการสุ่มตัวอย่างใบสั่งซื้อแบบรายการ

#### **ข. การแสดงผลลัพธ์**

ผลลัพธ์ แสดงข้อมูล ยอดใบสั่งซื้อตามวงเงินอนุมัติที่ตาราง APS100506\_04 โดยประกอบด้วย เลขที่ใบสั่งซื้อหรือใบเสร็จ วันที่สั่งซื้อ รหัสคลังสินค้า ประเภทสั่งซื้อ รหัสสินค้า1 รหัสสินค้า2 ยอดภาษี มูลค่าเพิ่ม จำนวนเงินรวมหลังหักภาษี และส่วนลด ดังรูปที่ 3 - 15 แสดงยอด ใบสั่งซื้อตามวงเงินอนุมัติ

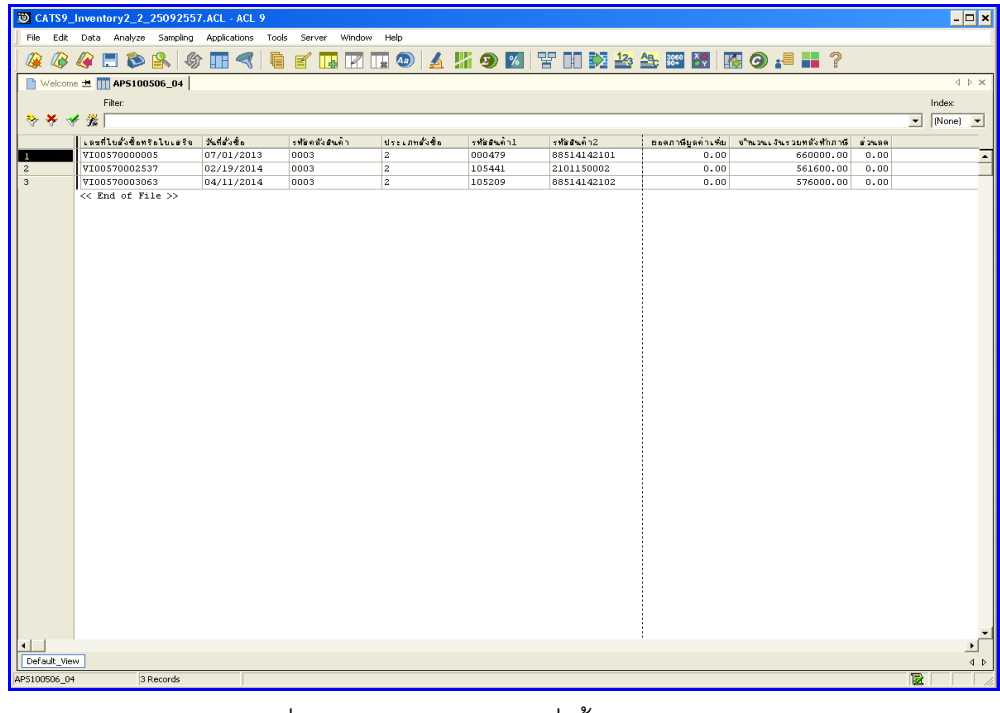

รูปที่3 - 15 แสดงยอดใบสั่งซื้อตามวงเงินอนุมัติ

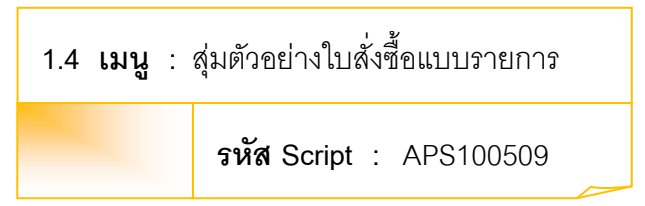

## **วัตถุประสงค์การตรวจสอบ**

เพื่อตรวจสอบรายการซื้อทุกรายการมีเอกสารประกอบการซื้อเป็นไปอย่างถูกต้อง ครบถ้วน

## **หลักฐานที่ใช้ประกอบการตรวจสอบ**

- 1. กฎ ระเบียบ และเงื่อนไขของสหกรณ์ที่เกี่ยวข้องกับการจัดซื้อ
- 2. รายงานที่เกี่ยวข้องกับการบันทึกรายการจัดซื้อ

#### **Table & Field ที่ใช้ในการตรวจสอบ**

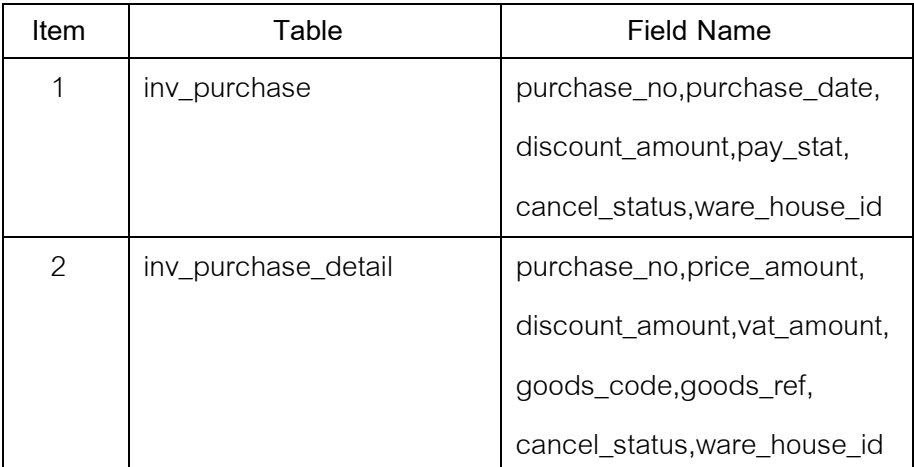

- 1. ระบุเงื่อนไขการสุ่มตัวอย่าง แบ่งเป็น
	- ระบุประเภทใบสั่งซื้อ ได้แก่ 1 = ซื้อสด และ 2 = ซื้อเชื่อ
	- ระบุจำนวนรายการที่ต้องการสุ่ม
- 2. คำสั่ง OPEN เพื่อเปิดตารางข้อมูลที่ต้องการตรวจสอบ
- 3. คำสั่ง EXTRACT เพื่อคัดลอกข้อมูลตามงวดการตรวจสอบ
- 4. คำสั่ง JOIN ระหว่างข้อมูลซื้อสินค้า(ส่วนหัว)และข้อมูลซื้อสินค้า(ส่วนรายละเอียด) ด้วยรหัสการซื้อสินค้า
- 5. คำสั่ง DEFINE FIELD เพื่อกำหนดสถานะการซื้อสินค้า
- 6. คำสั่ง DEFINE FIELD เพื่อกำหนดสถานะการยกเลิกการซื้อสินค้า
- 7. คำสั่ง SUMMARIZE ON เพื่อสรุปยอดรวมภาษี ยอดรวมจำนวนเงินหลังหักภาษี และยอดรวมจำนวนส่วนลด ตามผลลัพธ์เลขที่ใบสั่งซื้อหรือใบเสร็จ
- 8. คำสั่ง EXTRACT เพื่อคัดลอกข้อมูลตามที่ต้องการ

เลือกเมนูตรวจสอบจุดควบคุมภายในระบบซื้อและเจ้าหนี้ การค้า สุ่มตัวอย่าง ใบสั่งซื้อแบบรายการ ดังรูปที่ 3 -16 เมนูสุ่มตัวอย่างใบสั่งซื้อแบบรายการ

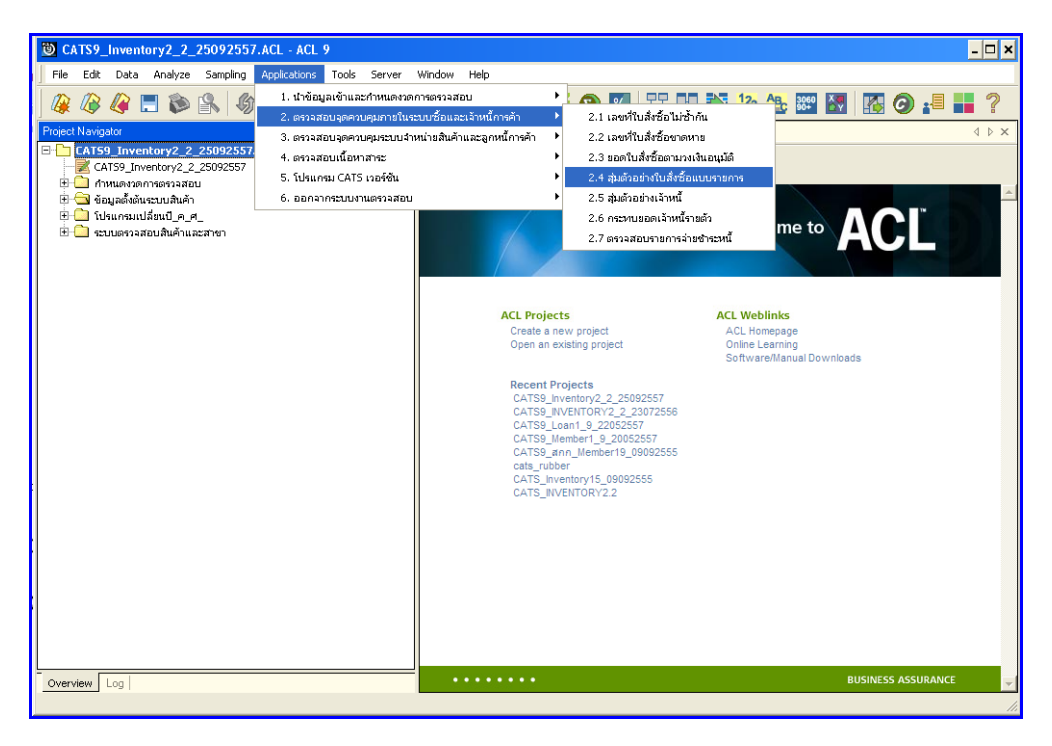

รูปที่3 - 16 เมนูสุ่มตัวอย่างใบสั่งซื้อแบบรายการ

กำหนดเงื่อนไขสุ่มตัวอย่างแบบรายการของใบสั่งซื้อ กำหนดประเภทใบสั่งซื้อ = ซื้อสด ,2 = ซื้อเชื่อ) และจำนวนรายการที่ต้องการสุ่มตั วอย่าง ตัวอย่างเช่น กำหนดประเภทใบสั่งซื้อ = 1 และจำนวนรายการที่ต้องการสุ่มตัวอย่าง =10 ตัวอย่าง ดังรูปที่ 3 – 17 กำหนดจำนวนเงินรวมใน ใบสั่งซื้อ

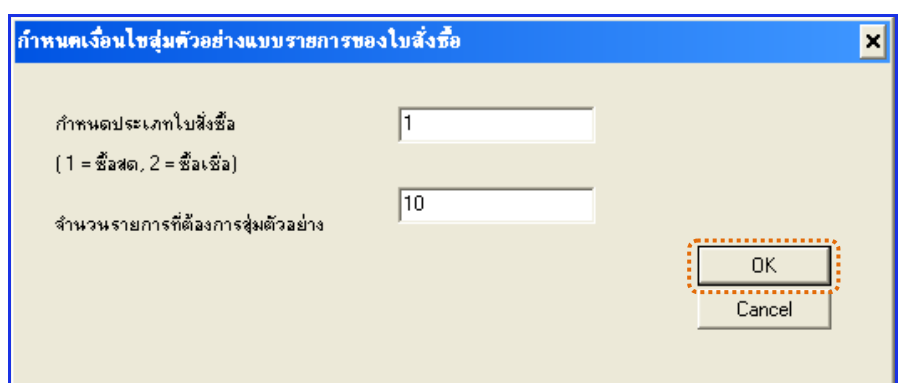

รูปที่ 3 - 17 กำหนดจำนวนเงินรวมในใบสั่งซื้อ

### **ก. วิธีการดูผลลัพธ์**

แสดงผลการสุ่มตัวอย่างใบสั่งซื้อ ดังรูปที่3 – 18 แสดงผลการสุ่มตัวอย่างใบสั่งซื้อแบบรายการ

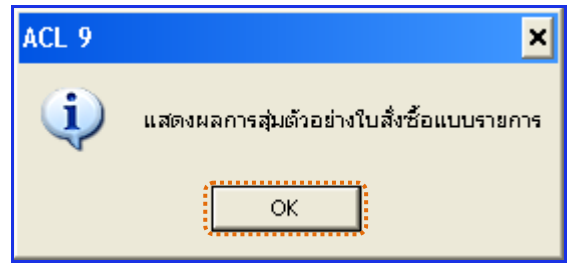

รูปที่3 - 18 แสดงผลการสุ่มตัวอย่างใบสั่งซื้อแบบรายการ

## **ข. การแสดงผลลัพธ์**

ผลลัพธ์แสดง การสุ่มตัวอย่างใบสั่งซื้อแบบรายการ ที่ตาราง APS100509 โดยประกอบด้วย เลขที่ใบสั่งซื้อหรือใบเสร็จ วันที่สั่งซื้อ รหัสคลังสินค้า ประเภทสั่งซื้อ รหัสสินค้า1 รหัสสินค้า 2 ียอดภาษีมูลค่าเพิ่ม จำนวนเงินรวมหลังหักภาษี และส่วนลด ดังรูปที่ 3 - 19 แสดงการสุ่มตัวอย่าง ใบสั่งซื้อแบบรายการ

|                                | CATS9_Inventory2_2_25092557.ACL - ACL 9               |                          |                   |                       |                  |                                           |                   |                         |                          | Fox                                     |
|--------------------------------|-------------------------------------------------------|--------------------------|-------------------|-----------------------|------------------|-------------------------------------------|-------------------|-------------------------|--------------------------|-----------------------------------------|
|                                |                                                       |                          |                   |                       |                  |                                           |                   |                         |                          |                                         |
| File:                          | Analyze Sampling<br>Edit Data                         | Applications<br>Tools    | Server<br>Window  | Help                  |                  |                                           |                   |                         |                          |                                         |
|                                | FBA<br>動                                              | g<br><b>ISS</b><br>◀     | $\mathbb{R}$<br>围 |                       |                  | 17 Ⅲ ◎ △ 5 ③ 2   皆 Ⅲ 交 2 生 翌 图 图 ④ :■ Ⅲ ? |                   |                         |                          |                                         |
|                                | $\blacksquare$ Welcome $\pm$ $\blacksquare$ APS100509 |                          |                   |                       |                  |                                           |                   |                         |                          | 4 D X                                   |
|                                | Fiker.                                                |                          |                   |                       |                  |                                           |                   |                         |                          | Index                                   |
| ****                           |                                                       |                          |                   |                       |                  |                                           |                   |                         | $\overline{\phantom{0}}$ | $[None]$ $\rightarrow$                  |
|                                |                                                       |                          |                   |                       |                  |                                           |                   |                         |                          |                                         |
|                                | เลขที่ไปตั้งซื้อหรือไปเครื่อ                          | 3456000                  | รทัดกลังสนคำ      | ประเภทสำข้อ           | รทัดสรดำ1        | รทัดอนดำ2                                 | ยะตกาษียอค่าเพิ่ม | จำนวนเงินรวมหลังทักภาษี | 63588                    |                                         |
| $\mathbf{r}$                   | VI00570000042                                         | 07/05/2013               | 0002              | 1.009                 | 006643           | 8850653432213                             | 0.00              | 2229.00                 | 0.00                     | $\blacktriangle$                        |
| $\sqrt{2}$                     | VI00570000403                                         | 08/05/2013               | 0002              | doco                  | 008341           | 7113198820                                | 0.00              | 1900.00                 | 0.80                     |                                         |
| $\overline{\overline{3}}$      | VI00570000606                                         | 08/20/2013               | 0002              | 1.009                 | 007141           | 8850987701061                             | 1106.78           | 15811.19                | 1.85                     |                                         |
| $\overline{4}$                 | VI00570000773                                         | 09/04/2013               | 0002              | doco                  | 007005           | 8850952501245                             | 245.56            | 3508.41                 | 0.50                     |                                         |
| $\overline{5}$                 | VI00570001280                                         | 10/12/2013               | 0002              | <b>Bone</b>           | 009920           | 8850123180767                             | 153.66            | 2195.20                 | 0.00                     |                                         |
| 6                              | VI00570001467                                         | 11/04/2013               | 0005              | form                  | 105119           | 6610190006                                | 3611.22           | 51588.79                | 0.00                     |                                         |
| $\overline{7}$<br>8            | VI00570001857<br>VI00570002026                        | 12/06/2013               | 0002<br>0002      | <b>Bonn</b><br>daga   | 008375<br>006796 | 7933100000<br>8850718906871               | 0.00<br>806.74    | 522.00                  | 0.00<br>0.64             |                                         |
| $\overline{9}$                 |                                                       | 12/25/2013               | 0002              | <b>Bone</b>           | 009871           |                                           | 230.37            | 11525.23<br>3289.93     | 0.00                     |                                         |
| 10                             | VI00570002303<br>VI00570002919                        | 01/21/2014<br>03/27/2014 | 0005              | $e$ <sub>00</sub> $a$ | 102015           | 8850123110108<br>6935364001001            | 36.64             | 523.36                  | 0.00                     |                                         |
|                                | $<<$ End of File $>>$                                 |                          |                   |                       |                  |                                           |                   |                         |                          |                                         |
|                                |                                                       |                          |                   |                       |                  |                                           |                   |                         |                          |                                         |
| $\blacksquare$<br>Default_View |                                                       |                          |                   |                       |                  |                                           |                   |                         |                          | $\blacktriangleright$<br>4 <sub>b</sub> |
| APS100509                      | 10 Records                                            |                          |                   |                       |                  |                                           |                   |                         | R                        |                                         |
|                                |                                                       |                          |                   |                       |                  |                                           |                   |                         |                          |                                         |
|                                |                                                       |                          |                   |                       |                  |                                           |                   |                         |                          |                                         |

รูปที่3 - 19 แสดงการสุ่มตัวอย่างใบสั่งซื้อแบบรายการ

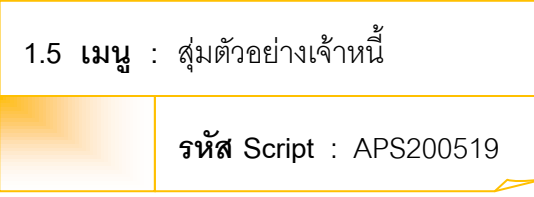

## **วัตถุประสงค์การตรวจสอบ**

เพื่อพิสูจน์ว่ามีการสอบทานยอดคงเหลือของเจ้าหนี้กับการบันทึกรายการเจ้าหนี้ เป็นไปอย่างถูกต้อง ครบถ้วน

## **หลักฐานที่ใช้ประกอบการตรวจสอบ**

รายงานสรุปยอดเจ้าหนี้คงเหลือ ณ สิ้นงวดการตรวจสอบ

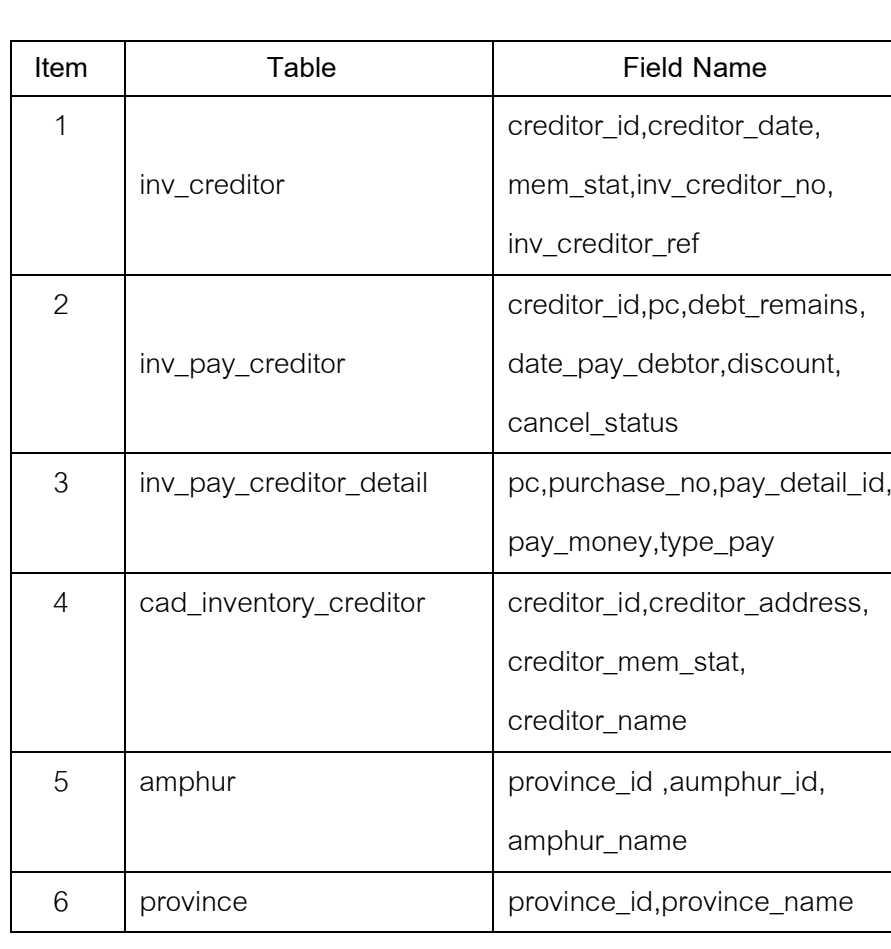

**Table & Field ที่ใช้ในการตรวจสอบ**

- 1. เลือกวิธีการสุ่มตัวอย่าง แบ่งเป็น
	- สุ่มตัวอย่างแบบ MUS
	- ระบุมูลค่าสนใจเป็นพิเศษ
	- สุ่มตัวอย่างแบบ MUS และระบุมูลค่าที่สนใจเป็นพิเศษ
- 2. กำหนดค่าทางสถิติเพื่อสุ่มตัวอย่างเจ้าหนี้ แบ่งเป็น
	- กำหนดค่าทางสถิติ ได้แก่ ระดับความเชื่อมั่น และค่านัยสำคัญ
	- ก าหนดมูลค่าของตัวอย่างที่ให้ความสนใจเป็นพิเศษ
- 3. คำสั่ง OPEN เพื่อเปิดตารางข้อมูลที่ต้องการตรวจสอบ
- 4. คำสั่ง EXTRACT เพื่อคัดลองข้อมูลตามงวดการตรวจสอบ
- 5. คำสั่ง SORT ON เพื่อจัดเรียงข้อมูล ตามรหัสเจ้าหนี้ วันที่เป็นหนี้ รหัสรายการ และเลขที่อ้างอิง
- 6. คำสั่ง JOIN ระหว่างข้อมูลจ่ายชำระหนี้เจ้าหนี้การค้า(ส่วนหัว) กับข้อมูลจ่ายชำระ หนี้เจ้าหนี้การค้า(ส่วนรายละเคียด) ด้วยรหัสจ่ายชำระหนี้
- 7. คำสั่ง SORT ON เพื่อจัดเรียงข้อมูล ตามรหัสเจ้าหนี้การค้า วันที่ชำระ และรหัส จ่ายชำระหนี้ โดยมีเงื่อนไขว่าสถานะการจ่ายชำระหนี้ต้องเป็นหนี้ที่ยังไม่ยกเลิก
- 8. คำสั่ง JOIN ระหว่างข้อมูลจ่ายชำระหนี้เจ้าหนี้การค้า กับข้อมูลเจ้าหนี้ ด้วยรหัส เจ้าหนี้
- 9. คำสั่ง JOIN ระหว่างข้อมูลจ่ายชำระหนี้เจ้าหนี้การค้า กับข้อมูลอำเภอ ด้วยรหัส คำเกค
- 10.คำสั่ง JOIN ระหว่างข้อมูลจ่ายชำระหนี้เจ้าหนี้การค้า กับข้อมูลจังหวัด ด้วยรหัส จังหวัด
- 11.คำสั่ง SUMMARIZE ON เพื่อสรุปยอดรวมเจ้าหนี้คงเหลือ ตามรหัสเจ้าหนี้
- 12.คำสั่ง EXTRACT เพื่อคัดลอกข้อมูลตามที่ต้องการ

เลือกเมนูตรวจสอบจุดควบคุมภายในระบบซื้อและเจ้าหนี้ การค้า สุ่มตัวอย่าง เจ้าหนี้ ดังรูปที่ 3 -20 เมนูสุ่มตัวอย่างเจ้าหนี้

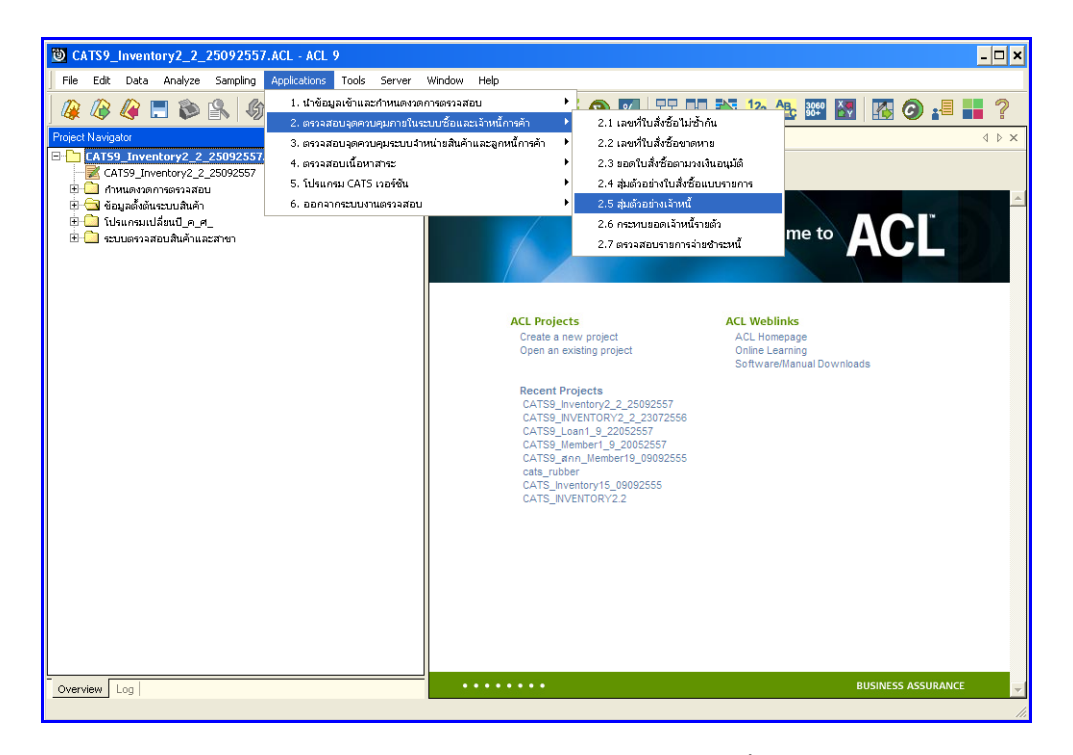

รูปที่3 - 20 เมนูสุ่มตัวอย่างเจ้าหนี้

การเลือกวิธีการสุ่มตัวอย่างเจ้าหนี้ มี 3 วิธี คือ

วิธีที่ 1 สุ่มตัวอย่างแบบ MUS

วิธีที่ 2 ระบุมูลค่าสนใจเป็นพิเศษ

วิธีที่ 3 สุ่มตัวอย่างแบบ MUS และระบุมูลค่าที่สนใจเป็นพิเศษ

## **วิธีที่ 1 สุ่มตัวอย่างแบบ MUS ก. วิธีการดูผลลัพธ์**

1. เลือกวิธีการสุ่มตัวอย่างเจ้าหนี้ ตัวอย่างเช่น สุ่มตัวอย่างแบบ MUS ดังรูปที่ 3 – 21 เลือกวิธีการสุ่มตัวอย่าง

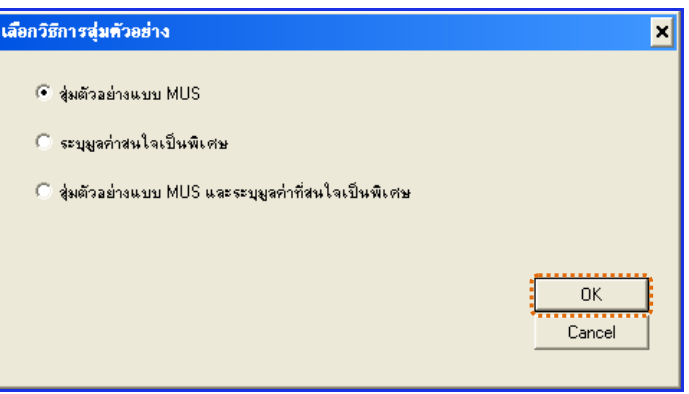

รูปที่3 - 21 เลือกวิธีการสุ่มตัวอย่าง

- 2. กำหนดค่าทางสถิติเพื่อสุ่มตัวอย่างเจ้าหนี้ การกำหนดค่าระดับความเชื่อมั่น และค่า นัยสำคัญ
	- $\blacktriangleright$  ระบุค่าความเชื่อมั่น และค่านัยสำคัญ ซึ่งค่า Default เท่ากับ 95 และ 5 เปอร์เซ็นต์ ตามลำดับ
	- $\blacktriangleright$  ตัวอย่างเช่น สุ่มตัวอย่างเจ้าหนี้ โดยกำหนดระดับความเชื่อมั่น : 95 และค่า ้ นัยสำคัญ : 5 ดังรูปที่ 3 – 22 กำหนดค่าทางสถิติ

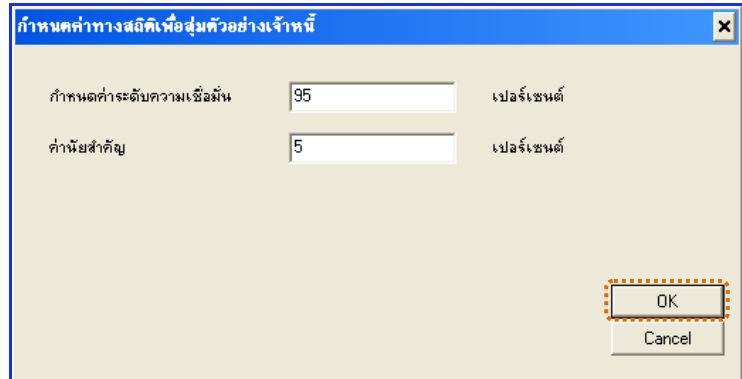

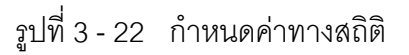

3. แสดงรายการ สุ่มตัวอย่างเจ้าหนี้แบบ MUS ดังรูปที่ 3 – 23 แสดงรายการสุ่มตัวอย่าง เจ้าหนี้แบบ MUS

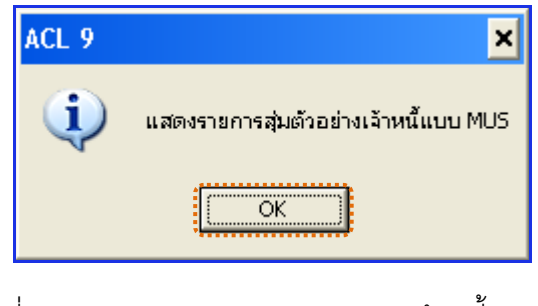

รูปที่3 - 23 แสดงรายการสุ่มตัวอย่างเจ้าหนี้แบบ MUS

#### **ข. การแสดงผลลัพธ์**

ผลลัพธ์แสดงข้อมูลการสุ่มตัวอย่างเจ้าหนี้ที่ตาราง APS200519 โดยประกอบด้วย รหัส เจ้าหนี้ ชื่อเจ้าหนี้ สถานะสมาชิก ที่อยู่ อำเภอ จังหวัด รหัสไปรษณีย์ และยอดเจ้าหนี้คงเหลือ ดังรูปที่ 3 -24 แสดงรายการสุ่มตัวอย่างเจ้าหนี้

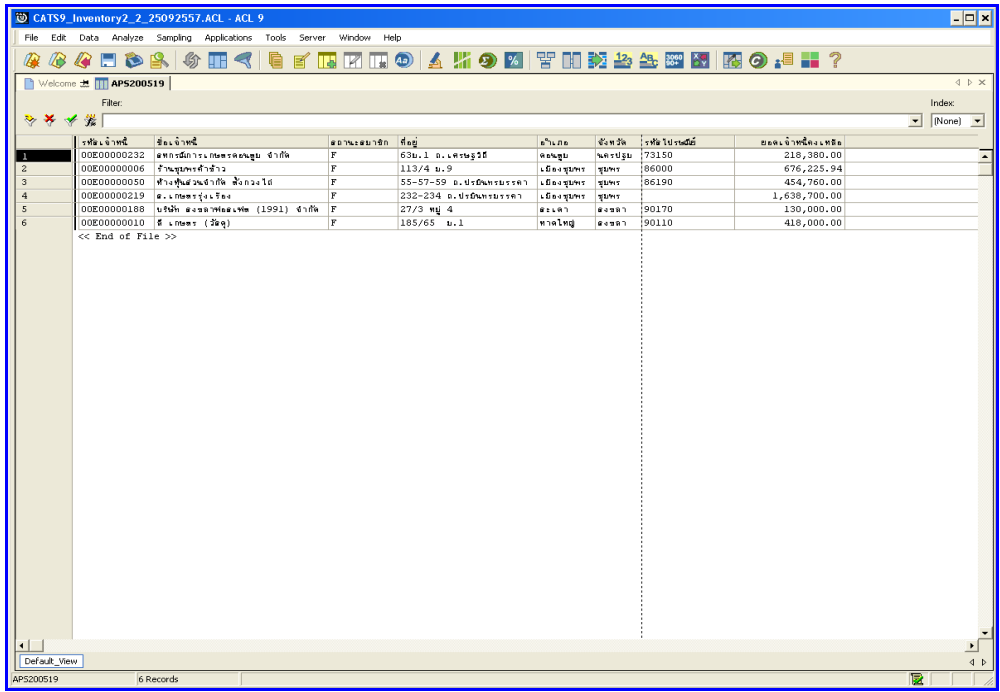

รูปที่3 - 24 แสดงรายการสุ่มตัวอย่างเจ้าหนี้

# **วิธีที่ 2 ระบุมูลค่าสนใจเป็นพิเศษ ก. วิธีการดูผลลัพธ์**

1. เลือกวิธีการสุ่มตัวอย่างเจ้าหนี้ ตัวอย่างเช่น ระบุมูลค่าสนใจเป็นพิเศษ ดังรูปที่ 3 – 25 ระบุมูลค่าสนใจเป็นพิเศษ

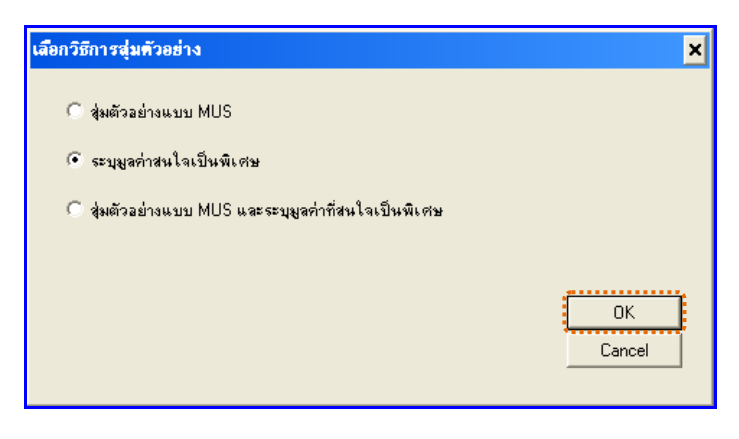

รูปที่3 - 25 เลือกวิธีการสุ่มตัวอย่าง

2. กำหนดค่าทางสถิติเพื่อสุ่มตัวอย่างเจ้าหนี้ กำหนดมูลค่าของตัวอย่างที่ให้สนใจเป็นพิเศษ (Cut-Off Value) ตัวอย่างเช่น มูลค่าตัวอย่างที่ให้ความสนใจเป็นพิเศษ = 500000 ดังรูปที่ 3 – 26 ก าหนดค่าทางสถิติ

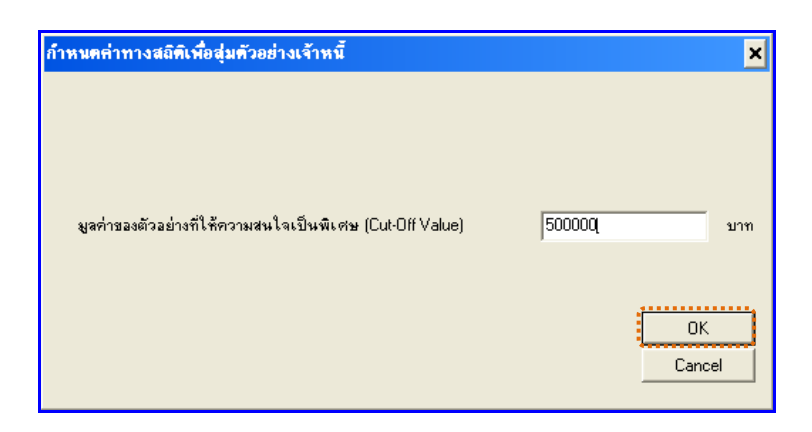

รูปที่ 3 - 26 กำหนดค่าทางสถิติ

3. แสดงรายการสุ่มตัวอย่างเจ้าหนี้เฉพาะยอดคงเหลือที่เท่ากับค่าใส่ใจพิเศษดังรูปที่ 3 –27 แสดงรายการสุ่มตัวอย่างเจ้าหนี้เฉพาะยอดคงเหลือที่เท่ากับค่าใส่ใจพิเศษ

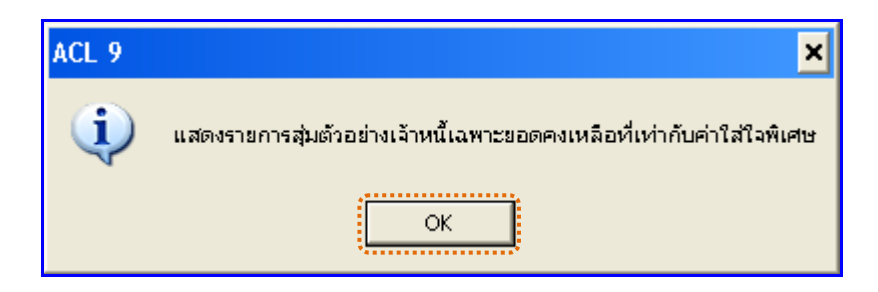

รูปที่3 - 27 แสดงรายการสุ่มตัวอย่างเจ้าหนี้เฉพาะยอดคงเหลือที่เท่ากับค่าใส่ใจพิเศษ

## **ข. การแสดงผลลัพธ์**

ผลลัพธ์แสดงข้อมูลการ สุ่มตัวอย่างเจ้าหนี้ที่ตาราง APS200519 โดยประกอบด้วย รหัสเจ้าหนี้ ชื่อเจ้าหนี้ สถานะสมาชิก ที่อยู่ อำเภอ จังหวัด รหัสไปรษณีย์ และยอดเจ้าหนี้คงเหลือ ดังรูปที่ 3 -28แสดงรายการสุ่มตัวอย่างเจ้าหนี้

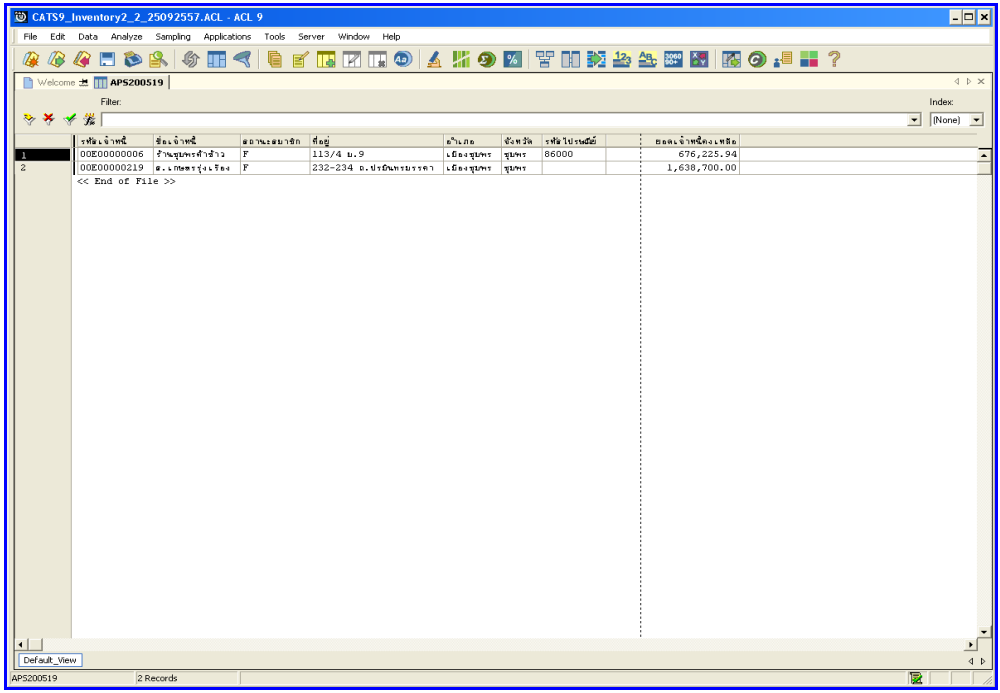

รูปที่3 - 28 แสดงรายการสุ่มตัวอย่างเจ้าหนี้

## **วิธีที่ 3 สุ่มตัวอย่างแบบ MUS และระบุมูลค่าที่สนใจเป็นพิเศษ ก. วิธีการดูผลลัพธ์**

1. เลือกวิธีการสุ่มตัวอย่างเจ้าหนี้ ตัวอย่างเช่น สุ่มตัวอย่างแบบ MUS และระบุมูลค่าที่ สนใจเป็นพิเศษ ดังรูปที่3 – 29 สุ่มตัวอย่างแบบ MUS และระบุมูลค่าที่สนใจเป็นพิเศษ

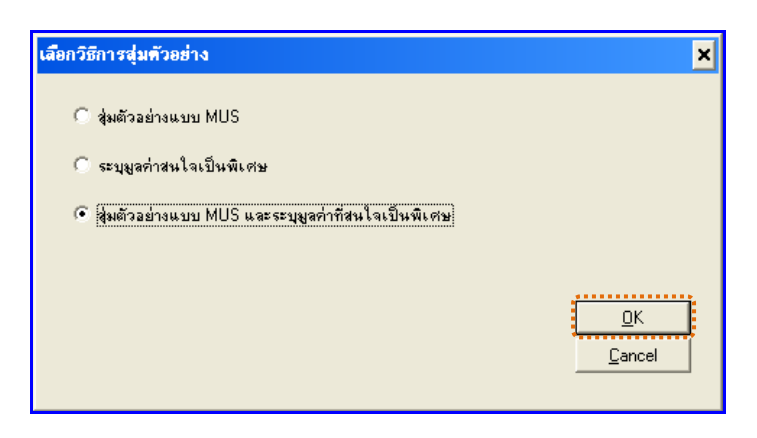

รูปที่3 - 29 เลือกวิธีการสุ่มตัวอย่าง

- 2. กำหนดค่าทางสถิติเพื่อสุ่มตัวอย่างเจ้าหนี้ การกำหนดค่าระดับความเชื่อมั่น และค่า นัยสำคัญ
	- $\blacktriangleright$  ระบุค่าความเชื่อมั่น และค่านัยสำคัญ ซึ่งค่า Default เท่ากับ 95 และ 5 เปอร์เซ็นต์ ตามลำดับ
	- $\blacktriangleright$  ตัวอย่างเช่น สุ่มตัวอย่างเจ้าหนี้ โดยกำหนดระดับความเชื่อมั่น = 95 และค่า นัยสำคัญ = 5 ดังรูปที่ 3 – 30 กำหนดค่าทางสถิติ

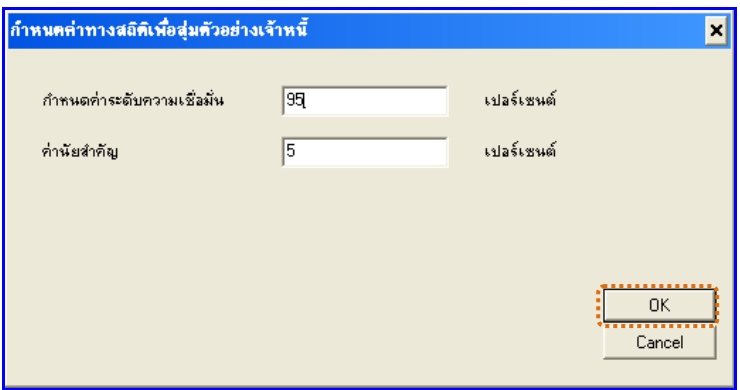

รูปที่3 - 30 ก าหนดค่าทางสถิติ

3. แสดงรายการสุ่มตัวอย่างเจ้าหนี้แบบ MUS และระบุค่าใส่ใจเป็นพิเศษ ดังรูปที่ 3 – 31 แสดงรายการสุ่มตัวอย่างเจ้าหนี้แบบ MUS และระบุค่าใส่ใจเป็นพิเศษ

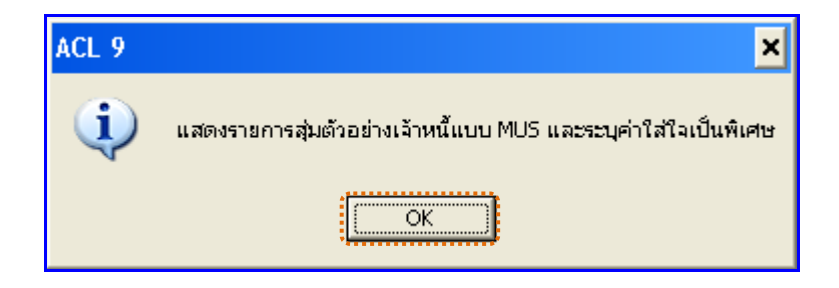

รูปที่3 - 31 แสดงรายการสุ่มตัวอย่างเจ้าหนี้แบบ MUS และระบุค่าใส่ใจเป็นพิเศษ

#### **ข. การแสดงผลลัพธ์**

ผลลัพธ์แสดงข้อมูลการสุ่มตัวอย่างเจ้าหนี้ที่ตาราง APS200519 โดยประกอบด้วย รหัส เจ้าหนี้ ชื่อเจ้าหนี้ สถานะสมาชิก ที่อยู่ อำเภอ จังหวัด รหัสไปรษณีย์ และยอดเจ้าหนี้คงเหลือ ดัง รูปที่ 3 -32 แสดงรายการสุ่มตัวอย่างเจ้าหนี้

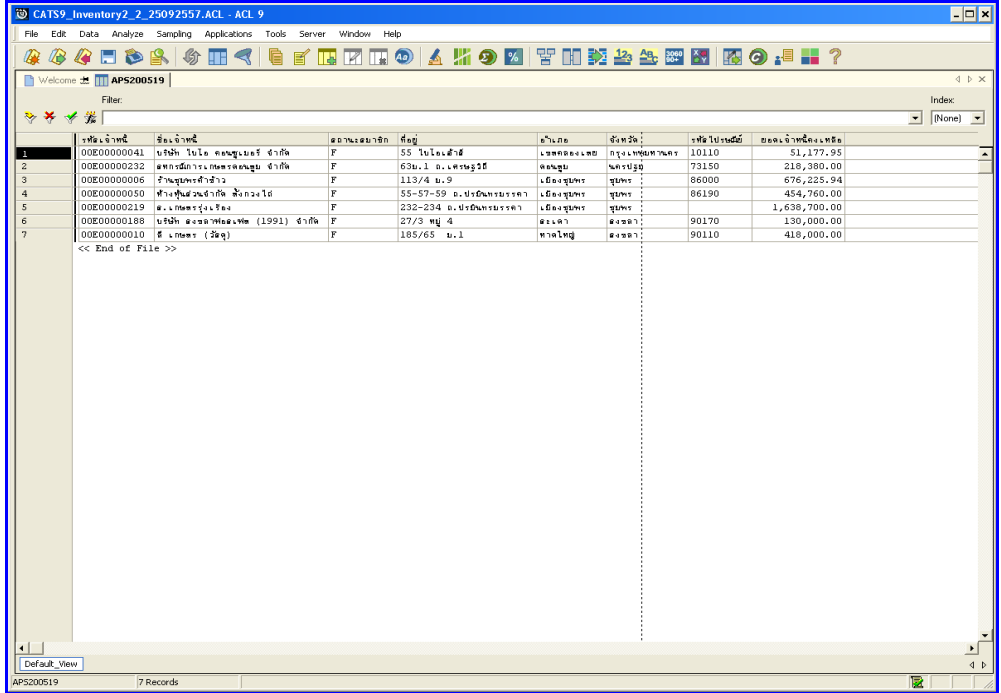

รูปที่3 - 32 แสดงรายการสุ่มตัวอย่างเจ้าหนี้

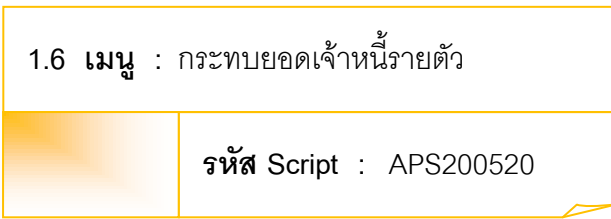

## **วัตถุประสงค์การตรวจสอบ**

เพื่อพิสูจน์ว่ามีการกระทบยอดบัญชีย่อยเจ้าหนี้กับบัญชีแยกประเภททั่วไปเป็นไป อย่างถูกต้อง ครบถ้วน

## **หลักฐานที่ใช้ประกอบการตรวจสอบ**

รายงานบัญชีย่อยเจ้าหนี้กับยอดคงเหลือเจ้าหนี้ในบัญชีแยกประเภททั่วไป

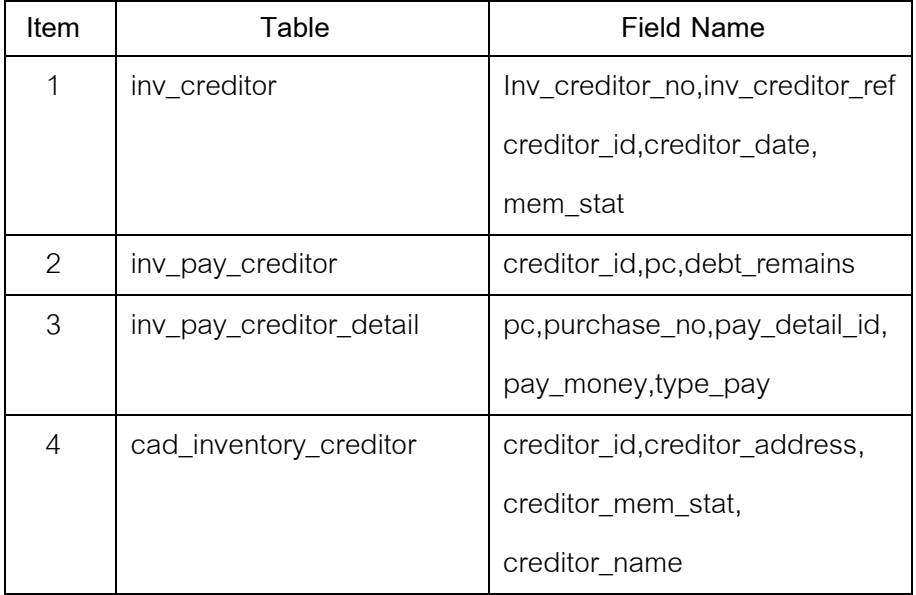

## **Table & Field ที่ใช้ในการตรวจสอบ**

- 1. คำสั่ง OPEN เพื่อเปิดตารางข้อมูลที่ต้องการตรวจสอบ
- 2. คำสั่ง EXTRACT เพื่อคัดลอกข้อมูลตามงวดการตรวจสอบ
- 3. คำสั่ง SORT ON เพื่อจัดเรียงข้อมูล ตามรหัสเจ้าหนี้ วันที่เป็นหนี้ รหัสรายการ และเลขที่อ้างอิง
- 4. คำสั่ง JOIN ระหว่างข้อมูลจ่ายชำระหนี้เจ้าหนี้การค้า(ส่วนหัว) กับข้อมูลจ่ายชำระ หนี้เจ้าหนี้การค้า(ส่วนรายละเอียด) ด้วยรหัสจ่ายชำระหนี้
- 5. คำสั่ง SORT ON เพื่อจัดเรียงข้อมูล ตามรหัสเจ้าหนี้การค้า วันที่ชำระ และรหัส จ่ายชำระหนี้ โดยมีเงื่อนไขว่าสถานะการจ่ายชำระหนี้ต้องเป็นหนี้ที่ยังไม่ยกเลิก
- 6. คำสั่ง JOIN ระหว่างข้อมูลจ่ายชำระหนี้เจ้าหนี้การค้า กับข้อมูลเจ้าหนี้ ด้วยรหัส เจ้าหนี้
- 7. คำสั่ง SUMMARIZE ON เพื่อสรุปยอดรวมเจ้าหนี้คงเหลือ ตามรหัสเจ้าหนี้
- 8. คำสั่ง EXTRACT เพื่อคัดลอกข้อมูลผลลัพธ์ตามที่ต้องการ

เลือกเมนูตรวจสอบจุดควบคุมภายในระบบซื้อและเจ้าหนี้ การค้า กระทบยอดเจ้าหนี้ รายตัว ดังรูปที่ 3 -33 เมนูกระทบยอดเจ้าหนี้รายตัว

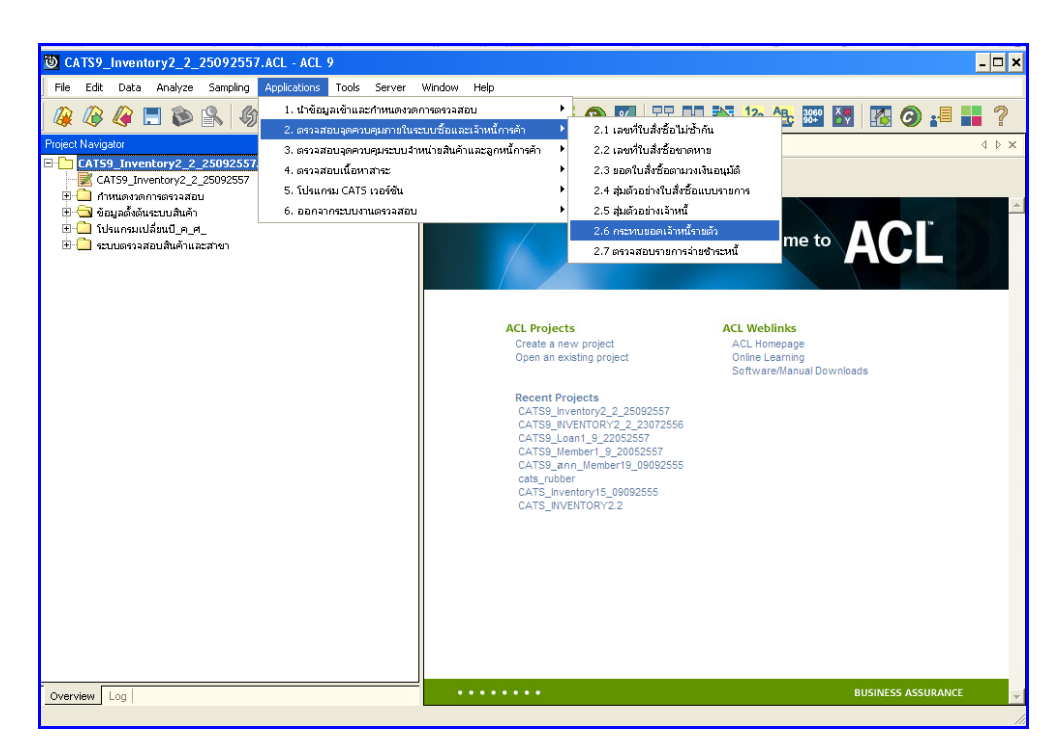

รูปที่3 - 33 เมนูกระทบยอดเจ้าหนี้รายตัว

## **ก. วิธีการดูผลลัพธ์**

แสดงยอดเจ้าหนี้คงเหลือ ดังรูปที่ 3 – 34 แสดงยอดเจ้าหนี้คงเหลือ

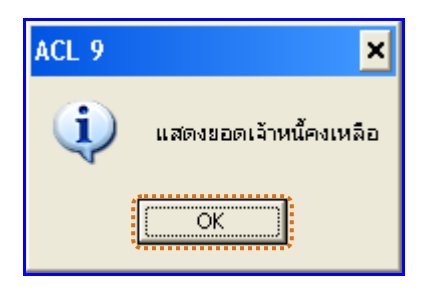

รูปที่3 - 34 แสดงยอดเจ้าหนี้คงเหลือ

## **ข. การแสดงผลลัพธ์**

ผลลัพธ์แสดงข้อมูล กระทบยอดเจ้าหนี้รายตัว ที่ตาราง APS200519 โดยประกอบด้วย รหัสเจ้าหนี้ ชื่อเจ้าหนี้ และยอดเจ้าหนี้คงเหลือดังรูปที่ 3 -35 แสดงรายการกระทบยอดเจ้าหนี้รายตัว

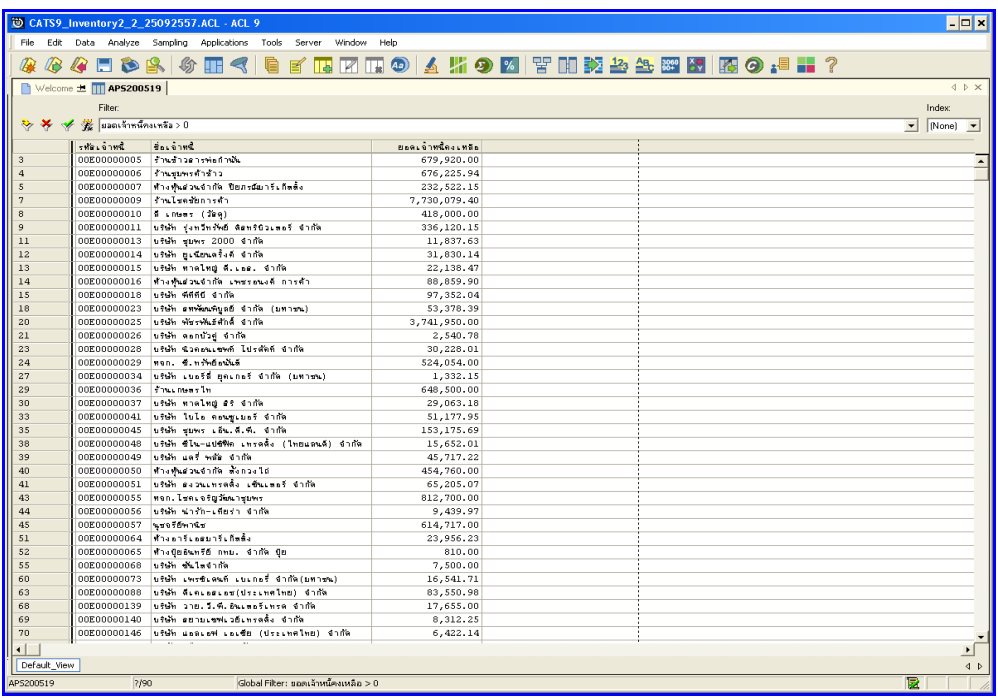

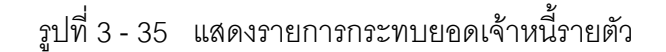

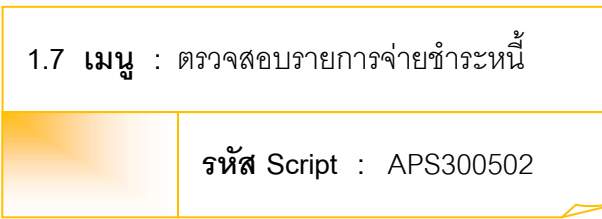

## **วัตถุประสงค์การตรวจสอบ**

เพื่อพิสูจน์ว่าการบันทึกรายการจ่ายชำระหนี้เป็นไปอย่างถูกต้อง ครบถ้วน

## **หลักฐานที่ใช้ประกอบการตรวจสอบ**

- 1. กฎ ระเบียบ และเงื่อนไขของสหกรณ์ที่เกี่ยวข้องกับการจ่ายชำระหนี้
- 2. รายงานที่เกี่ยวข้องกับการบันทึกรายการจ่ายชำระหนี้

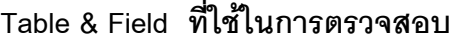

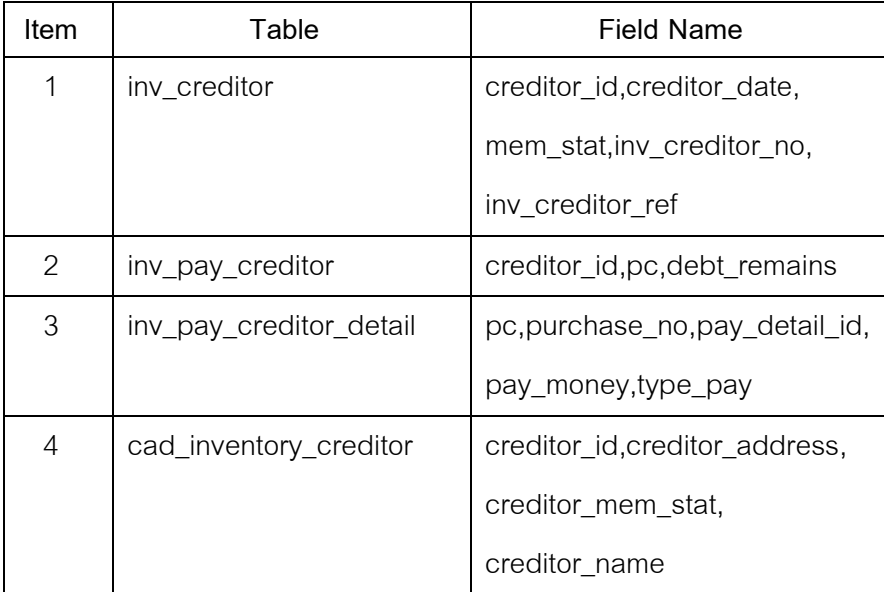

- 1. คำสั่ง OPEN เพื่อเปิดตารางข้อมูลที่ต้องการตรวจสอบ
- 2. คำสั่ง EXTRACT เพื่อคัดลอกข้อมูลตามงวดการตรวจสอบ
- 3. คำสั่ง SORT ON เพื่อจัดเรียงข้อมูล ตามรหัสเจ้าหนี้ วันที่เป็นหนี้ รหัสรายการ และเลขที่อ้างอิง
- 4. คำสั่ง JOIN ระหว่างข้อมูลจ่ายชำระหนี้เจ้าหนี้การค้า(ส่วนหัว) กับข้อมูลจ่ายชำระ หนี้เจ้าหนี้การค้า(ส่วนรายละเอียด) ด้วยรหัสจ่ายชำระหนี้
- 5. คำสั่ง SORT ON เพื่อจัดเรียงข้อมูล ตามรหัสเจ้าหนี้การค้า วันที่ชำระ และรหัส จ่ายชำระหนี้ โดยมีเงื่อนไขว่าสถานะการจ่ายชำระหนี้ต้องเป็นหนี้ที่ยังไม่ยกเลิก
- 6. คำสั่ง JOIN ระหว่างข้อมูลจ่ายชำระหนี้เจ้าหนี้การค้า กับข้อมูลเจ้าหนี้ ด้วยรหัส เจ้าหนี้
- 7. คำสั่ง SORT ON เพื่อจัดเรียงข้อมูล ตามรหัสเจ้าหนี้และลำดับที่
- 8. คำสั่ง EXTRACT เพื่อคัดลอกข้อมูลผลลัพธ์ตามที่ต้องการ

เลือกเมนูตรวจสอบจุดควบคุมภายในระบบซื้อและเจ้าหนี้ การค้า ตรวจสอบ รายการจ่ายชำระหนี้ ดังรูปที่ 3 - 36 เมนูตรวจสอบรายการจ่ายชำระหนี้

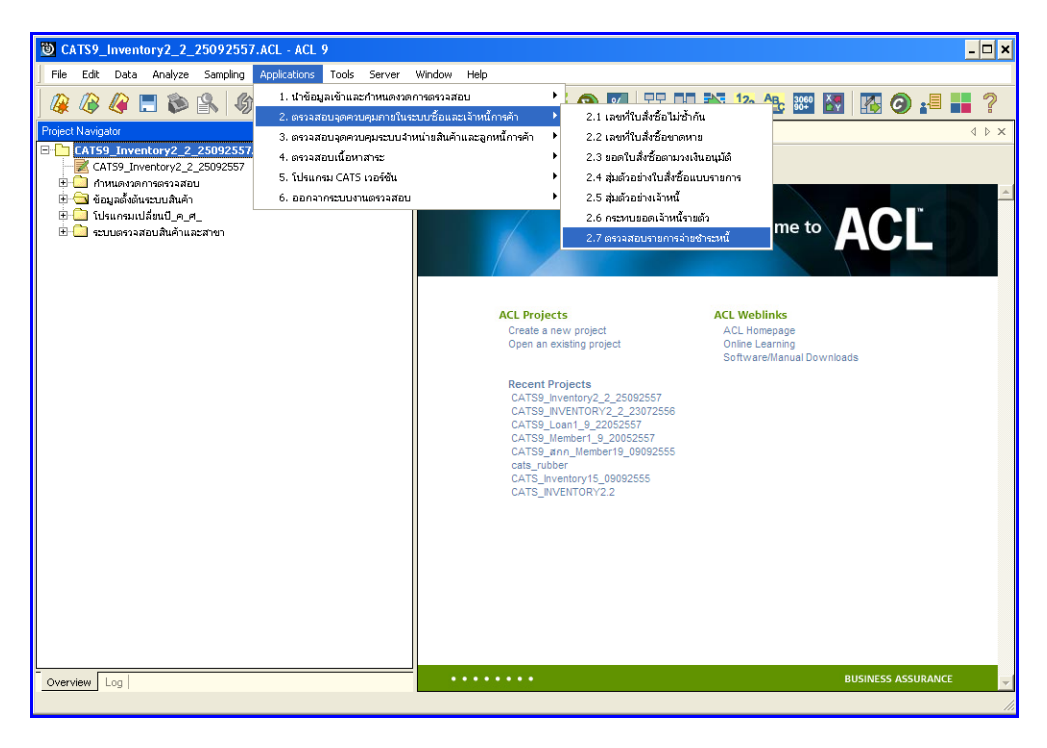

ิ รูปที่ 3 - 36 เมนูตรวจสอบรายการจ่ายชำระหนี้

## **ก. วิธีการดูผลลัพธ์**

แสดงยอด บันทึกเจ้าหนี้และยอดรับชำร ะหนี้ ดังรูปที่ 3 – 37 แสดงยอดบันทึกเจ้าหนี้และ ยอดรับชำระหนี้

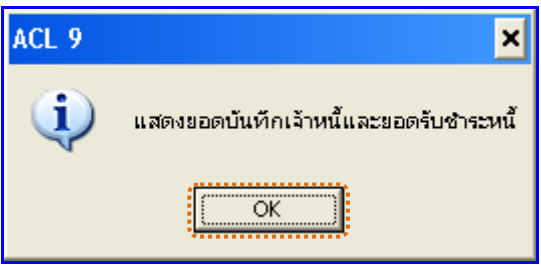

รูปที่ 3 - 37 แสดงยอดบันทึกเจ้าหนี้และยอดรับชำระหนี้

## **ข. การแสดงผลลัพธ์**

ผลลัพธ์แสดงข้อมูล การตรวจสอบรายการจ่ายชำระหนี้ ที่ตาราง APS200519 โดย ประกอบด้วย รหัสเจ้าหนี้ ชื่อเจ้าหนี้อ้างอิงเอกสารการบันทึกหรือชำระ ลขที่ใบสำคัญจ่าย ยอดบันทึก เจ้าหนี้ ยอดจ่ายชำระหนี้ และยอดเจ้าหนี้คงเหลือ ดังรูปที่ 3 - 38 แสดงผลตรวจสอบรายการจ่าย ช้าระหนี้

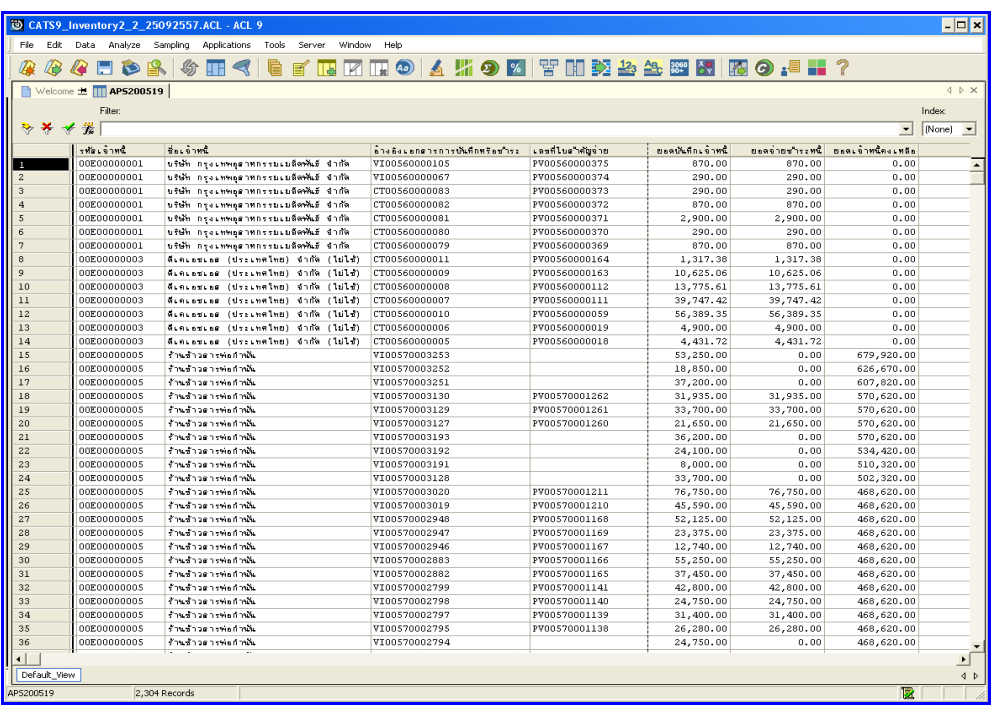

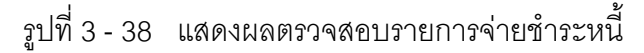

## 2. ระบบการตรวจสอบจุดควบคุมระบบจำหน่ายสินค้าและลูกหนี้การค้า

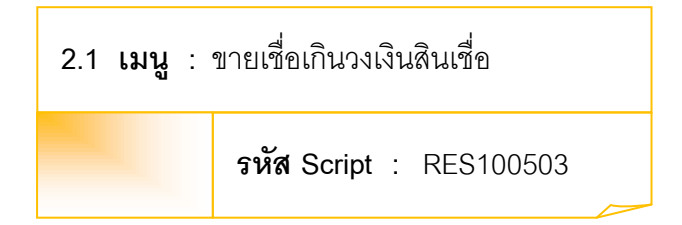

## **วัตถุประสงค์การตรวจสอบ**

เพื่อพิสูจน์ว่ามีการขายสินค้าให้ลูกค้าภายในวงเงินสินเชื่อที่กำหนด ตามวงเงินที่กรรมการ อนุมัติหรือไม่

## **หลักฐานที่ใช้ประกอบการตรวจสอบ**

ระเบียบ ข้อกำหนดของสหกรณ์เกี่ยวกับการให้วงเงินสินเชื่อแก่ลูกหนี้การค้า

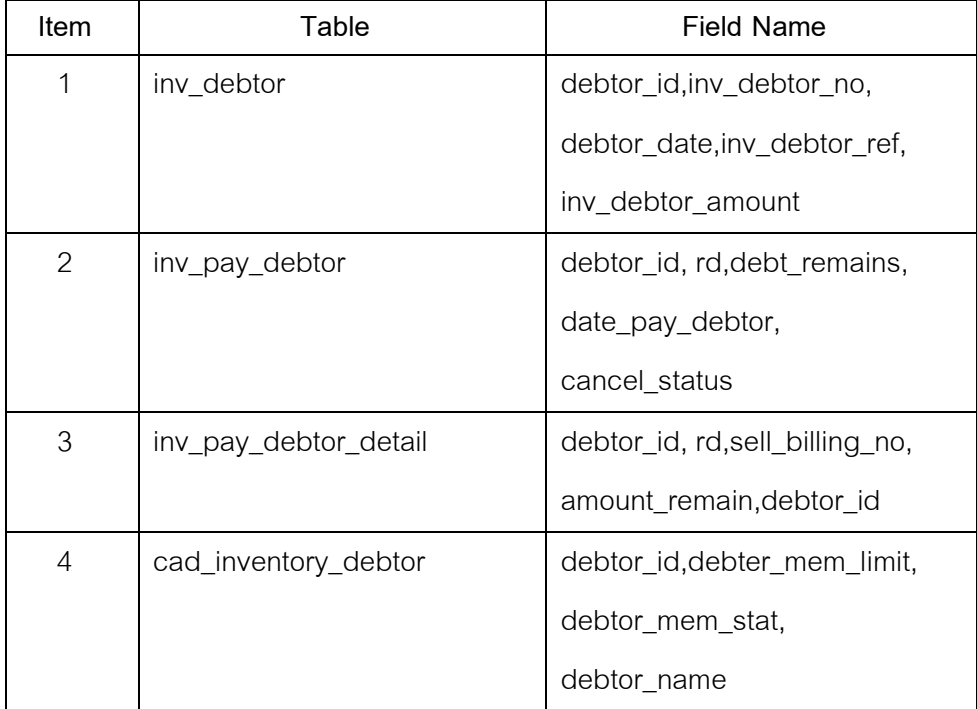

#### **Table & Field ที่ใช้ในการตรวจสอบ**

#### **วิธีการตรวจสอบ**

- 1. คำสั่ง OPEN เพื่อเปิดตารางข้อมูลที่ต้องการตรวจสอบ
- 2. คำสั่ง EXTRACT เพื่อคัดลอกข้อมูลตามงวดการตรวจสอบ
- 3. คำสั่ง SORT ON เพื่อจัดเรียงข้อมูล ตามรหัสลูกหนี้ วันที่เริ่มต้น รหัสรายการ และ เลขที่อ้างอิง
- 4. คำสั่ง JOIN ระหว่างข้อมูลรับชำระหนี้ลูกหนี้การค้า(ส่วนหัว) กับข้อมูลรับชำระหนี้ ลูกหนี้การค้า(ส่วนรายละเอียด) ด้วยรหัสจ่ายชำระหนี้ลูกหนี้
- 5. คำสั่ง SORT ON เพื่อจัดเรียงข้อมูล ตามรหัสลูกหนี้ วันที่ชำระ และรหัส รายละเอียด โดยมีเงื่อนไขว่าสถานะการยกเลิกต้องเป็นสถานะที่ยังไม่ยกเลิก รายการ
- 6. คำสั่ง JOIN ระหว่างข้อมูลรับชำระหนี้ลูกหนี้การค้า กับข้อมูลลูกหนี้การค้า ด้วยรหัสลูกหนี้
- 7. คำสั่ง EXTRACT เพื่อคัดลอกข้อมูลผลลัพธ์ตามที่ต้องการ

เลือกเมนูตรวจสอบจุดควบคุม ระบบจ าหน่ายสินค้าและลูกหนี้การค้า ขายเชื่อเกิน วงเงินสินเชื่อ ดังรูปที่ 3 -39 เมนูขายเชื่อเกินวงเงินสินเชื่อ

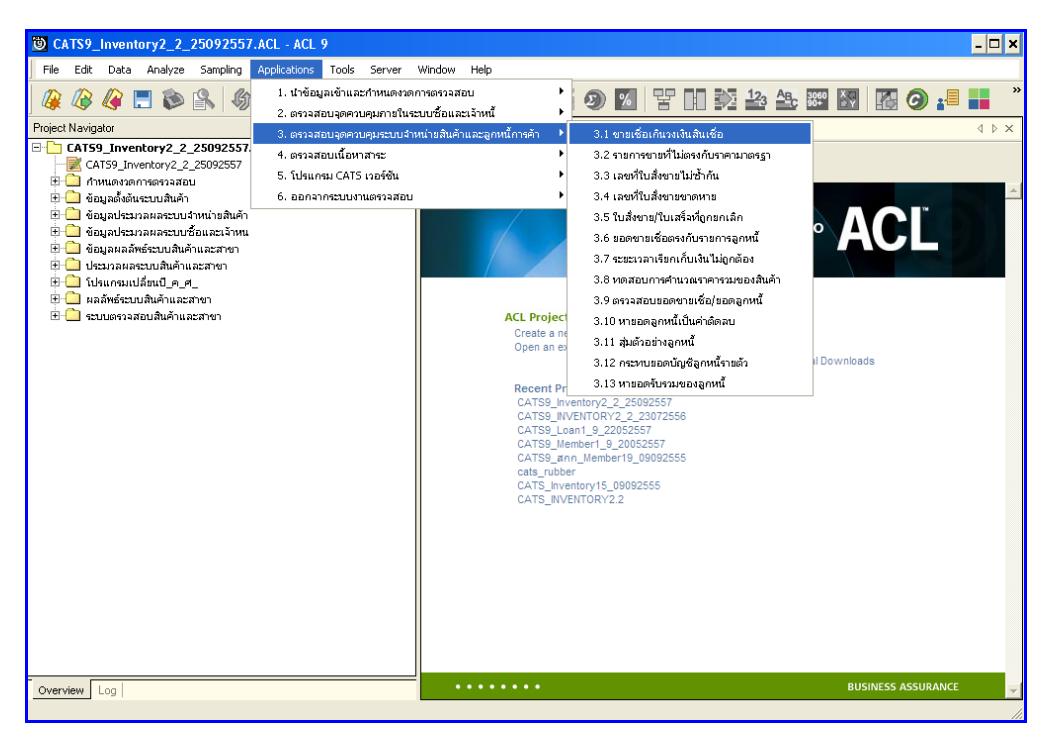

รูปที่3 - 39 เมนูขายเชื่อเกินวงเงินสินเชื่อ
# **ก. วิธีการดูผลลัพธ์**

แสดงยอดเจ้าหนี้คงเหลือ ดังรูปที่ 3 – 40แสดงยอดเจ้าหนี้คงเหลือ

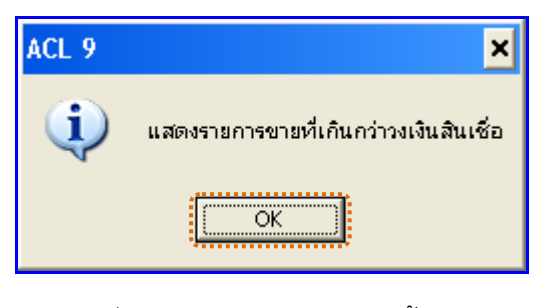

รูปที่3 - 40 แสดงยอดเจ้าหนี้คงเหลือ

#### **ข. การแสดงผลลัพธ์**

ผลลัพธ์แสดงข้อมูลกระทบยอดเจ้าหนี้รายตัวที่ตาราง RES100503 โดยประกอบด้วย ้ ลำดับที่ รหัสลูกหนี้ ชื่อลูกหนี้ สถานะสมาชิก อ้างอิงเลขที่ใบบันทึกลูกหนี้ วันที่เกิดรายการ จำนวน เงินที่ทำรายการ จำนวนเงินคงเหลือ และวงเงินสินเชื่อ ดังรูปที่ 3 - 41 แสดงรายการขายเชื่อเกิน วงเงินสินเชื่อ

|                  | CATS9_Inventory2_2_25092557.ACL - ACL 9 |                                                   |                         |                                        |              |                                                |                      | $  \vert x \vert$                                   |
|------------------|-----------------------------------------|---------------------------------------------------|-------------------------|----------------------------------------|--------------|------------------------------------------------|----------------------|-----------------------------------------------------|
| Edit<br>File     | Data<br>Analyze<br>Sampling             | Applications Tools<br>Server                      | Window<br>Help          |                                        |              |                                                |                      |                                                     |
|                  |                                         |                                                   |                         |                                        |              |                                                |                      |                                                     |
| æ                | FBA<br>分<br><b>R</b>                    | $\blacksquare \blacktriangleleft$                 |                         |                                        |              | <b>Q F R F O A 5 9 2 7 8 8 8 8 8 8 9 8 8 7</b> |                      |                                                     |
|                  | Welcome #   RES100503                   |                                                   |                         |                                        |              |                                                |                      | $4$ $\triangleright$ $\times$                       |
|                  | Filter:                                 |                                                   |                         |                                        |              |                                                |                      | Index                                               |
|                  |                                         |                                                   |                         |                                        |              |                                                |                      |                                                     |
|                  | ชัช จำนวนเงินตงเหลือ > วงเงินสินเชื่อ   |                                                   |                         |                                        |              |                                                |                      | [None]<br>$\frac{1}{2}$<br>$\overline{\phantom{a}}$ |
|                  | ดำดับที่ รศักลูกพน                      | Sognwa                                            | <b>CONSERVIT</b>        | อ้างอิงเตอที่ไม่ยันทึกลูกหนึ่          | Schingermann | จักเมน เงินที่ทำรายการ                         | จ์ในวนเงินคงเหลือ    | วงเงินอินเลือ                                       |
| 8                | 1 00M00001399                           | นายดูอีพ อ่านฤทธิ์                                | T                       | SV005700800000085                      |              | 8900.00                                        | 8900.00              | 0.00                                                |
| 21               | 200M00002227                            | sherive that<br>คำหรื่ม                           | T                       | SV005700800000035                      |              | 5900.00                                        | 25150.00             | 24850.00                                            |
| $\overline{23}$  | 1 00M00002286                           | scusio<br><b>STORTLESS</b>                        | $\overline{\mathbf{r}}$ | SV005600800000030                      |              | 38500.00                                       | 38500.00             | 11500.00                                            |
| 27               | 2 00M00002537                           | จันทนที่ร้างทร์<br>NO4 SAMS                       | T                       | SV005600800000011                      |              | 19590.00                                       | 28190.00             | 21810.00                                            |
| 28               | 3 00M00002537                           | จันทนที่ร้านทร์<br>SLOU SAWS                      | T                       | SV005600800000012                      |              | 19590.00                                       | 47780.00             | 21810.00                                            |
| 38               | 1 00M00002964                           | 37794.96<br><b>SIDESINT</b>                       | $\overline{T}$          | SV005600800000044                      |              | 19250.00                                       | 19250.00             | 15050.00                                            |
| 39               | 2 00M00002964                           | 31104.00<br>shuguns                               | $\overline{\mathbf{r}}$ | SV005700800000049                      |              | 15700.00                                       | 34950.00             | 15050.00                                            |
| 51               | 1 00M00003142                           | s november of<br>entime                           | T                       | SV005600800000006                      |              | 24550.00                                       | 24550.00             | 6200.00                                             |
| 52               | 2 00M00003142                           | % httpsdays of<br>enths                           | T                       | SV005600800000018                      |              | 19250.00                                       | 43800.00             | 6200.00                                             |
| 59               | 1 00M00003256                           | na nos<br><b>NO FEE</b>                           | T                       | SV005600800000009                      |              | 28500.00                                       | 28500.00             | 21500.00                                            |
| 65               | 1 00M00003432                           | Sharpshire.<br><b>ROLLONS</b>                     | T                       | SV005600800000028                      |              | 38500.00                                       | 38500.00             | 11500.00                                            |
| 67               | 2 00M00003438                           | <b>STRADES</b> FLS<br>uesene                      | T<br>T                  | SV005700800000041                      |              | 11080.00                                       | 30330,00             | 19670.00                                            |
| 74<br>80         | 2 00M00003727<br>1 00M00004170          | นางดุรีย์ นิลงาม<br>นางสาวร่งที่ว่า ได้ขอาตำ      | T                       | SV005700800000081<br>SV005600800000015 |              | 24500.00<br>19250.00                           | 49000.00<br>19250.00 | 25500.00<br>11500.00                                |
| 81               | 2 00M00004170                           | ขางดาวร่งที่ว่า ได้ขอาตำ                          | T                       | SV005600800000060                      |              | 19250.00                                       | 38500.00             | 11500.00                                            |
| 90               | 2 00M00004528                           | นางดาวกรวิการี คำระหงษ์                           | $\overline{\mathbf{r}}$ | SV005700800000032                      |              | 21190.00                                       | 39690.00             | 28810.00                                            |
| 95               | 1 00M00004769                           | นางสาวไอร์น มีพอนทงท์                             | T                       | SV005700800000053                      |              | 30480.00                                       | 30480.00             | 19520.00                                            |
| 101              | 2 00M00004946                           | shaphassessen.<br>8550000                         | T                       | SV005700800000079                      |              | 11900.00                                       | 27100.00             | 22900.00                                            |
| 105              | 1 00M00005069                           | shows counce                                      | T                       | SV005600800000017                      |              | 19250.00                                       | 19250.00             | 11500.00                                            |
| 106              | 2 00M00005069                           | should cause                                      | T                       | SV005600800000020                      |              | 38500.00                                       | 57750.00             | 11500.00                                            |
| 111              | 3 00M00005207                           | ขางการอันชน์ คนิเกตร                              | T                       | SV005700800000068                      |              | 47600.00                                       | 47600.00             | 22070.00                                            |
| 117              | 2 00M00005227                           | 534833665336<br>48497                             | T                       | SV005700900000007                      |              | 24690.00                                       | 40290.00             | 35590.00                                            |
| 118              | 3 00M00005227                           | <b>NOVERSEE BECAL</b><br><b>LEVR7</b>             | T                       | SV005700900000008                      |              | 22090.00                                       | 62380.00             | 35590.00                                            |
| 119              | 4 00M00005227                           | <b>UB-095</b><br><b>Sharnbournow</b>              | T                       | SV005700800000015                      |              | 2600.00                                        | 64980.00             | 35590.00                                            |
| 120              | 5 00M00005227                           | <b>Shernapushan</b><br>48497                      | T                       | SV005700800000015                      |              | $-2600,00$                                     | 62380.00             | 35590.00                                            |
| 121              | 6 00M00005227                           | whereasuring<br>usant                             | T                       | SV005700800000070                      |              | 39100.00                                       | 101480.00            | 35590.00                                            |
| 122              | 7 00M00005227                           | <b>NOVEMBER 198</b><br><b><i>LESRE</i></b>        | T                       | SV005700900000008                      |              | $-22090.00$                                    | 79390.00             | 35590.00                                            |
| 130              | 1 00M00005566                           | นายประชา ยาลัยดนั้น                               | $\overline{T}$          | SV005600800000063                      |              | 38500.00                                       | 38500.00             | 11500.00                                            |
| 134              | 1 00M00005584                           | 5348336736<br>ตัวงะคับก                           | T                       | SV005600800000042                      |              | 19250.00                                       | 19250.00             | 6250.00                                             |
| 135              | 2 00M00005584                           | 5348336536<br>douben                              | T                       | SV005700800000072                      |              | 24500.00                                       | 43750.00             | 6250.00                                             |
| 137              | 1 00M00005587                           | รายที่พันธ์ โจฮ้า                                 | $\overline{\mathbf{r}}$ | SV005600800000032                      |              | 19250.00                                       | 19250.00             | 15650.00                                            |
| 138              | 2 00M00005587                           | <b>N. 10 Preside</b><br>1957                      | $\overline{\mathbf{r}}$ | SV005700800000066                      |              | 15100.00                                       | 34350.00             | 15650.00                                            |
| 160              | 1 00M00005617                           | ช่วเช่งอ้ว<br>5.186185                            | T                       | SV005600800000019                      |              | 19250.00                                       | 19250.00             | 11800.00                                            |
| 161              | 2 00M00005617                           | ชั้วเช่งอ้ว<br>5100187                            | $\overline{T}$          | SV005700800000029                      |              | 3900.00                                        | 23150.00             | 11800.00                                            |
| 162              | 3 00M00005617                           | ช่วเขงอ้ว<br><b>NODO</b> 187                      | $\overline{\mathbf{r}}$ | SV005700800000030                      |              | 3900.00                                        | 27050.00             | 11800.00                                            |
| 166              | 7 00M00005617                           | ช่วยชนต์ว<br>5.386385                             | T                       | SV005700800000078                      |              | 38200.00                                       | 38200.00             | 11800.00                                            |
| $\lvert$         |                                         |                                                   |                         |                                        |              |                                                |                      |                                                     |
| Default View     |                                         |                                                   |                         |                                        |              |                                                |                      | 4P                                                  |
| <b>RES100503</b> | ?/186                                   | Global Filter: ว่านวนเงินคงเหลือ > วงเงินสินเชื่อ |                         |                                        |              |                                                |                      | 譈                                                   |
|                  |                                         |                                                   |                         |                                        |              |                                                |                      |                                                     |
|                  |                                         |                                                   |                         |                                        |              |                                                |                      |                                                     |

รูปที่3 - 41 แสดงรายการขายเชื่อเกินวงเงินสินเชื่อ

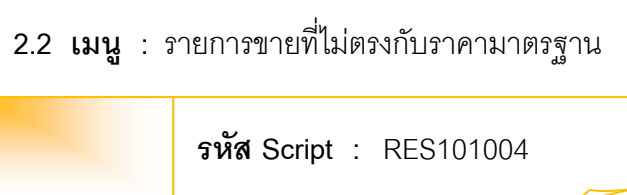

เพื่อพิสูจน์ราคาในใบสั่งขายจะต้องเป็นราคามาตรฐานที่ได้รับอนุมัติแล้วเท่านั้น

## **หลักฐานที่ใช้ประกอบการตรวจสอบ**

- 1. กฎ ระเบียบ และเงื่อนไขของสหกรณ์ที่เกี่ยวข้องกับการบันทึกและปรับปรุงราคา ้มาตรฐานของสินค้า รวมถึงการอนุมัติราคามาตรฐานโดยผู้มีอำนาจ
- 2. รายงานราคาสินค้ามาตรฐาน

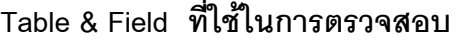

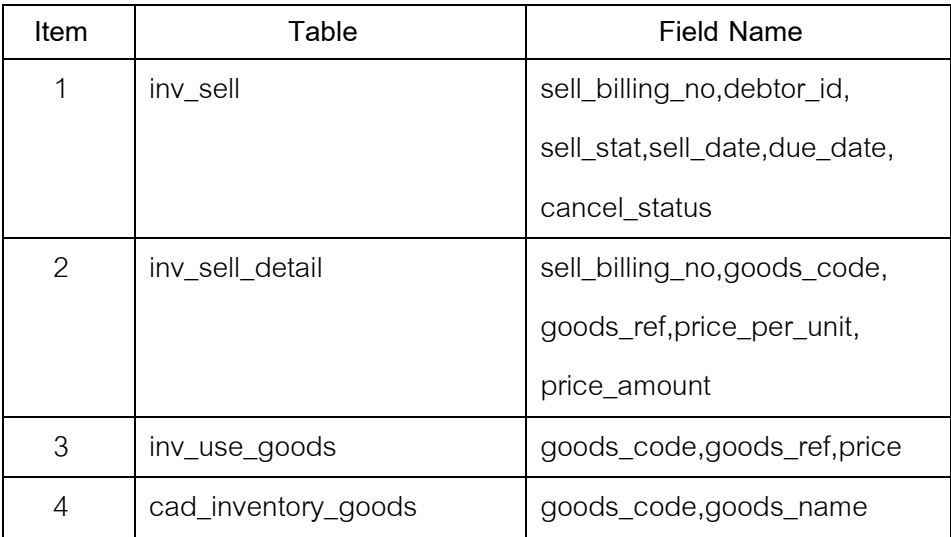

#### **วิธีการตรวจสอบ**

- 1. คำสั่ง OPEN เพื่อเปิดตารางข้อมูลที่ต้องการตรวจสอบ
- 2. คำสั่ง EXTRACT เพื่อคัดลอกข้อมูลตามงวดการตรวจสอบ
- 3. คำสั่ง SORT ON เพื่อจัดเรียงข้อมูล ตามรหัสใบเสร็จ
- 4. คำสั่ง JOIN ระหว่างข้อมูลการขายสินค้า(ส่วนหัว) กับข้อมูลการขายสินค้า (ส่วนรายละเอียด) ด้วยรหัสใบเสร็จ
- 5. ค าสั่ง JOIN ระหว่างข้อมูลการขายสินค้า กับข้อมูลรหัสสินค้า ด้วยรหัสสินค้าและ รหัสอ้างอิงสินค้า
- 6. คำสั่ง JOIN ระหว่างข้อมูลการขายสินค้า กับข้อมูลกำหนดสินค้า ด้วยรหัสสินค้า
- 7. คำสั่ง SORT ON เพื่อจัดเรียงข้อมูล ตามรหัสสินค้า รหัสอ้างอิงสินค้า และวันที่ ขายสินค้า
- 8. คำสั่ง SUMMARIZE ON เพื่อสรุปยอดรวมราคาต้นทุนสินค้าต่อหน่วย สรุปยอด รวมราคาต่อหน่วย และสรุปยอดรวมราคาต่อหน่วยที่หักส่วนลดและภาษีแล้ว ตามรหัสสินค้า และรหัสอ้างอิงสินค้า
- 9. คำสั่ง DEFINE FIELD เพื่อกำหนดราคาเฉลี่ย
- 10.คำสั่ง DEFINE FIELD เพื่อกำหนดสถานะการขายสินค้า
- 11.คำสั่ง EXTRACT เพื่อคัดลอกข้อมูลผลลัพธ์ตามที่ต้องการ

เลือกเมนูตรวจสอบจุดควบคุมระบบจำหน่ายสินค้าและลูกหนี้การค้า  $\, \geqslant\,$ รายการขาย ที่ไม่ตรงกับราคามาตรฐาน ดังรูปที่ 3 -42 เมนูรายการขายที่ไม่ตรงกับราคามาตรฐาน

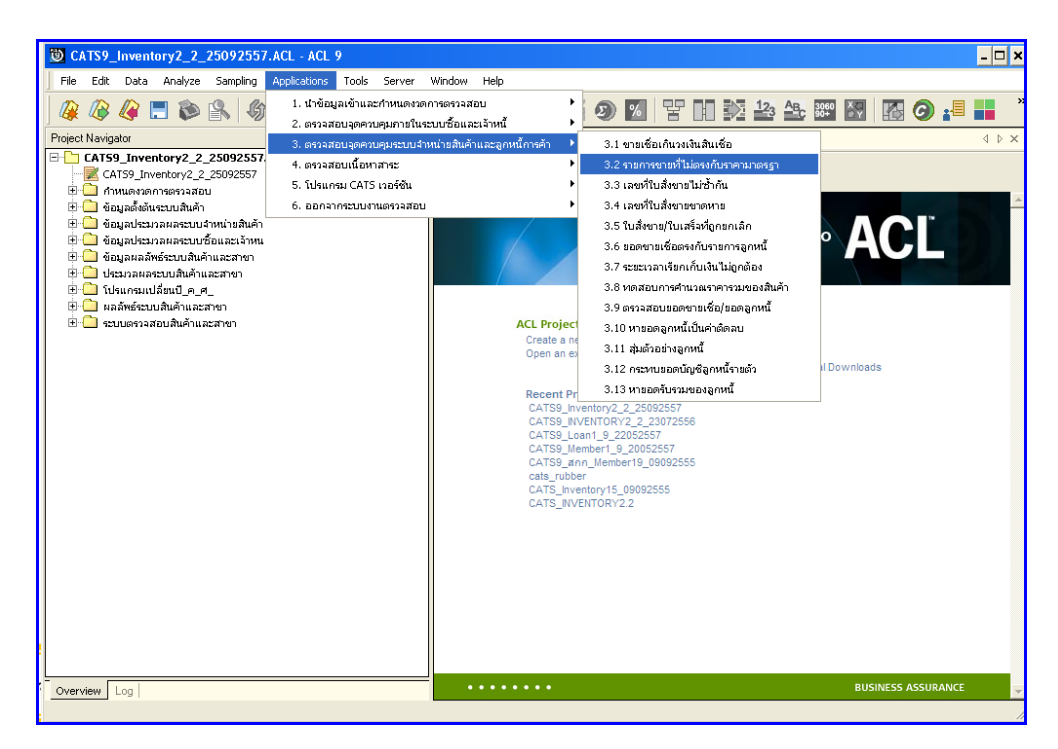

รูปที่3 - 42 เมนูรายการขายที่ไม่ตรงกับราคามาตรฐาน

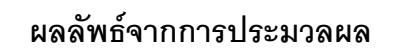

# **ก. วิธีการดูผลลัพธ์**

แสดงยอดเจ้าหนี้คงเหลือ ดังรูปที่ 3 – 43แสดงยอดเจ้าหนี้คงเหลือ

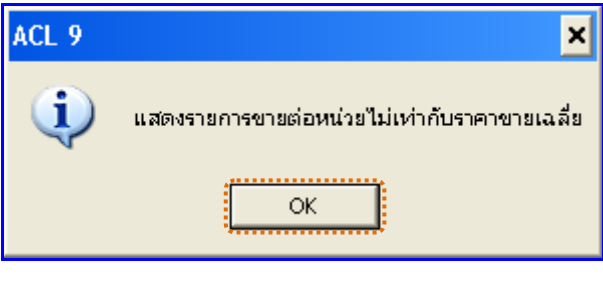

รูปที่3 - 43 แสดงยอดเจ้าหนี้คงเหลือ

#### **ข. การแสดงผลลัพธ์**

ผลลัพธ์แสดงรายการขายที่ไม่ตรงกับราคามาตรฐาน ที่ตาราง RE100104 โดยประกอบด้วย เลขที่ใบขายหรือใบเสร็จ รหัสลูกค้าหรือลูกหนี้ วันที่ขาย ประเภทการขาย สถานะยกเลิก รหัสสินค้า 1 รหัสสินค้า2 ชื่อสินค้า รหัสคลังสินค้า ราคาขายต่อหน่วย และราคาขายเฉลี่ย ดังรูปที่ 3 -44 แสดงรายการขายที่ไม่ตรงกับราคามาตรฐาน

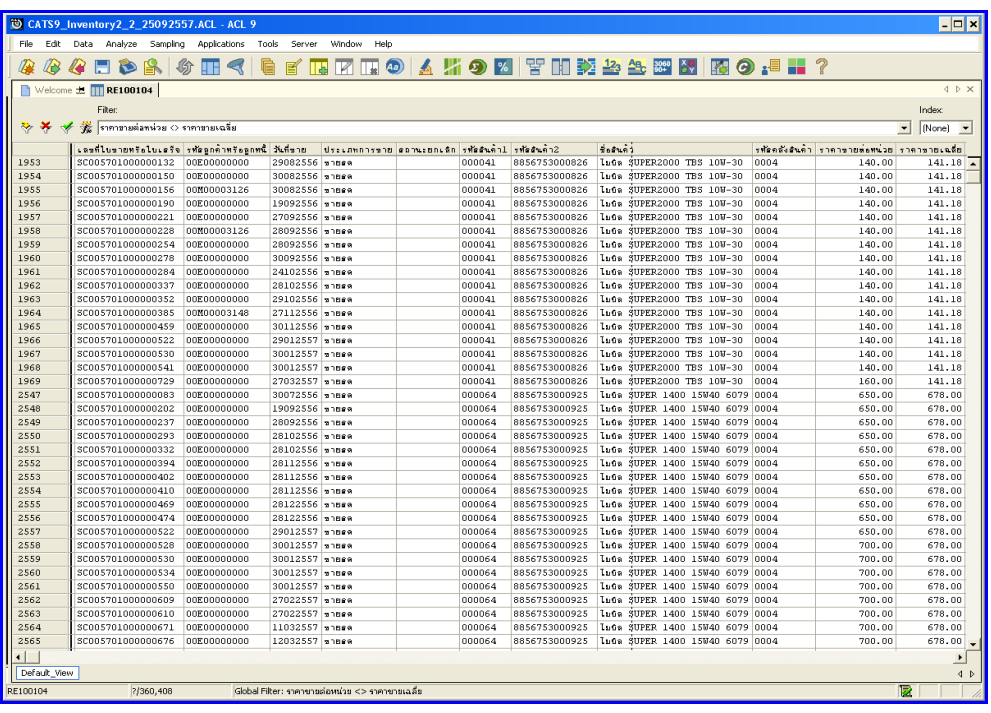

รูปที่3 - 44 แสดงรายการขายที่ไม่ตรงกับราคามาตรฐาน

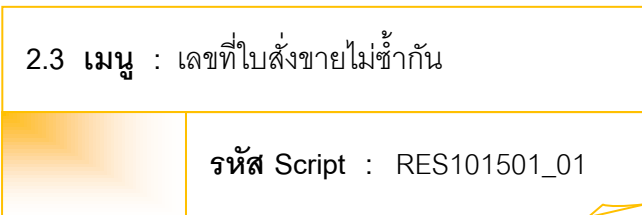

เพื่อพิสูจน์ว่าเลขที่ใบสั่งขายสินค้าไม่ซ้ ากัน

# **หลักฐานที่ใช้ประกอบการตรวจสอบ**

- 1. กฎ ระเบียบ และเงื่อนไขของสหกรณ์ที่เกี่ยวข้องกับการขายสินค้า และการให้ เลขที่ใบสั่งขาย
- 2. รายงานที่เกี่ยวข้องกับการบันทึกรายการขายสินค้า

## **Table & Field ที่ใช้ในการตรวจสอบ**

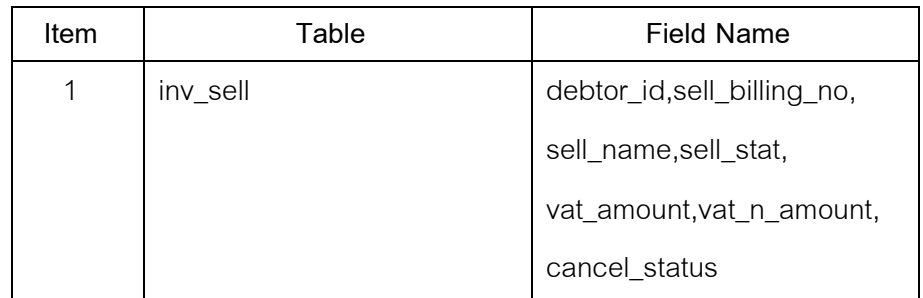

#### **วิธีการตรวจสอบ**

- 1. คำสั่ง OPEN เพื่อเปิดตารางข้อมูลที่ต้องการตรวจสอบ
- 2. คำสั่ง DUPLICATE ON sell\_billing\_no เพื่อวิเคราะห์เลขที่ใบสั่ง ขายสินค้า ซ้ าซ้อนกันหรือไม่

เลือกเมนูตรวจสอบจุดควบคุมระบบจำหน่ายสินค้าและลูกหนี้การค้า  $\ \blacktriangleright\$  เลขที่ใบสั่ง ขายไม่ซ้ำกันดังรูปที่ 3 - 45 เมนูเลขที่ใบสั่งขายไม่ซ้ำกัน

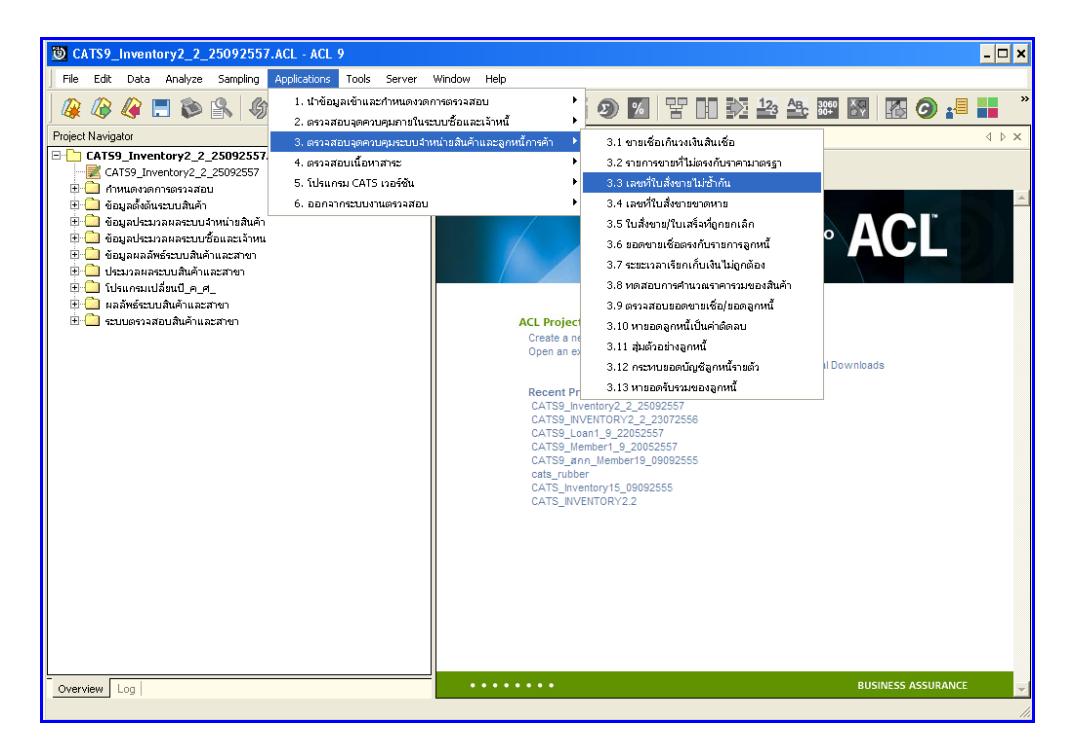

รูปที่3 - 45 เมนูเลขที่ใบสั่งขายไม่ซ้ ากัน

#### **ก. วิธีการดูผลลัพธ์**

- 1. ผลลัพธ์แสดงที่หน้า Log ซึ่งจะแสดงรายละเอียดประกอบด้วย เลขที่ใบสั่ง ขายหรือ ใบเสร็จ รหัสลูกค้าหรือลูกหนี้ และชื่อลูกค้าหรือลูกหนี้
- 2. กรณีต้องการดูผลสรุปให้เลือก TAB Log เพื่อดูผลลัพธ์จำนวนเลขที่ใบสั่งขายไม่ซ้ำกัน
- 3. Double Click ที่คำสั่ง Duplicates ดังรูปที่ 3 46 แสดงจำนวนเลขที่ใบสั่งขายไม่ซ้ำกัน

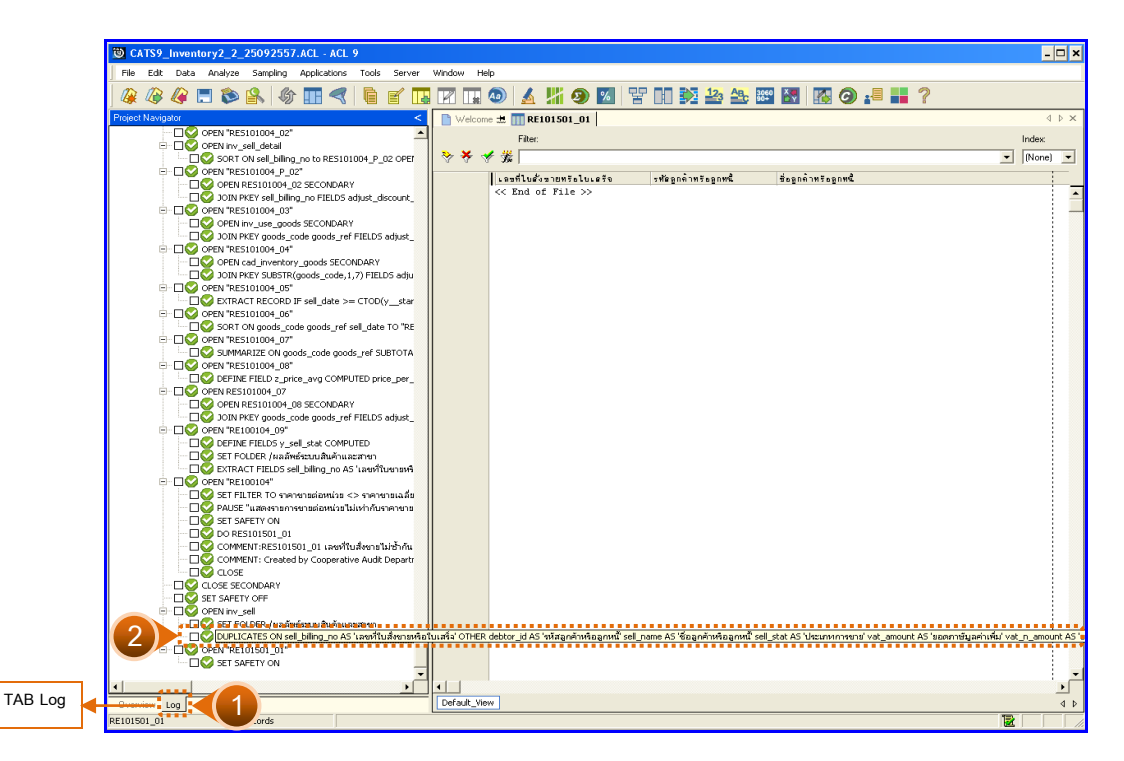

รูปที่ 3 - 46 แสดงจำนวนเลขที่ใบสั่งขายไม่ซ้ำกัน

#### **ข. การแสดงผลลัพธ์**

- 1. ผลลัพธ์แสดงจำนวนเลขที่ใบสั่งซื้อซ้ำกัน โดยตรวจสอบจากเลขที่ใบสั่ง ขายหรือใบเสร็จที่ เกิดขึ้นในระบบสินค้าทั้งหมด จะมีรายละเอียดแจ้งว่า มีการตรวจสอบจากจำนวนใบสั่ ง ้ ขายหรือใบเสร็จทั้งสิ้นกี่รายการ และแสดงผลลัพธ์จำนวนรายการที่มีเลขที่ใบสั่ง ขายหรือ ใบเสร็จที่มีเลขซ้ ากัน
- 2. กรณีไม่พบเลขที่ใบสั่งขาย หรือใบเสร็จซ้ำกัน จะปรากฎรายละเอียด จำนวน 0 duplicates detected ดังรูปที่ 3 -47 แสดงจำนวนเลขที่ใบสั่งซื้อขายไม่ซ้ำกัน

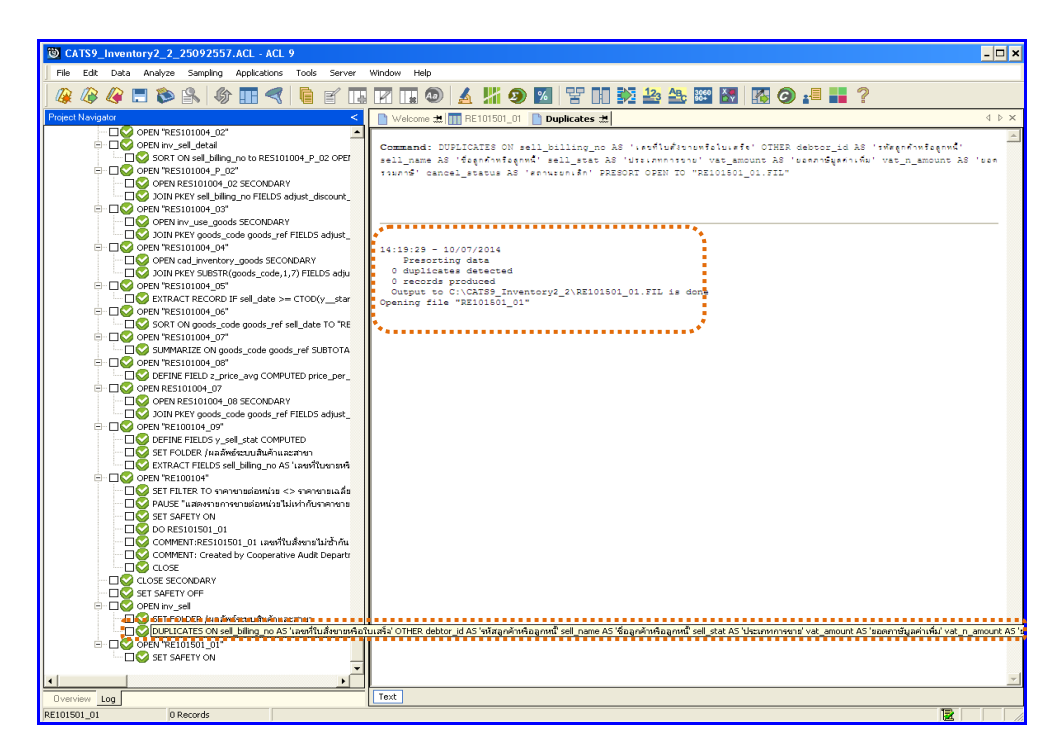

รูปที่ 3 - 47 แสดงจำนวนเลขที่ใบสั่งขายไม่ซ้ำกัน

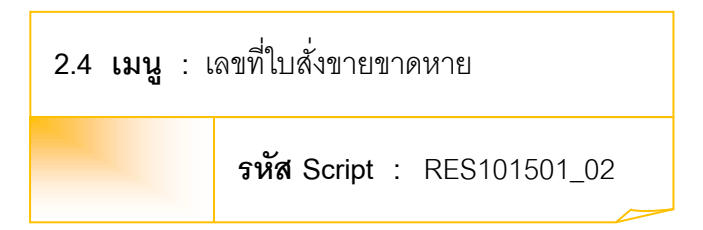

เพื่อตรวจสอบว่ามีการให้เลขที่ใบสั่งขายสินค้ามีการจัดเรียงลำดับต่อเนื่องกันหรือไม่

## **หลักฐานที่ใช้ประกอบการตรวจสอบ**

- 1. กฎ ระเบียบ และเงื่อนไขของสหกรณ์ที่เกี่ยวข้องกับการขายสินค้า และการให้ เลขที่ใบสั่งขาย
- 2. รายงานที่เกี่ยวข้องกับการบันทึกรายการขายสินค้า

## **Table & Field ที่ใช้ในการตรวจสอบ**

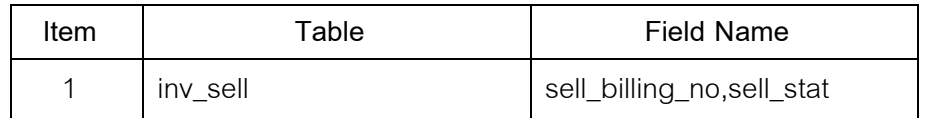

#### **วิธีการตรวจสอบ**

- 1. คำสั่ง OPEN เพื่อเปิดตารางข้อมูลที่ต้องการตรวจสอบ
- 2. คำสั่ง GAPS ON sell\_billing\_no เพื่อวิเคราะห์เลขที่ใบสั่งขายสินค้าต่อเนื่องกัน หรือไม่

เลือกเมนูตรวจสอบจุดควบคุมระบบจำหน่ายสินค้าและลูกหนี้การค้า  $\ \blacktriangleright\$  เลขที่ใบสั่ง ขายขาดหาย ดังรูปที่ 3 -48 เมนูเลขที่ใบสั่งขายขาดหาย

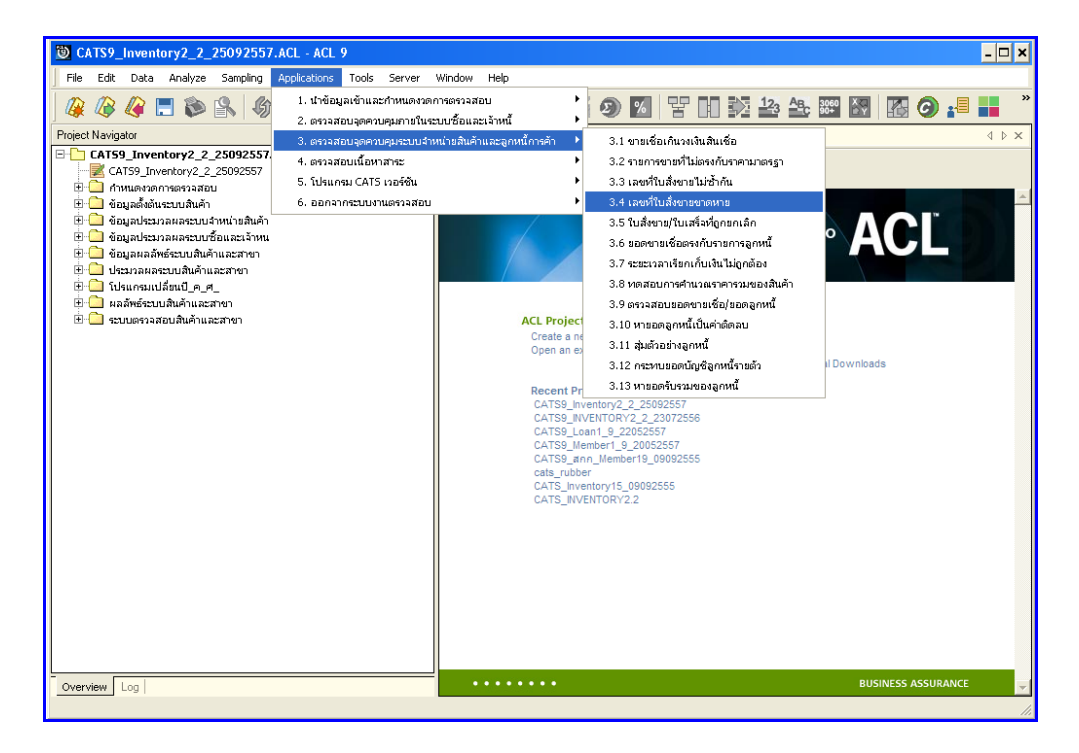

รูปที่3 - 48 เมนูเลขที่ใบสั่งขายขาดหาย

#### **ก. วิธีการดูผลลัพธ์**

- 1. ผลลัพธ์เลขที่ใบสั่งซื้อที่ขาดหายแสดงที่หน้าLog RE101501\_2
- 2. กรณีต้องการดูผลสรุปให้เลือก TAB Log เพื่อดูผลลัพธ์จำนวนเลขที่ใบสั่งขายขาดหาย
- 3. Double Click ที่คำสั่ง Gaps ดังรูปที่ 3 49 แสดงจำนวนเลขที่ใบสั่งขายขาดหาย

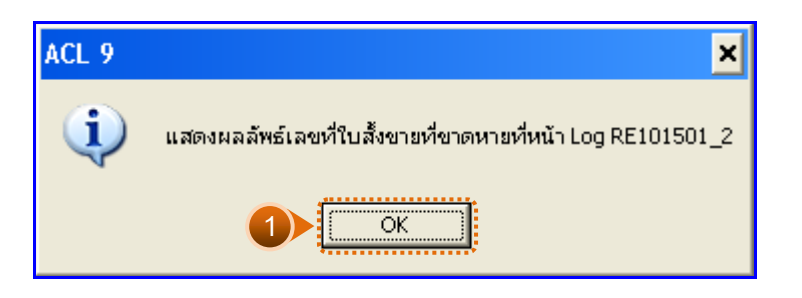

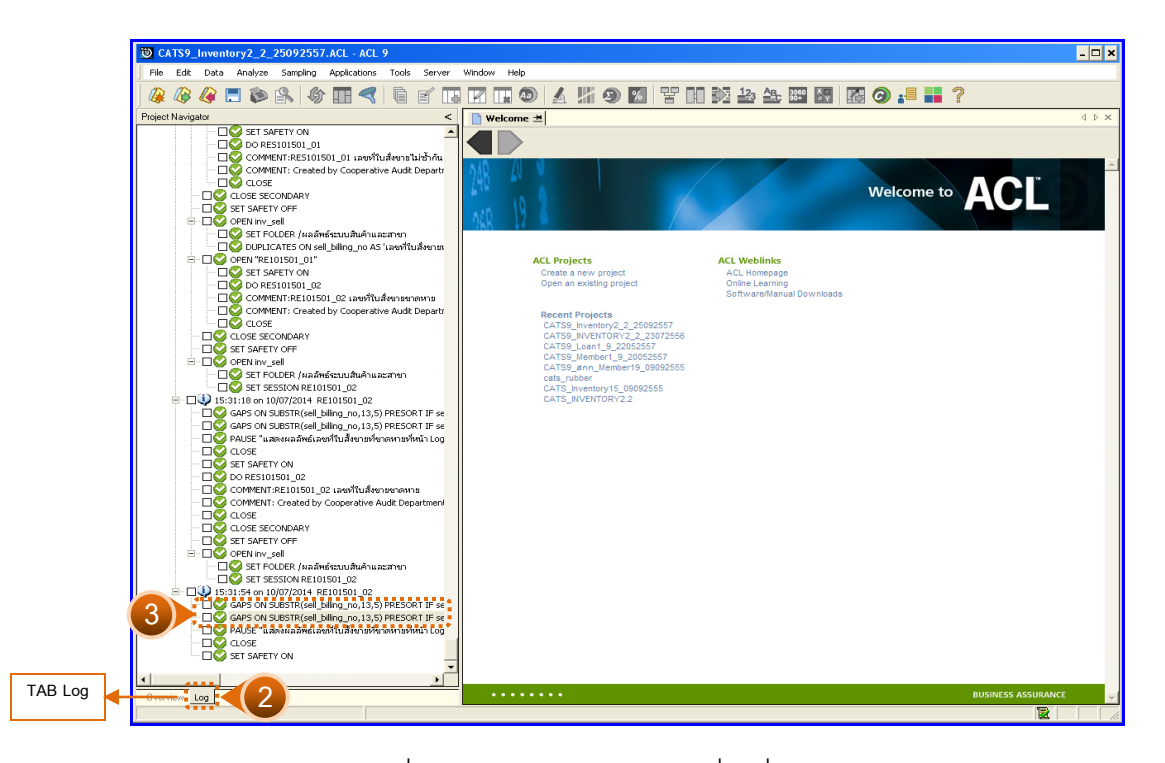

รูปที่ 3 - 49 แสดงจำนวนเลขที่ใบสั่งขายขาดหาย

#### **ข. การแสดงผลลัพธ์**

- 1. ผลลัพธ์แสดงข้อมูลเลขที่ใบสั่งขายขาดหาย(ขายสด) กรณีพบเลขที่ใบสั่งขายหรือใบเสร็จ ขาดหาย จะปรากฏรายละเอียด เลขที่ใบสั่งขายขาดหาย 2 ช่วง จำนวน 1995 missing items ดังรูปที่ 3 - 50 แสดงจำนวนเลขที่ใบสั่งขายขาดหาย(ขายสด)
	- $\blacktriangleright$  เริ่มต้นที่ 1000 สิ้นสุดที่ 0 จำนวนที่ขาดหายไป 997 รายการ  $\triangleright$  เริ่มต้นที่ 2 สิ้นสุดที่ 999 จำนวนที่ขาดหายไป 998 รายการ

กรณีนี้ เลขที่ใบสั่งขายขาดหาย เนื่องจาก การ Running ของระบบเลขที่ใบสั่งขายไม่ ต่อเนื่อง จึงทำให้การตรวจสอบ พบว่ามีเลขที่ใบสั่งขาย ขาดหายจำนวนมาก ทั้งนี้ผู้สอบ บัญชีสามารถตรวจสอบเอกสารใบสั่งขายจริงได้

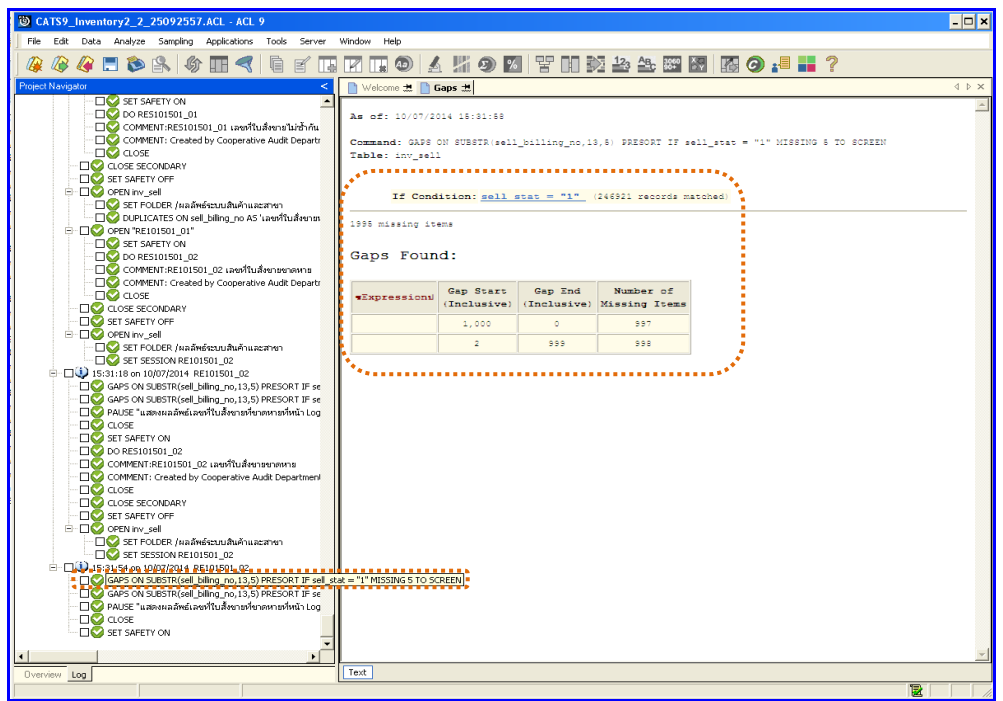

รูปที่ 3 - 50 แสดงจำนวนเลขที่ใบสั่งขายขาดหาย(ขายสด)

2. ในกรณีที่ต้องการทราบรายละเอียดของเลขที่ใบสั่งขายขาดหาย(ขายสด) .ให้Click ที่ sell\_stat = 1 ที่แสดงอักษรสีฟ้าเป็น Hyperlink โปรแกรมจะแสดงรายละเอียดเลขที่ ใบสั่งขาย(ขายสด)ทั้งหมด ดังรูปที่ 3 –51 แสดงรายการเลขที่ใบสั่งขาย

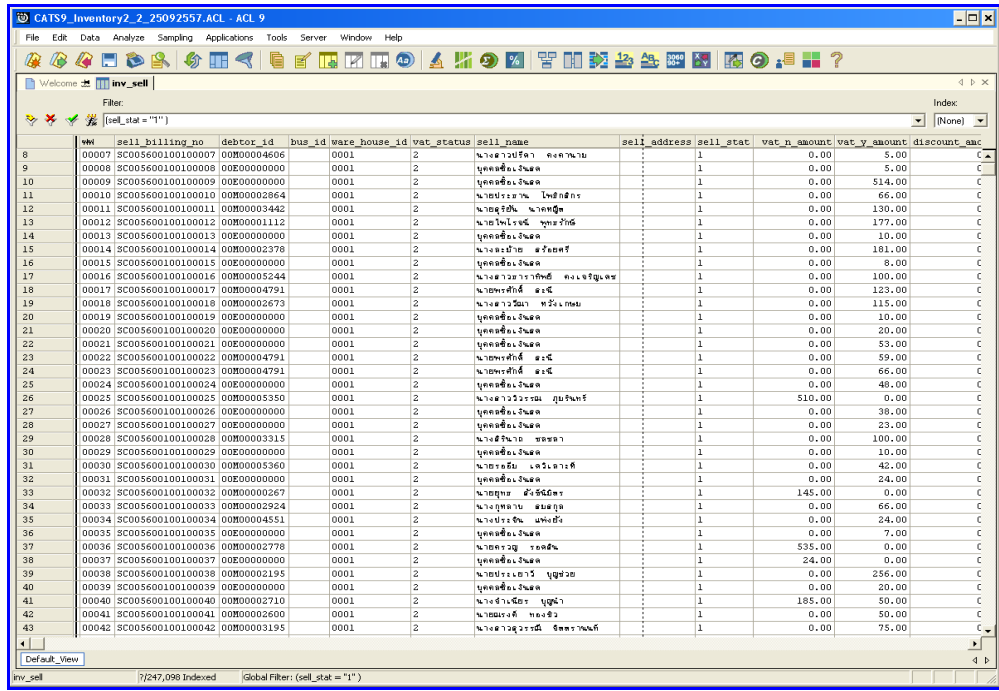

รูปที่3 - 51 แสดงรายการเลขที่ใบสั่งขาย

3. ผลลัพธ์แสดงข้อมูลเลขที่ใบสั่ง ขายขาดหาย (ขายเชื่อ) กรณีไม่พบเลขที่ใบสั่ง ขายหรือ ่ ใบเสร็จขาดหาย จะปรากฎรายละเอียด เลขที่ใบสั่งขายขาดหาย จำนวน 0 missing items ดังรูปที่ 3 -52 แสดงจำนวนเลขที่ใบสั่งขายขาดหาย(ขายเชื่อ)

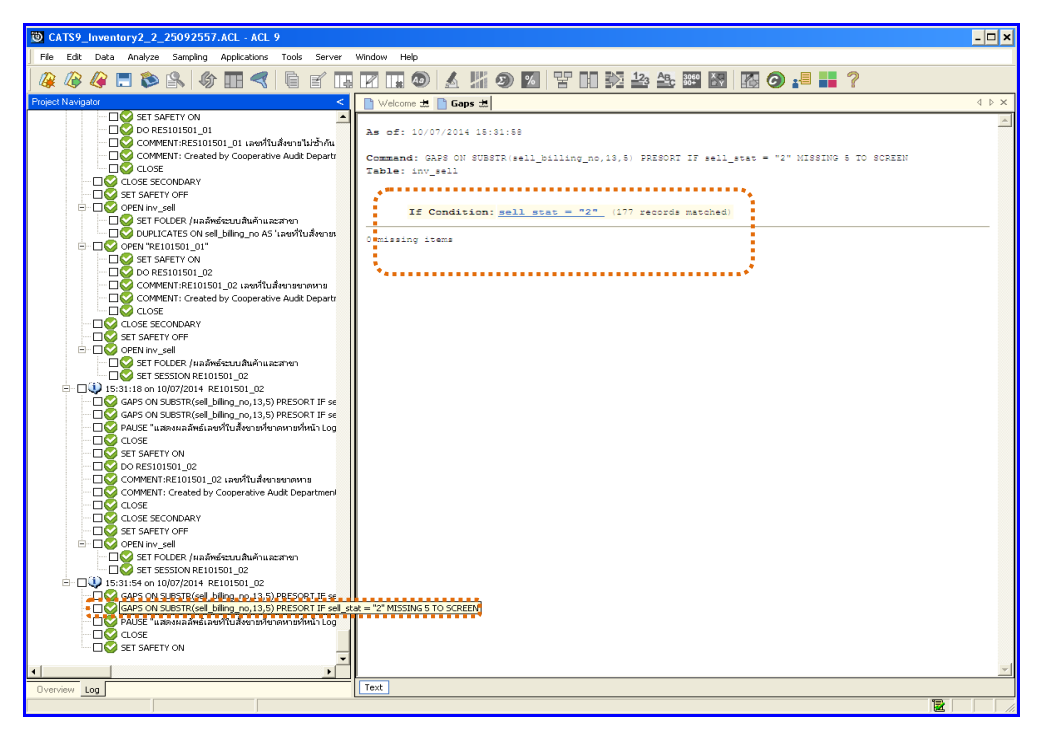

รูปที่ 3 - 52 แสดงจำนวนเลขที่ใบสั่งขายขาดหาย(ขายเชื่อ)

- - 4. ในกรณีที่ต้องการทราบรายละเอียดของเลขที่ใบสั่งขายขาดหาย(ขายเชื่อ) .ให้Click ที่ sell\_stat = 2 ที่แสดงอักษรสีฟ้าเป็น Hyperlink โปรแกรมจะแสดงรายละเอียดเลขที่ ใบสั่งขาย(ขายเชื่อ)ทั้งหมด ดังรูปที่ 3 – 53แสดงรายการเลขที่ใบสั่งขาย

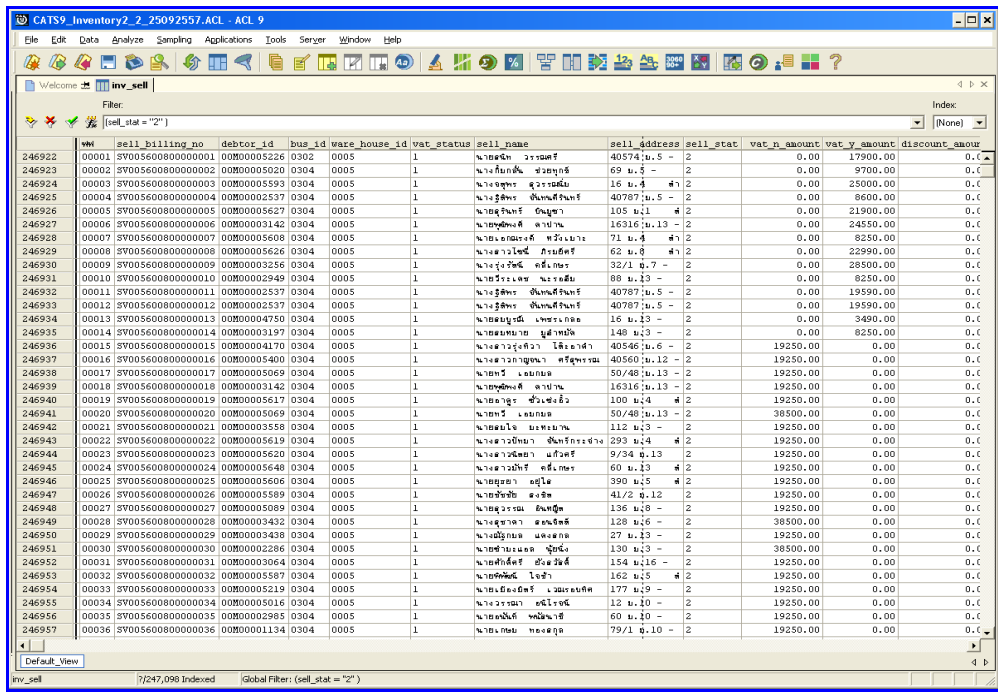

รูปที่3 - 53 แสดงรายการเลขที่ใบสั่งขาย

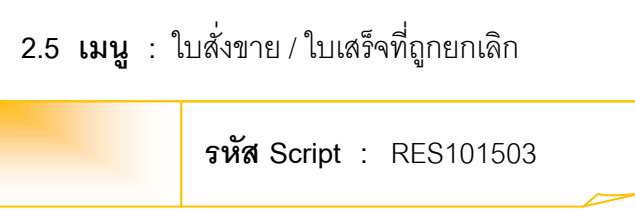

เพื่อพิสูจน์ว่าการบันทึกข้อมูลใบสั่งขาย/ใบเสร็จที่ถูกยกเลิกมีความถูกต้องและ ครบถ้วน

# **หลักฐานที่ใช้ประกอบการตรวจสอบ**

- 1. กฎ ระเบียบ และเงื่อนไขของสหกรณ์ที่เกี่ยวข้องกับการยกเลิกการขาย
- 2. เอกสารเกี่ยวกับการยกเลิกการขายและการอนุมัติจากผู้มีอำนาจ

**Table & Field ที่ใช้ในการตรวจสอบ**

| Item | Table           | <b>Field Name</b>           |
|------|-----------------|-----------------------------|
| 1    | inv sell        | sell_billing_no,debtor_id,  |
|      |                 | sell_stat,sell_date,        |
|      |                 | due_date,cancel_status      |
| 2    | inv sell detail | sell_billing_no,goods_code, |
|      |                 | goods_ref,price_per_unit,   |
|      |                 | price_amount                |

#### **วิธีการตรวจสอบ**

- 1. คำสั่ง OPEN เพื่อเปิดตารางข้อมูลที่ต้องการตรวจสอบ
- 2. คำสั่ง EXTRACT เพื่อคัดลอกข้อมูลตามงวดการตรวจสอบ
- 3. คำสั่ง JOIN ระหว่างข้อมูลการขายสินค้า(ส่วนหัว) และข้อมูลการขายสินค้า (ส่วนรายละเอียด) ด้วยรหัสใบเสร็จ
- 4. คำสั่ง DEFINE FIELD เพื่อกำหนดสถานะการขายสินค้า
- 5. คำสั่ง DEFINE FIELD เพื่อกำหนดสถานะการยกเลิกการขายสินค้า
- 6. ค าสั่ง EXTRACTเพื่อคัดลอกข้อมูลตามที่ต้องการ

เลือกเมนูตรวจสอบจุดควบคุมระบบจำหน่ายสินค้าและลูกหนี้การค้า  $\;\mathcal{F}$  ใบสั่งขาย / ใบเสร็จที่ถูกยกเลิก ดังรูปที่ 3 -54 เมนูใบสั่งขาย / ใบเสร็จที่ถูกยกเลิก

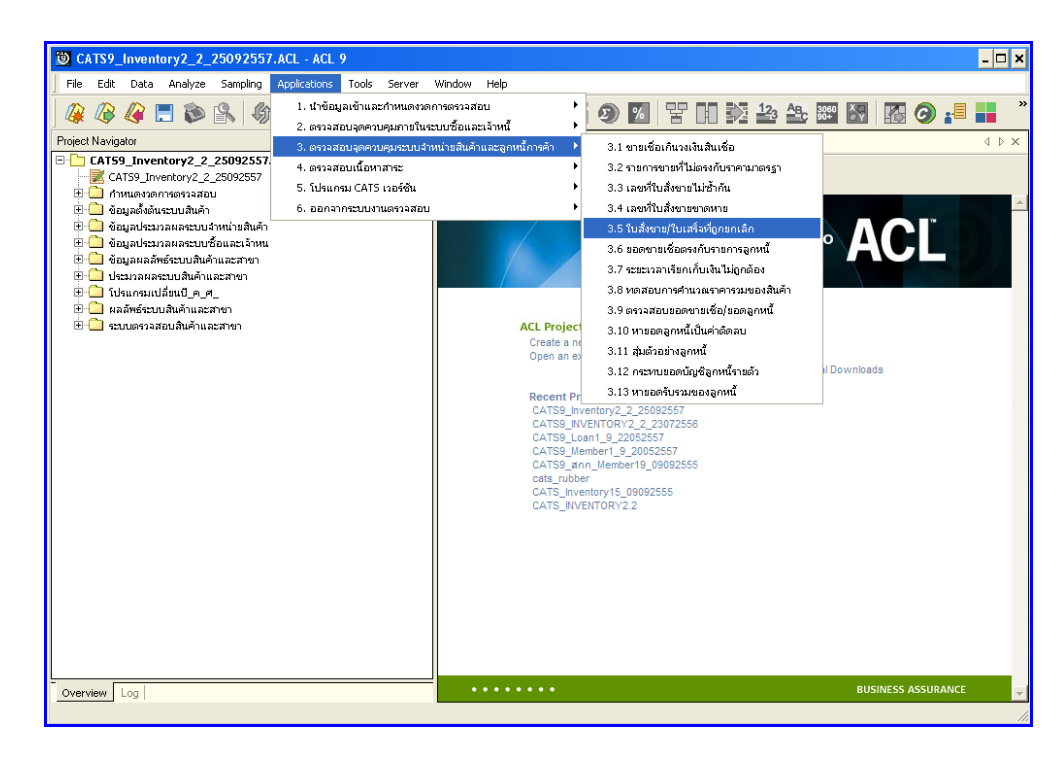

รูปที่3 - 54 เมนูใบสั่งขาย / ใบเสร็จที่ถูกยกเลิก

# **ก. วิธีการดูผลลัพธ์**

เลือกที่ Folder ผลลัพธ์ระบบ ระบบสินค้าและสาขา และ Double Click ตาราง RE101503\_04 ดังรูปที่ 3-55 วิธีการดูผลลัพธ์ใบสั่งขาย / ใบเสร็จที่ถูกยกเลิก

| $ \Box$ $\times$<br>CATS9 Inventory2 2 25092557.ACL - ACL 9                                   |                      |                                                       |                            |                                      |                       |                                                              |                                                                |  |  |
|-----------------------------------------------------------------------------------------------|----------------------|-------------------------------------------------------|----------------------------|--------------------------------------|-----------------------|--------------------------------------------------------------|----------------------------------------------------------------|--|--|
| Data Analyze Sampling Applications Tools Server<br>File<br>Edit                               | Window<br>Help       |                                                       |                            |                                      |                       |                                                              |                                                                |  |  |
| $\mathcal{S} \mathbb{R}$<br>嗿<br><b>AFR</b><br>$\mathbb{R}$<br>Æ<br>$\mathbb{E}$ $\mathbb{E}$ | <b>EN THE OD</b>     |                                                       |                            |                                      | ▲片の図習開発参先翻图图の担罰?      |                                                              |                                                                |  |  |
|                                                                                               |                      |                                                       |                            |                                      |                       |                                                              |                                                                |  |  |
| <b>Project Navigator</b>                                                                      |                      | Welcome # RE101503_04                                 |                            |                                      |                       |                                                              | $4$ $\triangleright$ $\times$                                  |  |  |
| E-CAT59_Inventory2_2_25092557.ACL                                                             |                      | Filter:                                               |                            |                                      |                       |                                                              | Index                                                          |  |  |
| CATS9 Inventory2 2 25092557                                                                   | $\rightarrow \infty$ | 爨                                                     |                            |                                      |                       |                                                              |                                                                |  |  |
| E C กำหนดงวดการตรวจสอบ<br>⊞ <mark>เป็น</mark> ข้อมอตั้งต้นระบบสินค้า                          | ↞                    |                                                       |                            |                                      |                       |                                                              | $\overline{\phantom{a}}$<br>[None]<br>$\overline{\phantom{a}}$ |  |  |
| ⊞ ซื้อมูลประมวลผลระบบจำหน่ายสินค้า                                                            |                      | เลขที่ไม่ขายหรือไม่เตร็จ รหัตลกคำหรือลกหนี้ วันที่ขาย |                            |                                      |                       | ประเภทการธาย ตอกแะยกเลิก ตำตับที่ธาย รหัดตำแต้วไ รหัดตำแต้ว2 |                                                                |  |  |
| E Goyadscunauascuursouacumu                                                                   |                      | SC005700100000078                                     | 00M00003218                | 07/01/2556 sheew                     | <b>BDLBD</b>          | 239730 004173                                                | 9556001132093                                                  |  |  |
| H L ซ้อมลผลลัพธ์ระบบสินค้าและสาขา                                                             | $\overline{z}$       | SC005700100000078                                     | 00100003218                | 07/01/2556 sheen                     | ensen                 | 239731 009401                                                | 8850006592557                                                  |  |  |
| ⊞ <mark>ปรแกรมเปลี่ยนปีค.ศ.</mark>                                                            | 3                    | SC005700100000078                                     | 00M00003218                | 07/01/2556 sheen                     | en. An                | 239732 009673                                                | 8850046111060                                                  |  |  |
| . ⊟ ⊂า ผลละระบบสินค้าและสาขา                                                                  | $\overline{a}$       | SC005700100000078                                     | 00100003218                | 07/01/2556 sheek                     | <b>BDLBD</b>          | 239733 102809                                                | 8851111400317                                                  |  |  |
| T RE101503_04                                                                                 | s                    | SC005700100000078                                     | 00100003218                | 07/01/2556 sheen                     | en. An                | 239734 001564                                                | 8851932187671                                                  |  |  |
| 12.01 Suddy ARAWAY (22.16"                                                                    | 6                    | SC005700100000078                                     | 00M00003218                | 07/01/2556 sheen                     | en. An                | 239735 103043                                                | 4902430411776                                                  |  |  |
|                                                                                               | 7                    | SC005700100000078                                     | 00100003218                | 07/01/2556 sheew                     | 80190                 | 239736 007288                                                | 8851111103034                                                  |  |  |
|                                                                                               | 8<br>$\overline{9}$  | SC005700100000078                                     | 00100003218                | 07/01/2556 sheen                     | en. An                | 239737 004065                                                | 9300807032633                                                  |  |  |
|                                                                                               |                      | SC005700100000078                                     | 00M00003218                | 07/01/2556 sheen                     | en Lân                | 239738 011196                                                | 8850360091475                                                  |  |  |
|                                                                                               | 10<br>11             | SC005700100000239<br>SC005700100000239                | 00E00000000<br>00E00000000 | 07/01/2556 sheek<br>07/01/2556 sheen | 80190<br><b>BRLAN</b> | 240190 103053<br>240191 003149                               | 4902430411783<br>8854302211044                                 |  |  |
|                                                                                               | 12                   | SC005700100001105                                     | 00H00003799                | 07/06/2556 элеев                     | en. An                | 246405 007834                                                | 8851753098835                                                  |  |  |
|                                                                                               | 13                   | SC005700100001105                                     | 00100003799                | 07/06/2556 sheek                     | enish                 | 246406 007135                                                | 8850987367045                                                  |  |  |
|                                                                                               | 14                   | SC005700100001105                                     | 00100003799                | 07/06/2556 sheen                     | ensen                 | 246407 103349                                                | 8857105820055                                                  |  |  |
|                                                                                               | 15                   | SC005700100001117                                     | 00E00000000                | 07/07/2556 sheen                     | en un                 | 246456 009871                                                | 8850123110106                                                  |  |  |
|                                                                                               | 16                   | SC005700100001117                                     | 00E00000000                | 07/07/2556 share                     | 80190                 | 246457 103729                                                | 8859050600003                                                  |  |  |
|                                                                                               | 17                   | SC005700100001303                                     | 00100000776                | 07/07/2556 sheen                     | ensen                 | 247376 008171                                                | 6111920210                                                     |  |  |
|                                                                                               | 18                   | SC005700100001404                                     | 00E00000000                | 07/08/2556 sheen                     | <b>BRLSD</b>          | 247724 008254                                                | 7000000066                                                     |  |  |
|                                                                                               | 19                   | SC005700100001496                                     | 00E00000000                | 07/08/2556 sheen                     | 80190                 | 248106 004107                                                | 9415007023825                                                  |  |  |
|                                                                                               | 20                   | SC005700100001496                                     | 00E00000000                | 07/08/2556 sheen                     | ens An                | 248107 004114                                                | 9415007026037                                                  |  |  |
|                                                                                               | 21                   | SC005700100001498                                     | 00E00000000                | 07/08/2556 sheew                     | <b>BRLSD</b>          | 248113 004107                                                | 9415007025825                                                  |  |  |
|                                                                                               | 22                   | SC005700100001498                                     | 00E00000000                | 07/08/2556 sheek                     | 80190                 | 248114 004114                                                | 9415007026037                                                  |  |  |
|                                                                                               | 23                   | SC005700100001506                                     | 00E00000000                | 07/08/2556 sheen                     | en. An                | 248150 004114                                                | 9415007026037                                                  |  |  |
|                                                                                               | 24                   | SC005700100001506                                     | 00E00000000                | 07/08/2556 sheew                     | <b>80180</b>          | 248151 005826                                                | 1941500702582                                                  |  |  |
|                                                                                               | 2.5                  | SC005700100001660                                     | 00100001718                | 07/09/2556 sheek                     | 80190                 | 248797 010022                                                | 8850124088642                                                  |  |  |
|                                                                                               | 26                   | SC005700100001660                                     | 00M00001718                | 07/09/2556 sheen                     | en. An                | 248798 009566                                                | 8850024101526                                                  |  |  |
|                                                                                               | 27                   | SC005700100001766                                     | 00100002190                | 07/09/2556 sheek                     | <b>BDLBD</b>          | 249081 008290                                                | 7100000203                                                     |  |  |
|                                                                                               | 28                   | SC005700100001766                                     | 00100002190                | 07/09/2556 sheen                     | ensen                 | 249082 008258                                                | 7000000071                                                     |  |  |
|                                                                                               | 29                   | SC005700100001766                                     | 00M00002190                | 07/09/2556 sheen                     | en. An                | 249083 010481                                                | 8850175019558                                                  |  |  |
|                                                                                               | 30                   | \$C005700100001766                                    | 00100002190                | 07/09/2556 sheek                     | <b>BDLBD</b>          | 249084 003966                                                | 8992727004145                                                  |  |  |
|                                                                                               | $\overline{31}$      | SC005700100001766                                     | 00100002190                | 07/09/2556 sheen                     | enião                 | 249085 008120                                                | 42172581                                                       |  |  |
|                                                                                               | 32                   | SC005700100001959                                     | 00M00001049                | 07/10/2556 sheen                     | en. An                | 250005 103142                                                | 8850114322015                                                  |  |  |
|                                                                                               | 33                   | SC005700100001959                                     | 00100001049                | 07/10/2556 sheew                     | 80190                 | 250006 002297                                                | 8851973051467                                                  |  |  |
|                                                                                               | 34                   | SC005700100001959                                     | 00H00001049                | 07/10/2556 sheen                     | ensen                 | 250007 009624                                                | 8850029816128                                                  |  |  |
|                                                                                               | 35                   | SC005700100001959                                     | 00M00001049                | 07/10/2556 sheen                     | en : An               | 250008 001977                                                | 8851932264327                                                  |  |  |
|                                                                                               | 36                   | SC005700100001959                                     | 00M00001049                | 07/10/2556 sheew                     | 80190                 | 250009 007835                                                | 8851806000297                                                  |  |  |
|                                                                                               | $\lvert$             |                                                       |                            |                                      |                       |                                                              | $\mathbf{E}$                                                   |  |  |
| Overview Log                                                                                  | Default View         |                                                       |                            |                                      |                       |                                                              | 4 <sub>b</sub>                                                 |  |  |
| RE101503 04<br>2,017 Records                                                                  |                      |                                                       |                            |                                      |                       |                                                              | 屪                                                              |  |  |

รูปที่3 - 55 วิธีการดูผลลัพธ์ใบสั่งขาย / ใบเสร็จที่ถูกยกเลิก

#### **ข. การแสดงผลลัพธ์**

ผลลัพธ์แสดง รายการใบสั่งขาย / ใบเสร็จที่ถูกยกเลิก ที่ตาราง RE101503 \_04 โดย ประกอบด้วย เลขที่ใบขายหรือใบเสร็จรหัสลูกค้าหรือลูกหนี้ วันที่ขาย ประเภทการขาย สถานะยกลิก ลำดับที่ขาย รหัสสินค้า1 รหัสสินค้า2 ราคาขายต่อหน่วย ราคาขายต่อหน่วย ยอดภาษีมูลค่าเพิ่ม และ ยอดรวมก่อนภาษีมูลค่าเพิ่มดังรูปที่ 3 -56 แสดงรายการใบสั่งขาย / ใบเสร็จที่ถูกยกเลิก

|                |              | CATS9 Inventory2 2 25092557.ACL - ACL 9                                   |                                        |                                |                                                              |              |               |               |                                 |        |                                                                       |                      | $\Box$ olx                    |
|----------------|--------------|---------------------------------------------------------------------------|----------------------------------------|--------------------------------|--------------------------------------------------------------|--------------|---------------|---------------|---------------------------------|--------|-----------------------------------------------------------------------|----------------------|-------------------------------|
| File.          | Fdt.<br>Data | Analyze Sampling                                                          | Applications                           | Tools<br>Server                | Window<br>Help                                               |              |               |               |                                 |        |                                                                       |                      |                               |
|                |              |                                                                           |                                        |                                |                                                              |              |               |               |                                 |        |                                                                       |                      |                               |
|                | æ<br>A       | $\Box$ & $\Box$                                                           | 纷<br>$\blacksquare \blacktriangleleft$ | G<br>$\mathbb{E}$ $\mathbb{E}$ |                                                              |              |               |               | <b>MHOAHOMTHE 2223 MMO. IF?</b> |        |                                                                       |                      |                               |
|                |              | Welcome # TT RE101503 04                                                  |                                        |                                |                                                              |              |               |               |                                 |        |                                                                       |                      | $4$ $\triangleright$ $\times$ |
|                |              |                                                                           |                                        |                                |                                                              |              |               |               |                                 |        |                                                                       |                      |                               |
|                |              | Filter:                                                                   |                                        |                                |                                                              |              |               |               |                                 |        |                                                                       |                      | Index                         |
| ****           |              |                                                                           |                                        |                                |                                                              |              |               |               |                                 |        |                                                                       | $\blacktriangledown$ | $[Name]$ $\rightarrow$        |
|                |              |                                                                           |                                        |                                |                                                              |              |               |               |                                 |        |                                                                       |                      |                               |
|                |              | เลขที่ในขายหรือในเคร็จ รหัดลกคำหรือลกหนี้ วันที่ขาย<br>\$C005700100000078 | 00M00003218                            | 07/01/2556 shuga               | ประเภทการขาย ตอกแะยกเลิก ตำตับที่ขาย รหัดตินต้า1 รหัดตินต้า2 | $B0$ is $B0$ |               | 239730 004173 | 9556001132093                   | 75.00  | ราคาขายลอทน่วย ราคาขายลอทน่วย2 ยอดภาษีมูลค่าเห็น ยอดรวมก่อนภา<br>1.00 | 4.91                 |                               |
| $\overline{c}$ |              | \$C005700100000078                                                        | 00M00003218                            | 07/01/2556 sheet               |                                                              | 80.90        |               | 239731 009401 | 8850006592557                   | 99.00  | 1.00                                                                  | 6.48                 |                               |
| 3              |              | SC005700100000078                                                         | 00100003218                            | 07/01/2556 sheek               |                                                              | 80190        |               | 239732 009673 | 8850046111060                   | 45.00  | 1.00                                                                  | 2.94                 |                               |
| 4              |              | SC005700100000078                                                         | 00M00003218                            | 07/01/2556 shuga               |                                                              | <b>uniãn</b> |               | 239733 102809 | 8851111400317                   | 35.00  | 1.00                                                                  | 2.29                 |                               |
| 5              |              | \$C005700100000078                                                        | 00100003218                            | 07/01/2556 этней               |                                                              | 80.80        |               | 239734 001564 | 8851932187671                   | 180.00 | 1.00                                                                  | 11.78                |                               |
| 6              |              | SC005700100000078                                                         | 00100003218                            | 07/01/2556 shee                |                                                              | 80190        |               | 239735 103043 | 4902430411776                   | 152.00 | 1.00                                                                  | 9.94                 |                               |
|                |              | SC005700100000078                                                         | 00M00003218                            | 07/01/2556 shuga               |                                                              | <b>uniãn</b> | 239736 007288 |               | 8851111103034                   | 22.00  | 2.00                                                                  | 2.88                 |                               |
| 8              |              | \$C005700100000078                                                        | 00100003218                            | 07/01/2556 sheek               |                                                              | 80180        | 239737 004065 |               | 9300807032633                   | 120.00 | 1.00                                                                  | 7.85                 |                               |
| $\circ$        |              | SC005700100000078                                                         | 00100003218                            | 07/01/2556 shee                |                                                              | 80.90        |               | 239738 011196 | 8850360091475                   | 55.00  | 1.00                                                                  | 3.60                 |                               |
| 10             |              | SC005700100000239                                                         | 00E00000000                            | 07/01/2556 shuga               |                                                              | <b>unišn</b> |               | 240190 103053 | 4902430411783                   | 75.00  | 1.00                                                                  | 4.91                 |                               |
| 11             |              | \$C005700100000239                                                        | 00E00000000                            | 07/01/2556 sheet               |                                                              | 80.80        |               | 240191 003149 | 8854302211044                   | 23.00  | 1.00                                                                  | 1.50                 |                               |
| 12             |              | SC005700100001105                                                         | 00100003799                            | 07/06/2556 shee                |                                                              | 80.90        |               | 246405 007834 | 8851753098835                   | 92.00  | 1.00                                                                  | 6.02                 |                               |
| 13             |              | SC005700100001105                                                         | 00M00003799                            | 07/06/2556 shuga               |                                                              | <b>unišn</b> |               | 246406 007135 | 8850987367045                   | 22.00  | 2.00                                                                  | 2.88                 |                               |
| 14             |              | SC005700100001105                                                         | 00H00003799                            | 07/06/2556 этием               |                                                              | 80.80        | 246407 103349 |               | 8857105820055                   | 37.00  | 2.00                                                                  | 4.84                 |                               |
| 15             |              | SC005700100001117                                                         | 00E00000000                            | 07/07/2556 shee                |                                                              | 80.90        | 246456 009871 |               | 8850123110108                   | 33,00  | 3,00                                                                  | 6.48                 |                               |
| 16             |              | SC005700100001117                                                         | 00E00000000                            | 07/07/2556 shuga               |                                                              | <b>BRLSR</b> | 246457 103729 |               | 8859050600003                   | 60.00  | 1.00                                                                  | 0.00                 |                               |
| 17             |              | \$C005700100001303                                                        | 00H00000776                            | 07/07/2556 sheet               |                                                              | 80180        | 247376 008171 |               | 6111920210                      | 4.00   | 40.00                                                                 | 10.47                |                               |
| 18             |              | SC005700100001404                                                         | 00E00000000                            | 07/08/2556 shee                |                                                              | 80.90        |               | 247724 008254 | 7000000066                      | 235.00 | 1.00                                                                  | 0.00                 |                               |
| 19             |              | SC005700100001496                                                         | 00E00000000                            | 07/08/2556 shuga               |                                                              | <b>unišn</b> |               | 248106 004107 | 9415007025825                   | 43.00  | 6.00                                                                  | 16.88                |                               |
| 20             |              | \$C005700100001496                                                        | 00E00000000                            | 07/08/2556 sheet               |                                                              | 80180        |               | 248107 004114 | 9415007026037                   | 60.00  | 2.00                                                                  | 7.85                 |                               |
| 21             |              | SC005700100001498                                                         | 00E00000000                            | 07/08/2556 sheek               |                                                              | 80.90        | 248113 004107 |               | 9415007025825                   | 43.00  | 6.00                                                                  | 16.88                |                               |
| 22             |              | SC005700100001498                                                         | 00E00000000                            | 07/08/2556 shuga               |                                                              | <b>uniãn</b> |               | 248114 004114 | 9415007026037                   | 60.00  | 2.00                                                                  | 5.23                 |                               |
| 23             |              | \$C005700100001506                                                        | 00E00000000                            | 07/08/2556 shuga               |                                                              | 80.80        |               | 248150 004114 | 9415007026037                   | 60.00  | 2.00                                                                  | 7.85                 |                               |
| 24             |              | SC005700100001506                                                         | 00E00000000                            | 07/08/2556 sheew               |                                                              | 80.90        |               | 248151 005826 | 1941500702582                   | 560.00 | 1.00                                                                  | 16.88                |                               |
| 25             |              | SC005700100001660                                                         | 00M00001718                            | 07/09/2556 shuga               |                                                              | <b>BRLSR</b> | 248797 010022 |               | 8850124088642                   | 5.00   | 2.00                                                                  | 0.65                 |                               |
| 26             |              | \$C005700100001660                                                        | 00M00001718                            | 07/09/2556 shuge               |                                                              | <b>80.80</b> | 248798 009566 |               | 8850024101526                   | 285.00 | 1.00                                                                  | 18.64                |                               |
| 27             |              | SC005700100001766                                                         | 00100002190                            | 07/09/2556 sheek               |                                                              | 80.90        |               | 249081 008290 | 7100000203                      | 110.00 | 1.00                                                                  | 0.00                 |                               |
| 28             |              | SC005700100001766                                                         | 00M00002190                            | 07/09/2556 shuga               |                                                              | <b>uniãn</b> |               | 249082 008258 | 7000000071                      | 310.00 | 1.00                                                                  | 0.00                 |                               |
| 29             |              | SC005700100001766                                                         | 00M00002190                            | 07/09/2556 shuse               |                                                              | <b>80.80</b> | 249083 010481 |               | 8850175019558                   | 135.00 | 1.00                                                                  | 8.83                 |                               |
| 30             |              | SC005700100001766                                                         | 00M00002190                            | 07/09/2556 sheek               |                                                              | 80.90        |               | 249084 003966 | 8992727004145                   | 25.00  | 1.00                                                                  | 1.64                 |                               |
| 31             |              | SC005700100001766                                                         | 00M00002190                            | 07/09/2556 shuga               |                                                              | <b>BRLŠN</b> | 249085 008120 |               | 42172581                        | 39.00  | 1.00                                                                  | 2.55                 |                               |
| 32             |              | \$C005700100001959                                                        | 00H00001049                            | 07/10/2556 sheet               |                                                              | <b>80.80</b> |               | 250005 103142 | 8850114322015                   | 42.00  | 1.00                                                                  | 2.75                 |                               |
| 33             |              | SC005700100001959                                                         | 00100001049                            | 07/10/2556 sheew               |                                                              | 80.90        | 250006 002297 |               | 8851973051467                   | 10.00  | 1.00                                                                  | 0.65                 |                               |
| 34             |              | SC005700100001959                                                         | 00M00001049                            | 07/10/2556 shuga               |                                                              | <b>BRLAN</b> |               | 250007 009624 | 8850029816128                   | 39.00  | 1.00                                                                  | 2.55                 |                               |
| 35             |              | \$C005700100001959                                                        | 00M00001049                            | 07/10/2556 shuga               |                                                              | <b>80.80</b> | 250008 001977 |               | 8851932264327                   | 39.00  | 1.00                                                                  | 2.55                 |                               |
| 36             |              | SC005700100001959                                                         | 00H00001049                            | 07/10/2556 sheet               |                                                              | 80.90        |               | 250009 007835 | 8851806000297                   | 20.00  | 1.00                                                                  | 1.31                 |                               |
| $\blacksquare$ |              |                                                                           |                                        |                                |                                                              |              |               |               |                                 |        |                                                                       |                      | $\blacktriangleright$         |
| Default View   |              |                                                                           |                                        |                                |                                                              |              |               |               |                                 |        |                                                                       |                      | 4 <sub>b</sub>                |
| RE101503 04    |              | 2.017 Records                                                             |                                        |                                |                                                              |              |               |               |                                 |        |                                                                       | 匿                    |                               |
|                |              |                                                                           |                                        |                                |                                                              |              |               |               |                                 |        |                                                                       |                      |                               |

รูปที่3 - 56 แสดงรายการใบสั่งขาย / ใบเสร็จที่ถูกยกเลิก

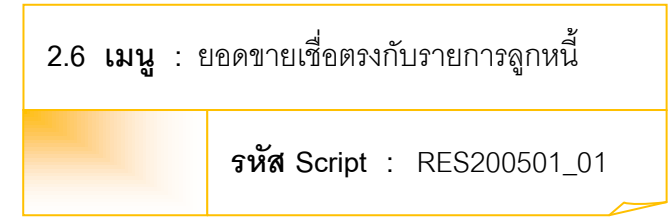

เพื่อวิเคราะห์หาความแตกต่างระหว่างยอดรวมการบันทึกเพิ่มลูกหนี้ระหว่างปีกับ ยอดรวมการบันทึกส่งสินค้าระหว่างปี

# **หลักฐานที่ใช้ประกอบการตรวจสอบ**

- 1. กฎ ระเบียบ และเงื่อนไขของสหกรณ์ที่เกี่ยวข้องกับการบันทึกยอดลูกหนี้
- 2. รายงานที่เกี่ยวข้องกับการบันทึกรายการบันทึกยอดลูกหนี้

**Table & Field ที่ใช้ในการตรวจสอบ**

| Item | Table           | <b>Field Name</b>               |
|------|-----------------|---------------------------------|
| 1    | inv_sell        | sell_billing_no,debtor_id,      |
|      |                 | sell stat, sell date, due date, |
|      |                 | cancel_status                   |
| 2    | inv sell detail | sell_billing_no,goods_code,     |
|      |                 | goods_ref,price_per_unit,       |
|      |                 | price_amount                    |
| 3    | inv debtor      | sell_billing_no,debtor_id,      |
|      |                 | inv_debtor_amount               |

#### **วิธีการตรวจสอบ**

- 1. คำสั่ง OPEN เพื่อเปิดตารางข้อมูลที่ต้องการตรวจสอบ
- 2. คำสั่ง EXTRACT เพื่อคัดลอกข้อมูลตามงวดการตรวจสอบ
- 3. คำสั่ง JOIN ระหว่างข้อมูลการขายสินค้า(ส่วนหัว) และข้อมูลการขายสินค้า (ส่วนรายละเอียด) ด้วยรหัสใบเสร็จ
- 4. คำสั่ง DEFINE FIELD เพื่อกำหนดสถานะการขายสินค้า
- 5. คำสั่ง DEFINE FIELD เพื่อกำหนดสถานะการยกเลิกการขายสินค้า
- 6. ค าสั่ง SORT ON เพื่อจัดเรียงข้อมูลตามรหัสใบเสร็จและรหัสลูกหนี้
- 7. คำสั่ง SUMMARIZE ON เพื่อสรุปยอดเงินคงเหลือตาม รหัสใบเสร็จ และรหัส ลูกหนี้
- 8. คำสั่ง JOIN ระหว่างข้อมูล การขายสินค้า และข้อมูลลูกหนี้การค้า ด้วยรหัส ใบเสร็จ
- 9. คำสั่ง DEFINE FIELD เพื่อกำหนดสถานะการตรวจสอบ
- 10.คำสั่ง EXTRACT เพื่อคัดลอกข้อมูลผลลัพธ์ตามที่ต้องการ

เลือกเมนูตรวจสอบจุดควบคุมระบบจ าหน่ายสินค้าและลูกหนี้การค้า ยอดขายเชื่อ ตรงกับรายการลูกหนี้ ดังรูปที่ 3 -57 เมนูยอดขายเชื่อตรงกับรายการลูกหนี้

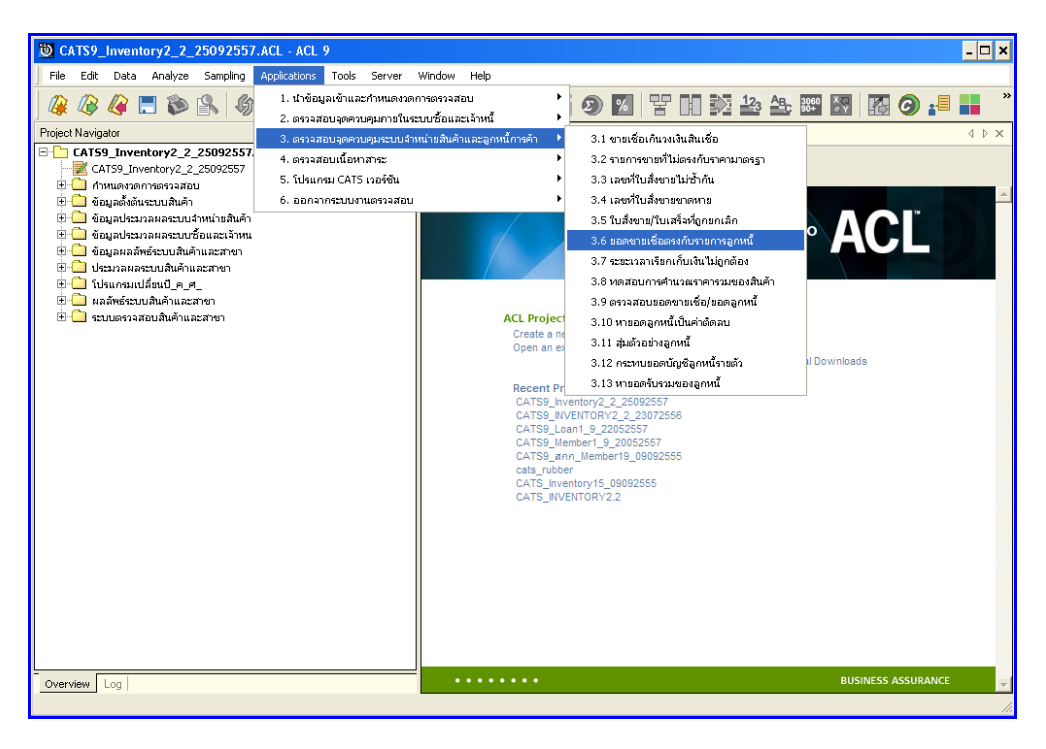

รูปที่3 - 57 เมนูยอดขายเชื่อตรงกับรายการลูกหนี้

# **ก. วิธีการดูผลลัพธ์**

เลือกที่ Folder ผลลัพธ์ระบบระบบสินค้าและสาขา และ Double Click ตาราง RE2005\_01 ดังรูปที่ 3-58 วิธีการดูผลลัพธ์ยอดขายเชื่อตรงกับรายการลูกหนี้

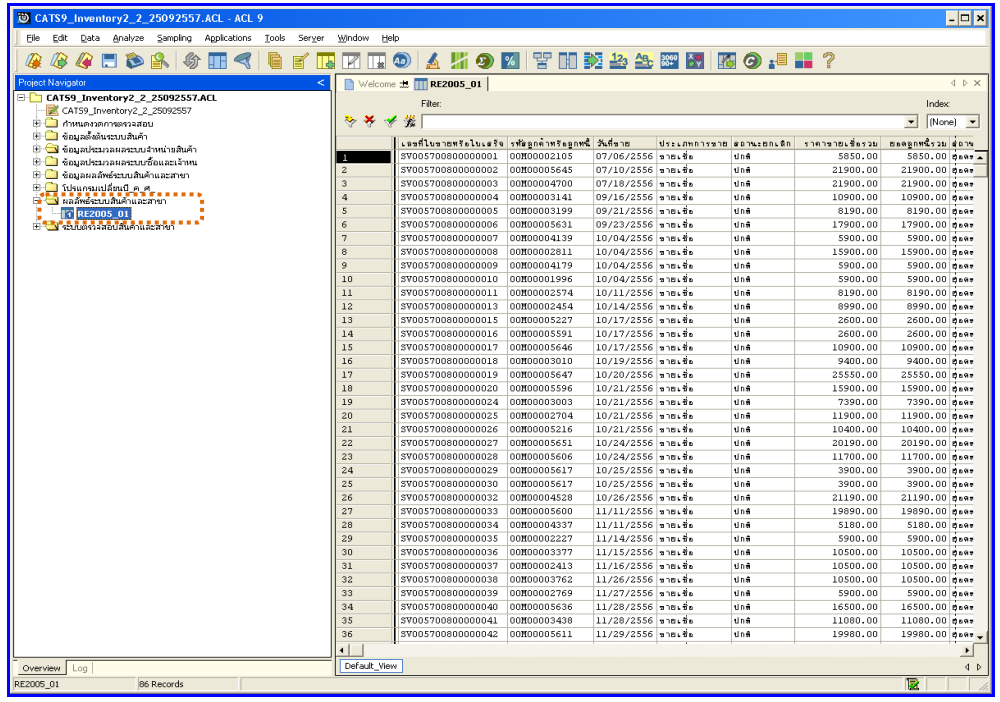

รูปที่3 - 58 วิธีการดูผลลัพธ์ยอดขายเชื่อตรงกับรายการลูกหนี้

#### **ข. การแสดงผลลัพธ์**

ผลลัพธ์แสดงรายการ ยอดขายเชื่อตรงกับรายการลูกหนี้ ที่ตาราง RE2005 \_01 โดย ประกอบด้วย เลขที่ใบขายหรือใบเสร็จ รหัสลูกค้าหรือลูกหนี้ วันที่ขาย ประเภทการขาย สถานะยกเลิก ราคาขายเชื่อรวม ยอดลูกหนี้มม และสถานะการตรวจสอบดังรูปที่ 3 - 59 แสดงรายการยอดขายเชื่อ ตรงกับรายการลูกหนี้

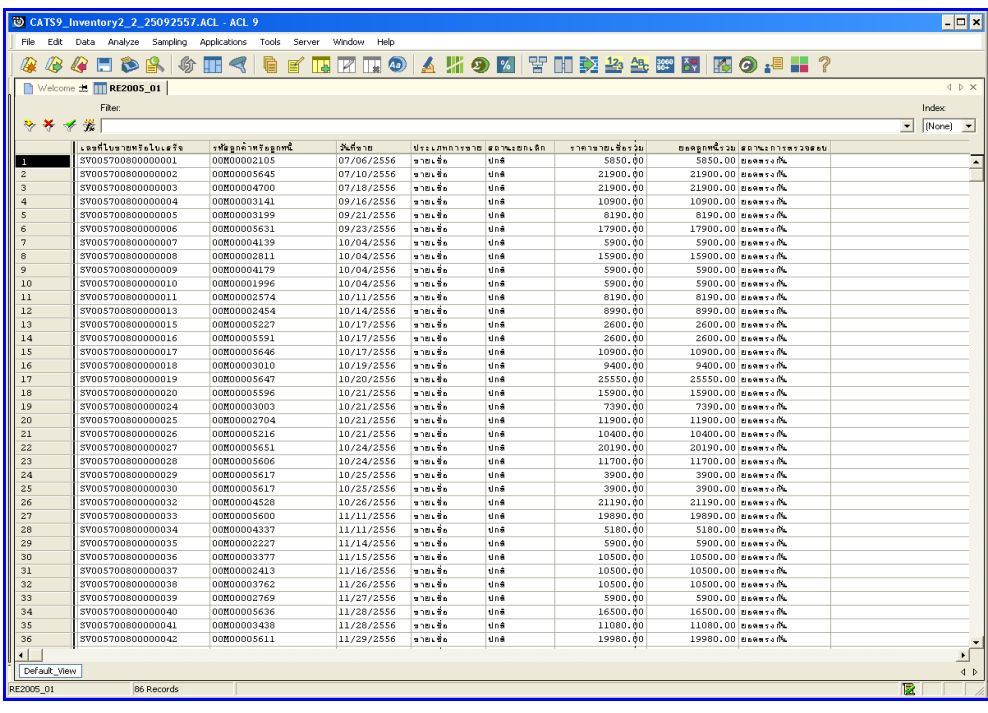

รูปที่3 - 59 แสดงรายการยอดขายเชื่อตรงกับรายการลูกหนี้

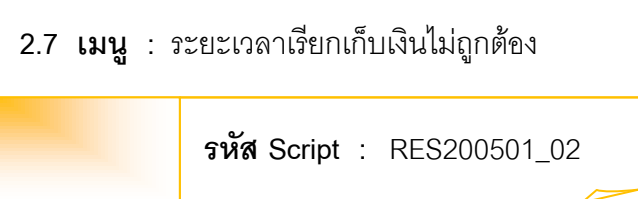

เพื่อพิสูจน์ว่าราคาสินค้าและระยะเวลาการเรียกเก็บเงินในใบกำกับสินค้ามีความ ถูกต้อง และสอดคล้องตรงกับใบสั่งขาย

# **หลักฐานที่ใช้ประกอบการตรวจสอบ**

- 1. กฎ ระเบียบ และเงื่อนไขของสหกรณ์ที่เกี่ยวข้องกับการจัดทำใบกำกับสินค้า
- 2. รายงานที่เกี่ยวข้องกับการออกใบกำกับสินค้าและใบสั่งขาย

**Table & Field ที่ใช้ในการตรวจสอบ**

| Item | Table           | <b>Field Name</b>             |
|------|-----------------|-------------------------------|
| 1    | inv sell        | sell_billing_no,debtor_id,    |
|      |                 | sell_stat,sell_date,due_date, |
|      |                 | cancel_status                 |
| 2    | inv sell detail | sell_billing_no,goods_code,   |
|      |                 | goods_ref,price_amount        |
| 3    | inv debtor      | sell_billing_no,debtor_id,    |
|      |                 | debtor date, due date,        |
|      |                 | inv_debtor_amount             |

#### **วิธีการตรวจสอบ**

- 1. คำสั่ง OPEN เพื่อเปิดตารางข้อมูลที่ต้องการตรวจสอบ
- 2. คำสั่ง EXTRACT เพื่อคัดลอกข้อมูลตามงวดการตรวจสอบ
- 3. คำสั่ง JOIN ระหว่างข้อมูลการขายสินค้า(ส่วนหัว) และข้อมูลการขายสินค้า (ส่วนรายละเอียด) ด้วยรหัสใบเสร็จ
- 4. คำสั่ง DEFINE FIELD เพื่อกำหนดสถานะการขายสินค้า
- 5. คำสั่ง DEFINE FIELD เพื่อกำหนดสถานะการยกเลิกการขายสินค้า
- 6. ค าสั่ง SORT ON เพื่อจัดเรียงข้อมูลตามรหัสใบเสร็จ รหัสลูกหนี้ และวันที่ขาย สินค้า โดยมีเงื่อนไขว่าสถานะการยกเลิกการขายสินค้าต้องไม่เป็นค่าว่าง และ สถานะการขายต้องเป็นการขายเชื่อ
- 7. คำสั่ง SUMMARIZE ON เพื่อสรุปยอดเงินคงเหลือตามรหัสใบเสร็จและรหัส ลูกหนี้
- 8. คำสั่ง JOIN ระหว่าง ข้อมูลการขายสินค้า และข้อมูลลูกหนี้การค้า ด้วยรหัส ใบเสร็จ
- 9. คำสั่ง DEFINE FIELD เพื่อกำหนดยอดจำนวนวันที่ชำระ
- 10.คำสั่ง SUMMARIZE ON เพื่อสรุปยอดจำนวนวันที่ชำระ ตามรหัสลูกหนี้
- 11.คำสั่ง DEFINE FIELD เพื่อกำหนดสถานะการตรวจสอบ
- 12. คำสั่ง EXTRACT เพื่อคัดลอกข้อมูลผลลัพธ์ตามที่ต้องการ

เลือกเมนูตรวจสอบจุดควบคุมระบบจำหน่ายสินค้าและลูกหนี้การค้า  $\;\triangleright\;$ ระยะเวลา เรียกเก็บเงินไม่ถูกต้อง ดังรูปที่ 3 -60 เมนูระยะเวลาเรียกเก็บเงินไม่ ถูกต้อง

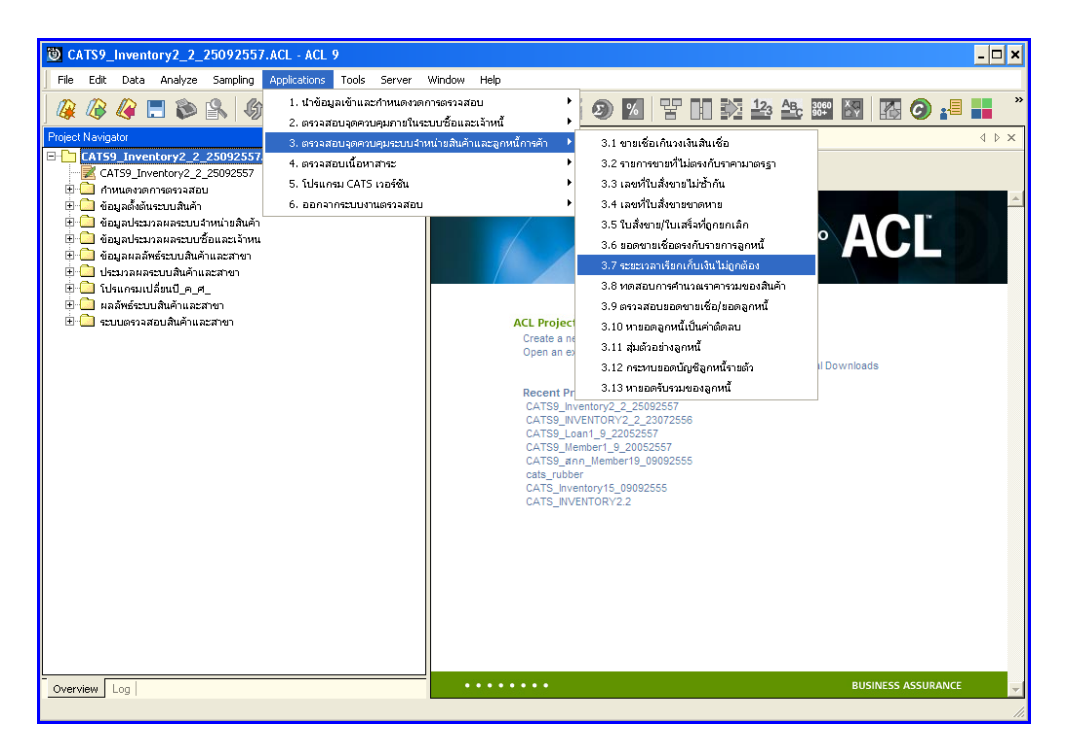

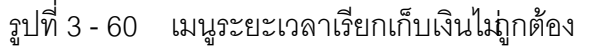

# **ก. วิธีการดูผลลัพธ์**

เลือกที่ Folder ผลลัพธ์ระบบระบบสินค้าและสาขา และ Double Click ตาราง RE2005\_02 ดังรูปที่ 3 -61 วิธีการดูผลลัพธ์ระยะเวลาเรียกเก็บเงินไม่ ถูกต้อง

| $  \mathbf{z}$<br>CATS9 Inventory2 2 25092557.ACL - ACL 9                 |                                       |                                        |                            |                          |                                       |                                                                                                    |                                    |                               |  |  |
|---------------------------------------------------------------------------|---------------------------------------|----------------------------------------|----------------------------|--------------------------|---------------------------------------|----------------------------------------------------------------------------------------------------|------------------------------------|-------------------------------|--|--|
| Edit<br>Data Analyze Sampling Applications<br>Tools Server<br>Eile        | Window<br>Help                        |                                        |                            |                          |                                       |                                                                                                    |                                    |                               |  |  |
| g<br>Æ<br>《日白鸟》<br>$\mathbb{R}$ is<br>$\lhd$<br>m                         | $\blacksquare$ $\blacksquare$ $\odot$ |                                        |                            |                          | A 5 9 7 7 8 8 2 2 2 8 8 7 6 8 8 7 8 7 |                                                                                                    |                                    |                               |  |  |
| <b>Project Navigator</b>                                                  |                                       | Welcome # <b>RE200501_02</b>           |                            |                          |                                       |                                                                                                    |                                    | $4$ $\triangleright$ $\times$ |  |  |
| E-CAT59_Inventory2_2_25092557.ACL                                         |                                       |                                        |                            |                          |                                       |                                                                                                    |                                    |                               |  |  |
| CATS9 Inventory2 2 25092557                                               |                                       | Filter:                                |                            |                          |                                       |                                                                                                    | Index                              |                               |  |  |
| E C กำหนดงวดการตรวจสอบ                                                    | ≫<br>⋇                                | 彏                                      |                            |                          |                                       |                                                                                                    | [None]<br>$\overline{\phantom{a}}$ | $\overline{\phantom{a}}$      |  |  |
| ⊞ <mark>เป็น</mark> ข้อมูลตั้งต้นระบบสินค้า                               |                                       |                                        |                            |                          |                                       | เลขที่ไขขายหรือไขเสร็จ รห้สลกค้าทรีอลกหนี้ วันที่ยันทึกลกหนี้ วันที่ถึงกำหนดขำระหนี้   ระยะเวลาเรียกเก็บเงิน | <b>Bassner</b> soules              |                               |  |  |
| ⊞ ซื้อมูลประมวลผลระบบจำหน่ายสินค้า                                        |                                       | SV005600800000070                      | 00H00000038                | 06/15/2556               | 10/14/2556                            | 121                                                                                                    | $5890.00$ set $\overline{ }$       |                               |  |  |
| H applicanasseurosaacamu                                                  | $\overline{z}$                        | SV005700800000067                      | 00100000375                | 03/19/2557               | 10/15/2557                            | 210                                                                                                    | 9900.00 str                        |                               |  |  |
| H L ซ้อมลผลลัพธ์ระบบสินค้าและสาขา                                         | 3                                     | SV005600800000065                      | 00100000704                | 05/28/2556               | 05/28/2557                            | 365                                                                                                    | 19250.00 7:4                       |                               |  |  |
| ⊞ <mark>ปา</mark> โปรแกรมเปลี่ยนปีค.ศ.<br>■日 < N ผลลัพธ์ระบบสินค้าและสาขา | $\overline{4}$                        | SV005600800000039                      | 00M00000778                | 04/30/2556               | 04/30/2557                            | 365                                                                                                    | 19250.00 set                       |                               |  |  |
| <b>IF1RE200501_02</b>                                                     | 5                                     | SV005600800000068                      | 00100001048                | 06/08/2556               | 02/03/2557                            | 240                                                                                                    | 11900.00 stt                       |                               |  |  |
| 1. เขามูลรวจสอบสนค้าและสาขา                                               | 6                                     | SV005600800000036                      | 00M00001134                | 04/30/2556               | 04/30/2557                            | 365                                                                                                    | 19250.00 7:4                       |                               |  |  |
|                                                                           | $\overline{7}$                        | SV005700800000052                      | 00100001279                | 01/17/2557               | 05/21/2557                            | 124                                                                                                    | $6480.001$ <sub>32</sub> £         |                               |  |  |
|                                                                           | 8                                     | SV005700800000085                      | 00100001399                | 04/24/2557               | 10/21/2557                            | 180                                                                                                    | 8900.00 stt                        |                               |  |  |
|                                                                           | $\overline{9}$                        | SV005600800000059                      | 00M00001621                | 05/28/2556               | 05/28/2557                            | 365                                                                                                    | 19250.00 7:4                       |                               |  |  |
|                                                                           | 10                                    | SV005600800000038                      | 00100001635                | 04/30/2556               | 04/30/2557                            | 365                                                                                                    | 19250.00 set                       |                               |  |  |
|                                                                           | 11                                    | SV005600800000057                      | 00100001726                | 05/28/2556               | 05/28/2557                            | 365                                                                                                    | 19250.00 7:4                       |                               |  |  |
|                                                                           | 12                                    | SV005700800000062                      | 00M00001818                | 02/24/2557               | 09/24/2557                            | 212                                                                                                    | 16900.00 set                       |                               |  |  |
|                                                                           | 13                                    | SV005700800000010                      | 00100001996                | 10/04/2556               | 02/03/2557                            | 122                                                                                                    | 5900.00 set                        |                               |  |  |
|                                                                           | 14                                    | SV005700800000001                      | 00100002105                | 07/06/2556               | 11/04/2556                            | 121                                                                                                    | 5850.00 set                        |                               |  |  |
|                                                                           | 15                                    | SV005600800000051                      | 00H00002205                | 05/17/2556               |                                       | $-41410$                                                                                                    | 20900.00 stt                       |                               |  |  |
|                                                                           | 16                                    | SV005600800000037                      | 00100002223                | 04/30/2556               | 04/30/2557                            | 365                                                                                                    | 19250.00 set                       |                               |  |  |
|                                                                           | 17                                    | SV005600800000040                      | 00100002227                | 04/30/2556               | 04/30/2557                            | 365                                                                                                    | 19250.00 TIL                       |                               |  |  |
|                                                                           | 18                                    | SV005700800000035                      | 00H00002227                | 11/14/2556               | 03/14/2557                            | 120                                                                                                    | $5900.001$ szt                     |                               |  |  |
|                                                                           | 19                                    | SV005700800000051                      | 00100002238                | 01/16/2557               | 09/15/2557                            | 242                                                                                                    | 11900.00 stt                       |                               |  |  |
|                                                                           | 20                                    | SV005600800000030                      | 00100002286                | 04/29/2556               | 04/29/2557                            | 365                                                                                                    | 38500.00 set                       |                               |  |  |
|                                                                           | 21                                    | SV005700800000037                      | 00H00002413                | 11/16/2556               | 06/16/2557                            | 212                                                                                                    | 10500.00 set                       |                               |  |  |
|                                                                           | 22                                    | SV005700800000013                      | 00100002454                | 10/14/2556               | 08/11/2557                            | 301                                                                                                    | 8990.00 518                        |                               |  |  |
|                                                                           | 23                                    | SV005600800000004                      | 00M00002537                | 03/01/2556               | 09/02/2556                            | 185                                                                                                    | $8600.001$ <sub>715</sub>          |                               |  |  |
|                                                                           | 24                                    | SV005600800000012                      | 00H00002537                | 03/30/2556               | 03/31/2557                            | 366                                                                                                    | 19590.00 set                       |                               |  |  |
|                                                                           | 25                                    | SV005600800000054                      | 00100002570                | 05/28/2556               | 05/28/2557                            | 365                                                                                                    | 19250.00 7:1                       |                               |  |  |
|                                                                           | 26                                    | SV005700800000011                      | 00M00002574                | 10/11/2556               | 04/09/2557                            | 180                                                                                                    | $8190.001$ <sub>715</sub>          |                               |  |  |
|                                                                           | 27                                    | SV005700800000025                      | 00H00002704                | 10/21/2556               | 10/21/2557                            | 365                                                                                                    | 11900.00 set                       |                               |  |  |
|                                                                           | 28                                    | SV005700800000082                      | 00100002758                | 04/22/2557               | 08/20/2557                            | 120                                                                                                    | 5490.00 set                        |                               |  |  |
|                                                                           | 29                                    | SV005700800000039                      | 00M00002769                | 11/27/2556               | 03/27/2557                            | 120                                                                                                    | $5900.001$ <sub>715</sub>          |                               |  |  |
|                                                                           | 30                                    | SV005700800000008                      | 00M00002811                | 10/04/2556               | 10/06/2557                            | 367                                                                                                    | 15900.00 set                       |                               |  |  |
|                                                                           | 31                                    | SV005700900000012                      | 00100002850                | 02/28/2557               | 08/27/2557                            | 180                                                                                                    | 8900.00 set                        |                               |  |  |
|                                                                           | 32                                    | SV005600800000010                      | 00100002949                | 03/15/2556               | 09/16/2556                            | 185                                                                                                    | $8250.001$ <sub>715</sub>          |                               |  |  |
|                                                                           | 33                                    | SV005600800000044                      | 00100002964                | 04/30/2556               | 04/30/2557                            | 365                                                                                                    | 19250.00 stt                       |                               |  |  |
|                                                                           | 34<br>35                              | SV005700800000049                      | 00100002964                | 12/21/2556               | 09/17/2557                            | 270                                                                                                    | 15700.00 stt                       |                               |  |  |
|                                                                           | 36                                    | SV005700900000011<br>SV005600800000035 | 00M00002972<br>00H00002985 | 11/18/2556<br>04/30/2556 | 06/16/2557<br>04/30/2557              | 210<br>365                                                                                                   | 10160.00 7:4<br>19250.00 stt_      |                               |  |  |
|                                                                           |                                       |                                        |                            |                          |                                       |                                                                                                    |                                    |                               |  |  |
|                                                                           | $\lvert$                              |                                        |                            |                          |                                       |                                                                                                    |                                    | $\blacktriangleright$         |  |  |
| Overview Log                                                              | Default View                          |                                        |                            |                          |                                       |                                                                                                    |                                    | 4 <sub>b</sub>                |  |  |
| RE200501 02<br>162 Records                                                |                                       |                                        |                            |                          |                                       |                                                                                                    |                                    |                               |  |  |

รูปที่3 - 61 วิธีการดูผลลัพธ์ระยะเวลาเรียกเก็บเงินไม่ ถูกต้อง

#### **ข. การแสดงผลลัพธ์**

ผลลัพธ์แสดงรายการ ระยะเวลาเรียกเก็บเงินไม่ถูกต้อ งที่ตาราง RE2005 01\_02 โดยประกอบด้วย เลขที่ใบขายหรือใบเสร็จ รหัสลูกค้าหรือลูกหนี้มีที่บันทึกลูกหนี้ วันที่ถึงกำหนดชำระ ระยะเวลาเรียกเก็บเงิน ยอดลูกหนี้รวม และสถานะการตรวจสอบ ดังรูปที่ 3 - 62 แสดงรายการ ระยะเวลาเรียกเก็บเงินไม่ถูกต้อง

|                | CATS9_Inventory2_2_25092557.ACL - ACL 9         |                            |                          |                          |                        |  |                                                                                  | $\Box$ o $\times$        |  |
|----------------|-------------------------------------------------|----------------------------|--------------------------|--------------------------|------------------------|--|----------------------------------------------------------------------------------|--------------------------|--|
| File.<br>Edit  | Data Analyze Sampling Applications Tools Server |                            | Help<br>Window           |                          |                        |  |                                                                                  |                          |  |
|                |                                                 |                            |                          |                          |                        |  |                                                                                  |                          |  |
| $\mathbb{R}$   |                                                 |                            |                          |                          |                        |  |                                                                                  |                          |  |
|                | Welcome #   RE200501_02                         |                            |                          |                          |                        |  |                                                                                  | $4 \times x$             |  |
|                | Filter                                          |                            |                          |                          |                        |  | Index                                                                            |                          |  |
|                |                                                 |                            |                          |                          |                        |  |                                                                                  |                          |  |
| ***            |                                                 |                            |                          |                          |                        |  | $\vert \bullet \vert$ [None]                                                     | $\overline{\phantom{a}}$ |  |
|                | Lashlus un foluce fo                            | <b>Thrape Threader</b>     | Additionants             | วันที่ถึงกำหนดชาวะหนึ่   | sedes and stansfies to |  | ยะคลกหนึ่งวม สถานะการพรวจสอบ                                                     |                          |  |
|                | SV005600800000070                               | 00M00000038                | 06/15/2556               | 10/14/2556               | 121                    |  | 5890.00 ระธะเวลาการเรียกเกียเงินปกติ                                             | $\blacktriangle$         |  |
| $\overline{c}$ | SV005700800000067                               | 00M00000375                | 03/19/2557               | 10/15/2557               | 210                    |  | 9900.00 seasupennsy fanyfus Sydne                                                |                          |  |
|                | SV005600800000065                               | 00M00000704                | 05/28/2556               | 05/28/2557               | 365                    |  | 19250.00 ระยะแวดาการเรียกเกียเงินปกติ                                            |                          |  |
| $\Delta$       | SV005600800000039                               | 00M00000778                | 04/30/2556               | 04/30/2557               | 365                    |  | 19250.00 ระธะเวลาการเรียกเก็บเงินปกติ                                            |                          |  |
|                | SV005600800000068                               | 00M00001048                | 06/08/2556               | 02/03/2557               | 240                    |  | 11900.00 ระยะเวลาการเรียกเกียเงินปกติ                                            |                          |  |
|                | SV005600800000036                               | 00M00001134                | 04/30/2556               | 04/30/2557               | 365                    |  | 19250.00 ระยะแวดาการแรียกแก็บแง้นปกติ                                            |                          |  |
|                | SV005700800000052                               | 00M00001279                | 01/17/2557               | 05/21/2557               | 124                    |  | 6480.00 ระธะเวลาการเรียกเก็บเงินปกติ                                             |                          |  |
| $\mathbf{a}$   | SV005700800000085                               | 00M00001399                | 04/24/2557               | 10/21/2557               | 180                    |  | 8900.00 seasupennsy fanyfus Sydne                                                |                          |  |
| $\alpha$       | SV005600800000059                               | 00M00001621                | 05/28/2556               | 05/28/2557               | 365                    |  | 19250.00 ระยะแวดาการแรียกแก็บแง้นปกติ                                            |                          |  |
| 10             | \$7005600800000038                              | 00M00001635                | 04/30/2556               | 04/30/2557               | 365                    |  | 19250.00 ระยะเวลาการเรียกเก็บเงินปกติ                                            |                          |  |
| 11             | SV005600800000057                               | 00M00001726                | 05/28/2556               | 05/28/2557               | 365                    |  | 19250.00 ระยะเวลาการเรียกเกินเงินปกติ                                            |                          |  |
| 12             | SV005700800000062                               | 00M00001818                | 02/24/2557               | 09/24/2557               | 212                    |  | 16900.00 seass annos fan Au Juine                                                |                          |  |
| 13             | SV005700800000010                               | 00M00001996                | 10/04/2556               | 02/03/2557               | 122                    |  | 5900.00 ระยะเวลาการเรียกเก็บเงินปกติ                                             |                          |  |
| 14             | SV005700800000001                               | 00M00002105                | 07/06/2556               | 11/04/2556               | 121                    |  | 5850.00 semes pannoss functive avenue                                            |                          |  |
| 15             | SV005600800000051                               | 00M00002205                | 05/17/2556               |                          | $-41410$               |  | 20900.00 ระยะแวดาการแรียกแก็บแง้นปกติ                                            |                          |  |
| 16             | SV005600800000037                               | 00M00002223                | 04/30/2556               | 04/30/2557               | 365                    |  | 19250.00 <i>valley benning fine fue auth</i> e                                   |                          |  |
| 17             | SV005600800000040                               | 00M00002227                | 04/30/2556               | 04/30/2557               | 365                    |  | 19250.00 semes pannoss funs fus tudede                                           |                          |  |
| 18             | SV005700800000035<br>SV005700800000051          | 00M00002227<br>00M00002238 | 11/14/2556               | 03/14/2557               | 120<br>2.42            |  | 5988.88 ระยะเวลาการเรียกเกียเงินติดปลิ                                           |                          |  |
| 19<br>20       | SV005600800000030                               | 00M00002286                | 01/16/2557<br>04/29/2556 | 09/15/2557<br>04/29/2557 | 365                    |  | 11900.00 ระธะเวลาการเรียกเก็บเงินปกติ<br>38500.00 semes panniss function and net |                          |  |
| 21             | SV005700800000037                               | 00M00002413                | 11/16/2556               |                          | 212                    |  | 10500.00 seass annos fan Nu Sudne                                                |                          |  |
| 2.2.           | \$7005700800000013                              | 00800002454                |                          | 06/16/2557               | 301                    |  |                                                                                  |                          |  |
| 23             | SV005600800000004                               | 00M00002537                | 10/14/2556<br>03/01/2556 | 08/11/2557<br>09/02/2556 | 185                    |  | 8990.00 ระธะเวลาการเรียกเกียเงินปกติ<br>8600.00 semes pannoss fens Rus Judede    |                          |  |
| 2.4            | SV005600800000012                               | 00M00002537                | 03/30/2556               | 03/31/2557               | 366                    |  | 19590.00 ระยะเวลาการเรียกเกียเงินติดปลิ                                          |                          |  |
| 25             | SV005600800000054                               | 00M00002570                | 05/28/2556               | 05/28/2557               | 365                    |  | 19250.00 ระตะเวลาการเรียกเกียเงินปกติ                                            |                          |  |
| 26             | SV005700800000011                               | 00M00002574                | 10/11/2556               | 04/09/2557               | 180                    |  | 8190.00 semes panniss function tudne                                             |                          |  |
| 27             | SV005700800000025                               | 00M00002704                | 10/21/2556               | 10/21/2557               | 365                    |  | 11900.00 ระยะเวลาการเรียกเกียเงินปกติ                                            |                          |  |
| 28             | SV005700800000082                               | 00M00002758                | 04/22/2557               | 08/20/2557               | 120                    |  | 5490.00 redesanninsfonshustwund                                                  |                          |  |
| 29             | SV005700800000039                               | 00M00002769                | 11/27/2556               | 03/27/2557               | 120                    |  | 5900.00 semes pannoss function auding                                            |                          |  |
| 30             | SV005700800000008                               | 00M00002811                | 10/04/2556               | 10/06/2557               | 367                    |  | 15900.00 seaschannschandfuchwung                                                 |                          |  |
| 31             | SV005700900000012                               | 00M00002850                | 02/28/2557               | 08/27/2557               | 180                    |  | 8900.00 ระยะเวลาการเรียกเกียเงินปกติ                                             |                          |  |
| 32             | SV005600800000010                               | 00M00002949                | 03/15/2556               | 09/16/2556               | 185                    |  | 8250.00 ระธะเวลาการเรียกเกินเงินปกติ                                             |                          |  |
| 33             | SV005600800000044                               | 00M00002964                | 04/30/2556               | 04/30/2557               | 365                    |  | 19250.00 ระยะเวลาการเรียกเกียเงินติดปลิ                                          |                          |  |
| 34             | SV005700800000049                               | 00M00002964                | 12/21/2556               | 09/17/2557               | 270                    |  | 15700.00 ระยะเวลาการเรียกเกียเงินติดปลิ                                          |                          |  |
| 35             | SV005700900000011                               | 00M00002972                | 11/18/2556               | 06/16/2557               | 210                    |  | 10160.00 ระธะเวลาการเรียกเก็บเสินปกติ                                            |                          |  |
| 36             | SV005600800000035                               | 00M00002985                | 04/30/2556               | 04/30/2557               | 365                    |  | 19258.00 ระยะเวลาการเรียกเกียเงินปกติ                                            |                          |  |
| $\blacksquare$ |                                                 |                            |                          |                          |                        |  |                                                                                  | $\mathbf{E}$             |  |
| Default View   |                                                 |                            |                          |                          |                        |  |                                                                                  |                          |  |
|                | 4 <sub>b</sub>                                  |                            |                          |                          |                        |  |                                                                                  |                          |  |
| RE200501 02    | 162 Records                                     |                            |                          |                          |                        |  | 雇                                                                                |                          |  |

รูปที่3 - 62 แสดงรายการระยะเวลาเรียกเก็บเงินไม่ถูกต้อง

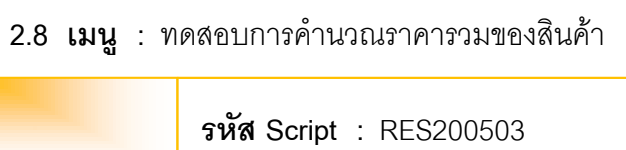

เพื่อตรวจสอบราคาสินค้าของใบกำกับสินค้ามีความถูกต้องและสอดคล้องตรงกับ ใบสั่งขาย

# **หลักฐานที่ใช้ประกอบการตรวจสอบ**

- 1. กฎ ระเบียบ และเงื่อนไขของสหกรณ์ที่เกี่ยวข้องกับการจัดทำใบกำกับสินค้า
- 2. รายงานที่เกี่ยวข้องกับการออกใบกำกับสินค้าและใบสั่งขาย

# **Table & Field ที่ใช้ในการตรวจสอบ**

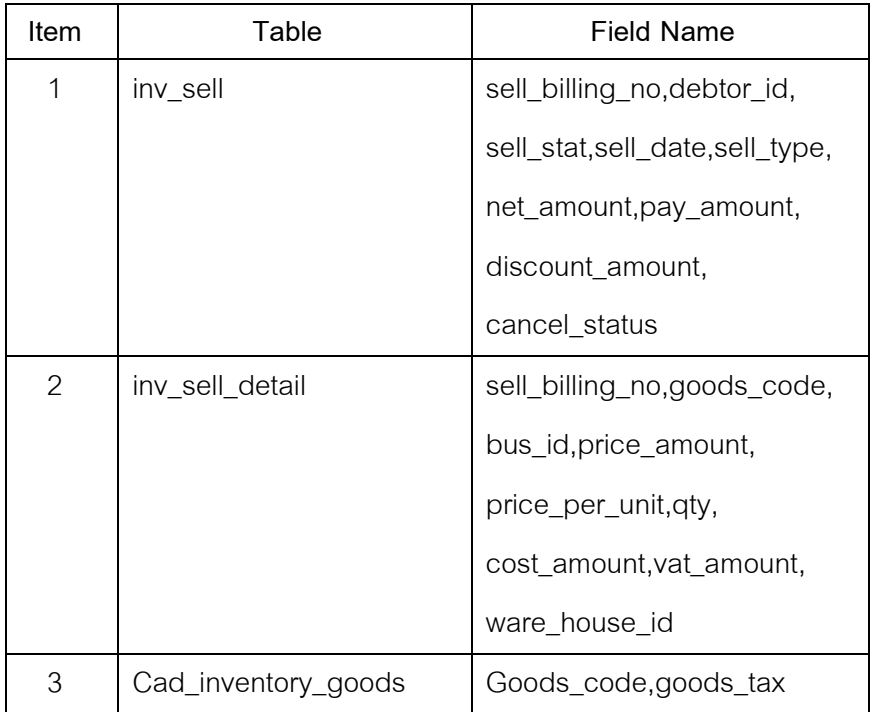

#### **วิธีการตรวจสอบ**

- 1. คำสั่ง OPEN เพื่อเปิดตารางข้อมูลขายสินค้าที่ต้องการตรวจสอบ
- 2. คำสั่ง EXTRACT เพื่อคัดลอกข้อมูล เฉพาะรายการขายสินค้าที่มี ตามงวดการ ตรวจสอบ
- .3. คำสั่ง JOIN เพื่อเลขที่ใบสั่งขายหรือใบเสร็จ แล<del>ะ</del>วยการสินค้าใบสั่งขายหรือใบเสร็จ
- 4. คำสั่ง DEFINE FIELDS เพื่อสร้างฟิลด์เก็บผลลัพธ์การคำนวณราคาขาย และ ราคาภาษี
- 5. คำสั่ง SUMMARIZE ON เพื่อสรุปจำนวนสถานะการตรวจสอบ

เลือกเมนูตรวจสอบจุดควบคุมภายในระบบจำหน่ายสินค้าและลูกหนี้การค้า  $\triangleright$ ิทดสอบการคำนวณราคารวมของสินค้า ดังรูปที่3 - 63 เมนูทดสอบการคำนวณราคารวมของสินค้า

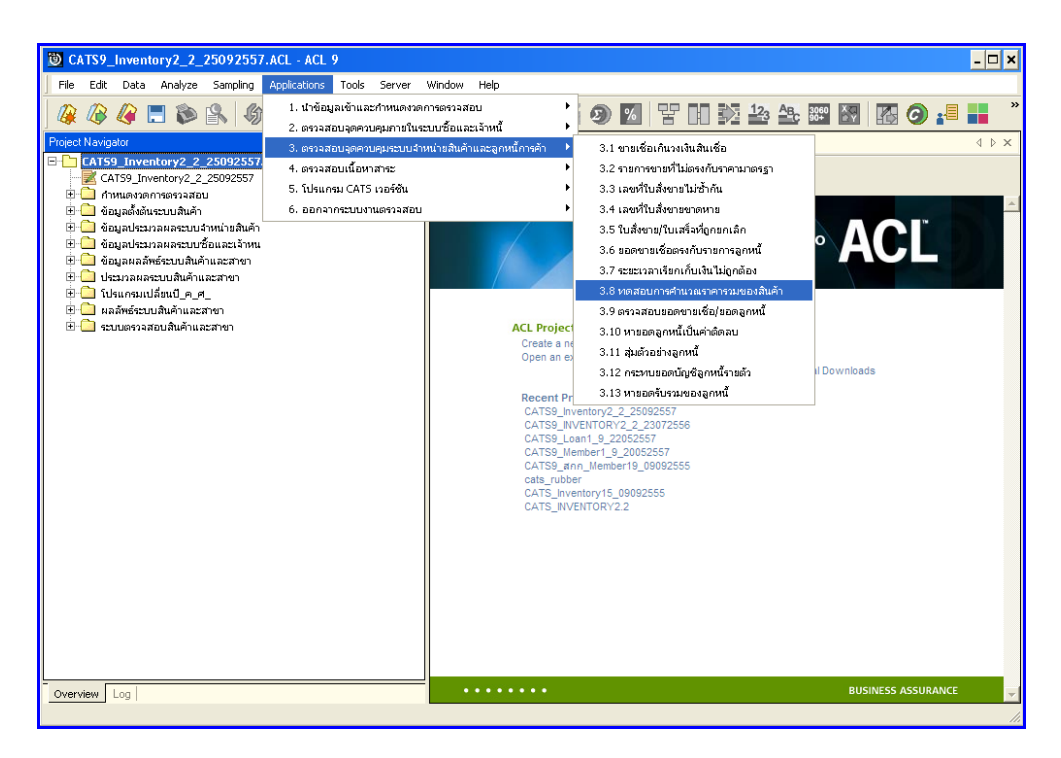

ิ รูปที่ 3 - 63 เมนูทดสอบการคำนวณราคารวมของสินค้า

#### **ก. วิธีการดูผลลัพธ์**

- 1. ผลลัพธ์เลขที่ใบสั่งซื้อที่ขาดหายแสดงที่หน้า Log RES200503\_01
- 2. กรณีต้องการดูผลสรุปให้เลือก TAB Log เพื่อดูผลลัพธ์ราคารวมของสินค้า
- 3. Double Click ที่คำสั่ง Summarize ดังรูปที่ 3 64 แสดงผลลัพธ์สรุปจำนวนตาม สถานะการตรวจสอบ

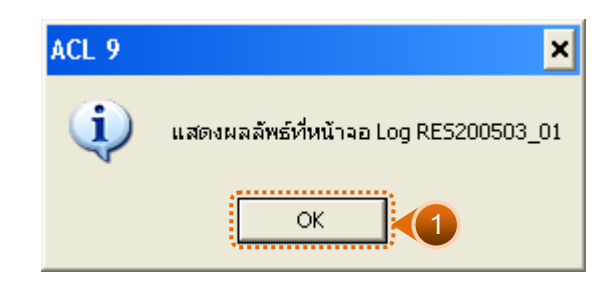

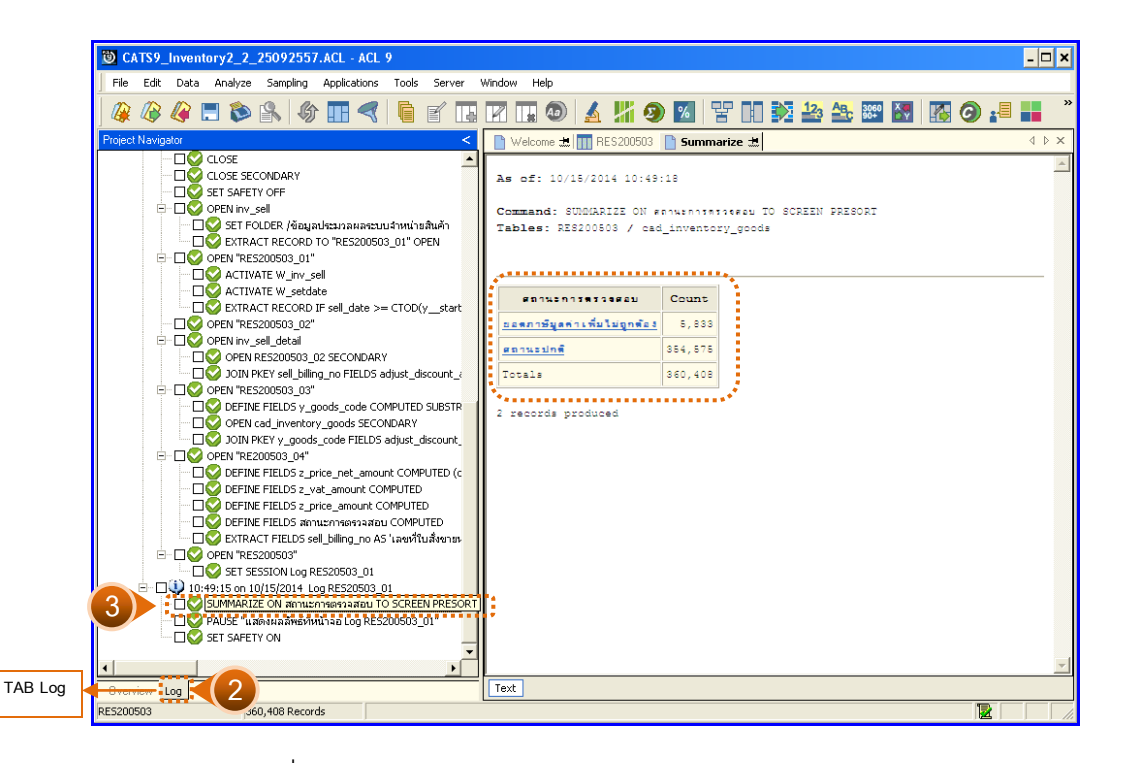

่ รูปที่ 3 - 64 แสดงผลลัพธ์สรุปจำนวนตามสถานะการตรวจสอบ

ในกรณีที่ต้องการทราบรายละเอียดของยอดรวมตามสถานะการตรวจสอบให้Click ที่ สถานะการตรวจสอบที่แสดงอักษรสีฟ้าเป็น Hyperlink โปรแกรมจะแสดงรายละเอียดสถานะการ ตรวจสอบนั้น ดังรูปที่ 3 -65

#### **ข. การแสดงผลลัพธ์**

้ ผลลัพธ์แสดงรายละเอียดการคำนวณราคารวมของสินค้าในปีการตรวจสอบ แสดงที่ตาราง RES200503 โดยแสดงรายละเอียดสถานะ การตรวจสอบการคำนวณราคาสินค้า ประกอบด้วย เลขที่ใบสั่งขายหรือใบเสร็จ วันที่ขาย รหัสสินค้า สินค้ามีภาษี รหัสคลังสินค้า ปริมาณขาย ราคา ต่อหน่วย ส่วนลด และจำนวนเงินหลังหักส่วนลด ดังรูปที่  $3-65$  แสดงรายการสถานะการ ตรวจสอบการคำนวณราคารวมสินค้า

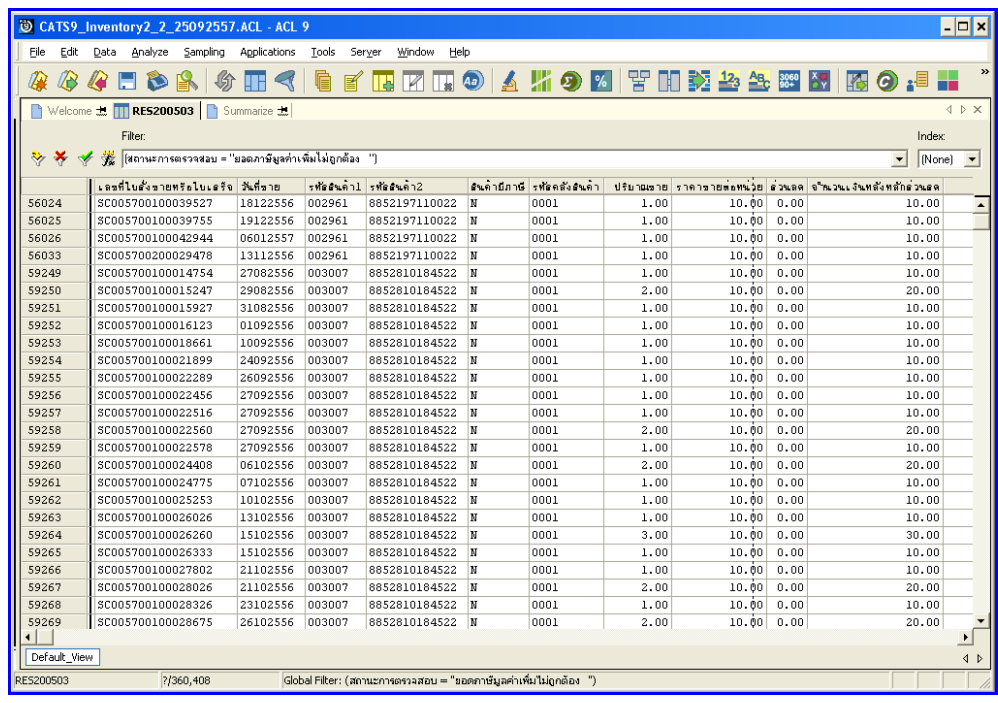

รูปที่ 3 - 65 แสดงรายการสถานะการตรวจสอบการคำนวณราคารวมสินค้า

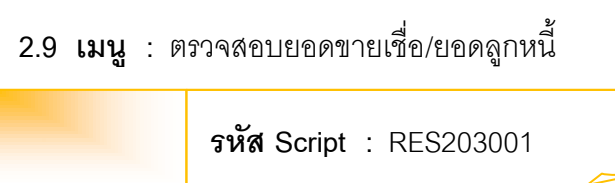

เพื่อตรวจสอบยอดขายรวมเพื่อเปรียบเทียบกับยอดลูกหนี้ที่บันทึก

# **หลักฐานที่ใช้ประกอบการตรวจสอบ**

- 1. กฎ ระเบียบ และเงื่อนไขของสหกรณ์ที่เกี่ยวข้องกับการ บันทึกรายการบันทึก ยอดลูกหนี้
- 2. รายงานที่เกี่ยวข้องกับการบันทึกรายการบันทึกยอดลูกหนี้

## **Table & Field ที่ใช้ในการตรวจสอบ**

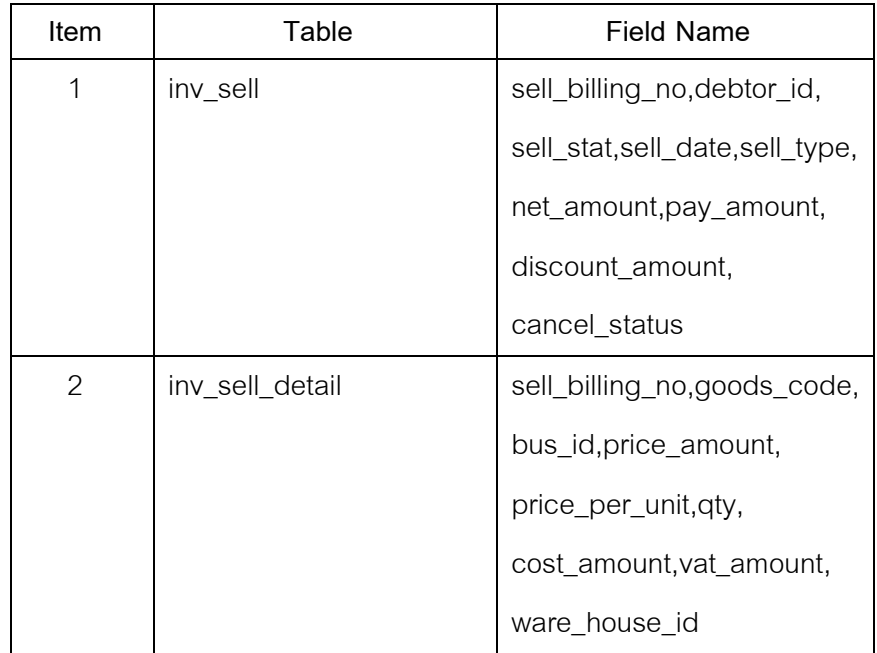

#### **วิธีการตรวจสอบ**

- 1. คำสั่ง OPEN เพื่อเปิดตารางข้อมูลที่ต้องการตรวจสอบ
- 2. คำสั่ง EXTRACT เพื่อคัดลอกข้อมูลเฉพาะ รายการขายสินค้าที่มี ตามงวดการ ตรวจสอบ
- .3. คำสั่ง JOIN เพื่อเลขที่ใบสั่งขายหรือใบเสร็จ และรายการสินค้าใบสั่งขายหรือใบเสร็จ
- 4. คำสั่ง DEFINE FIELDS เพื่อสร้างฟิลด์เก็บผลลัพธ์การขายเป็นเงินสด หรือเงินเชื่อ
- 5. คำสั่ง SUMMARIZE ON เพื่อสรุปยอดเงิน จำนวนเงินรวมภาษี จำนวนภาษี จำนวนส่วนลด จำนวนเงินรวมหลังหักภาษี ตามประเภทการขาย

เลือกเมนูตรวจสอบจุดควบคุมภายในระบบจำหน่ายสินค้าและลูกหนี้การค้า  $\blacktriangleright$ ตรวจสอบยอดขายเชื่อ/ยอดลูกหนี้ ดังรูปที่ 3-66 เมนูตรวจสอบยอดขายเชื่อ/ยอดลูกหนี้

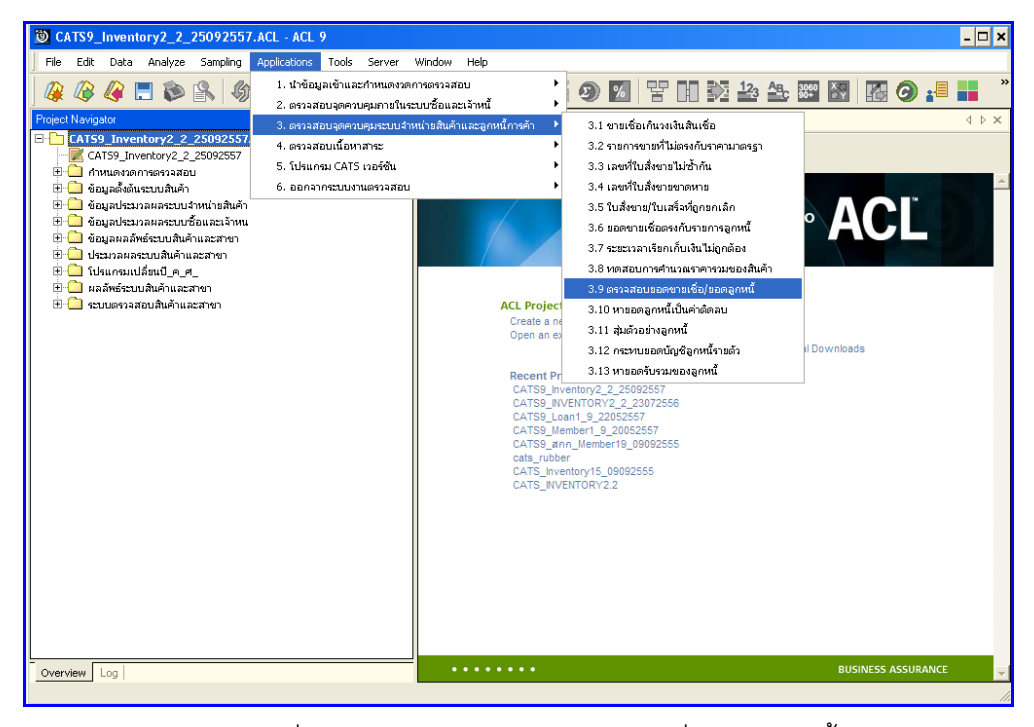

รูปที่3 - 66 เมนูตรวจสอบยอดขายเชื่อ/ยอดลูกหนี้

ก าหนดช่วงเวลาเรียกดูข้อมูลการตรวจสอบยอดขายเชื่อ/ยอดลูกหนี้ ตามรูปที่ 3 – 67 ก าหนดช่วงเวลาการเรียกดูข้อมูล

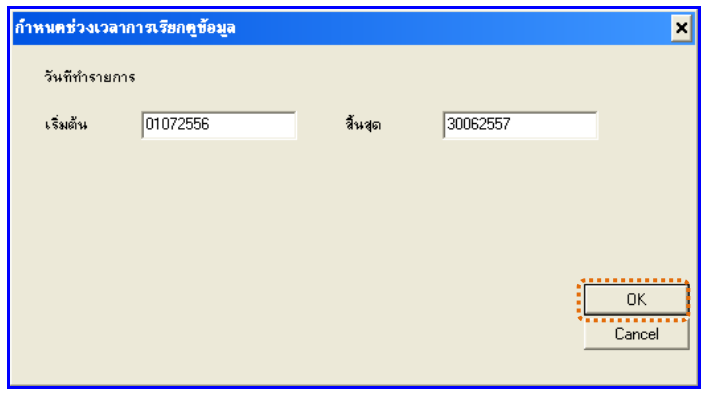

รูปที่3 - 67 ก าหนดช่วงเวลาการเรียกดูข้อมูล

#### **ก. วิธีการดูผลลัพธ์**

1. แสดง ยอดขายเชื่อเพื่อเปรียบเทียบกับยอดลูกหนี้ตามช่วงเวลา ที่หน้าจอ Log RES200301

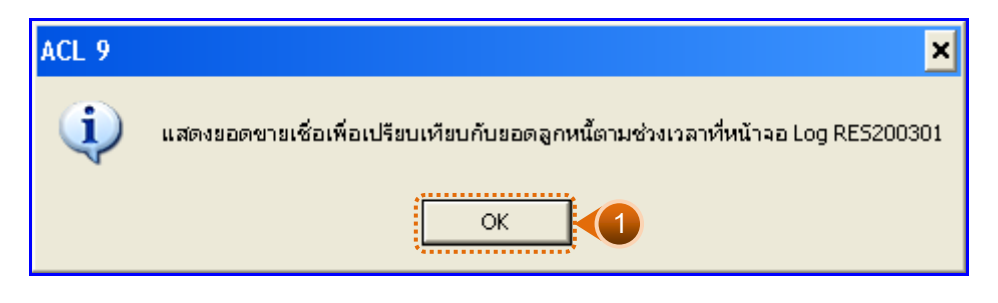

รูปที่3 - 68 แสดงยอดขายเชื่อเพื่อเปรียบเทียบกับยอดลูกหนี้ตามช่วงเวลาที่หน้าจอ

Log RES200301

- 2. กรณีต้องการดูผลสรุปให้เลือก TAB Log เพื่อดูผลลัพธ์ยอดขายเชื่อเพื่อเปรียบเทียบกับ ยอดลูกหนี้ตามช่วงเวลา
- 3. Double Click ที่คำสั่ง Summarize ดังรูปที่ 3 69 แสดงผลลัพธ์ยอดขายเชื่อ

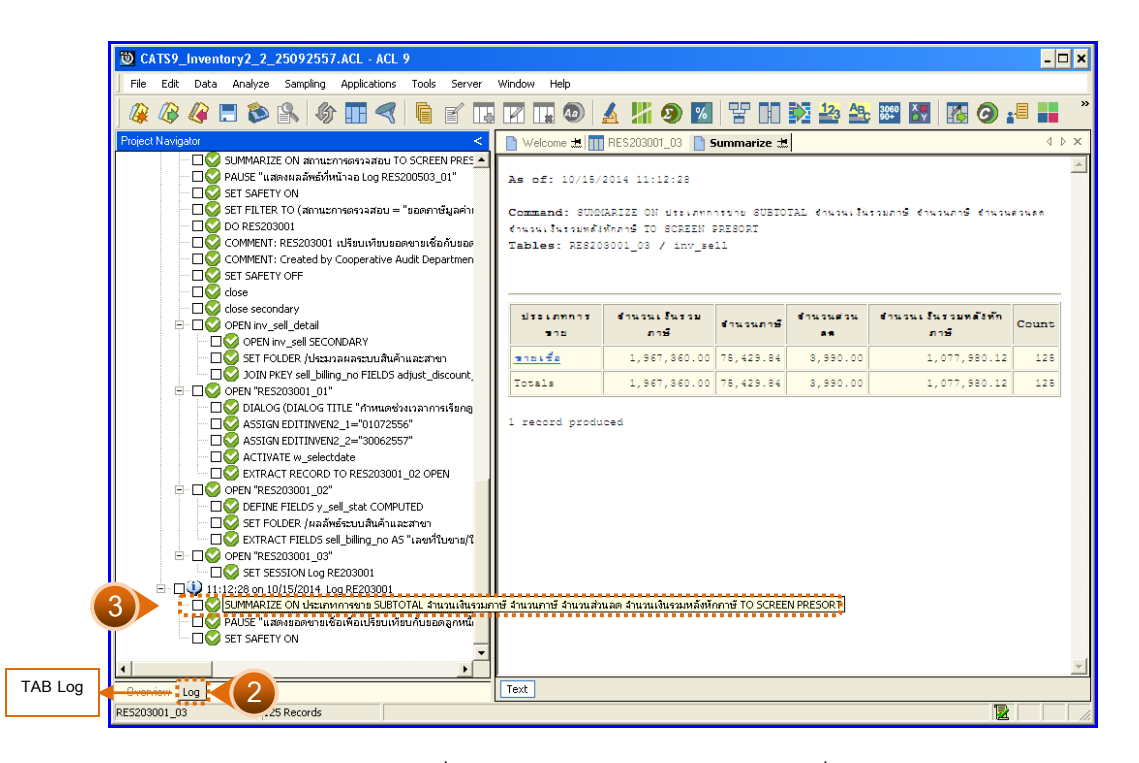

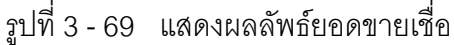

ในกรณีที่ต้องการทราบรายละเอียดการตรวจสอบยอดขายเชื่อ ให้คลิกที่ประเภทการขาย ที่แสดงอักษรสีฟ้าเป็น Hyperlink โปรแกรมจะแสดงรายละเอียดยอดขายเชื่อ โดยแสดง รายละเอียดประกอบด้วย ประเภทการขาย จำนวนเงินรวมภาษี คำนวณภาษี คำนวณส่วนลด จ านวนเงินรวมหลังหักภาษี ดังรูปที่ 3– 70 แสดงรายละเอียดผลลัพธ์ตรวจสอบยอดขายเชื่อ

#### **ข. การแสดงผลลัพธ์**

ผลลัพธ์แสดงรายละเอียดตรวจสอบยอดขายเชื่อ ในที่กำหนดช่วงเวลาการเรียกดูข้อมูล แสดงที่ตาราง RES200301\_03 โดยแสดงรายละเอียดตรวจสอบยอดขายเชื่อ ประกอบด้วย เลขที่ ใบขายหรือใบเสร็จ ลำดับที่ รหัสธุรกิจ รหัสคลังสินค้า ชื่อลูกหนี้ ประเภทการขาย จำนวนเงินรวม หลังหักภาษี จำนวนเงินรวมภาษี จำนวนภาษี จำนวนส่วนลด สถานะการยกเลิก ดังรูปที่  $\,$  3 – 70  $\,$ แสดงรายการตรวจสอบยอดขายเชื่อ

|                          |                                                                                           | CATS9 Inventory2 2 25092557.ACL - ACL 9 |                    |                                             |                                   |                    |                          | $ \Box$ $\times$                    |  |  |  |
|--------------------------|-------------------------------------------------------------------------------------------|-----------------------------------------|--------------------|---------------------------------------------|-----------------------------------|--------------------|--------------------------|-------------------------------------|--|--|--|
| File                     | Edit                                                                                      | Data Analyze Sampling Applications      |                    | Window<br>Tools<br>Server                   | Help                              |                    |                          |                                     |  |  |  |
|                          |                                                                                           |                                         |                    |                                             |                                   |                    |                          |                                     |  |  |  |
|                          |                                                                                           |                                         |                    |                                             |                                   |                    |                          |                                     |  |  |  |
|                          | Welcome $\pm$ $\overline{11}$ RES203001_03 $\overline{)}$ Summarize $\pm$<br>4 D X        |                                         |                    |                                             |                                   |                    |                          |                                     |  |  |  |
|                          | Filter<br>Index                                                                           |                                         |                    |                                             |                                   |                    |                          |                                     |  |  |  |
|                          | <b>美花 Bissunnnssns</b> = snss\$a []<br>$[None]$ $\rightarrow$<br>$\overline{\phantom{a}}$ |                                         |                    |                                             |                                   |                    |                          |                                     |  |  |  |
|                          |                                                                                           |                                         |                    |                                             |                                   |                    |                          |                                     |  |  |  |
|                          |                                                                                           | เลขที่ไขขาย/ไขเธริจ                     | ลำดับที่ รศักฏรกิจ | รที่ออสังอันดำ ชื่อลูกทนี้                  |                                   | <b>Usernanssin</b> | จ์คนวนเงินรวยหลังทักกาษี | จำนวนเงินรวบภาษี                    |  |  |  |
| $\mathbf{1}$             |                                                                                           | 57005700800000001                       | 245418 0304        | nnn5                                        | นายวันอัย แต่เลี้ยว               | <b>SOBLIN</b>      | 5467.29                  | 5850.00<br>$\overline{\phantom{a}}$ |  |  |  |
| $\overline{c}$           |                                                                                           | SV005700800000002                       | 250434 0304        | 0005                                        | นางคาวชมปัญร นั่งจิตร์            | จายเชื่อ           | 20467.29                 | 21900.00                            |  |  |  |
| 3                        |                                                                                           | SV005700800000003                       | 260022 0304        | 0005                                        | นายนอบ ควรรณคาย                   | <b>SOBL ON</b>     | 20467.29                 | 21900.00                            |  |  |  |
| $\overline{4}$           |                                                                                           | \$7005700800000004                      | 335544 0304        | 0005                                        | ระายประที่ป่าในระพาก              | ขายเชื่อ           | 10186.92                 | 10900.00                            |  |  |  |
| $\overline{5}$           |                                                                                           | \$7005700800000005                      | 341020 0304        | 0005                                        | <b>Sheanlys</b><br><b>Johns</b>   | <b>STRUSS</b>      | 7654.21                  | 8190.00                             |  |  |  |
| 6                        |                                                                                           | \$7005700800000006                      | 343365 0304        | 0005                                        | นางดาวอยนีย์ โดยเจริญ             | ขายเชื่อ           | 16728.97                 | 17900.00                            |  |  |  |
| $\overline{\phantom{a}}$ |                                                                                           | \$7005700800000007                      | 358937 0304        | 0005                                        | นางรับนึกรณี อทธิเอริม            | <b>STRESS</b>      | 5514.02                  | 5900.00                             |  |  |  |
| 8                        |                                                                                           | SV005700800000008                       | 358999 0304        | 0005                                        | นางปรีดา ขอจุลข้าน                | ชาย <i>เชื่</i> อ  | 14859.81                 | 15900.00                            |  |  |  |
| $\overline{9}$           |                                                                                           | SV005700800000009                       | 359025 0304        | 0005                                        | 87146<br>นางน⊓บล                  | รายเจ้อ            | 5514.02                  | 5900.00                             |  |  |  |
| 10                       |                                                                                           | SV005700800000010                       | 359084 0304        | 0005                                        | นายไทครย์ สมเนียม                 | จายเชื่อ           | 5514.02                  | 5900.00                             |  |  |  |
| 11                       |                                                                                           | SV005700800000011                       | 367363 0304        | 0005                                        | นายพิศาล<br>gannos                | รายเจื่อ           | 7654.21                  | 8190.00                             |  |  |  |
| 12                       |                                                                                           | SV005700800000013                       | 371069 0304        | 0005                                        | ขางร้อยา ยมจินตา                  | รายเชื่อ           | 8401.87                  | 8990.00                             |  |  |  |
| 13                       |                                                                                           | SV005700800000015                       | 374466 0304        | 0005                                        | <b>NOCESSITIES</b><br>16.187      | จายเจ้อ            | 2429.91                  | 2600.00                             |  |  |  |
| 14                       |                                                                                           | SV005700800000016                       | 374477 0304        | 0005                                        | นางดาวพินตา รักษ์พรทย             | งายเชื่อ           | 2429 91                  | 2600.00                             |  |  |  |
| 15                       |                                                                                           | SV005700800000017                       | 374502 0304        | 0005                                        | นางความในที่นลืน<br>uesene        | 220.76             | 7757.01                  | 10900.00                            |  |  |  |
| 16                       |                                                                                           | SV005700800000017                       | 374503 0304        | 0005                                        | นางดาวนั้นทันลัน<br><b>URJERS</b> | นายเชื่อ           | 2429.91                  | 10900.00                            |  |  |  |
| 17                       |                                                                                           | SV005700800000018                       | 377301 0304        | 0005                                        | นางธาวภาพิชตา<br>บญส่งแก้ว        | ขายเชื่อ           | 8785.05                  | 9400.00                             |  |  |  |
| 18                       |                                                                                           | SV005700800000019                       | 378564 0304        | 0005                                        | นายชญานิค ปัจฉัยยา                | รายเจ้อ            | 23878.50                 | 25550.00                            |  |  |  |
| 19                       |                                                                                           | SV005700800000020                       | 380024 0304        | 0005                                        | จายวันชัย<br>endos.               | ขายเชื่อ           | 14859.81                 | 15900.00                            |  |  |  |
| 20                       |                                                                                           | SV005700800000024                       | 380046 0304        | 0005                                        | นางดาวบนทา<br>dealer              | 218.78             | 5514.02                  | 7390.00                             |  |  |  |
| 21                       |                                                                                           | SV005700800000024                       | 380047 0304        | 0005                                        | <b>NOURDER</b><br><b>Lashin</b>   | หายเชื่อ           | 1392.52                  | 7390.00                             |  |  |  |
| 22                       |                                                                                           | SV005700800000025                       | 380048 0304        | 0005                                        | นายสลอ ครินจร                     | 5.184.56           | 11121.50                 | 11900.00                            |  |  |  |
| 23                       |                                                                                           | SV005700800000026                       | 380049 0304        | 0005                                        | schedule finit.<br>คาที่          | <b>SOBLES</b>      | 9719.63                  | 10400.00                            |  |  |  |
| 24                       |                                                                                           | SV005700800000027                       | 383686 0304        | 0005                                        | นางคาวจิรวรรณ ยิ่งเมือง           | 518150             | 1859.81                  | 20190.00                            |  |  |  |
| 25                       |                                                                                           | SV005700800000027                       | 383687 0304        | 0005                                        | นางดาวจิรวรรณ ยิ่งเมือง           | จายเชื่อ           | :17009.35                | 20190.00                            |  |  |  |
| $\blacksquare$           |                                                                                           |                                         |                    |                                             |                                   |                    |                          | $\mathbf{E}$                        |  |  |  |
|                          | Default View                                                                              |                                         |                    |                                             |                                   |                    |                          | 4 <sub>b</sub>                      |  |  |  |
| RES203001 03             |                                                                                           | ?125                                    |                    | Global Filter: (ประเภทการขาย = "ขายเชื่อ ") |                                   |                    |                          |                                     |  |  |  |

รูปที่3 - 70 แสดงรายการตรวจสอบยอดขายเชื่อ

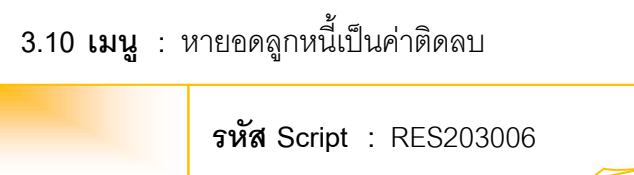

เพื่อตรวจสอบยอดลูกหนี้ที่มียอดคงเหลือเป็นเครดิต

# **หลักฐานที่ใช้ประกอบการตรวจสอบ**

- 1. กฎ ระเบียบ และเ งื่อนไขของสหกรณ์ที่เกี่ยวข้องกับ ยอดคงเหลือ ลูกหนี้เป็น เครดิต
- 2. รายงานที่เกี่ยวข้องกับยอดคงเหลือลูกหนี้

# **Table & Field ที่ใช้ในการตรวจสอบ**

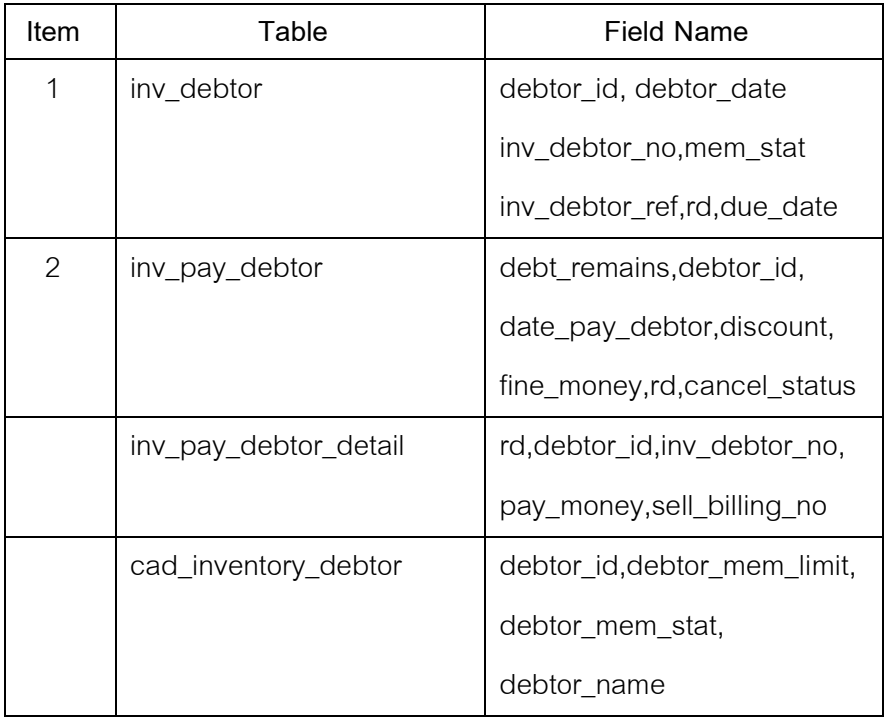
#### **วิธีการตรวจสอบ**

- 1. คำสั่ง OPEN เพื่อเปิดตารางข้อมูลที่ต้องการตามงวดการตรวจสอบ
- 2. คำสั่ง EXTRACT เพื่อคัดลอกข้อมูลเฉพาะลูกหนี้การค้าที่มีตามงวดการตรวจสอบ
- 3. คำสั่ง SORT ON เพื่อจัดเรียงข้อมูลตามรหัสลูกหนี้และวันที่เป็นหนี้
- 4. คำสั่ง JOIN เพื่อเลขที่ใบสั่งขายหรือใบเสร็จ และายการสินค้าใบสั่งขายหรือใบเสร็จ
- 5. คำสั่ง DEFINE FIELDS เพื่อสร้างฟิลด์เก็บผลลัพธ์การรับชำระเงินของลูกหนี้ เพื่อตรวจสอบยอดเครดิตติดลบ

เลือกเมนูตรวจสอบจุดควบคุมภายในระบบจำหน่ายสินค้าและลูกหนี้การค้า  $\blacktriangleright$ หายอดลูกหนี้เป็นค่าติดลบ ดังรูปที่ 3-71 เมนูหายอดลูกหนี้เป็นค่าติดลบ

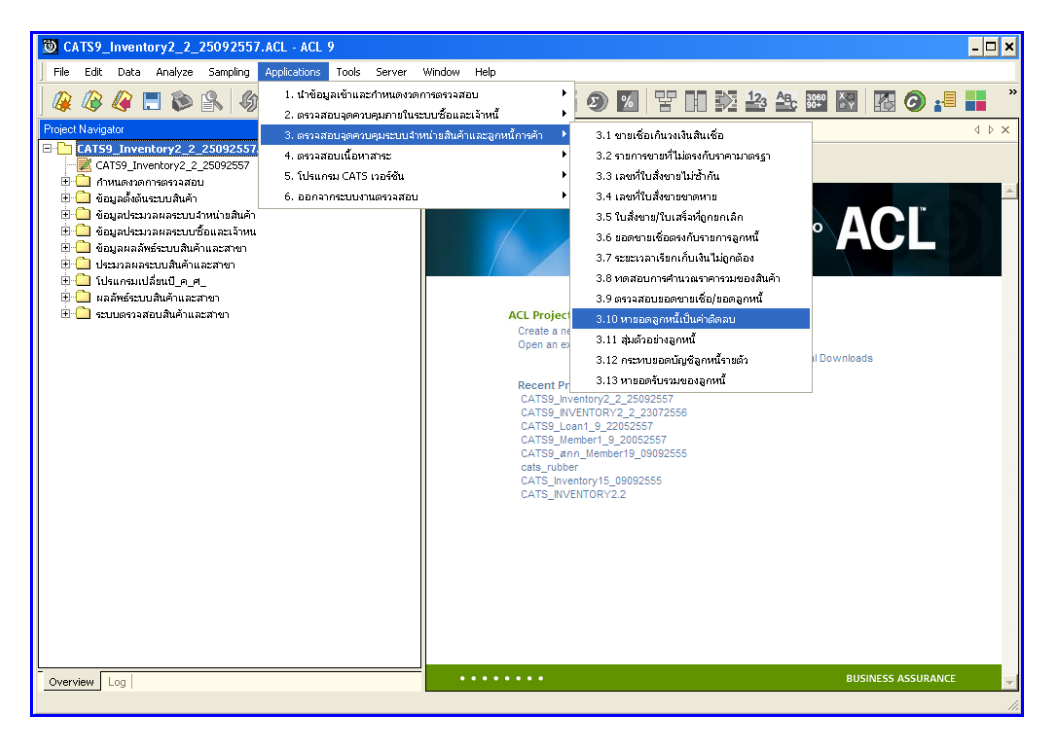

รูปที่3 - 71 เมนูหายอดลูกหนี้เป็นค่าติดลบ

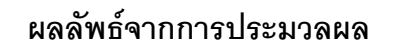

#### **ก. วิธีการดูผลลัพธ์**

1. แสดงรายการยอดลูกหนี้ที่มียอดเป็นเครดิตหรือค่าติดลบ ตามรูปที่ 3 – 72 แสดงรายการ ยอดลูกหนี้เป็นยอดเครดิตหรือค่าติดลบ

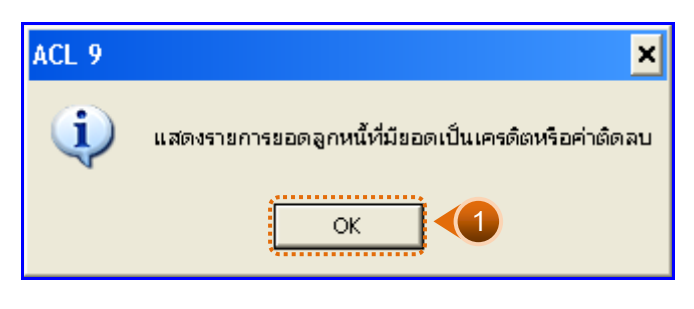

รูปที่3 - 72 แสดงรายการยอดลูกหนี้ที่มียอดเครดิตหรือค่าติดลบ

- 2. กรณีต้องการดูผลสรุป ให้เลือก TAB Log เพื่อดูผลลัพธ์รายการยอดลูกหนี้เป็นยอด เครดิตหรือค่าติดลบ
- 3. Double Click ที่คำสั่ง Extract Fields ดังรูปที่ 3 73 แสดงดูผลลัพธ์รายการยอดลูกหนี้ เป็นยอดเครดิตหรือค่าติดลบ

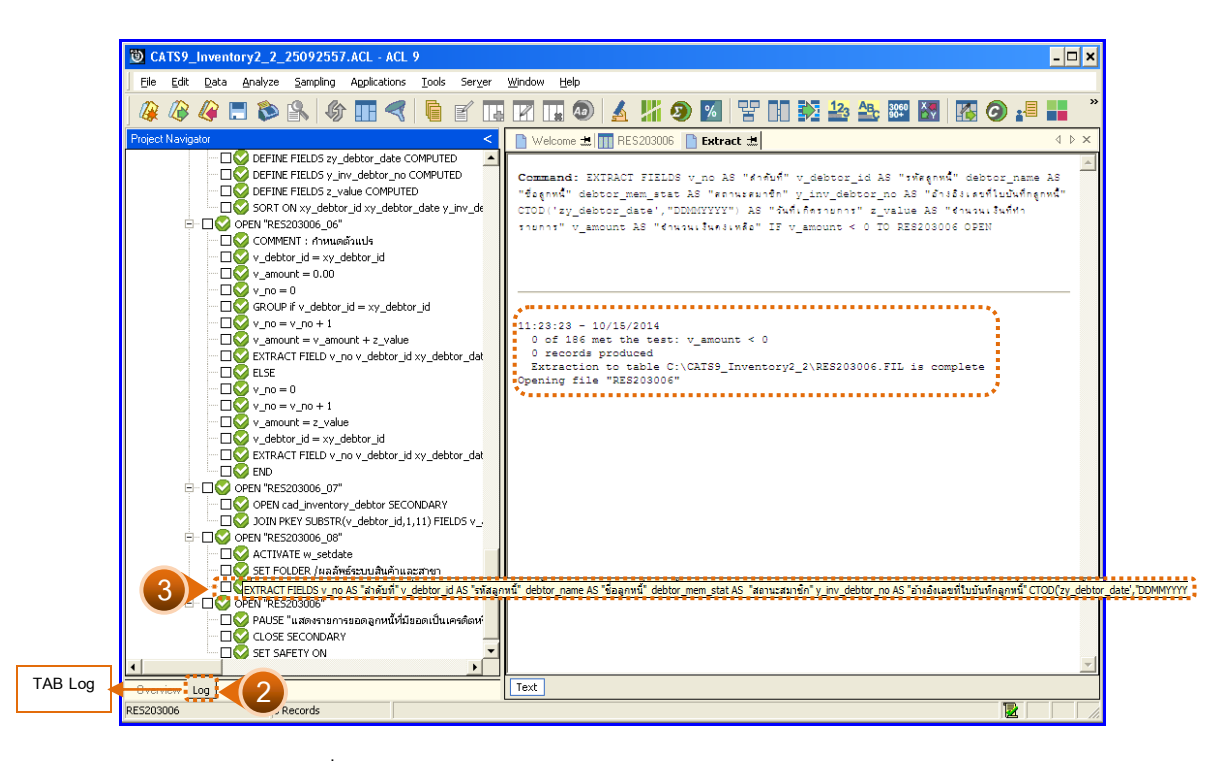

รูปที่3 - 73 แสดงการคัดลอกรายการ สู่ตาราง RES203006

#### **ข. การแสดงผลลัพธ์**

ผลลัพธ์แ สดงรายการยอดลูกหนี้เป็นยอดเครดิตหรือค่าติดลบ ตามช่วงเวลางวดการ ตรวจสอบ แสดงที่ตาราง RES203006 โดยแสดงรายละเอียด ประกอบด้วย ลำดับที่ รหัสธุรกิจ รหัสลูกหนี้ ชื่อลูกหนี้ สถานการณ์ขาย อ้างอิงเลขที่ใบบันทึกลูกหนี้ วันที่เกิดรายการ จำนวนเงินที่ ท ารายการ จ านวนเงินค งเหลือ ซึ่งตารางผลลัพธ์นี้ไม่มียอดลูกหนี้ที่มีค่าติดลบ ดังรูปที่ 3 – 74 แสดงรายการยอดลูกหนี้เป็นยอดเครดิตหรือค่าติดลบ

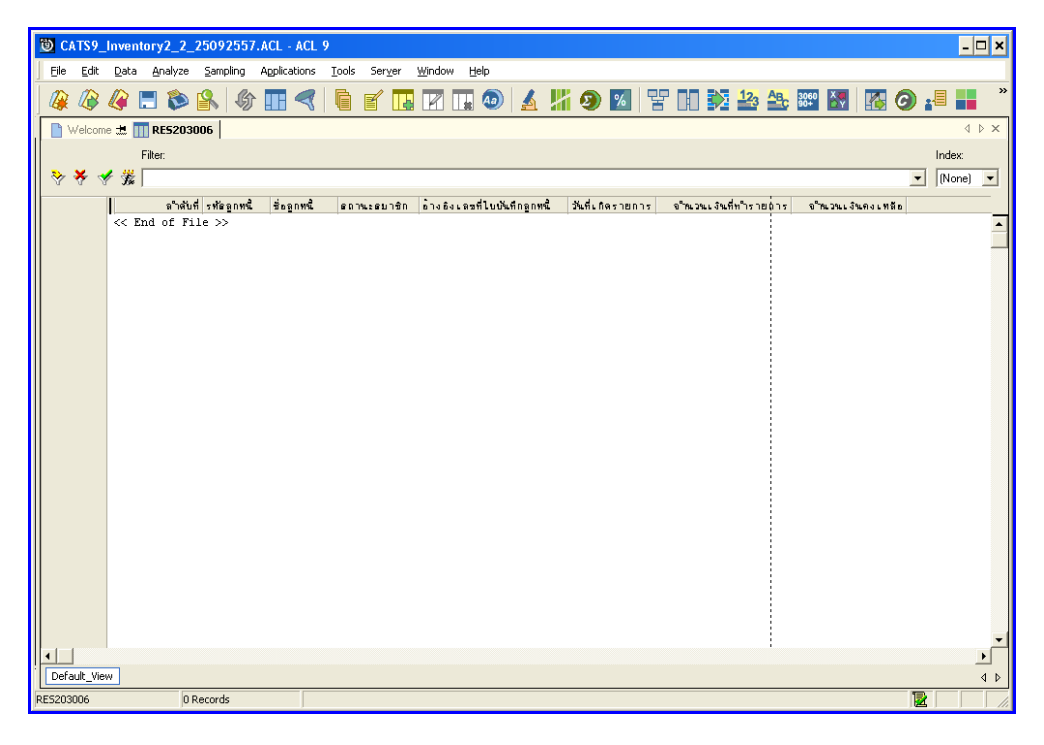

รูปที่3 - 74 แสดงรายการยอดลูกหนี้เป็นยอดเครดิตหรือค่าติดลบ

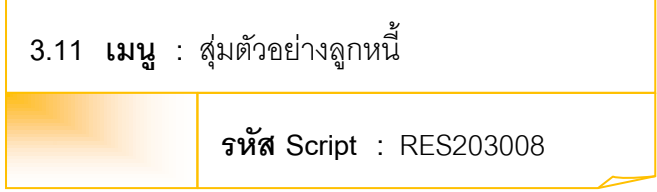

# **วัตถุประสงค์การตรวจสอบ**

เพื่อพิสูจน์ว่าการบันทึกรายการลูกหนี้การค้าอย่างถูกต้อง ครบถ้วนและลูกหนี้มีตัวตน อยู่จริง

## **หลักฐานที่ใช้ประกอบการตรวจสอบ**

- 1. รายงานสรุปยอดคงเหลือของลูกหนี้การค้า ณ วันที่ตรวจสอบ เพื่อให้ทราบค่า ่ ประชากร และนำมาใช้เป็นแนวทางในการกำหนดระดับความเชื่อมั่น และค่า นัยสำคัญ ซึ่งเป็นตัวแปรที่สำคัญในการสุ่มตัวอย่าง
- 2. หนังสือตอบกลับการยืนยันยอดลูกหนี้การค้า
- 3. รายงานสรุปเกี่ยวกับการจัดส่งหนังสือยืนยันยอดลูกหนี้การค้าที่ผ่านมา เพื่อทราบ การตอบกลับมายังสหกรณ์ เพื่อเป็นแนวทางในการกำหนดกลุ่มตัวอย่าง บัญชีลูกหนี้การค้าในงวดปัจจุบัน

## **Table & Field ที่ใช้ในการตรวจสอบ**

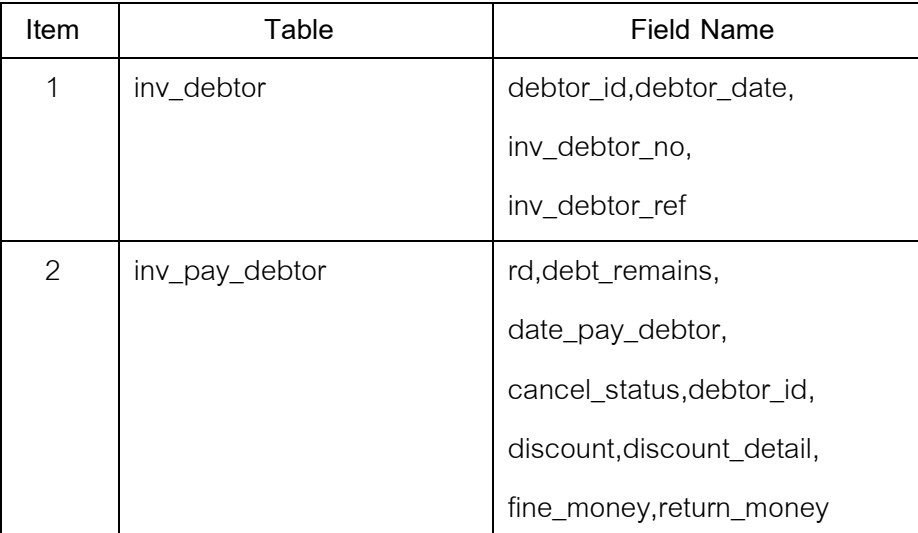

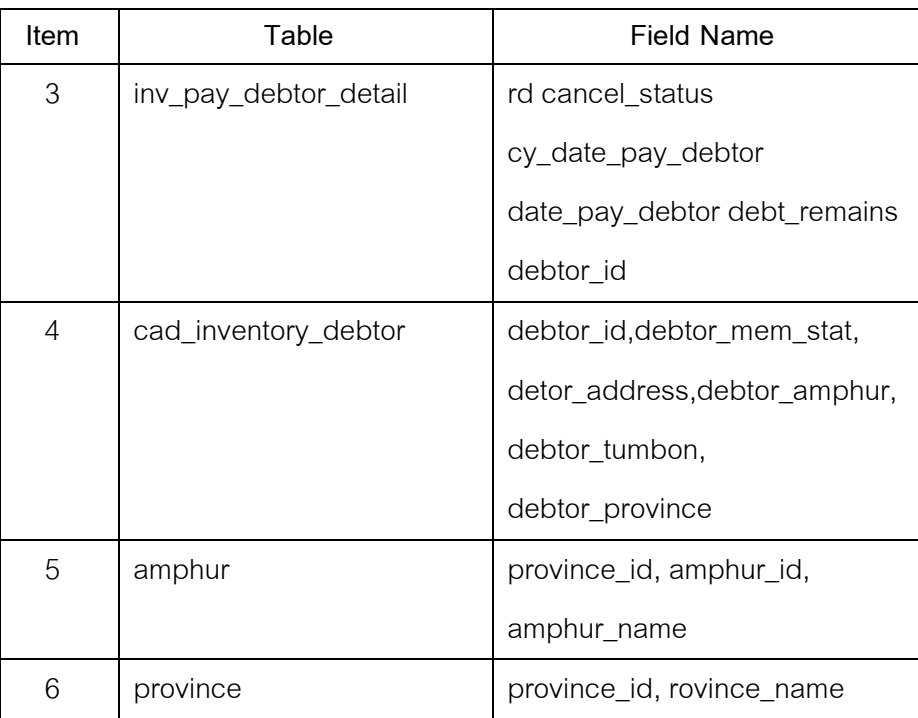

#### **วิธีการตรวจสอบ**

- 1. คำสั่ง OPEN เพื่อเปิดตารางข้อมูลที่ต้องการตามงวดการตรวจสอบ
- 2. คำสั่ง EXTRACT เพื่อคัดลอกข้อมูลเฉพาะลูกหนี้การค้าที่มีตามงวดการตรวจสอบ
- 3. คำสั่ง SORT ON เพื่อเรียงลำดับรายการตามรหัสลูกหนี้ วันที่เป็นหนี้ อ้างอิงเลขที่ ใบบันทึกลูกหนี้
- 4. วิเคราะห์ค่าตัวเลขเชิงสถิ ติของข้อมูลโดยใช้ Statistics command เพื่อหา ้ค่าสูงสุด ต่ำสุด ค่าเฉลี่ย และค่าเบี่ยงเบนมาตรฐาน ที่จะนำไปใช้ประกอบการ สุ่มตัวอย่าง
- 5. วิเคราะห์ค่าตัวเลขของข้อมูลโดยใช้ Profile command เพื่อกำหนดช่วงของข้อมูล (Interval) ในการนำไปกำหนดจุด Cut-off ของประชากร
- 6. สุ่มตัวอย่างของลูกหนี้การค้า โดยใช้ Sampling command ซึ่งโปรแกรมจะนำค่า ตัวเลขเชิงสถิติมาใช้เป็นตัวแปรในการสุ่มตัวอย่าง
- 7. นำผลลัพธ์ที่ได้มาใช้ในการจัดส่งหนังสือยืนยันยอดบัญชี ลูกหนี้ โดยคัดลอกข้อมูล ที่เป็นผลลัพธ์จากการสุ่มตัวอย่างทั้งหมดในรูปแบบของแฟ้มฐานข้อมูล (Database File) หรือ Spread Sheet (Excel File)
- 8. จัดทำ Mail merge โดยใช้โปรแกรม Word Processing เตรียมรูปแบบจดหมายที่ จะใช้ส่งยืนยันยอดบัญชีลูกหนี้ และ merge รวมกับแฟ้มข้อมูลที่เป็นผลลัพธ์จาก การสุ่มตัวอย่าง
- 9. จัดทำรายงานสรุปเกี่ยวกับการจัดส่งหนังสือยืนยันยอดบัญชี เจ้าหนี้ เพื่อใช้เป็น ข้อมูลส าหรับการสุ่มตัวอย่างในงวดถัดไป

เลือกเมนูตรวจสอบจุดควบคุมระบบจำหน่ายสินค้าและลูกหนี้การค้า  $\, \blacktriangleright \,$ สุ่มตัวอย่าง ลูกหนี้ ดังรูปที่ 3– 75 เมนูสุ่มตัวอย่างลูกหนี้

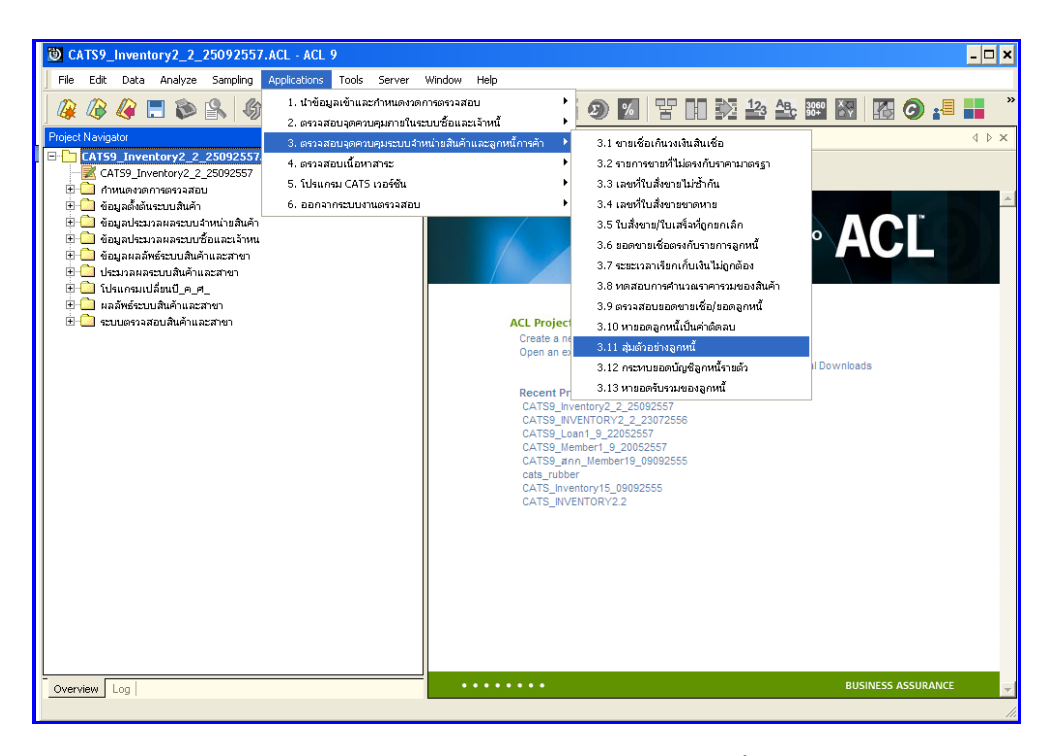

รูปที่3 - 75 เมนูสุ่มตัวอย่างลูกหนี้

การเลือกวิธีการสุ่มตัวอย่างลูกหนี้ มี 3 วิธี คือ

- วิธีที่ 1 สุ่มตัวอย่างแบบ MUS
- วิธีที่ 2 ระบุมูลค่าสนใจเป็นพิเศษ
- วิธีที่ 3 สุ่มตัวอย่างแบบ MUS และระบุมูลค่าที่สนใจเป็นพิเศษ

## **ผลลัพธ์จากการประมวลผล**

# **วิธีที่ 1 สุ่มตัวอย่างแบบ MUS ก. วิธีการดูผลลัพธ์**

1. เลือกวิธีการสุ่มตัวอย่างลูกหนี้ ตัวอย่างเช่น สุ่มตัวอย่างแบบ MUS ดังรูปที่ 3 – 76 เลือก วิธีการสุ่มตัวอย่าง

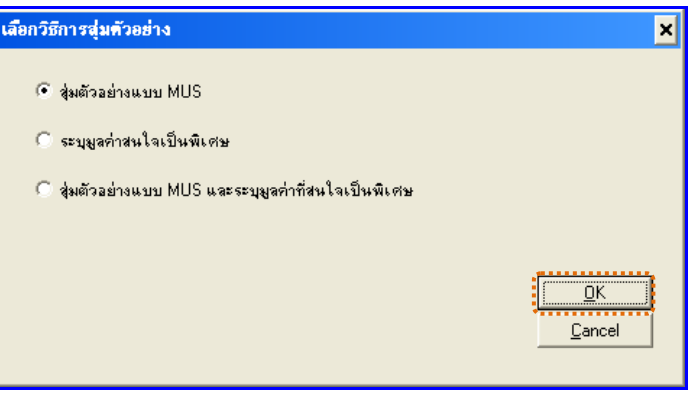

รูปที่3 - 76 เลือกวิธีการสุ่มตัวอย่าง

- 2. กำหนดค่าทางสถิติเพื่อสุ่มตัวอย่าลูกหนี้ การกำหนดค่าระดับความเชื่อมั่น และค่า นัยสำคัญ
	- $\blacktriangleright$  ระบุค่าความเชื่อมั่น และค่านัยสำคัญ ซึ่งค่า Default เท่ากับ 95 และ 5 เปอร์เซ็นต์ ตามลำดับ
	- $\blacktriangleright$  ตัวอย่างเช่น สุ่มตัวอย่างลูกหนี้ โดยกำหนดระดับความเชื่อมั่น : 95 และค่า ้นัยสำคัญ :5 ดังรูปที่ 3 – 77 กำหนดค่าทางสถิติ

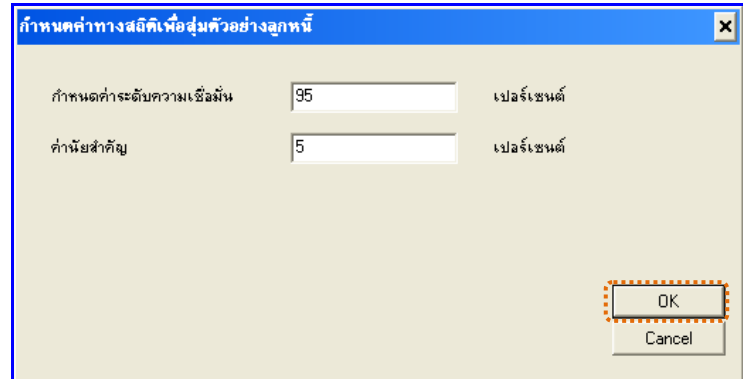

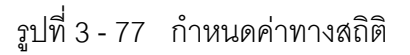

3. แสดงรายการสุ่มตัวอย่าง ลูกหนี้แบบ MUS ดังรูปที่ 3 – 78 แสดงรายการสุ่มตัวอย่าง ลูกหนี้แบบ MUS

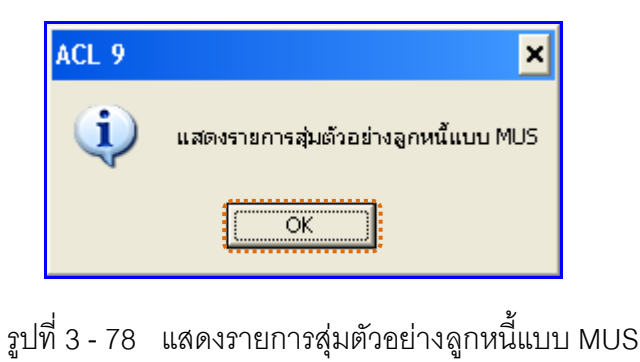

## **ข. การแสดงผลลัพธ์**

ุ ผลลัพธ์แสดงข้อมูลการสุ่มตัวอย่างลูกหนี้ที่ตาราง RES203008 โดยประกอบด้วย ลำดับที่ รหัสลูกหนี้ ชื่อลูกหนี้ สถานะสมาชิก ที่อยู่ อำเภอ จังหวัด รหัสไปรษณีย์ และยอดลูกหนี้คงเหลือ ดังรูปที่ 3 -79 แสดงรายการสุ่มตัวอย่างลูกหนี้

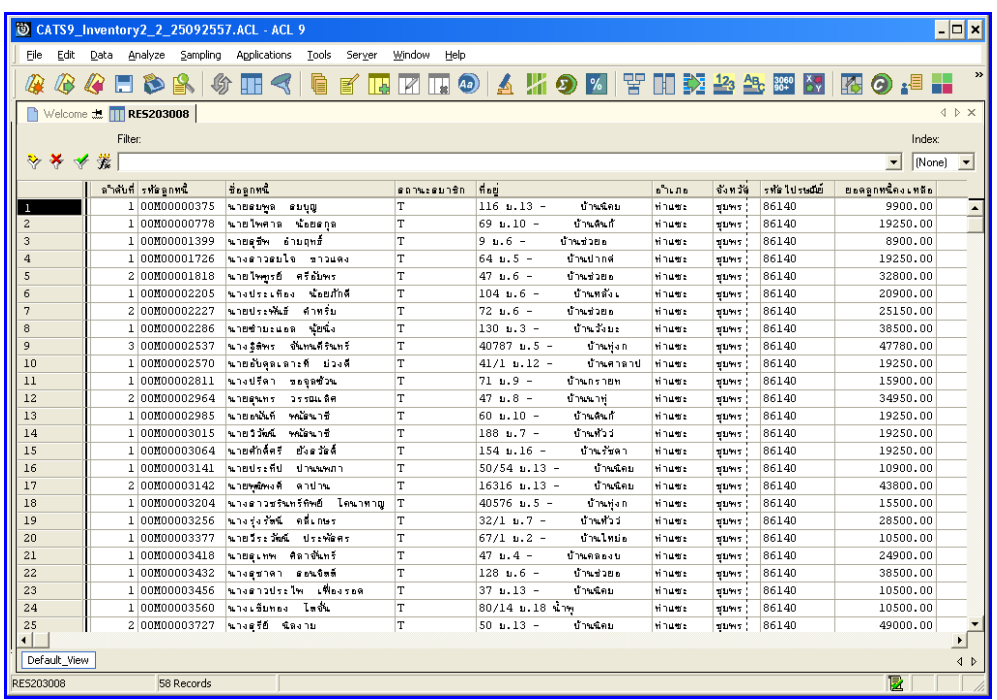

รูปที่3 - 79 แสดงรายการสุ่มตัวอย่างลูกหนี้

# **วิธีที่ 2 ระบุมูลค่าสนใจเป็นพิเศษ ก. วิธีการดูผลลัพธ์**

1. เลือกวิธีการสุ่มตัวอย่างเจ้าหนี้ ตัวอย่างเช่น ระบุมูลค่าสนใจเป็นพิเศษ ดังรูปที่ 3 – 80 ระบุมูลค่าสนใจเป็นพิเศษ

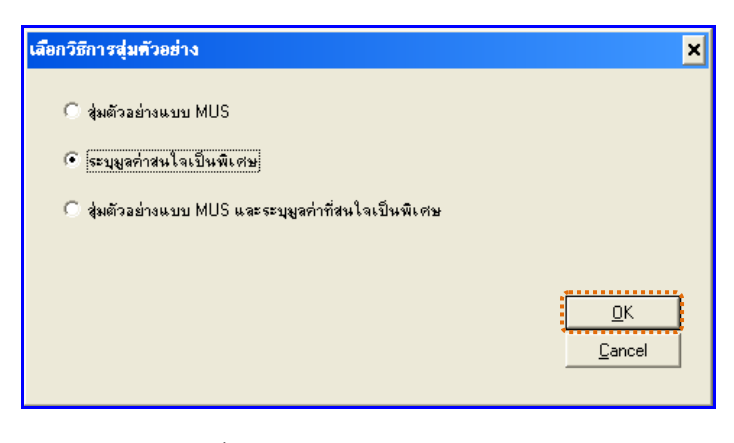

รูปที่3 - 80 เลือกวิธีการสุ่มตัวอย่าง

2. กำหนดค่าทางสถิติเพื่อสุ่มตัวอย่างลูกหนี้ กำหนดมูลค่าของตัวอย่างที่ให้สนใจเป็น พิเศษ (Cut-Off Value) ตัวอย่างเช่น มูลค่าตัวอย่างที่ให้ความสนใจเป็นพิเศษ : 20000 ดังรูปที่ 3 – 81 กำหนดค่าทางสถิติ

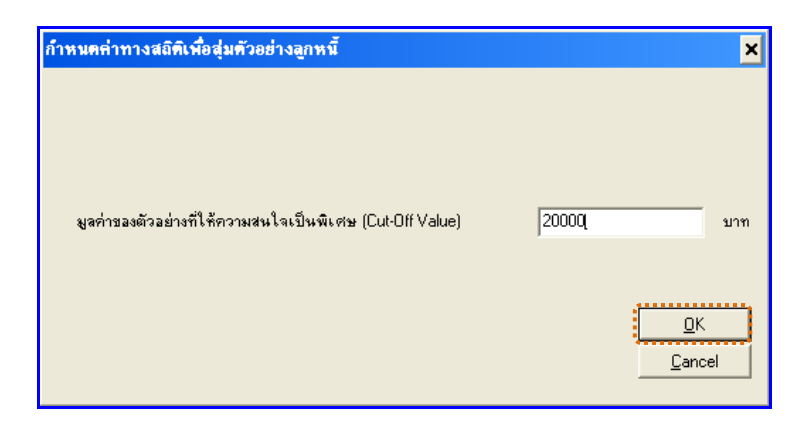

รูปที่ 3 - 81 กำหนดค่าทางสถิติ

3. แสดงรายการสุ่มตัวอย่างลูกหนี้เฉพาะยอดคงเหลือที่เท่ากับค่าใส่ใจพิเศษ ดังรูปที่ 3 – 82 แสดงรายการสุ่มตัวอย่างลูกหนี้เฉพาะยอดคงเหลือที่เท่ากับค่าใส่ใจพิเศษ

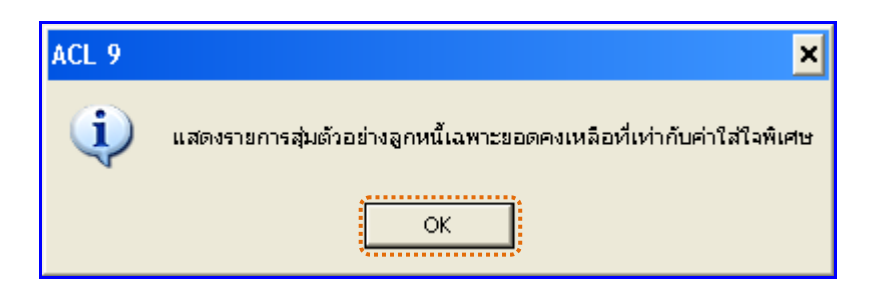

รูปที่3 - 82 แสดงรายการสุ่มตัวอย่างลูกหนี้เฉพาะยอดคงเหลือที่เท่ากับค่าใส่ใจพิเศษ

#### **ข. การแสดงผลลัพธ์**

ู ผลลัพธ์แสดงข้อมูลการสุ่มตัวอย่างเจ้าหนี้ที่ตาราง RES203008 โดยประกอบด้วย ลำดับที่ รหัสลูกหนี้ ชื่อลูกหนี้ สถานะสมาชิก ที่อยู่ อำเภอ จังหวัด รหัสไปรษณีย์ และยอดลูกหนี้คงเหลือ ดังรูปที่ 3 -83 แสดงรายการสุ่มตัวอย่างลูกหนี้

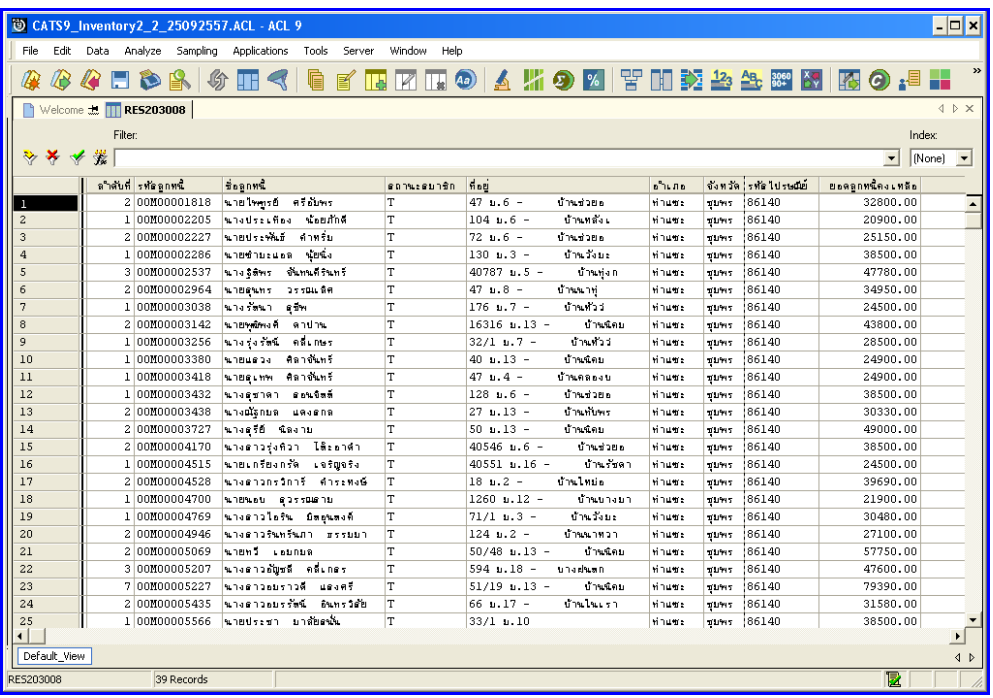

รูปที่3 - 83 แสดงรายการสุ่มตัวอย่างลูกหนี้

# **วิธีที่ 3 สุ่มตัวอย่างแบบ MUS และระบุมูลค่าที่สนใจเป็นพิเศษ ก. วิธีการดูผลลัพธ์**

1. เลือกวิธีการสุ่มตัวอย่างลูกหนี้ ตัวอย่างเช่น สุ่มตัวอย่างแบบ MUS และระบุมูลค่าที่ สนใจ

เป็นพิเศษ ดังรูปที่3 – 84 สุ่มตัวอย่างแบบ MUS และระบุมูลค่าที่สนใจเป็นพิเศษ

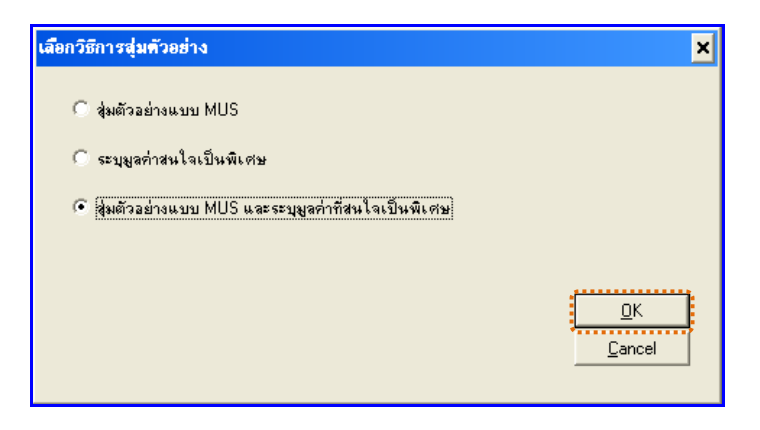

รูปที่3 - 84 เลือกวิธีการสุ่มตัวอย่าง

- 2. กำหนดค่าทางสถิติเพื่อสุ่มตัวอย่างลูกหนี้ การกำหนดค่าระดับความเชื่อมั่น และค่า นัยสำคัญ
	- $\blacktriangleright$  ระบุค่าความเชื่อมั่น และค่านัยสำคัญ ซึ่งค่า Default เท่ากับ 95 และ 5 เปอร์เซ็นต์ ตามลำดับ
	- $\blacktriangleright$  ตัวอย่างเช่น สุ่มตัวอย่างลูกหนี้ โดยกำหนดระดับความเชื่อมั่น : 95 และค่า ้ นัยสำคัญ :5 ดังรูปที่ 3 – 85 กำหนดค่าทางสถิติ

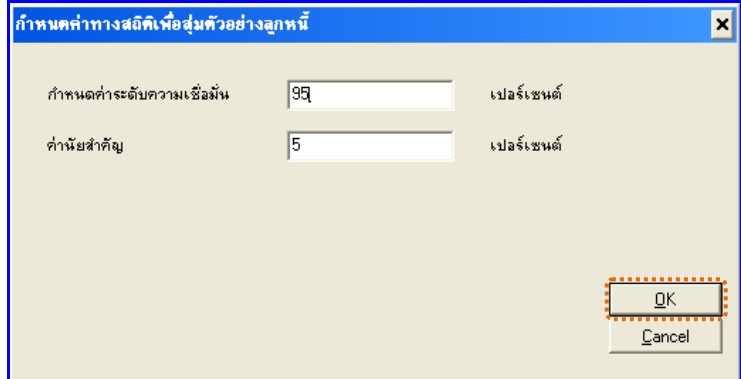

รูปที่3 - 85 ก าหนดค่าทางสถิติ

3. แสดงรายการสุ่มตัวอย่างลูกหนี้แบบ MUS และระบุค่าใส่ใจเป็นพิเศษ ดังรูปที่ 3 – 86 แสดงรายการสุ่มตัวอย่างลูกหนี้แบบ MUS และระบุค่าใส่ใจเป็นพิเศษ

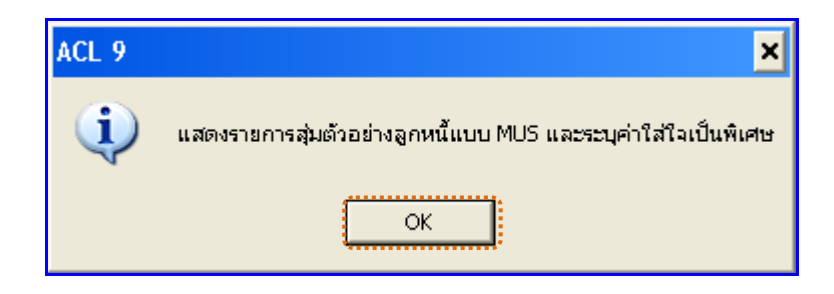

รูปที่3 - 86 แสดงรายการสุ่มตัวอย่างเจ้าหนี้แบบ MUS และระบุค่าใส่ใจเป็นพิเศษ

## **ข. การแสดงผลลัพธ์**

ุ ผลลัพธ์แสดงข้อมูลการสุ่มตัวอย่างลูกหนี้ที่ตาราง RES203008 โดยประกอบด้วย ลำดับที่ รหัสลูกหนี้ ชื่อลูกหนี้ สถานะสมาชิก ที่อยู่ อำเภอ จังหวัด รหัสไปรษณีย์ และยอดลูกหนี้คงเหลือ ดังรูปที่ 3 -87 แสดงรายการสุ่มตัวอย่างลูกหนี้

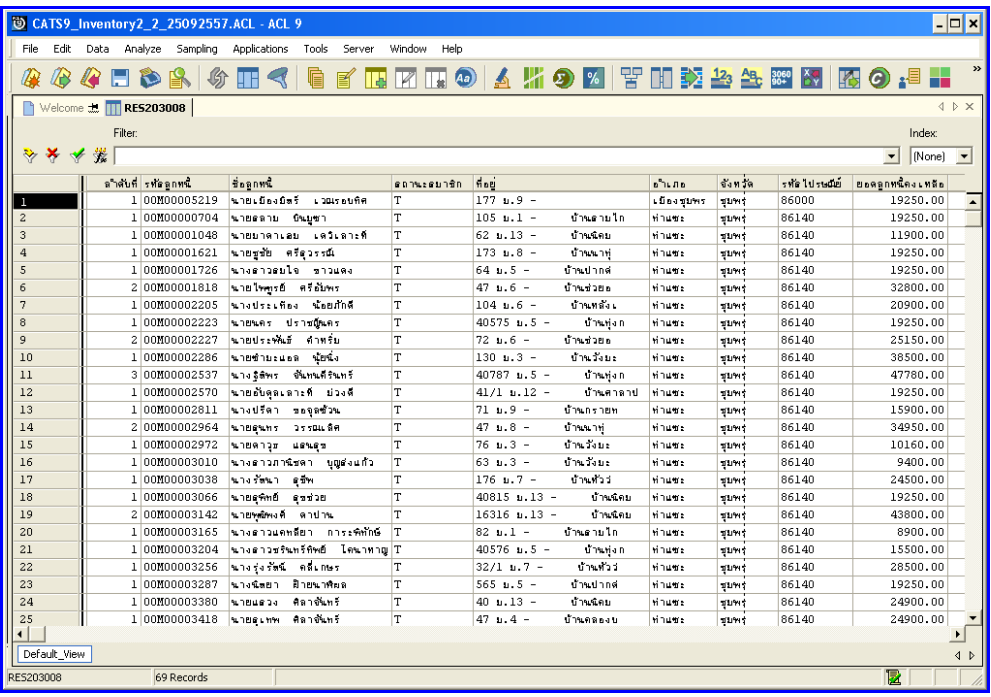

รูปที่3 - 87 แสดงรายการสุ่มตัวอย่างลูกหนี้

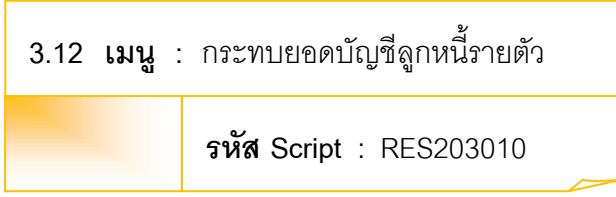

# **วัตถุประสงค์การตรวจสอบ**

เพื่อพิสูจน์ว่าการบันทึกรายการลูกหนี้อย่างถูกต้อง ครบถ้วน มีการกระทบยอดบัญชี ย่อยลูกหนี้กับบัญชีแยกประเภททั่วไป

# **หลักฐานที่ใช้ประกอบการตรวจสอบ**

รายงานบัญชีย่อยลูกหนี้ รายงานการขายเชื่อ และรายงานการชำระหนี้ เพื่อตรวจสอบความเคลื่อนไหวของบัญชีย่อยลูกหนี้การค้า มีการบันทึกครบถ้วน ถูกต้อง

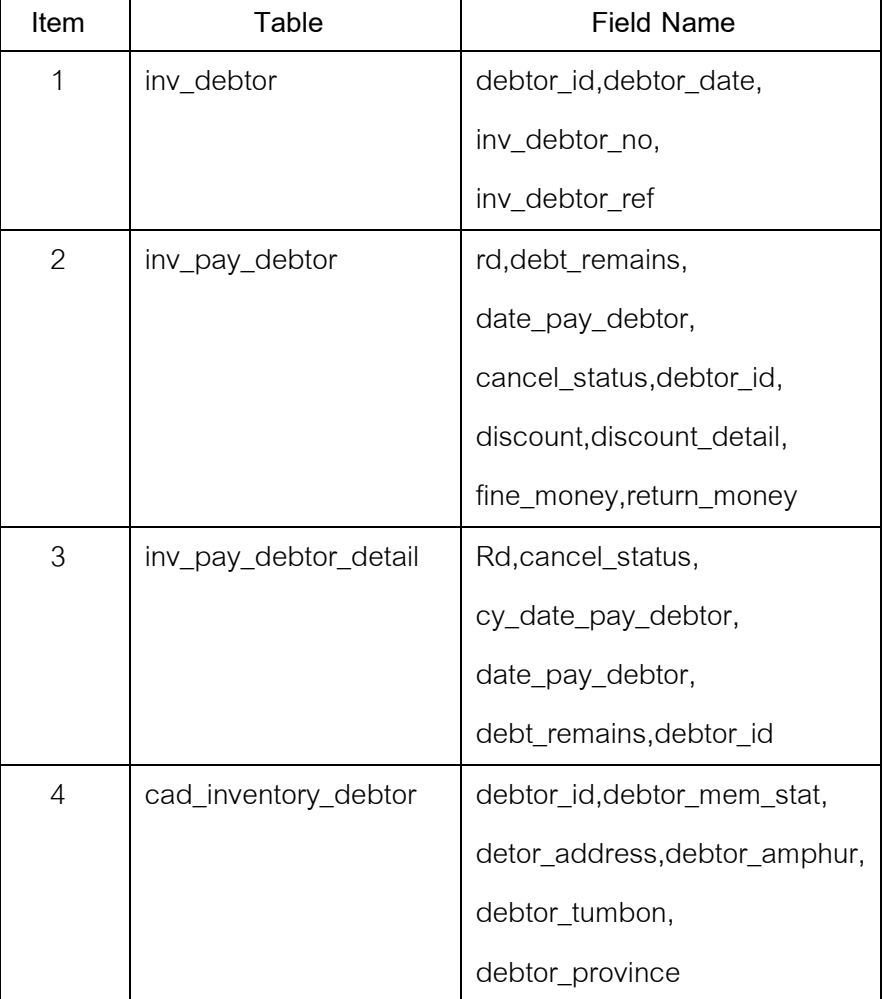

# **Table & Field ที่ใช้ในการตรวจสอบ**

#### **วิธีการตรวจสอบ**

- 1. คำสั่ง OPEN เพื่อเปิดตารางข้อมูลที่ต้องการตามงวดการตรวจสอบ
- 2. คำสั่ง EXTRACT เพื่อคัดลอกข้อมูลเฉพาะลูกหนี้การค้าที่มีตามงวดการตรวจสอบ
- 3. คำสั่ง SORT ON เพื่อจัดเรียงข้อมูลตามรหัสลูกหนี้และวันที่เป็นหนี้
- 4. คำสั่ง JOIN เพื่อเลขที่ใบสั่งขายหรือใบเสร็จ และายการสินค้าใบสั่งขายหรือใบเสร็จ
- 5. คำสั่ง DEFINE FIELDS เพื่อสร้างฟิลด์เก็บผลลัพธ์ ยอดลูกหนี้ที่ทำรายการล่าสุด ยอดลูกหนี้คงเหลือ ยอดลูกหนี้คงเหลือ
- 6. คำสั่ง SUMMERIZE ON เพื่อสรุปยอดลูกหนี้ที่ทำรายการล่าสุด ยอดลูกหนี้ คงเหลือTOTAL FIELDS ยอดลูกหนี้คงเหลือ ตามรหัสลูกหนี้

เลือกเมนูตรวจสอบจุดควบคุมภายในจำหน่ายสินค้าและลูกหนี้การค้า > กระทบยอด บัญชีลูกหนี้รายตัว ดังรูปที่ 3-88 เมนูกระทบยอดบัญชีลูกหนี้รายตัว

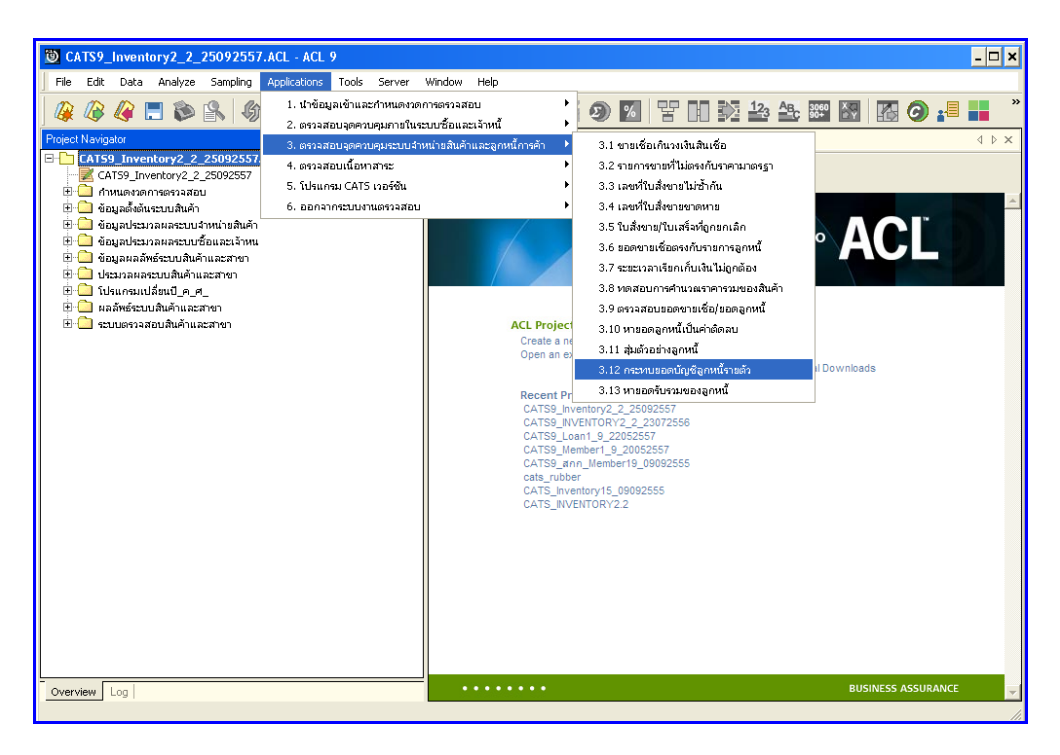

รูปที่3 - 88 เมนูกระทบยอดลูกหนี้รายตัว

#### **ผลลัพธ์จากการประมวลผล**

#### **ก. วิธีการดูผลลัพธ์**

1. แสดงรายการยอดลูกหนี้คงเหลือ ณ วันที่ตรวจสอบ ตามรูปที่ 3 – 89 แสดงรายการ ยอดลูกหนี้คงเหลือ ณ วันที่ตรวจสอบ

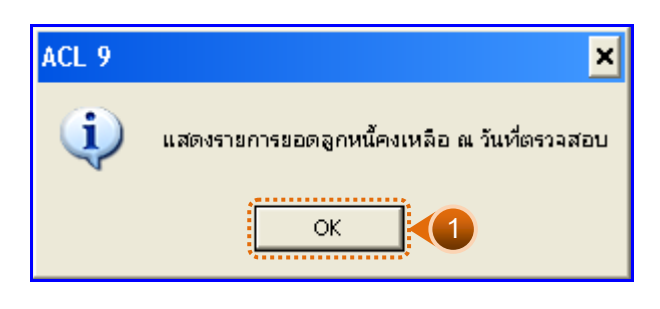

รูปที่3 - 89 แสดงรายการยอดลูกหนี้คงเหลือ ณ วันที่ตรวจสอบ

- 2. กรณีต้องการดูผลสรุปให้เลือก TAB Log เพื่อดูผลลัพธ์ยอดลูกหนี้คงเหลือ ณ วันที่ ตรวจสอบ
- 3. Double Click ที่คำสั่ง TOTAL FIELDS ดังรูปที่ 3 90 แสดงผลลัพธ์ยอดลูกหนี้คงเหลือ ณ วันที่ตรวจสอบ

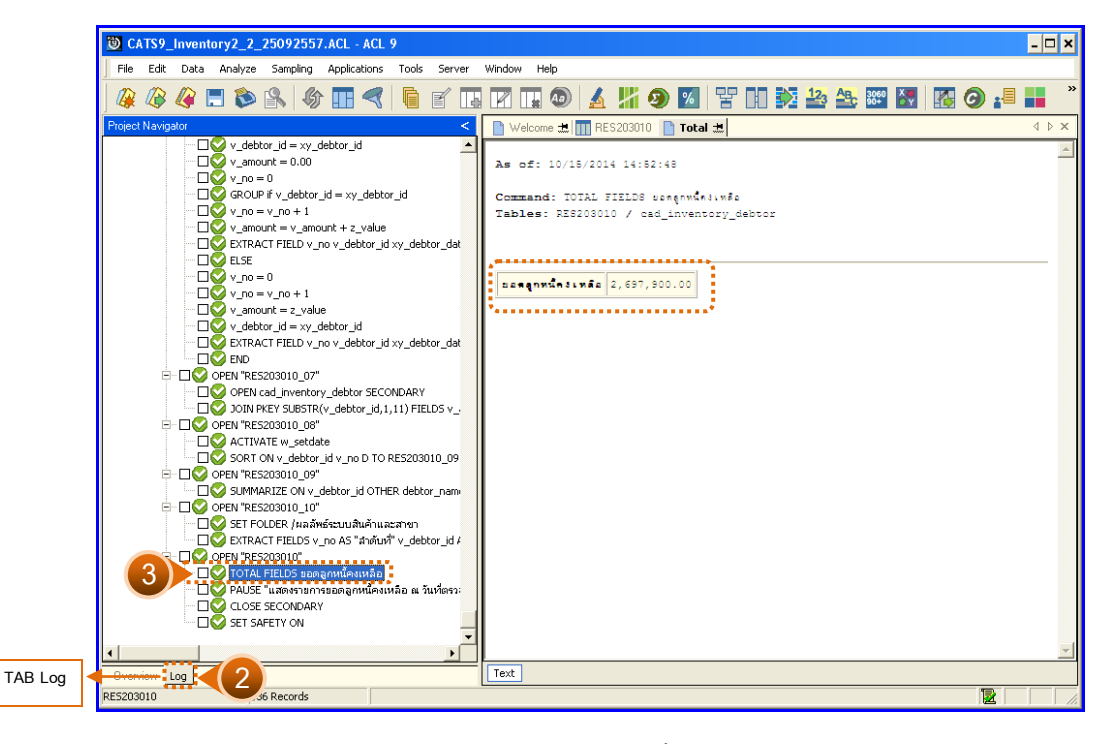

รูปที่3 - 90 แสดงรายการยอดลูกหนี้คงเหลือ ณ วันที่ตรวจสอบ

#### **ข. การแสดงผลลัพธ์**

แสดงรายการยอดลูกหนี้คงเหลือ ณ วันที่ตรวจสอบ ที่ตารางRES203010 โดยประกอบด้วย ล าดับที่ รหัสลูกหนี้ ชื่อลูกหนี้ สถานะสมาชิก อ้างอิงเลขที่ใบบันทึกลูกหนี้ล่าสุด วันที่เกิดรายการ ล่าสุด ยอดลูกหนี้ที่ทำรายการล่าสุด ยอดลูกหนี้คงเหลือ ดังรูปที่ 3 – 91 แสดงผลลัพธ์รายการยอด ลูกหนี้คงเหลือ ณ วันที่ตรวจสอบ

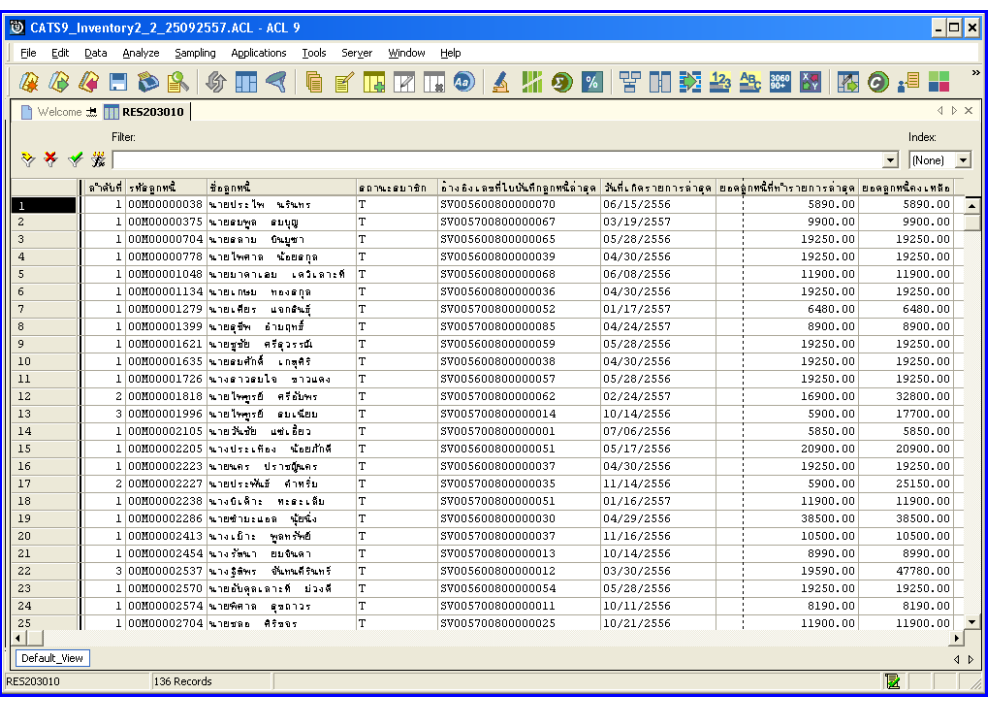

รูปที่3 - 91 แสดงรายการยอดลูกหนี้คงเหลือ ณ วันที่ตรวจสอบ

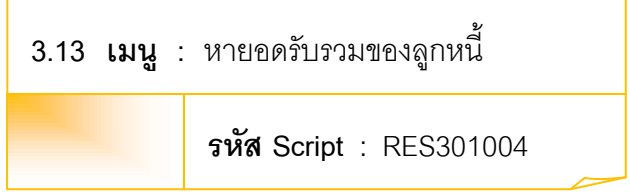

# **วัตถุประสงค์การตรวจสอบ**

เพื่อพิสูจน์ว่าการบันทึกรายการลูกหนี้อย่างถูกต้อง ครบถ้วน มีการกระทบยอดบัญชี ย่อยลูกหนี้กับบัญชีแยกประเภททั่วไป

# **หลักฐานที่ใช้ประกอบการตรวจสอบ**

รายงานบัญชีย่อยลูกหนี้ รายงานการขายเชื่อ และรายงานการชำระหนี้เพื่อตรวจสอบ ความเคลื่อนไหวของบัญชีย่อยลูกหนี้การค้า มีการบันทึกครบถ้วน ถูกต้อง

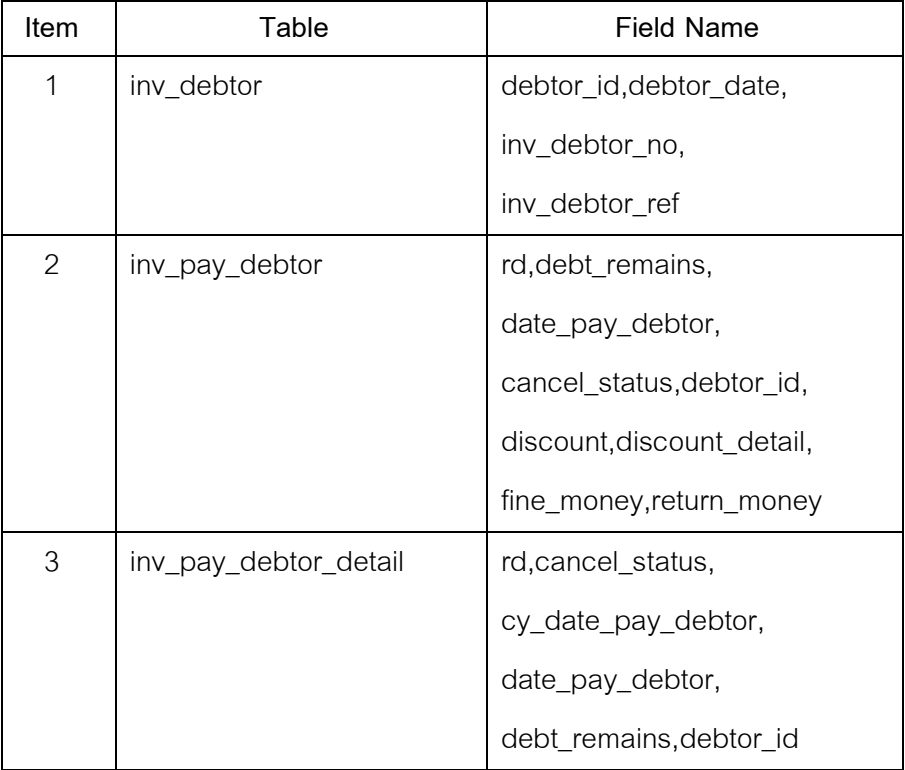

# **Table & Field ที่ใช้ในการตรวจสอบ**

#### **วิธีการตรวจสอบ**

- 1. กำหนดช่วงเวลาเรียกดูข้อมูลเพื่อทำการตรวจสอบ
- 2. คำสั่ง OPEN เพื่อเปิดตารางข้อมูลที่ต้องการตามงวดการตรวจสอบ
- 3. คำสั่ง EXTRACT เพื่อคัดลอกข้อมูลเฉพาะลูกหนี้การค้าที่มีตามงวดการตรวจสอบ
- 4. คำสั่ง SORT ON เพื่อจัดเรียงข้อมูลตามรหัสลูกหนี้และวันที่เป็นหนี้
- 5. คำสั่ง JOIN เพื่อเลขที่ใบสั่งขายหรือใบเสร็จ และายการสินค้าใบสั่งขายหรือใบเสร็จ
- 6. คำสั่ง DEFINE FIELDS เพื่อสร้างฟิลด์เก็บผลลัพธ์ วันที่เกิดรายการ ยอดบันทึก เพิ่มลูกหนี้ ยอดรับชำระหนี้
- 7. คำสั่ง SUMMARIZE ON ตามวันที่เกิดรายการ ยอดบันทึกเพิ่มลูกหนี้ ยอดรับ ์<br>ชำระหนี้

เลือกเมนูตรวจสอบจุดควบคุม ภายในจำหน่ายสินค้าและลูกหนี้การค้า  $\, \blacktriangleright \,$  หายอดรับ รวมของลูกหนี้ ดังรูปที่ 3-92 เมนูหายอดรับรวมของลูกหนี้

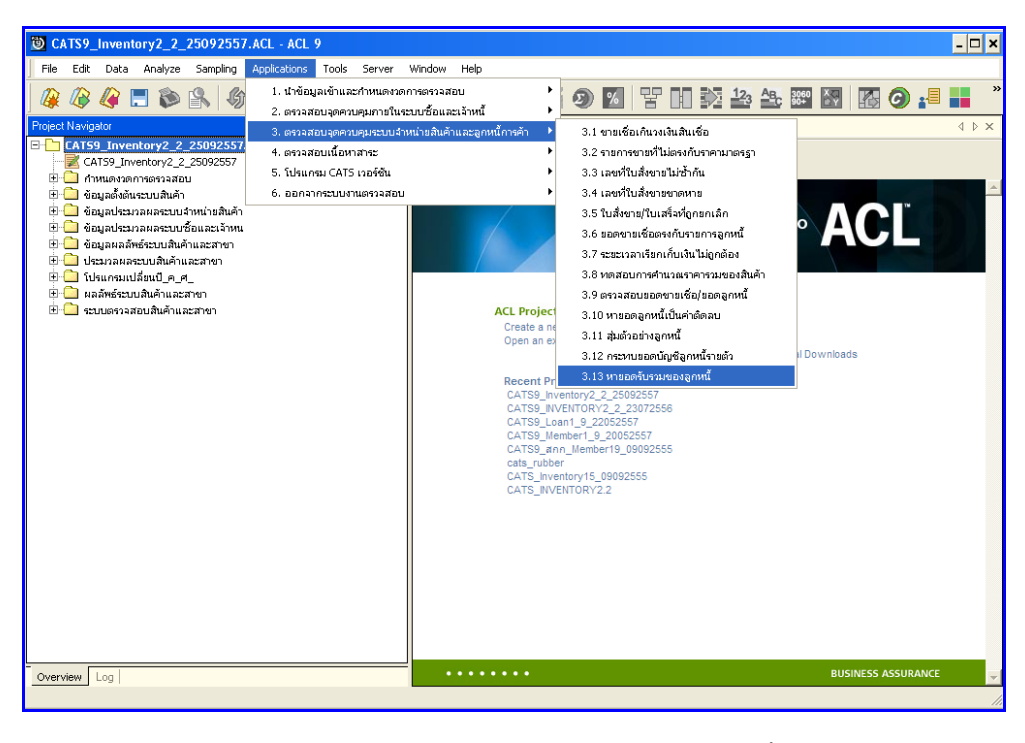

รูปที่3 - 92 เมนูหายอดรับรวมของลูกหนี้

ก าหนดช่วงเวลาเรียกดูข้อมูลหายอดรับรวมของลูกหนี้ เพื่อ วิเคราะห์การขายเชื่อเกิน กว่าวงเงินที่กำหนด ตามรูปที่ 3 – 93 กำหนดช่วงเวลาการเรียกดูข้อมูล

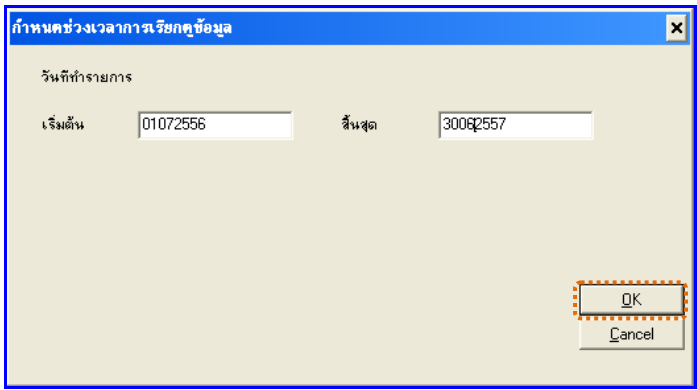

รูปที่3 - 93 ก าหนดช่วงเวลาการเรียกดูข้อมูล

**ผลลัพธ์จากการประมวลผล**

# **ก. วิธีการดูผลลัพธ์**

เลือกที่ Folder ผลลัพธ์ระบบ ระบบสินค้าและสาขา และ Double Click ตาราง RES301004\_07 ดังรูปที่ 3 -94 วิธีการดูผลลัพธ์หายอดรับรวมของลูกหนี้

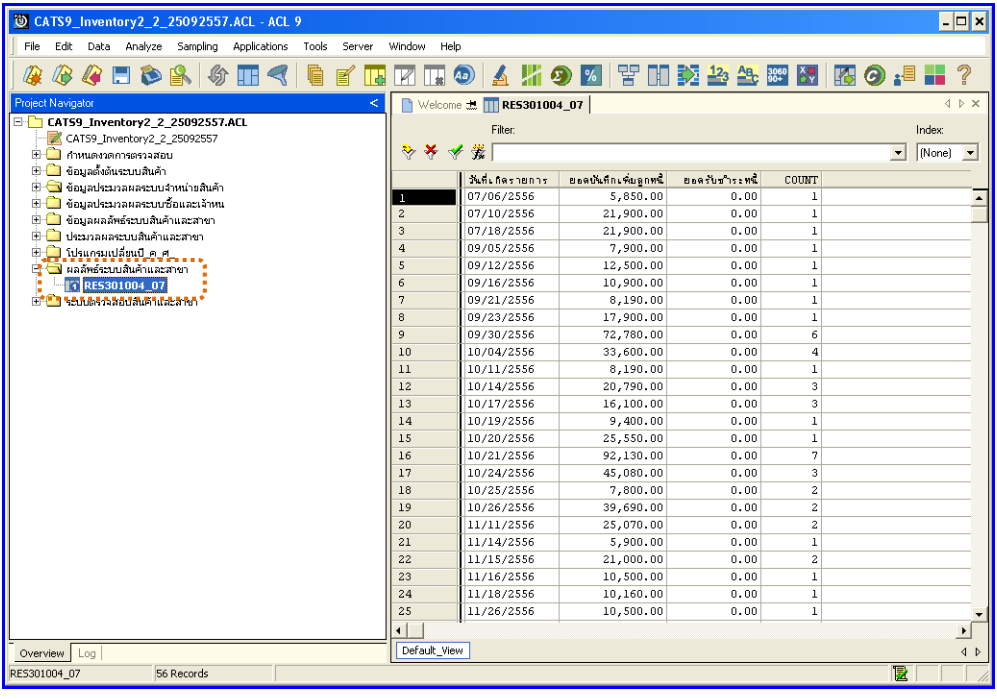

รูปที่3 - 94 วิธีการดูผลลัพธ์หายอดรับรวมของลูกหนี้

#### **ข. การแสดงผลลัพธ์**

แสดงรายการยอดรับรวมของลูกหนี้ เพื่อวิเคราะห์การขายเชื่อเกินกว่าวงเงินที่กำหนด ี ที่ตาราง RES310004\_07 โดยประกอบด้วย วันที่เกิดรายการ ยอ ดบันทึกเพิ่มลูกหนี้ ยอดรับชำระ หนี้ ดังรูปที่3 – 95แสดงรายการยอดรับรวมของลูกหนี้

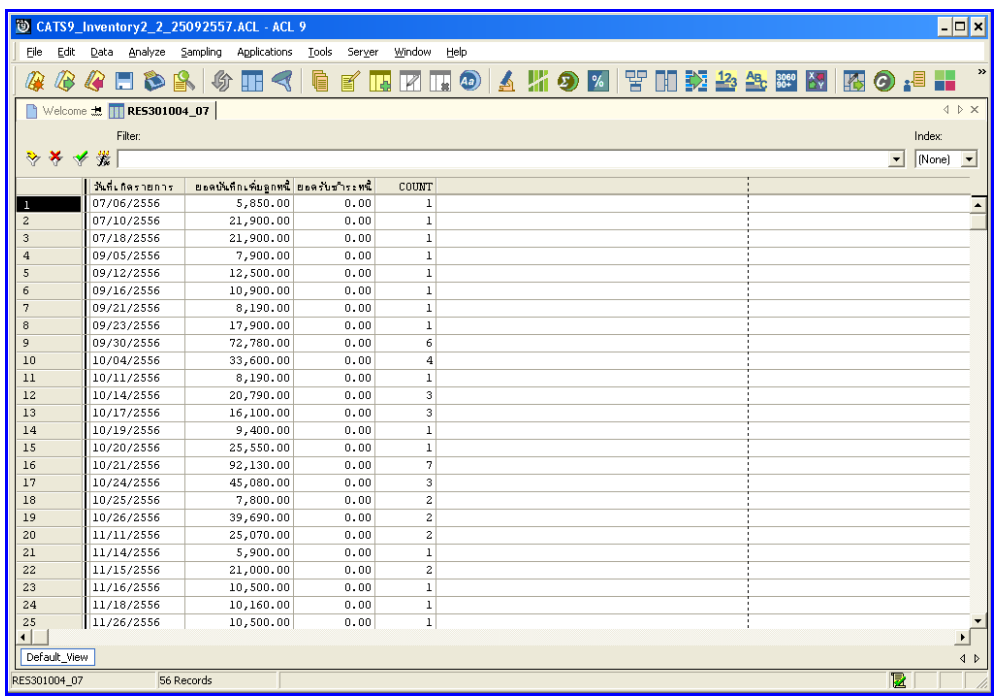

รูปที่3 - 95 แสดงรายการยอดรับรวมของลูกหนี้

# **3. ระบบการตรวจสอบเนื้อหาสาระ**

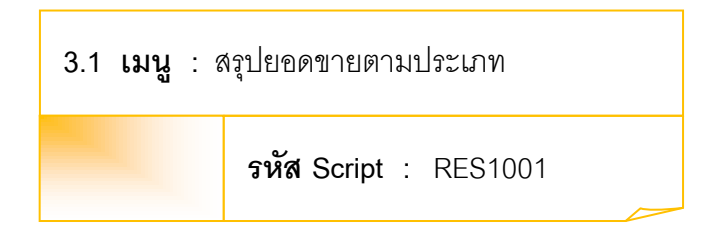

## **วัตถุประสงค์การตรวจสอบ**

เพื่อพิสูจน์ว่าการบันทึกรายการขายสินค้า เป็นไปอย่างถูกต้อง ครบถ้วน

## **หลักฐานที่ใช้ประกอบการตรวจสอบ**

- 1. กฎ ระเบียบ และเงื่อนไขของสหกรณ์ที่เกี่ยวข้องกับการกระทบยอดรายการขาย สินค้า
- 2. รายงานการกระทบยอดรายการ
- 3. รายงานที่เกี่ยวข้องกับการบันทึกรายการขายสินค้า

## **Table & Field ที่ใช้ในการตรวจสอบ**

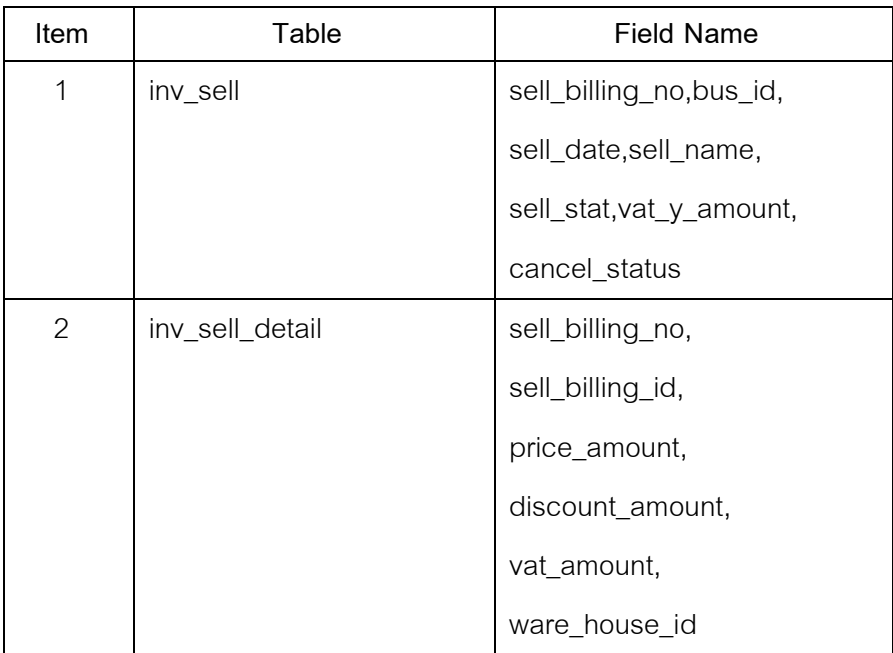

#### **วิธีการตรวจสอบ**

- 1. คำสั่ง OPEN เพื่อเปิดตารางข้อมูลที่ต้องการตรวจสอบ
- 2. คำสั่ง JOIN ระหว่างข้อมูลการขายสินค้า(ส่วนหัว) และข้อมูลการขายสินค้า (ส่วนรายละเอียด) ด้วยรหัสใบเสร็จ
- 3. ระบุวันที่ทำรายการเริ่มต้น และวันที่สิ้นสุดเพื่อเลือกช่วงข้อมูลที่ต้องการตรวจสอบ
- 4. คำสั่ง DEFINE FIELD เพื่อกำหนดสถานะการขายสินค้า
- 5. คำสั่ง EXTRACT เพื่อคัดลอกข้อมูลตามที่ต้องการ
- 6. คำสั่ง SUMMARIZE ON เพื่อสรุปยอดจำนวน รวมหลังหักภาษี จำนวนภาษี จำนวนเงินรวมภาษี และจำนวนส่วนลด ตามประเภทการขาย

เลือกเมนูตรวจสอบ เนื้อหาสาระ สรุปยอดขายตามประเภท ดังรูปที่ 3 - 96 เมนูสรุปยอดขายตามประเภท

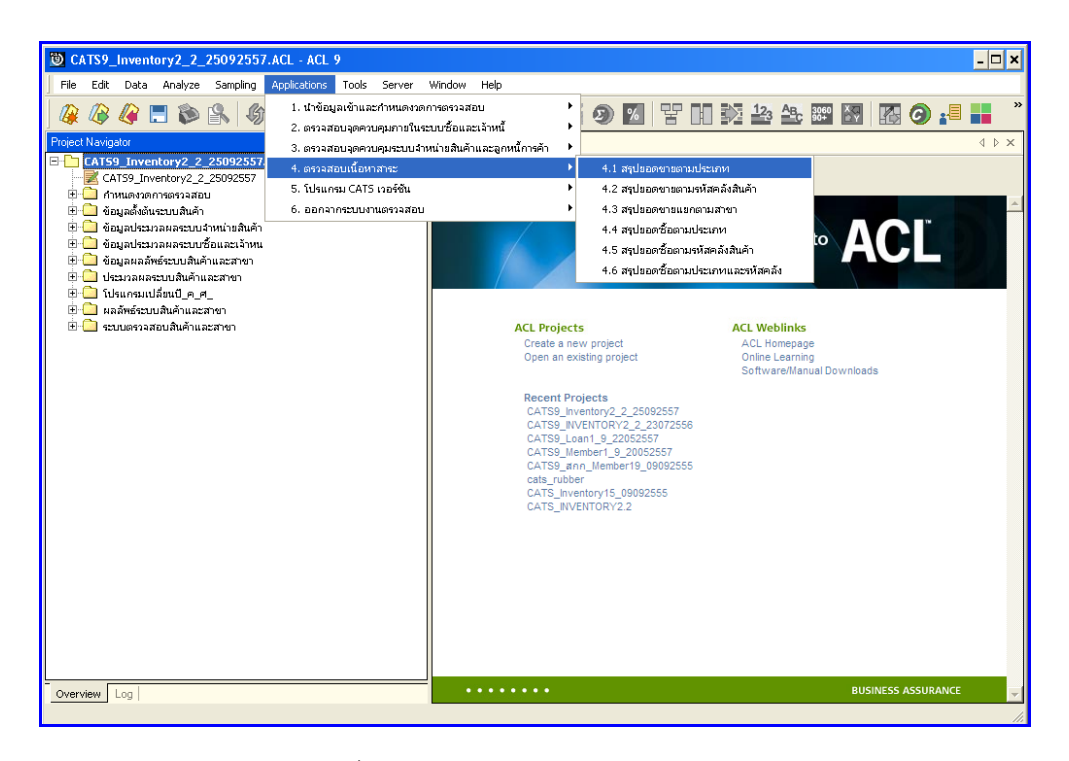

รูปที่3 - 96 เมนูสรุปยอดขายตามประเภท

ก าหนดช่วงเวลากา รเรียกดูข้อมูล วันที่ท ารายการเริ่มต้นและสิ้นสุด ตัวอย่างเช่น เริ่มต้น : 01072556 และสิ้นสุด : 30062557 ดังรูปที่ 3 – 97 ก าหนดช่วงเวลาการเรียกดูข้อมูล

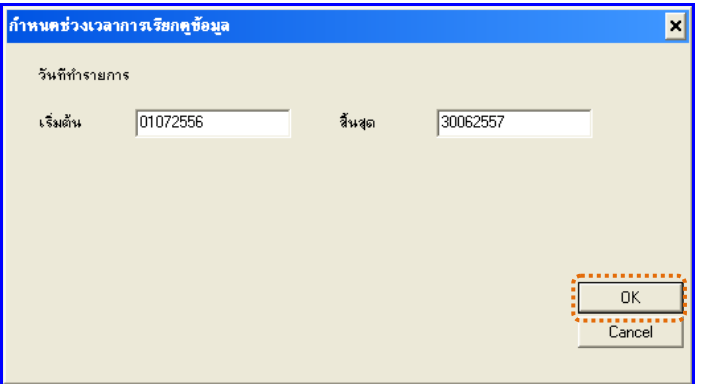

รูปที่3 - 97 ก าหนดช่วงเวลาการเรียกดูข้อมูล

## **ผลลัพธ์จากการประมวลผล**

#### **ก. วิธีการดูผลลัพธ์**

- 1. ผลลัพธ์แสดงที่หน้า Log ซึ่งจะแสดงรายละเอียดประกอบด้วย ประเภทการขาย จำนวน เงินรวมหลังหักภาษี จำนวนภาษี จำนวนเงินรวมภาษี และจำนวนส่วนลด
- 2. กรณีต้องการดูผลสรุปให้เลือก TAB Log เพื่อดูผลลัพธ์สรุปยอดขายตามประเภท
- 3. Double Click ที่คำสั่ง Summarize ดังรูปที่ 3 98 แสดงผลสรุปยอดขายตามประเภท

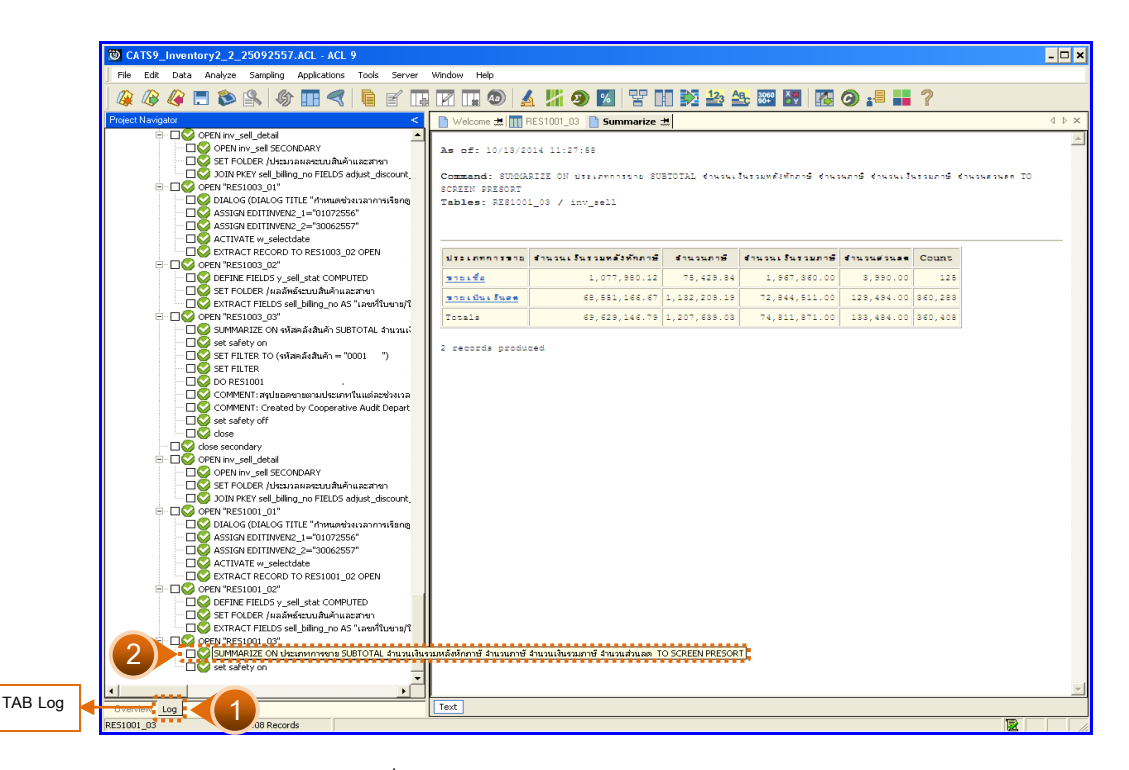

รูปที่3 - 98 แสดงผลสรุปยอดขายตามประเภท

ในกรณีที่ต้องการทราบรายละเอียดของยอดขายแต่ละประเภท ให้Click ที่ประเภทการขาย นั้นที่แสดงอักษรสีฟ้าเป็น Hyperlink โปรแกรมจะแสดงรายละเอียดประเภทการขายนั้น ดังรูปที่  $3 - 99$ 

#### **ข. การแสดงผลลัพธ์**

ผลลัพธ์แสดงรายการ สรุปยอดขายตามประเภท ที่ตาราง RES1001\_03 โดยประกอบด้วย ้ เลขที่ใบขาย/ใบเสร็จ ลำดับที่ รหัสธุรกิจ รหัสคลังสินค้า ชื่อลูกหนี้ ประเภทการขาย จำนวนเงินรวม หลังหักภาษี จำนวนเงินรวมภาษี จำนวนภาษี จำนวนส่วนลด และสถานะการยกเลิก ดังรูปที่ 3 -99แสดงรายการสรุปยอดขายตามประเภท

|                         | CATS9_Inventory2_2_25092557.ACL - ACL 9                   |                  |                                               |                                                                        |                      |                                       |                  |               |                            |                                    | $  \overline{\phantom{a}}$ $\times$ |
|-------------------------|-----------------------------------------------------------|------------------|-----------------------------------------------|------------------------------------------------------------------------|----------------------|---------------------------------------|------------------|---------------|----------------------------|------------------------------------|-------------------------------------|
|                         | File Edit Data Analyze Sampling Applications Tools Server |                  |                                               | Window<br>Help                                                         |                      |                                       |                  |               |                            |                                    |                                     |
|                         |                                                           |                  |                                               |                                                                        |                      |                                       |                  |               |                            |                                    |                                     |
| B                       |                                                           |                  |                                               |                                                                        |                      |                                       |                  |               |                            |                                    |                                     |
|                         | $\blacksquare$ Welcome $\pm$ $\blacksquare$ RES1001_03    |                  |                                               |                                                                        |                      |                                       |                  |               |                            |                                    | $4 \times x$                        |
|                         | <b>Eilter:</b>                                            |                  |                                               |                                                                        |                      |                                       |                  |               |                            | Index                              |                                     |
|                         |                                                           |                  |                                               |                                                                        |                      |                                       |                  |               |                            |                                    |                                     |
| ** * * *                |                                                           |                  |                                               |                                                                        |                      |                                       |                  |               |                            | $\overline{\phantom{a}}$<br>[None] | $\overline{\phantom{a}}$            |
|                         | Lastlusio/lucess                                          |                  | ลำดับที่ รุศัตรรกิจ เค้ดกลังตินค่า ซื่อลกหนึ่ |                                                                        |                      | ประเภทการขาย ข้าแวนเงินรวมหลังศักภาษี | จำนวนเงินรวมภาษี | a numero      | จำนวนต่วนลด ตลานะคารยกเลิก |                                    |                                     |
|                         | \$C005700000001                                           | 382915           | 0004                                          | บคคลชื่อเงินธล                                                         | <b>STEL BAL STER</b> | 560.75                                | 600.00           | 39.25         | 0.00                       |                                    | $\blacktriangle$                    |
| $\overline{a}$          | SC005700100000001                                         | 239052           | 0001                                          | บกกลข้อเงินสด                                                          | <b>97810413466</b>   | 28.04                                 | 498.00           | 1.96          | 0.00                       |                                    |                                     |
| $\overline{3}$          | SC005700100000001                                         | 239053           | 0001                                          | บกกลซื้อแง้นสด                                                         | 27860463488          | 70.09                                 | 498.00           | 4.91          | 0.00                       |                                    |                                     |
| $\overline{4}$          | SC005700100000001                                         | 239054           | 0001                                          | บคคลชื่อเงินธด                                                         | annulles Seen        | 137.38                                | 498.00           | 9.62          | 0.00                       |                                    |                                     |
| $\overline{\mathbf{s}}$ | \$C005700100000001                                        | 239055           | 0001                                          | บคลอธิกเงินธล                                                          | รายเป็นเจ้นอด        | 28.04                                 | 498.00           | 1.96          | 0.00                       |                                    |                                     |
| $6 \overline{6}$        | SC005700100000001                                         | 239056           | 0001                                          | บกกลซื้อแง้นสด                                                         | <b>STELBELSKER</b>   | 183.18                                | 498.00           | 12.82         | 0.00                       |                                    |                                     |
| $\overline{2}$          | SC005700100000001                                         | 239057           | 0001                                          | บกกลซื้อเงินธด                                                         | ana, Buchura         | 18.69                                 | 498.00           | 1.31          | 0.00                       |                                    |                                     |
| 8                       | SC005700100000002                                         | 239485           | 0001                                          | บคลลชื่อเงินสต                                                         | <b>37810413466</b>   | 11.21                                 | 36.00            | 0.79          | 0.00                       |                                    |                                     |
| $\mathbf{Q}$            | \$C005700100000002                                        | 239486           | 0001                                          | บกกลข้อเงินสต                                                          | 27860463488          | 10.00                                 | 36.00            | 0.00          | 0.00                       |                                    |                                     |
| 10                      | \$C005700100000002                                        | 239487           | 0001                                          | บกกลซื้อเงินธด                                                         | รายเป็นเจ้นอด        | 11.21                                 | 36.00            | 0.79          | 0.00                       |                                    |                                     |
| 11                      | \$C005700100000002                                        | 239488           | 0001                                          | บกกลขึ้นเงินสด                                                         | anau Buu Suee        | 11.22                                 | 36.00            | 0.79          | 0.00                       |                                    |                                     |
| 12                      | SC005700100000003                                         | 239490           | 0001                                          | บุคคลชื่อเงินสต                                                        | and Library          | 18.69                                 | 60.00            | 1.31          | 0.00                       |                                    |                                     |
| 13                      | \$C005700100000003                                        | 239491           | 0001                                          | บกกลซื้อเงินธด                                                         | annulles Seen        | 18.69                                 | 60.00            | 1.31          | 0.00                       |                                    |                                     |
| 14                      | \$C005700100000003                                        | 239492           | 0001                                          | บคลลชื่อแง้นสด                                                         | anau Bau Sanne       | 18.69                                 | 60.00            | 1.31          | 0.00                       |                                    |                                     |
| 15                      | \$C005700100000004                                        | 239493           | 0001                                          | นายครรรม พรหมศัพทร์ รายเป็นเงินคด                                      |                      | 9.35                                  | 405.00           | 0.65          | 0.00<br>0.00               |                                    |                                     |
| 16<br>17                | \$C005700100000004<br>\$C005700100000004                  | 239494<br>239495 | 0001<br>0001                                  | นายครรรม พรหมศันทรี รายเป็นเงินคล<br>นายสรรรม พรหมศัพทรี่ขายเป็นเงินสด |                      | 18.69<br>350.46                       | 405.00<br>405.00 | 1.31<br>24.53 | 0.00                       |                                    |                                     |
| 18                      | SC005700100000005                                         | 239500           | 0001                                          | บุคคลชื่อเงินสต                                                        | n yn Lllu, Suea      | 32.71                                 | 94.00            | 2.29          | 0.00                       |                                    |                                     |
| 19                      | SC005700100000005                                         | 239501           | 0001                                          | บกกลซื้อเงินสต                                                         | <b>STEL BAL SEER</b> | 55.14                                 | 94.00            | 3.86          | 0.00                       |                                    |                                     |
| 20                      | \$C005700100000006                                        | 239502           | 0001                                          | บคคลชื่อเงินสด                                                         | anau Bau Sanne       | 380.00                                | 0.00             | 0.00          | 0.00                       |                                    |                                     |
| 21                      | \$C005700100000007                                        | 239503           | 0001                                          | sheebers wheels                                                        | 31860463468          | 89.00                                 | 18.00            | 0.00          | 11.00                      |                                    |                                     |
| 22                      | \$C005700100000007                                        | 239504           | 0001                                          | showers weeth                                                          | and Duction          | 16.82                                 | 18.00            | 1.18          | 0.00                       |                                    |                                     |
| 23                      | \$C005700100000008                                        | 239509           | 0001                                          | นายสมพร สวัสดิ์                                                        | anau Bau Sano        | 190.00                                | 0.00             | 0.00          | 0.00                       |                                    |                                     |
| 24                      | SC005700100000009                                         | 239511           | nnn                                           | บออลซื้อเงินสด                                                         | <b>STREAGERS</b>     | 45.00                                 | 0.00             | 0.00          | 0.00                       |                                    |                                     |
| 25                      | \$C005700100000010                                        | 239526           | 0001                                          | นางพนุรัตน์ ไจทับทิม                                                   | <b>STEL BALSKER</b>  | 70.09                                 | 120.00           | 4.91          | 0.00                       |                                    |                                     |
| 26                      | \$C005700100000010                                        | 239527           | 0001                                          | นางหนวัตน์ ไจทับคือ                                                    | anau Bau Sano        | 42.06                                 | 120.00           | 2.94          | 0.00                       |                                    |                                     |
| 27                      | SC005700100000011                                         | 239555           | 0001                                          | sheehoon#<br><b>MOLEN.</b>                                             | 31810413469          | 54.21                                 | 73.00            | 3.79          | 0.00                       |                                    |                                     |
| 28                      | SC005700100000011                                         | 239556           | 0001                                          | <b>NOVEDSONE</b><br><b>TOLEN</b>                                       | <b>STREBLE SERA</b>  | 14.01                                 | 73.00            | 0.98          | 0.00                       |                                    |                                     |
| 29                      | \$C005700100000012                                        | 239557           | 0001                                          | นางพัดนีย์ ชายูลตบุตร                                                  | and the Stea         | 980.00                                | 5.00             | 0.00          | 0.00                       |                                    |                                     |
| 30                      | SC005700100000012                                         | 239558           | 0001                                          | นางทัศนีย์<br>signates                                                 | 31810413469          | 4.67                                  | 5.00             | 0.33          | 0.00                       |                                    |                                     |
| 31                      | \$C005700100000013                                        | 239559           | 0001                                          | <b>NOVED SUZE</b><br>L. Ma 1947                                        | <b>STELBELSER</b>    | 310.00                                | 0.00             | 0.00          | 0.00                       |                                    |                                     |
| 32                      | \$C005700100000014                                        | 239560           | 0001                                          | <b>STORYMOURS</b><br>$\frac{1}{2}$ nik                                 | and the Sugar        | 37.38                                 | 73.00            | 2.62          | 0.00                       |                                    |                                     |
| 33                      | \$C005700100000014                                        | 239561           | 0001                                          | snak.<br><b>NONSMULLES</b>                                             | 31810413469          | 12.15                                 | 73.00            | 0.85          | 0.00                       |                                    |                                     |
| 34                      | \$C005700100000014                                        | 239562           | 0001                                          | <b>NOVEMBERS</b><br>ชกล้น                                              | <b>STELBELSER</b>    | 18.69                                 | 73.00            | 1.31          | 0.00                       |                                    |                                     |
| 35                      | SC005700100000015                                         | 239565           | 0001                                          | นางส่วนนียง<br><b>DIFTS ON</b>                                         | anau Bau Sano        | 2392.52                               | 2560.00          | 167.48        | 0.00                       |                                    |                                     |
| 36                      | \$C005700100000016                                        | 239566           | nnn1                                          | บกกลขึ้นเงินธด                                                         | 21860463469          | 9.35                                  | 16.00            | 0.65          | 0.00                       |                                    |                                     |
| $\overline{\bullet}$    |                                                           |                  |                                               |                                                                        |                      |                                       |                  |               |                            |                                    | $\mathbf{E}$                        |
| Default View            |                                                           |                  |                                               |                                                                        |                      |                                       |                  |               |                            |                                    | 4P                                  |
| RES1001 03              | 360,408 Records                                           |                  |                                               |                                                                        |                      |                                       |                  |               |                            | 圈                                  |                                     |
|                         |                                                           |                  |                                               |                                                                        |                      |                                       |                  |               |                            |                                    |                                     |

รูปที่3 - 99 แสดงรายการสรุปยอดขายตามประเภท

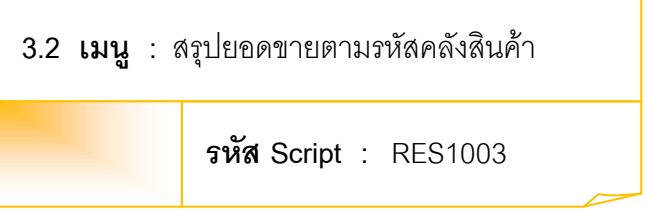

## **วัตถุประสงค์การตรวจสอบ**

เพื่อพิสูจน์ว่าการบันทึกรายการขายสินค้า เป็นไปอย่างถูกต้อง ครบถ้วน

# **หลักฐานที่ใช้ประกอบการตรวจสอบ**

- 1. กฎ ระเบียบ และเงื่อนไขของสหกรณ์ที่เกี่ยวข้องกับก<sub>ั</sub>กระทบยอดรายการขายสินค้า
- 2. รายงานการกระทบยอดรายการ
- 3. รายงานที่เกี่ยวข้องกับการบันทึกรายการขายสินค้า

#### **Table & Field ที่ใช้ในการตรวจสอบ**

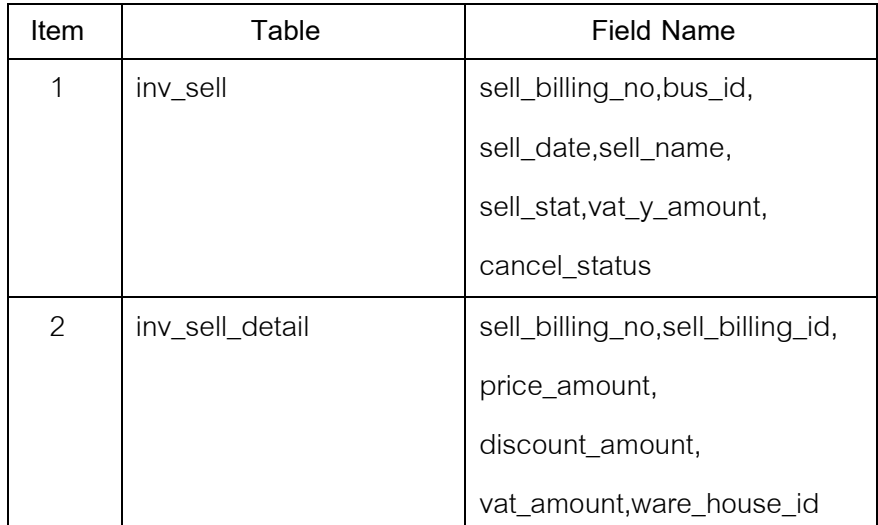

## **วิธีการตรวจสอบ**

- 1. คำสั่ง OPEN เพื่อเปิดตารางข้อมูลที่ต้องการตรวจสอบ
- 2. คำสั่ง JOIN ระหว่างข้อมูลการขายสินค้า(ส่วนหัว) และข้อมูลการขายสินค้า (ส่วนรายละเอียด) ด้วยรหัสใบเสร็จ
- 3. ระบุวันที่ทำรายการเริ่มต้น และวันที่สิ้นสุดเพื่อเลือกช่วงข้อมูลที่ต้องการตรวจสอบ
- 4. คำสั่ง DEFINE FIELD เพื่อกำหนดสถานะการขายสินค้า
- 5. คำสั่ง EXTRACT เพื่อคัดลอกข้อมูลตามที่ต้องการ
- 6. คำสั่ง SUMMARIZE ON เพื่อสรุปยอดจำนวนรวมหลังหักภาษี จำนวนภาษี ้ จำนวนเงินรวมภาษี และจำนวนส่วนลด ตามรหัสคลังสินค้า

เลือกเมนูตรวจสอบเนื้อหาสาระ สรุปยอดขายตามรหัสคลังสินค้า ดังรูปที่ 3 - 100 เมนูสรุปยอดขายตามรหัสคลังสินค้า

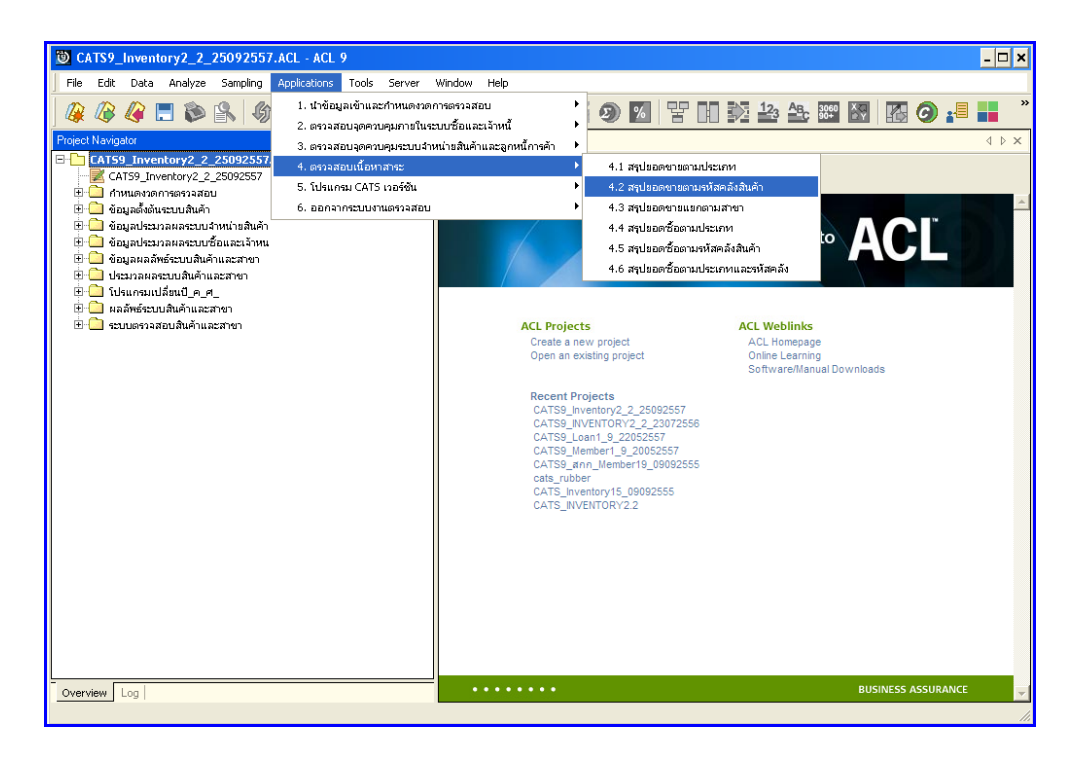

รูปที่3 - 100 เมนูสรุปยอดขายตามรหัสคลังสินค้า

ก าหนดช่วงเวลาการเรียกดูข้อมูล วันที่ท ารายการเริ่มต้นและสิ้นสุด ตัวอย่างเช่น เริ่มต้น : 01072556 และสิ้นสุด : 30062557 ดังรูปที่ 3 – 101 กำหนดช่วงเวลาการเรียกดูข้อมูล

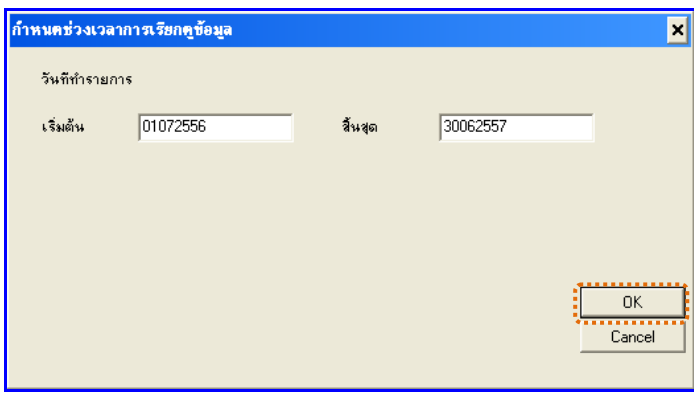

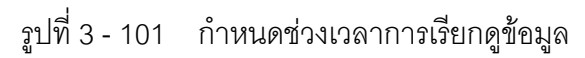

# **ผลลัพธ์จากการประมวลผล**

#### **ก. วิธีการดูผลลัพธ์**

- 1. ผลลัพธ์แสดงที่หน้า Log ซึ่งจะแสดงรายละเอียดประกอบด้วย รหัสคลังสินค้า จำนวน เงินรวมหลังหักภาษี จำนวนภาษี จำนวนเงินรวมภาษี และจำนวนส่วนลด
- 2. กรณีต้องการดูผลสรุปให้เลือก TAB Log เพื่อดูผลลัพธ์สรุปยอดขายตามรหัสคลังสินค้า
- 3. Double Click ที่คำสั่ง Summarize ดังรูปที่ 3 102 แสดงผลสรุปยอดขายตามรหัส คลังสินค้า

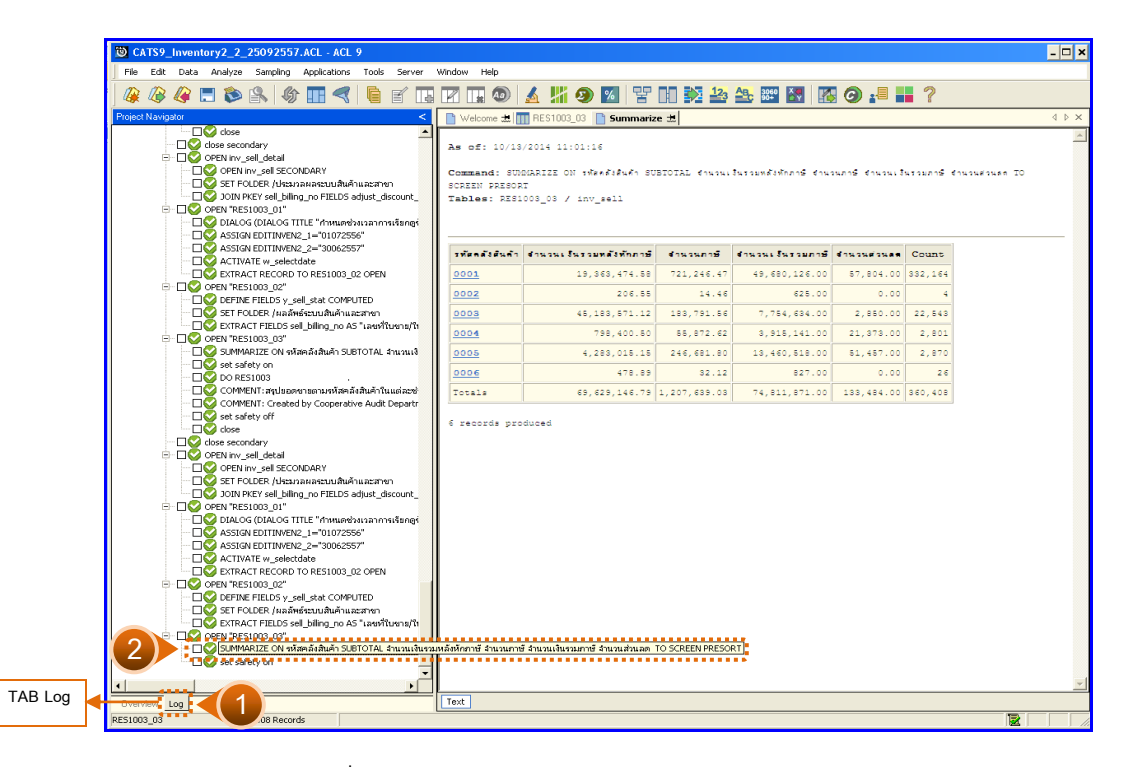

รูปที่3 - 102 แสดงผลสรุปยอดขายตามรหัสคลังสินค้า

ในกรณีที่ต้องการทราบรายละเอียดของยอดขายแต่ละคลังสินค้า ให้Click ที่รหัสคลังสินค้า นั้นที่แสดงอักษรสีฟ้าเป็น Hyperlink โปรแกรมจะแสดงรายละเอียดรหัสคลังสินค้านั้น ดังรูปที่ 3 - 103

#### **ข. การแสดงผลลัพธ์**

ผลลัพธ์แสดงรายการ สรุปยอดขายตามรหัสคลังสินค้า ที่ตาราง RES1003\_03 โดย ประกอบด้วย เลขที่ใบขาย/ใบเสร็จ ลำดับที่ รหัสธุ รกิจ รหัสคลังสินค้า ชื่อลูกหนี้ ประเภทการขาย จำนวนเงินรวมหลังหักภาษี จำนวนเงินรวมภาษี จำนวนภาษี จำนวนส่วนลด และสถานะการ ยกเลิก ดังรูปที่ 3 -103แสดงรายการสรุปยอดขายตามรหัสคลังสินค้า

|                         |              | CATS9 Inventory2 2 25092557.ACL - ACL 9                   |                  |                                              |                                                                        |                       |                              |                                                     |              |              |                          | $\Box$ o $\bm{x}$              |
|-------------------------|--------------|-----------------------------------------------------------|------------------|----------------------------------------------|------------------------------------------------------------------------|-----------------------|------------------------------|-----------------------------------------------------|--------------|--------------|--------------------------|--------------------------------|
|                         |              | File Edit Data Analyze Sampling Applications Tools Server |                  |                                              | Window<br>Help                                                         |                       |                              |                                                     |              |              |                          |                                |
|                         |              |                                                           |                  |                                              |                                                                        |                       |                              |                                                     |              |              |                          |                                |
|                         |              |                                                           |                  |                                              |                                                                        |                       | <b>444588458858888888888</b> |                                                     |              |              |                          |                                |
|                         |              | $\blacksquare$ Welcome $\pm$ $\blacksquare$ RES1003_03    |                  |                                              |                                                                        |                       |                              |                                                     |              |              |                          | $4 \times x$                   |
|                         |              | <b>Eilter:</b>                                            |                  |                                              |                                                                        |                       |                              |                                                     |              |              | Index                    |                                |
|                         |              |                                                           |                  |                                              |                                                                        |                       |                              |                                                     |              |              |                          |                                |
|                         | ****         |                                                           |                  |                                              |                                                                        |                       |                              |                                                     |              |              | $\overline{\phantom{a}}$ | $[None]$ $\blacktriangleright$ |
|                         |              | rashlusho/lure?s                                          |                  | ลำดับที่ รุศตรรกิจ รุศตกลังตินค่า ซื่อลกหนึ่ |                                                                        | distannissio          | ข้ามานเงินรวมหลังทักกว่า     | จำนวนเงินรวมภาษีจำนวนภาษีจำนวนต่วนลด ตลานะการยกเล็ก |              |              |                          |                                |
|                         |              | \$C005700000001                                           | 382915           | 0004                                         | บคลลชื่อเงินธล                                                         | and the two           | 560.75                       | 600.00                                              | 39.25        | 0.00         |                          | $\blacktriangle$               |
| $\overline{c}$          |              | SC005700100000001                                         | 239052           | 0001                                         | บคลลชื่อเงินสต                                                         | <b>97810413466</b>    | 28.04                        | 498.00                                              | 1.96         | 0.00         |                          |                                |
| $\overline{\mathbf{3}}$ |              | SC005700100000001                                         | 239053           | 0001                                         | บกกลซื้อแง้นสด                                                         | 27860463488           | 70.09                        | 498.00                                              | 4.91         | 0.00         |                          |                                |
| $\overline{4}$          |              | \$C005700100000001                                        | 239054           | 0001                                         | บคคลชื่อเงินธด                                                         | annulles Jess         | 137.38                       | 498.00                                              | 9.62         | 0.00         |                          |                                |
| $\overline{\mathbf{5}}$ |              | SC005700100000001                                         | 239055           | 0001                                         | บคลลชื่อเงินสต                                                         | 31810413469           | 28.04                        | 498.00                                              | 1.96         | 0.00         |                          |                                |
| 6                       |              | SC005700100000001                                         | 239056           | 0001                                         | บกกลซื้อแง้นสด                                                         | 27860463489           | 183.18                       | 498.00                                              | 12.82        | 0.00         |                          |                                |
| $\overline{2}$          |              | SC005700100000001                                         | 239057           | 0001                                         | บกกลชื่อเงินสต                                                         | and the Sugar         | 18.69                        | 498.00                                              | 1.31         | 0.00         |                          |                                |
| 8                       |              | SC005700100000002                                         | 239485           | 0001                                         | บคลลชื่อเงินสต                                                         | anau Bau Sanne        | 11.21                        | 36.00                                               | 0.79         | 0.00         |                          |                                |
| $\mathbf{Q}$            |              | SC005700100000002                                         | 239486           | 0001                                         | บกกลข้อเงินสต                                                          | 27860463489           | 10.00                        | 36,00                                               | 0.00         | 0.00         |                          |                                |
| 10                      |              | SC005700100000002                                         | 239487           | 0001                                         | บกกลชื่อเงินสต                                                         | รายเป็นเงินคล         | 11.21                        | 36.00                                               | 0.79         | 0.00         |                          |                                |
| 11                      |              | \$C005700100000002                                        | 239488           | 0001                                         | บกกลขึ้นเงินสต                                                         | should business       | 11.22                        | 36.00                                               | 0.79         | 0.00         |                          |                                |
| 12                      |              | SC005700100000003                                         | 239490           | 0001                                         | บกกลซื้อแง้นสด                                                         | and Library           | 18.69                        | 60.00                                               | 1.31         | 0.00         |                          |                                |
| 13                      |              | SC005700100000003                                         | 239491           | 0001                                         | บกกลซื้อเงินธด                                                         | and the tree          | 18.69                        | 60.00                                               | 1.31         | 0.00         |                          |                                |
| 14<br>15                |              | \$C005700100000003                                        | 239492           | 0001                                         | บคลลชื่อเงินธล                                                         | anau Bau Sanne        | 18.69<br>9.35                | 60.00                                               | 1.31         | 0.00         |                          |                                |
| 16                      |              | SC005700100000004                                         | 239493<br>239494 | 0001<br>0001                                 | นายครรรม พรหมศัพทรี่ขายเป็นเงินคด                                      |                       |                              | 405.00<br>405.00                                    | 0.65<br>1.31 | 0.00<br>0.00 |                          |                                |
| 17                      |              | \$C005700100000004<br>\$C005700100000004                  | 239495           | 0001                                         | นายอธรรม พรหมศันทรี ขายเป็นเงินอด<br>นายธรรรม พรหมศัพทรี่ขายเป็นเงินธด |                       | 18.69<br>350.46              | 405.00                                              | 24.53        | 0.00         |                          |                                |
| 18                      |              | SC005700100000005                                         | 239500           | 0001                                         | บกกลซื้อแง้นสด                                                         | 27860463489           | 32.71                        | 94.00                                               | 2.29         | 0.00         |                          |                                |
| 19                      |              | SC005700100000005                                         | 239501           | 0001                                         | บกกลซื้อแง้นสด                                                         | <b>STANDAL SERA</b>   | 55.14                        | 94.00                                               | 3.86         | 0.00         |                          |                                |
| 20                      |              | \$C005700100000006                                        | 239502           | 0001                                         | บคลลชื่อเงินธล                                                         | and the Steam         | 380.00                       | 0.00                                                | 0.00         | 0.00         |                          |                                |
| 21                      |              | SC005700100000007                                         | 239503           | 0001                                         | sheebest Homeln                                                        | 31860463469           | 89.00                        | 18.00                                               | 0.00         | 11.00        |                          |                                |
| 2.2                     |              | \$C005700100000007                                        | 239504           | 0001                                         | นายสมควร หุ่มพะไก                                                      | <b>STAL BEL SERA</b>  | 16.82                        | 18.00                                               | 1.18         | 0.00         |                          |                                |
| 23                      |              | \$C005700100000008                                        | 239509           | 0001                                         | นายสมพร สวัสดิ์                                                        | and the Steel         | 190.00                       | 0.00                                                | 0.00         | 0.00         |                          |                                |
| 2.4                     |              | SC005700100000009                                         | 239511           | 0001                                         | บุคคลซื้อเงินสต                                                        | 21860463469           | 45.00                        | 0.00                                                | 0.00         | 0.00         |                          |                                |
| 25                      |              | \$C005700100000010                                        | 239526           | 0001                                         | นางพบุรัตน์ โจทับทิม                                                   | <b>STEL BAL SEER</b>  | 70.09                        | 120.00                                              | 4.91         | 0.00         |                          |                                |
| 26                      |              | \$C005700100000010                                        | 239527           | 0001                                         | นางหนวัตนี ไจทับทิม                                                    | and the Super         | 42.06                        | 120.00                                              | 2.94         | 0.00         |                          |                                |
| $\overline{27}$         |              | SC005700100000011                                         | 239555           | 0001                                         | sheehoon#<br><b>TOLEN</b>                                              | 21810413469           | 54.21                        | 73.00                                               | 3.79         | 0.00         |                          |                                |
| 28                      |              | SC005700100000011                                         | 239556           | 0001                                         | 674872277<br>TOL4N                                                     | <b>STELBELSER</b>     | 14.01                        | 73.00                                               | 0.98         | 0.00         |                          |                                |
| 29                      |              | \$C005700100000012                                        | 239557           | 0001                                         | นางทัศนีย์<br>showwar                                                  | should use a          | 980.00                       | 5.00                                                | 0.00         | 0.00         |                          |                                |
| 30                      |              | SC005700100000012                                         | 239558           | 0001                                         | <b>STRANGE</b><br>sharester                                            | 31810413469           | 4.67                         | 5.00                                                | 0.33         | 0.00         |                          |                                |
| 31                      |              | SC005700100000013                                         | 239559           | 0001                                         | <b>NOVEMBER</b><br>Link 1945                                           | <b>STELBALSKER</b>    | 310.00                       | 0.00                                                | 0.00         | 0.00         |                          |                                |
| 32                      |              | \$C005700100000014                                        | 239560           | 0001                                         | <b>STORYMOURS</b><br>gnas                                              | <b>STEL BLL SLEW</b>  | 37.38                        | 73.00                                               | 2.62         | 0.00         |                          |                                |
| 33                      |              | \$C005700100000014                                        | 239561           | 0001                                         | <b>ShewsMusues</b>                                                     | snak shoulderskee     | 12.15                        | 73.00                                               | 0.85         | 0.00         |                          |                                |
| 34                      |              | \$C005700100000014                                        | 239562           | 0001                                         | <b>NOVEMBERS</b>                                                       | ชกลัน ขายเป็นเงินอด   | 18.69                        | 73.00                                               | 1.31         | 0.00         |                          |                                |
| 35                      |              | \$C005700100000015                                        | 239565           | 0001                                         | นางสำเพียง                                                             | design should be they | 2392.52                      | 2560.00                                             | 167.48       | 0.00         |                          |                                |
| 36                      |              | SC005700100000016                                         | 239566           | 0001                                         | บกกลข้อเงินธด                                                          | 31810413469           | 9.35                         | 16.00                                               | 0.65         | 0.00         |                          |                                |
| $\overline{1}$          |              |                                                           |                  |                                              |                                                                        |                       |                              |                                                     |              |              |                          | $\mathbf{E}$                   |
|                         | Default View |                                                           |                  |                                              |                                                                        |                       |                              |                                                     |              |              |                          | 4P                             |
| RES1003 03              |              | 360,408 Records                                           |                  |                                              |                                                                        |                       |                              |                                                     |              |              |                          |                                |
|                         |              |                                                           |                  |                                              |                                                                        |                       |                              |                                                     |              |              |                          |                                |

รูปที่3 - 103 แสดงรายการสรุปยอดขายตามรหัสคลังสินค้า

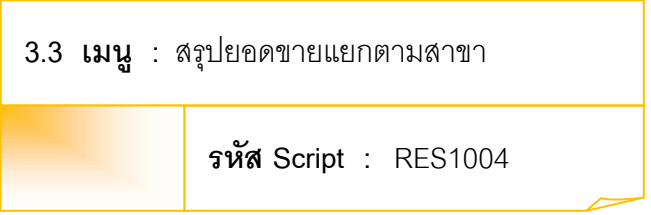

## **วัตถุประสงค์การตรวจสอบ**

เพื่อพิสูจน์ว่าการบันทึกรายการขายสินค้า เป็นไปอย่างถูกต้อง ครบถ้วน

# **หลักฐานที่ใช้ประกอบการตรวจสอบ**

- 1. กฎ ระเบียบ และเงื่อนไขของสหกรณ์ที่เกี่ยวข้องกับก<sub>ั</sub>กระทบยอดรายการขายสินค้า
- 2. รายงานการกระทบยอดรายการ
- 3. รายงานที่เกี่ยวข้องกับการบันทึกรายการขายสินค้า

# **Table & Field ที่ใช้ในการตรวจสอบ**

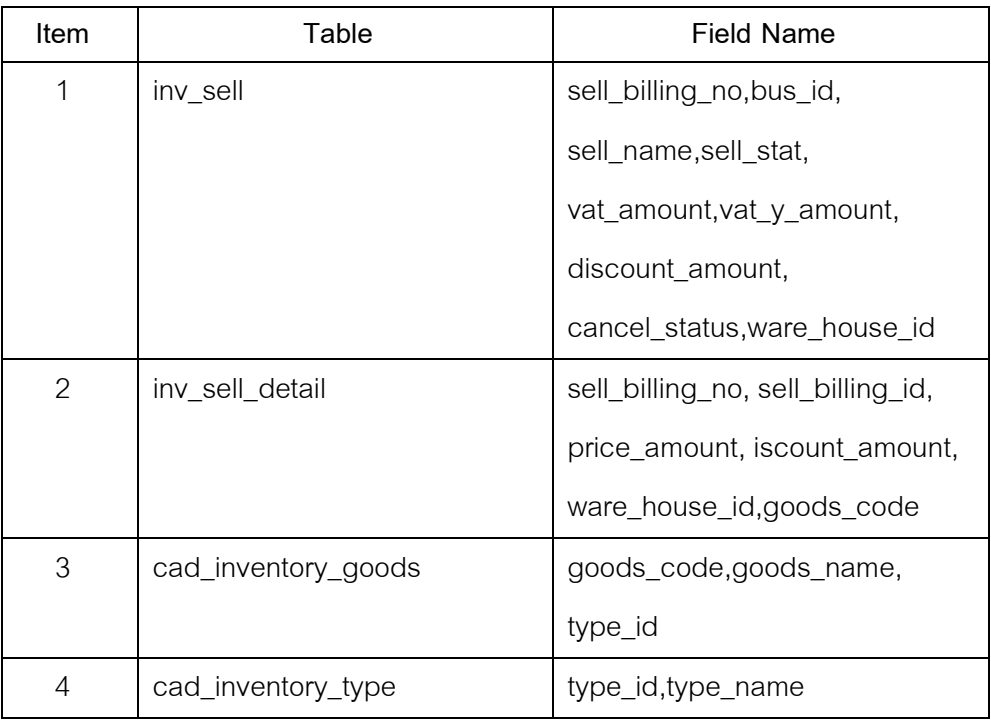

#### **วิธีการตรวจสอบ**

- 1. คำสั่ง OPEN เพื่อเปิดตารางข้อมูลที่ต้องการตรวจสอบ
- 2. คำสั่ง JOIN ระหว่างข้อมูลการขายสินค้า(ส่วนหัว) และข้อมูลการขายสินค้า (ส่วนรายละเอียด) ด้วยรหัสใบเสร็จ
- 3. ระบุวันที่ทำรายการเริ่มต้น และวันที่สิ้นสุดเพื่อเลือกช่วงข้อมูลที่ต้องการตรวจสอบ
- 4. คำสั่ง DEFINE FIELD เพื่อกำหนดสถานะการขายสินค้า
- 5. คำสั่ง JOIN ระหว่างข้อมูลการขายสินค้า และข้อมูลกำหนดสินค้า ด้วยรหัสสินค้า
- 6. คำสั่ง JOIN ระหว่างข้อมูลการขายสินค้า และข้อมูลประเภทสินค้า ด้วยรหัสประเภท
- 7. คำสั่ง EXTRACT เพื่อคัดลอกข้อมูลตามที่ต้องการ
- 8. คำสั่ง SUMMARIZE ON เพื่อสรุปยอดจำนวนรวมหลังหักภาษี จำนวนภาษี จำนวนเงินรวมภาษี และจำนวนส่วนลด ตามรหัสคลังสินค้า และประเภทสินค้า

เลือกเมนูตรวจสอบเนื้อ หาสาระ สรุปยอดขายแยกตามสาขา ดังรูปที่ 3 – 104 เมนูสรุปยอดขายแยกตามสาขา

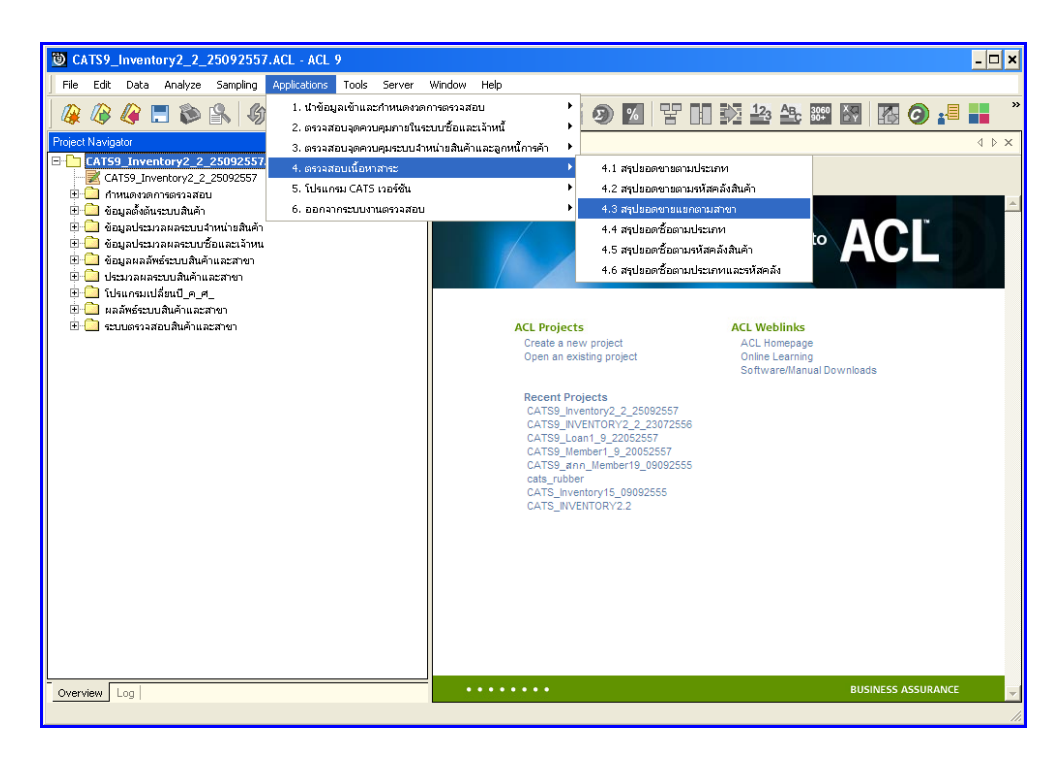

รูปที่3 - 104 เมนูสรุปยอดขายแยกตามสาขา

ก าหนดช่วงเวลาการเรียกดูข้อมูล วันที่ท ารายการเริ่มต้นและสิ้นสุด ตัวอย่างเช่น เริ่มต้น : 01072556 และสิ้นสุด : 30062557 ดังรูปที่ 3 – 105 กำหนดช่วงเวลาการเรียกดูข้อมูล

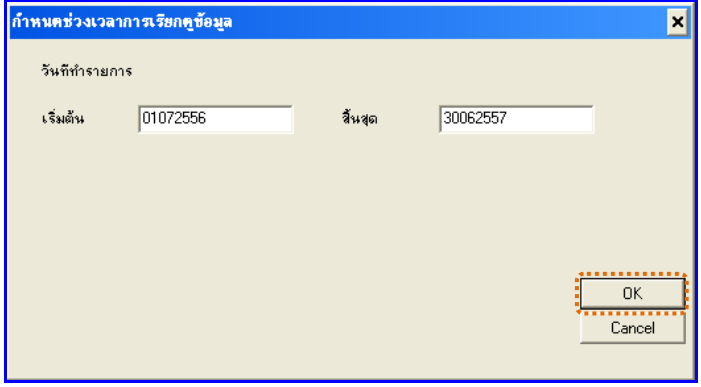

รูปที่ 3 - 105 กำหนดช่วงเวลาการเรียกดูข้อมูล

# **ผลลัพธ์จากการประมวลผล**

## **ก. วิธีการดูผลลัพธ์**

- 1. ผลลัพธ์แสดงที่หน้า Log ซึ่งจะแสดงรายละเอียดประกอบด้วย รหัสคลังสินค้า ประเภท ้ สินค้า จำนวนเงินรวมหลังหักภาษี จำนวนภาษี จำนวนเงินรวมภาษี และจำนวนส่วนลด
- 2. กรณีต้องการดูผลสรุป ให้เลือก TAB Log เพื่อดูผลลัพธ์สรุปยอดขายตามสาขาแยก คลังสินค้า
- 3. Double Click ที่คำสั่ง Summarize ดังรูปที่ 3 106 แสดงผลสรุปยอดขายตามสาขาแยก คลังสินค้า

| CATS9 Inventory2 2 25092557.ACL - ACL 9                                                                                                    |                               |                                                                                                    |                              |             |                        |                 |        | $  \vert x \vert$                      |
|----------------------------------------------------------------------------------------------------|-------------------------------|----------------------------------------------------------------------------------------------------|------------------------------|-------------|------------------------|-----------------|--------|----------------------------------------|
| File Edit Data Analyze Sampling Applications Tools Server Window                                                                                                    | Help                          |                                                                                                    |                              |             |                        |                 |        |                                        |
| <b>GEDS</b><br>$\mathcal{L}$<br>$\mathbb{F}$<br>lme<br>围                                                                                                    | <b>KHO</b>                    | <b>  ▲ 片 9 区   宇 田 乾 43 43 83 83   内 9 : 9 品 7</b> ?                                                                                                    |                              |             |                        |                 |        |                                        |
| Project Navigator<br>$\epsilon$                                                                                                    |                               | N Welcome # TTI RES1004 03 Pt Summarize #                                                                                                    |                              |             |                        |                 |        | $\leftarrow$ $\triangleright$ $\times$ |
| $\Box$ ASSIGN EDITINVEN2 1="01072556"<br>$\blacktriangle$<br>$\Box$ ASSIGN EDITINVEN2 2="30062557"<br>ACTIVATE w selectdate<br>EXTRACT RECORD TO RES1001 02 OPEN<br>E- C OPEN "RES1001 02"<br>DEFINE FIELDS y sell stat COMPUTED<br>FILE SET FOLDER /ผลลัพธ์ระบบสินค้าและสาขา<br>EXTRACT FIELDS sell biling no AS "เลขที่ในชาย/ใ<br>E- C OPEN "RES1001 03" | <b>66 TO SCREEN PRESORT</b>   | As of: 10/13/2014 13:36:03<br>Command: SUMMRIZE ON teenelessis drainessen SUBTOTAL dragailationes dragants dragailations dragailation<br>Tables: RES1004 03 / cad inventory type |                              |             |                        |                 |        |                                        |
| TIC SUMMARIZE ON USCOMMOSSING SUBTOTAL 41 NAVAL<br>∩ Set safety on<br>$\neg$ DO RES1004                                                                                                    | <b>THENES</b><br><b>Audio</b> | disconfusio                                                                                                    | anunus Surnuna's<br>ที่กลาที | dougunou    | discuss Surge<br>nost. | dougudou<br>٠.  | Count. |                                        |
| ·□○ COMMENT: สรปขอดขายแยกตามสาขาในแต่ละช่วงเว                                                                                                    | 0001                          | n329.18                                                                                                    | 1,204.70                     | 84.30       | 6,780.00               | 0.00            | 26     |                                        |
| COMMENT: Created by Cooperative Audit Depart                                                                                                    | 0001                          | ช้าวศารหลมมะติ                                                                                                    | 272.980.00                   | 0.00        | 54.324.00              | 0.00            | 703    |                                        |
| ·□○ set safety off<br>-□○ dose                                                                                                    | 0001                          | ข้าวสารเข้า                                                                                                    | 165.00                       | 0.00        | 0.00                   | 0.00            |        | $\mathbf{1}$                           |
| Cose secondary                                                                                                    |                               |                                                                                                    |                              |             |                        |                 |        |                                        |
| OPEN Inv_sell_detail                                                                                                    | 0001                          | $\tilde{\pi}$ าวสารเหนือว                                                                                                    | 49.732.00                    | 0.00        | 24.346.00              | 0.00            | 149    |                                        |
| OPEN Inv sell SECONDARY<br>C SET FOLDER / Ustan aware bust and a series                                                                                                    | 0001                          | 5.501                                                                                                    | 1.085.00                     | 0.00        | 2.744.00               | 0.00            | 2.6    |                                        |
| -C JOIN PKEY sell billing no FIELDS adjust discount                                                                                                    | 0001                          | นมและผลิตภัณฑ์นมเนธ                                                                                                    | 1.645.595.87                 | 108.679.96  | 4.557.342.00           | 15.307.00       | 23.519 |                                        |
| - C OPEN "RES1004 01"                                                                                                    | 0001                          | บรรดุภัณฑ์                                                                                                    | 260.00                       | 0.00        | 0.00                   | 0.00            |        |                                        |
| DIALOG (DIALOG TITLE "mww.edvaranmsistene                                                                                                    | 0001                          | นสัตภ์ผด็กำลัดหนูและแบลง                                                                                                    | 169.325.78                   | 11.853.11   | 602.746.00             | 8.00            | 3.274  |                                        |
| ASSIGN EDITINVEN2 1-"01072556"<br>ASSIGN EDITINVEN2 2-"30062557"                                                                                                    | 0001                          | มติดภัณฑ์จากข้าวและพืชอื่นๆ                                                                                                    | 6.836.700.42                 |             | 2.469.609.50           | 269.00          | 24.146 |                                        |
| ACTIVATE w_selectdate                                                                                                    |                               |                                                                                                    |                              | 14.402.84   |                        |                 |        |                                        |
| EXTRACT RECORD TO RES1004 02 OPEN                                                                                                    | 0001                          | นลิตภัณฑ์ชักผ้า                                                                                                    | 612.181.11                   | 42.855.73   | 2.789.483.00           | 49.00           | 13.674 |                                        |
| - C OPEN "RES1004 02"<br>DEFINE FIELDS y goods code COMPUTED SUBST                                                                                                    | 0001                          | ผลิตภัณฑ์ป่ารุงผิว                                                                                                    | 181.067.78                   | 10.568.31   | 530.003.00             | 70.00           | 2.323  |                                        |
| DEFINE FIELDS y sell stat COMPUTED                                                                                                    | 0001                          | ผลิตภัณฑ์ป่ารุงเดินผม                                                                                                    | 365.095.39                   | 25.558.18   | 1,801,954.00           | 206.00          | 9,139  |                                        |
| OPEN cad_inventory_goods SECONDARY                                                                                                    | 0001                          | ยลิตภัณฑ์สาทรับเด็ก                                                                                                    | 562.696.53                   | 39, 301. 70 | 1,592,572.00           | 0.00            | 6.792  |                                        |
| DOIN PKEY y goods code FIELDS adjust discount                                                                                                    | 0001                          | นสิทภัณฑ์อาหารเคริม                                                                                                    | 38.386.87                    | 2,687.30    | 104.991.00             | 0.00            | 526    |                                        |
| E- □ oPEN "RES1004 03"<br>OPEN cad inventory type SECONDARY                                                                                                    |                               |                                                                                                    |                              |             |                        |                 |        |                                        |
| DICTIONE FIELD y_type_id COMPUTED SUBSTR(typ                                                                                                    | 0001                          | มลัดภัณฑ์เร็ดทำความสออาด                                                                                                    | 202.167.01                   | 14.135.61   | 1.249.956.00           | 184.00          | 5.328  |                                        |
| DO JOIN PKEY y_type_id FIELDS adjust_discount_am                                                                                                    | 0001                          | <b>NATURATION</b>                                                                                                    | 21.358.69                    | 1.498.83    | 93.014.00              | 0.00            | 465    |                                        |
| <b>E-C</b> OPEN "RES1004 05"<br>·□○ SET FOLDER /ผลลัพธ์ระบบสินค้าและสาขา                                                                                                    | 0001                          | ที่ของทางและที่ของทางสัตว์อื่น<br>in.                                                                                                    | 1.635.55                     | 114.48      | 4.313.00               | 0.00            | 31     |                                        |
| EXTRACT FIELDS sell biling no AS "LawATustra/T<br>DISP DEEN "RESURFLOO"                                                                                                    | ۔ دومہ                        | Lan.                                                                                                    | .                            | 45.43       | 101.957.00             | 8.00            | 1.214  |                                        |
| ELO SUMMARIZE ON DISPLAGADO MESMO DISTOTAL SUBRICIAL SUBRICIAL DE SUBRICIAL DE SUBRICIAL DE SUBRICIAL DE SOCIETA PRESCRIT.                                                                                                    |                               |                                                                                                    |                              | 997.33      | 258.933.00             | 213.00          | 3,170  |                                        |
|                                                                                                    |                               |                                                                                                    |                              |             |                        |                 |        |                                        |
|                                                                                                    | 0001                          | สันคำอปโภคอื่นๆ                                                                                                    | 1.881.309.64                 | 52.507.52   | 4.171.086.50           | 5.838.00 31.025 |        |                                        |
|                                                                                                    |                               |                                                                                                    |                              |             |                        |                 |        |                                        |
| Log                                                                                                    | Text                          |                                                                                                    |                              |             |                        |                 |        |                                        |

รูปที่3 - 106 แสดงผลสรุปยอดขายตามสาขาแยกคลังสินค้า

ในกรณีที่ต้องการทราบรายละเอียดของยอดขายแต่ละคลังสินค้า แต่ ละประเภทสินค้า ให้ Click ที่รหัสคลังสินค้าหรือประเภทสินค้านั้นที่แสดงอักษรสีฟ้าเป็นHyperlink โปรแกรมจะแสดง รายละเอียดรหัสคลังสินค้าแต่ละประเภทสินค้านั้น ดังรูปที่ 3 -107

#### **ข. การแสดงผลลัพธ์**

ผลลัพธ์แสดงรายการ สรุปยอดขายตามสาขา แยกคลังสินค้า ที่ตาราง RES1004\_03 โดย ประกอบด้วย เลขที่ใบขาย/ใบเสร็จ ลำดับที่ รหัสธุรกิจ รหัสคลังสินค้า ชื่อลูกหนี้ ประเภทการขาย รหัสสินค้า ประเภทสินค้า จำนวนเงินรวมหลังหักภาษี จำนวนเงินรวมภาษี จำนวนภาษี จำนวน ส่วนลด และสถานะการยกเลิก ดังรูปที่ 3 - 107 แสดงรายการ สรุปยอดขายตามสาขา แยก คลังสินค้า

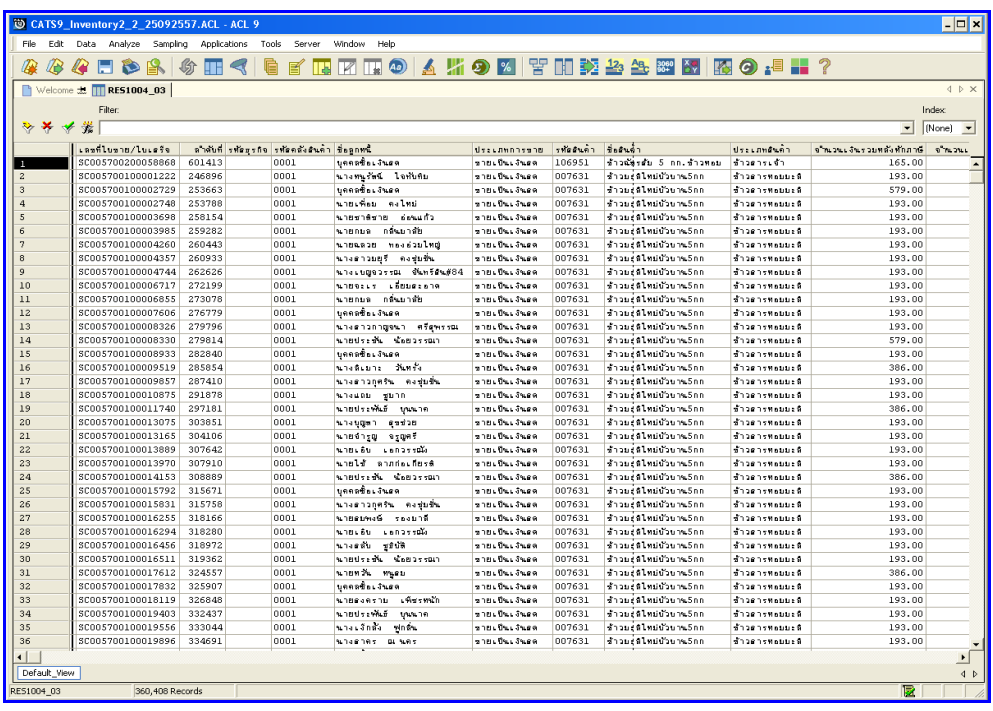

รูปที่3 - 107 แสดงรายการสรุปยอดขายตามสาขาแยกคลังสินค้า

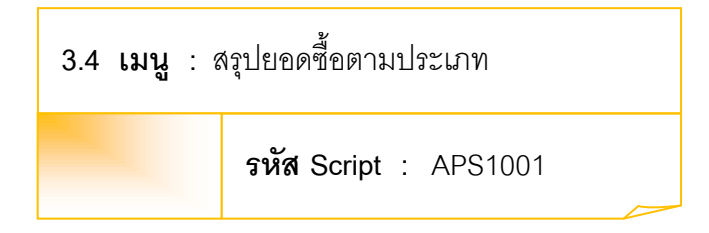

## **วัตถุประสงค์การตรวจสอบ**

เพื่อพิสูจน์ว่าการบันทึกรายการซื้อสินค้า เป็นไปอย่างถูกต้อง ครบถ้วน

## **หลักฐานที่ใช้ประกอบการตรวจสอบ**

- 1. กฎ ระเบียบ และเงื่อนไขของสหกรณ์ที่เกี่ยวข้องกับการซื้อ
- 2. รายงานที่เกี่ยวข้องกับการบันทึกรายการซื้อ

## **Table & Field ที่ใช้ในการตรวจสอบ**

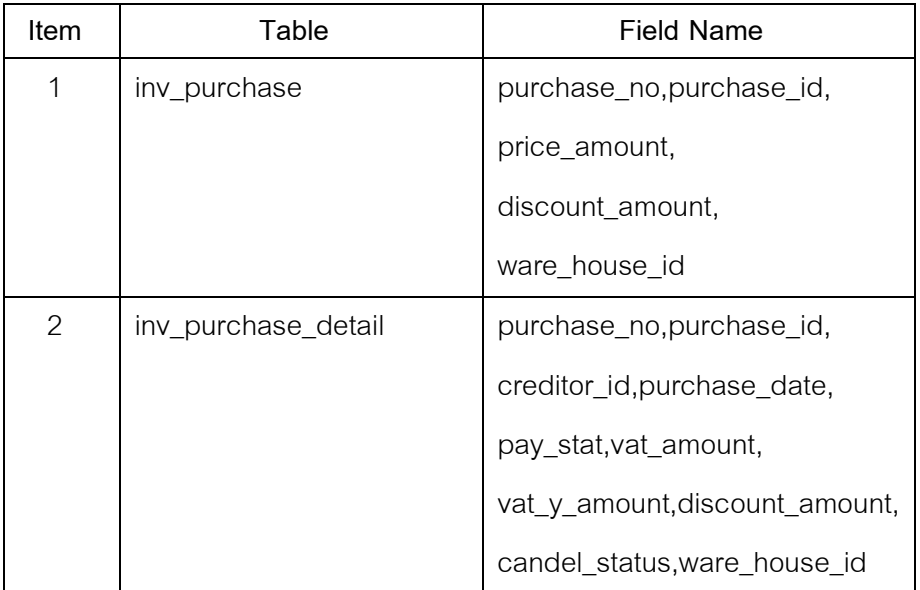

#### **วิธีการตรวจสอบ**

- 1. คำสั่ง OPEN เพื่อเปิดตารางข้อมูลที่ต้องการตรวจสอบ
- 2. คำสั่ง JOIN ระหว่างข้อมูลซื้อสินค้า(ส่วนหัว) และข้อมูลซื้อสินค้า(ส่วน รายละเอียด) ด้วยรหัสการซื้อสินค้า
- 3. คำสั่ง DIALOG เพื่อเลือกช่วงข้อมูลที่ต้องการตรวจสอบ
- 4. คำสั่ง DEFINE FIELD เพื่อกำหนดสถานะการซื้อสินค้า
- 5. คำสั่ง EXTRACT เพื่อคัดลอกข้อมูลตามที่ต้องการ
- 6. คำสั่ง SUMMARIZE ON เพื่อสรุปยอดจำนวนรวมหลังหักภาษี จำนวนภาษี จ านวนเงินรวมภาษี และจ านวนส่วนลด ตามประเภทการซื้อ

เลือกเมนูตรวจสอบเนื้อห าสาระ สรุปยอดซื้อตามประเภท ดังรูปที่ 3 – 108 เมนูสรุปยอดซื้อตามประเภท

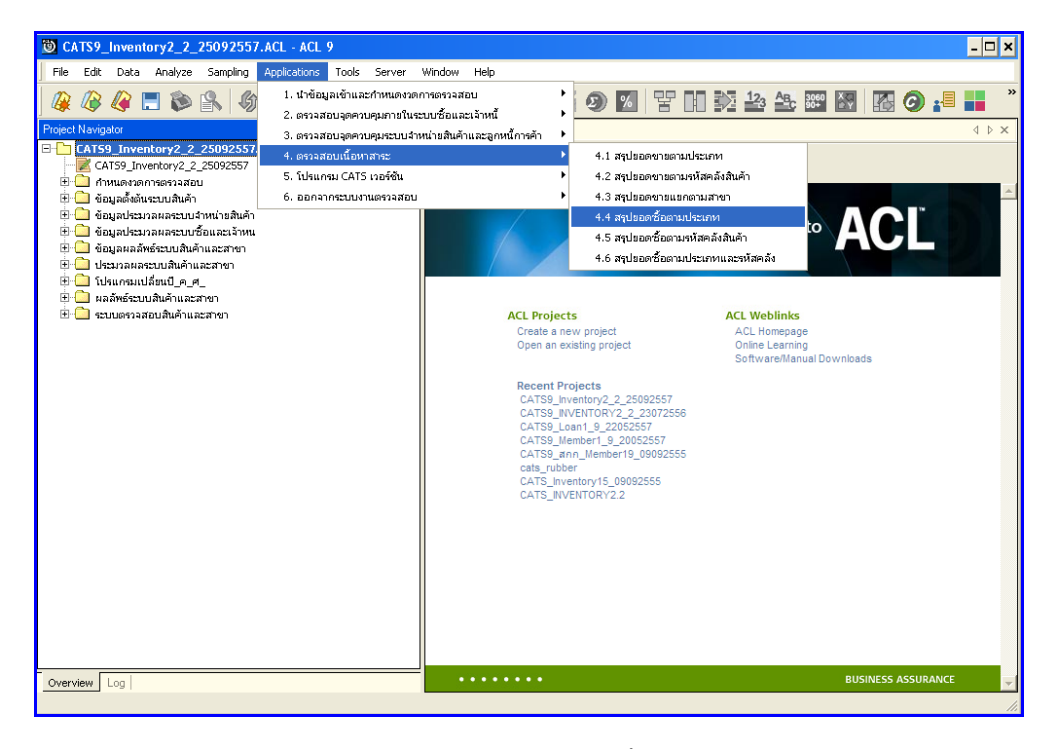

รูปที่3 - 108 เมนูสรุปยอดซื้อตามประเภท

กำหนดช่วงเวลาการเรียกดูข้อมูล วันที่ทำรายการเริ่มต้นและสิ้นสุด ตัวอย่างเช่น เริ่มต้น : 01072556 และสิ้นสุด : 30062557 ดังรูปที่ 3 – 109 กำหนดช่วงเวลาการเรียกดูข้อมูล

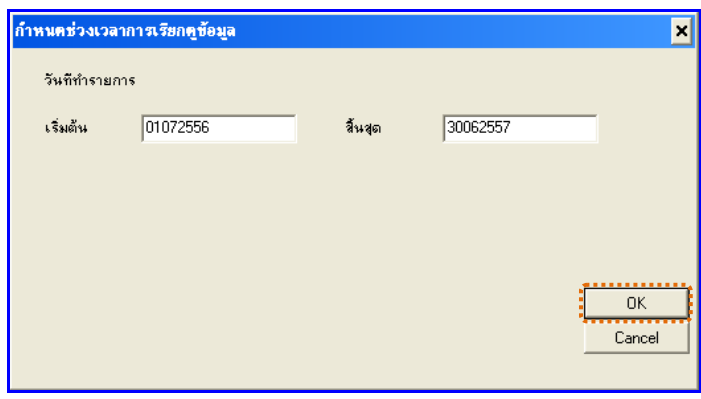

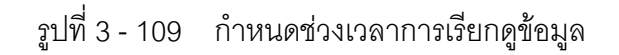
# **ผลลัพธ์จากการประมวลผล**

# **ก. วิธีการดูผลลัพธ์**

- 1. ผลลัพธ์แสดงที่หน้า Log ซึ่งจะแสดงรายละเอียดประกอบด้วย ประเภทการ ซื้อ จำนวน เงินรวมหลังหักภาษี จำนวนภาษี จำนวนเงินรวมภาษี และจำนวนส่วนลด
- 2. กรณีต้องการดูผลสรุปให้เลือก TAB Log เพื่อดูผลลัพธ์สรุปยอดซื้อตามประเภท
- 3. Double Click ที่คำสั่ง Summarize ดังรูปที่ 3 110 แสดงผลสรุปยอศ์ขื้อตามประเภท

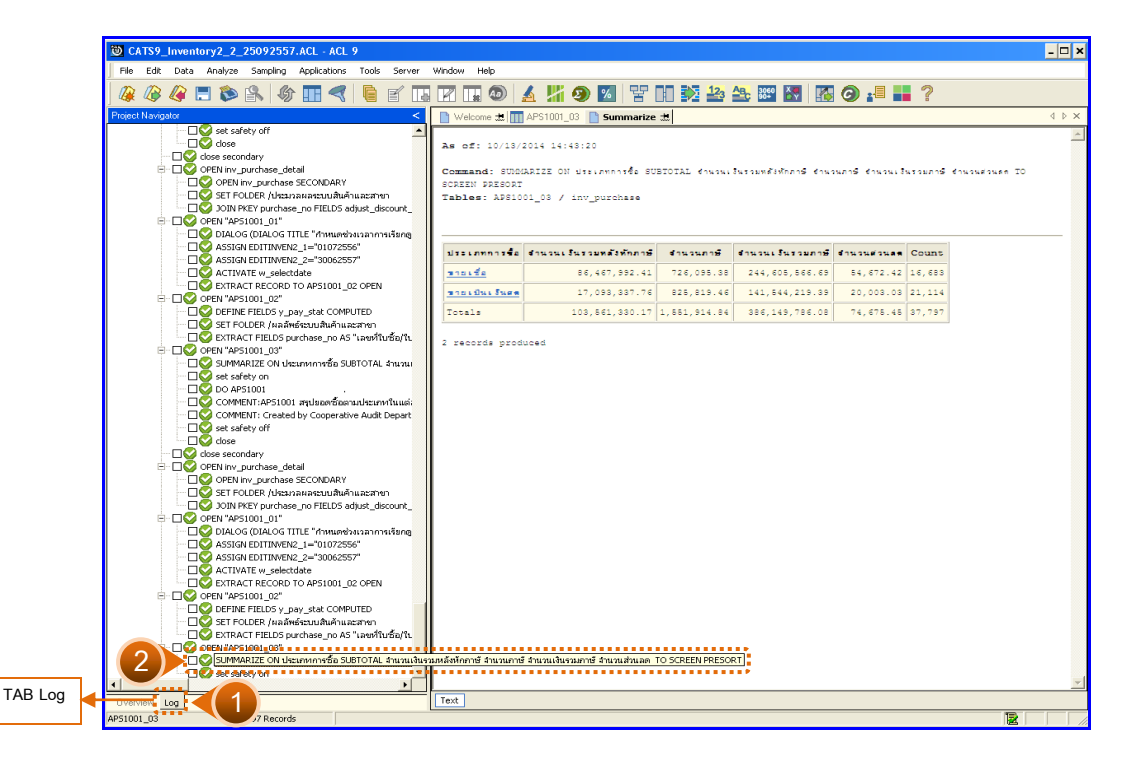

รูปที่3 - 110 แสดงผลสรุปยอดซื้อตามประเภท

ในกรณีที่ต้องการทราบรายละเอียดของยอดซื้อแต่ละประเภทการซื้อ ให้Click ที่ประเภทการ ซื้อนั้นที่แสดงอักษรสีฟ้าเป็น Hyperlink โปรแกรมจะแสดงรายละเอียดประเภทการซื้อนั้น ดังรูปที่  $3 - 111$ 

# **ข. การแสดงผลลัพธ์**

ผลลัพธ์แสดงรายการสรุปยอดซื้อตามประเภท ที่ตาราง APS1001\_03 โดยประกอบด้วย เลขที่ ใบซื้อ/ใบเสร็จลำดับที่ รหัสธุรกิจ รหัสคลังสินค้า รหัสเจ้าหนี้ ประเภทการซื้อ จำนวนเงินรวมหลังหัก ภาษี จำนวนเงินรวมภาษี จำนวนภาษี จำนวนส่วนลด และสถานะการยกเลิก ดังรูปที่ 3 - 111 แสดงรายการสรุปยอดซื้อตามประเภท

| $ \Box$ $\times$<br>CATS9 Inventory2 2 25092557.ACL - ACL 9 |                                |                                               |              |                            |                      |                           |                    |                   |                            |                                                          |  |  |
|-------------------------------------------------------------|--------------------------------|-----------------------------------------------|--------------|----------------------------|----------------------|---------------------------|--------------------|-------------------|----------------------------|----------------------------------------------------------|--|--|
| File<br>Edit                                                | Data Analyze Sampling          | Applications Tools                            | Server       | Window<br>Help             |                      |                           |                    |                   |                            |                                                          |  |  |
|                                                             |                                |                                               |              |                            |                      |                           |                    |                   |                            |                                                          |  |  |
|                                                             |                                |                                               |              |                            |                      |                           |                    |                   |                            |                                                          |  |  |
|                                                             | Welcome # T AP51001_03         |                                               |              |                            |                      |                           |                    |                   |                            | $4$ $\triangleright$ $\times$                            |  |  |
|                                                             |                                |                                               |              |                            |                      |                           |                    |                   |                            |                                                          |  |  |
|                                                             | Filter:                        |                                               |              |                            |                      |                           |                    |                   |                            | Index                                                    |  |  |
| ****                                                        |                                |                                               |              |                            |                      |                           |                    |                   |                            | $\blacktriangleright$ (None)<br>$\overline{\phantom{a}}$ |  |  |
|                                                             | เลขที่ไปซื้อ/ไปเครือ           | ลำดับที่ รูฟละรกจุ รูฟลดสังสนค้า รูฟลเจ้าหนึ่ |              |                            | <b>Userannisto</b>   | จำนวนเงินรวมหลังที่ทุกาษี | ่จำนวนเงินร่วมภาษี | <b>STARBATION</b> | จำนวนต่วนลด ตอกนะการยกเลิก |                                                          |  |  |
|                                                             | VI00570000001                  | 28007                                         | 0003         | 00E00000009                | รายเรื่อ             | 295800.00                 | 0.00               | 0.00              | 0.00                       | $\blacktriangle$                                         |  |  |
| $\overline{a}$                                              | VI00570000002                  | 28008                                         | 0003         | 00E00000009                | นายเชื่อ             | 164000.00                 | 0.00               | 0.00              | 0.00                       |                                                          |  |  |
| $\mathbf{3}$                                                | VI00570000002                  | 28009                                         | 0003         | 00E00000009                | ขายเชื่อ             | 194000.00                 | 0.00               | 0.00              | 0.00                       |                                                          |  |  |
| $\overline{4}$                                              | VI00570000002                  | 28010                                         | 0003         | 00E00000009                | รายเรื่อ             | 31200.00                  | 0.00               | 0.00              | 0.00                       |                                                          |  |  |
| 5                                                           | VI00570000003                  | 28011                                         | 0003         | 00E00000009                | รายเรื่อ             | 380000.00                 | 0.00               | 0.00              | 0.00                       |                                                          |  |  |
| 6                                                           | VI00570000004                  | 28012                                         | 0003         | 00E00000009                | ขายเชื่อ             | 480000.00                 | 0.00               | 0.00              | 0.00                       |                                                          |  |  |
| $\overline{z}$                                              | VI00570000005                  | 28013                                         | 0003         | 00E00000009                | นายเนื่อ             | 660000.00                 | 0.00               | 0.00              | 0.00                       |                                                          |  |  |
| 8                                                           | VI00570000006                  | 28014                                         | 0003         | 00E00000009                | นายเชื่อ             | 188000.00                 | 0.00               | 0.00              | 0.00                       |                                                          |  |  |
| $\overline{9}$                                              | VI00570000006                  | 28015                                         | 0003         | 00E00000009                | รายเรื่อ             | 187200.00                 | 0.00               | 0.00              | 0.00                       |                                                          |  |  |
| 10                                                          | VI00570000006                  | 28016                                         | 0003         | 00E00000009                | รายเรื่อ             | 15600.00                  | 0.00               | 0.00              | 0.00                       |                                                          |  |  |
| $11$                                                        | VI00570000007                  | 28017                                         | 0003         | 00E00000036                | รายเรื่อ             | 344000.00                 | 0.00               | 0.00              | 0.00                       |                                                          |  |  |
| 12                                                          | VI00570000007                  | 28018                                         | 0003         | 00E00000036                | นายเนื่อ             | 18400.00                  | 0.00               | 0.00              | 0.00                       |                                                          |  |  |
| 13                                                          | VI00570000007                  | 28019                                         | 0003         | 00E00000036                | นายเชื่อ             | 97000.00                  | 0.00               | 0.00              | 0.00                       |                                                          |  |  |
| 14                                                          | VI00570000008                  | 28020                                         | 0003         | 00E00000009                | รายเรื่อ             | 100000.00                 | 0.00               | 0.00              | 0.00                       |                                                          |  |  |
| 15                                                          | VI00570000008                  | 28021                                         | 0003         | 00E00000009                | รายเรื่อ             | 99500.00                  | 0.00               | 0.00              | 0.00                       |                                                          |  |  |
| 16<br>17                                                    | VI00570000008                  | 28022                                         | 0003         | 00E00000009                | <b>218LED</b>        | 96500.00                  | 0.00               | 0.00              | 0.00                       |                                                          |  |  |
| 18                                                          | VI00570000009                  | 28023                                         | 0003         | 00E00000009                | จายเจื่อ             | 211000.00                 | 0.00               | 0.00              | 0.00                       |                                                          |  |  |
| 19                                                          | VI00570000010<br>VI00570000011 | 28024<br>28025                                | 0003<br>0003 | 00E00000025<br>00E00000025 | นายเชื่อ<br>ขายเชื่อ | 490000.00<br>137200.00    | 0.00<br>0.00       | 0.00<br>0.00      | 0.00<br>0.00               |                                                          |  |  |
| 20                                                          | VI00570000012                  | 28026                                         | 0003         | 00E00000025                | รายเรื่อ             | 265600.00                 | 0.00               | 0.00              | 0.00                       |                                                          |  |  |
| 21                                                          | VI00570000013                  | 28027                                         | 0002         | 00E00000073                | 21010113189          | 786.30                    | 2338.21            | 55.04             | 0.00                       |                                                          |  |  |
| 22                                                          | VI00570000013                  | 28028                                         | 0002         | 00E00000073                | 278.04.3466          | 94.50                     | 2338.21            | 6.62              | 0.00                       |                                                          |  |  |
| 23                                                          | VI00570000013                  | 28029                                         | 0002         | 00E00000073                | รายเป็นเงินอด        | 47.67                     | 2338.21            | 3.34              | 0.00                       |                                                          |  |  |
| $^{24}$                                                     | VI00570000013                  | 28030                                         | 0002         | 00E00000073                | 270.045569           | 19.06                     | 2338.21            | 1.33              | 0.00                       |                                                          |  |  |
| 25                                                          | VI00570000013                  | 28031                                         | 0002         | 00E00000073                | รายเป็นเงินธด        | 23.84                     | 2338.21            | 1.67              | 0.00                       |                                                          |  |  |
| 26                                                          | VI00570000013                  | 28032                                         | 0002         | 00E00000073                | and the Super        | 23.84                     | 2338.21            | 1.67              | 0.00                       |                                                          |  |  |
| 27                                                          | VI00570000013                  | 28033                                         | 0002         | 00E00000073                | รายเป็นเจ้นอด        | 38.12                     | 2338.21            | 2.67              | 0.00                       |                                                          |  |  |
| 28                                                          | VI00570000013                  | 28034                                         | 0002         | 00E00000073                | 27860463489          | 38.12                     | 2338.21            | 2.67              | 0.00                       |                                                          |  |  |
| 29                                                          | VI00570000013                  | 28035                                         | 0002         | 00E00000073                | 270.045568           | 19.06                     | 2338.21            | 1.33              | 0.00                       |                                                          |  |  |
| 30                                                          | VI00570000013                  | 28036                                         | 0002         | 00E00000073                | ann Bactera          | 28.59                     | 2338.21            | 2.00              | 0.00                       |                                                          |  |  |
| 31                                                          | VI00570000013                  | 28037                                         | 0002         | 00E00000073                | รายเป็นเงินธล        | 38.12                     | 2338.21            | 2.67              | 0.00                       |                                                          |  |  |
| 32                                                          | VI00570000013                  | 28038                                         | 0002         | 00E00000073                | รายเป็นเงินรด        | 15.88                     | 2338.21            | 1.11              | 0.00                       |                                                          |  |  |
| 33                                                          | VI00570000013                  | 28039                                         | 0002         | 00E00000073                | 27860463489          | 15.88                     | 2338.21            | 1.11              | 0.00                       |                                                          |  |  |
| 34                                                          | VI00570000013                  | 28040                                         | 0002         | 00E00000073                | 27860463489          | 15.88                     | 2338.21            | 1.11              | 0.00                       |                                                          |  |  |
| 35                                                          | VI00570000013                  | 28041                                         | 0002         | 00E00000073                | $270.04.5$ kg $-$    | 15.88                     | 2338.21            | 1.11              | 0.00                       |                                                          |  |  |
| 36                                                          | VI00570000013                  | 28042                                         | 0002         | 00E00000073                | รายเป็นเงินคล        | 15.88                     | 2338.21            | 1.11              | 0.00                       |                                                          |  |  |
| ⊣                                                           |                                |                                               |              |                            |                      |                           |                    |                   |                            | $\blacktriangleright$                                    |  |  |
| Default View                                                |                                |                                               |              |                            |                      |                           |                    |                   |                            | 4P                                                       |  |  |
| APS1001 03                                                  | 37,797 Records                 |                                               |              |                            |                      |                           |                    |                   | 厦                          |                                                          |  |  |
|                                                             |                                |                                               |              |                            |                      |                           |                    |                   |                            |                                                          |  |  |

รูปที่3 - 111 แสดงรายการสรุปยอดซื้อตามประเภท

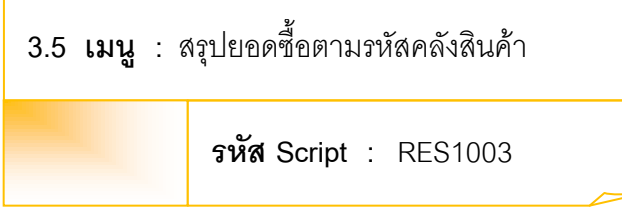

# **วัตถุประสงค์การตรวจสอบ**

เพื่อพิสูจน์ว่าการบันทึกรายการซื้อสินค้า เป็นไปอย่างถูกต้อง ครบถ้วน

# **หลักฐานที่ใช้ประกอบการตรวจสอบ**

- 1. กฎ ระเบียบ และเงื่อนไขของสหกรณ์ที่เกี่ยวข้องกับการซื้อ
- 2. รายงานที่เกี่ยวข้องกับการบันทึกรายการซื้อ

# **Table & Field ที่ใช้ในการตรวจสอบ**

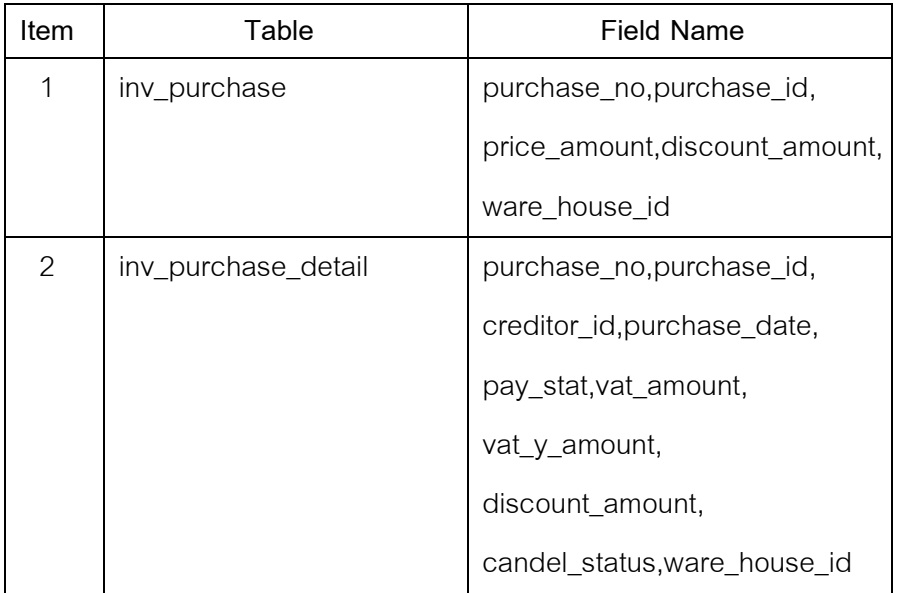

## **วิธีการตรวจสอบ**

- 1. คำสั่ง OPEN เพื่อเปิดตารางข้อมูลที่ต้องการตรวจสอบ
- 2. คำสั่ง JOIN ระหว่างข้อมูลซื้อสินค้า(ส่วนหัว) และข้อมูลซื้อสินค้า(ส่วน รายละเอียด) ด้วยรหัสการซื้อสินค้า
- 3. ระบุวันที่ทำรายการเริ่มต้น และวันที่สิ้นสุดเพื่อเลือกช่วงข้อมูลที่ต้องการตรวจสอบ
- 4. คำสั่ง DEFINE FIELD เพื่อกำหนดสถานะการซื้อสินค้า
- 5. คำสั่ง EXTRACT เพื่อคัดลอกข้อมูลตามที่ต้องการ
- 6. คำสั่ง SUMMARIZE ON เพื่อสรุปยอดจำนวนรวมหลังหักภาษี จำนวนภาษี ้ จำนวนเงินรวมภาษี และจำนวนส่วนลด ตามรหัสคลังสินค้า

เลือกเมนูตรวจสอบเนื้อหาสาระ สรุปยอดซื้อตามรหัสคลังสินค้า ดังรูปที่ 3 - 112 เมนูสรุปยอดซื้อตามรหัสคลังสินค้า

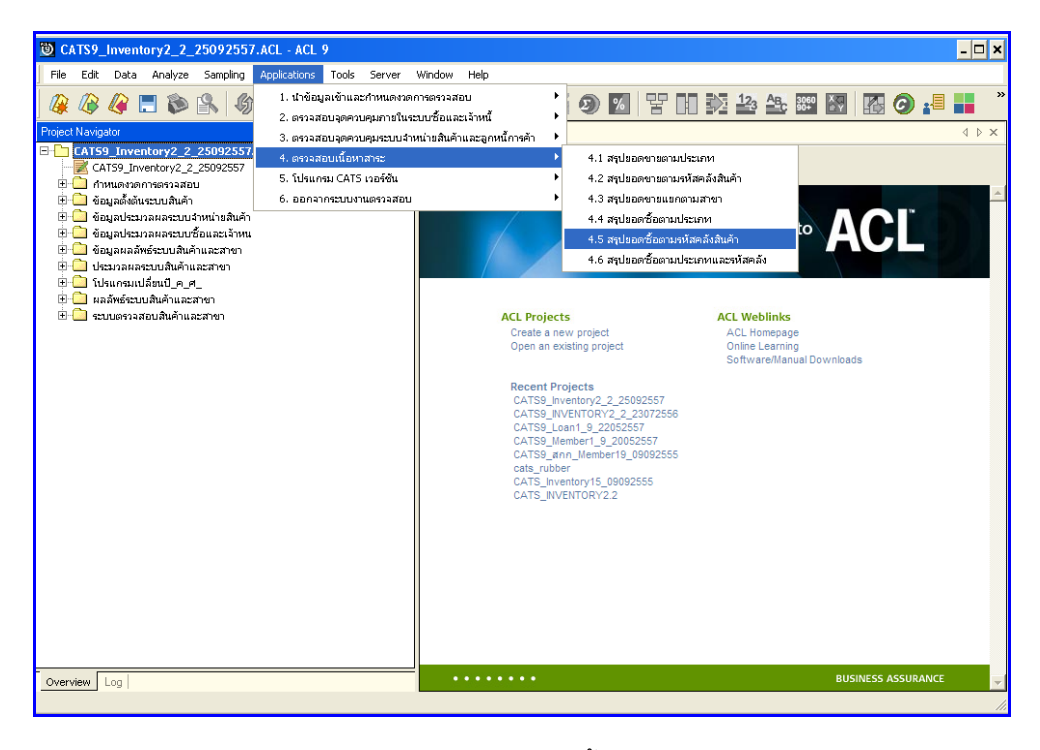

รูปที่3 - 112 เมนูสรุปยอดซื้อตามรหัสคลังสินค้า

กำหนดช่วงเวลาการเรียกดูข้อมูล วันที่ทำรายการเริ่มต้นและสิ้นสุด ตัวอย่างเช่น เริ่มต้น : 01072556 และสิ้นสุด : 30062557 ดังรูปที่ 3 – 113 กำหนดช่วงเวลาการเรียกดูข้อมูล

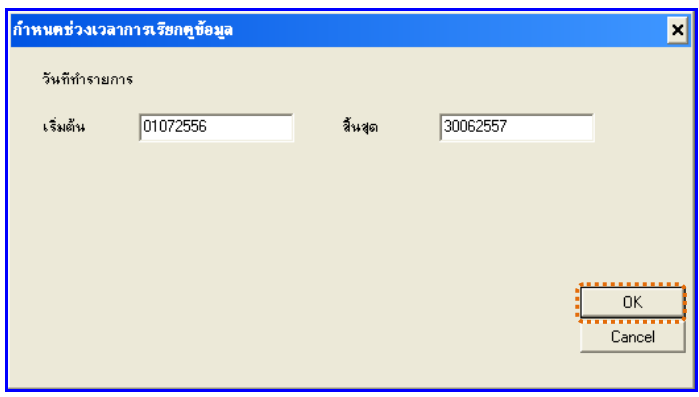

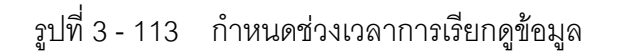

# **ผลลัพธ์จากการประมวลผล**

### **ก. วิธีการดูผลลัพธ์**

- 1. ผลลัพธ์แสดงที่หน้า Log ซึ่งจะแสดงรายละเอียดประกอบด้วย รหัสคลังสินค้า จำนวน เงินรวมหลังหักภาษี จำนวนภาษี จำนวนเงินรวมภาษี และจำนวนส่วนลด
- 2. กรณีต้องการดูผลสรุปให้เลือก TAB Log เพื่อดูผลลัพธ์สรุปยอดซื้อตามรหัสคลังสินค้า
- 3. Double Click ที่คำสั่ง Summarize ดังรูปที่ 3 113 แสดงผลสรุปยอดซื้อตาม รหัส คลังสินค้า

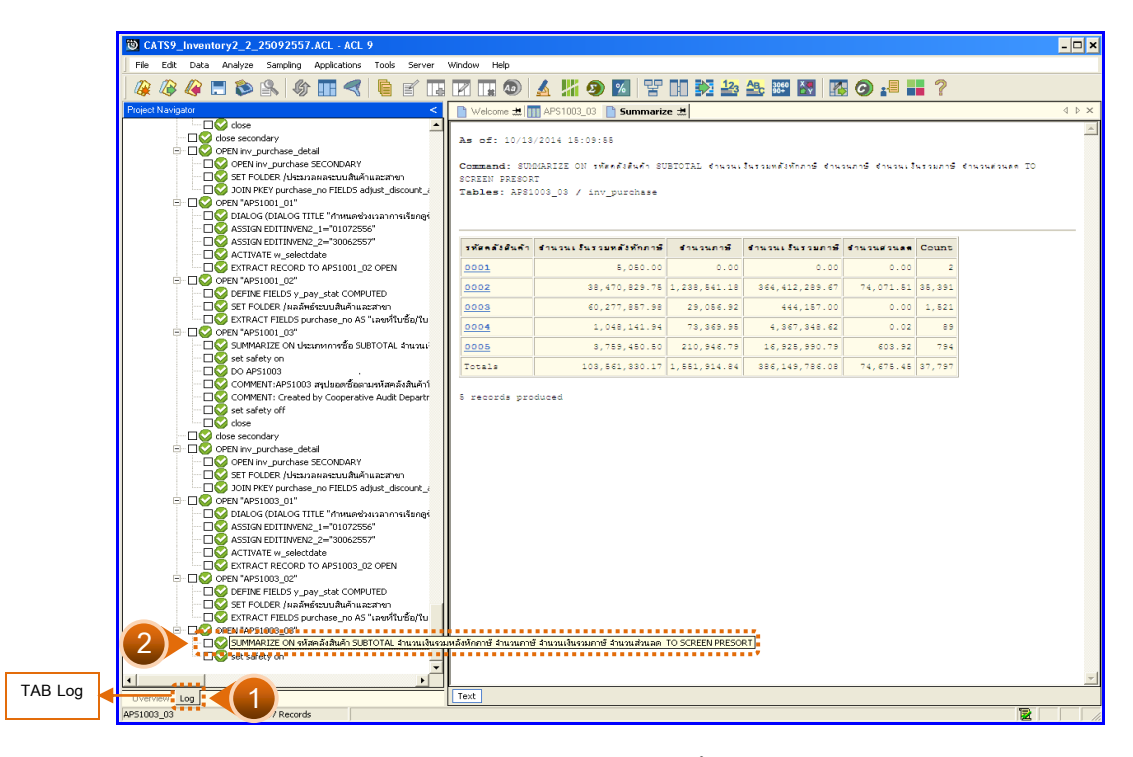

รูปที่3 - 114 แสดงผลสรุปยอดซื้อตามรหัสคลังสินค้า

ในกรณีที่ต้องการทราบรายละเอียดของยอดซื้อแต่ละคลังสินค้า ให้Click ที่รหัสคลังสินค้านั้น ที่แสดงอักษรสีฟ้าเป็น Hyperlink โปรแกรมจะแสดงรายละเอียดรหัสคลังสินค้านั้น ดังรูปที่ 3 -115

# **ข. การแสดงผลลัพธ์**

ผลลัพธ์แสดงรายการสรุปยอดซื้อตามรหัสคลังสินค้าที่ตาราง APS1003\_03 โดยประกอบด้วย เลขที่ใบซื้อ/ใบเสร็จ ลำดับที่ รหัสธุรกิจ รหัสคลังสินค้า รหัสเจ้าหนี้ ประเภทการซื้อ จำนวนเงินรวม หลังหักภาษี จำนวนเงินรวมภาษี จำนวนภาษี จำนวนส่วนลด และสถานะการยกเลิ  $\;$  ก ดังรูปที่ 3 -115แสดงรายการสรุปยอดซื้อตามรหัสคลังสินค้า

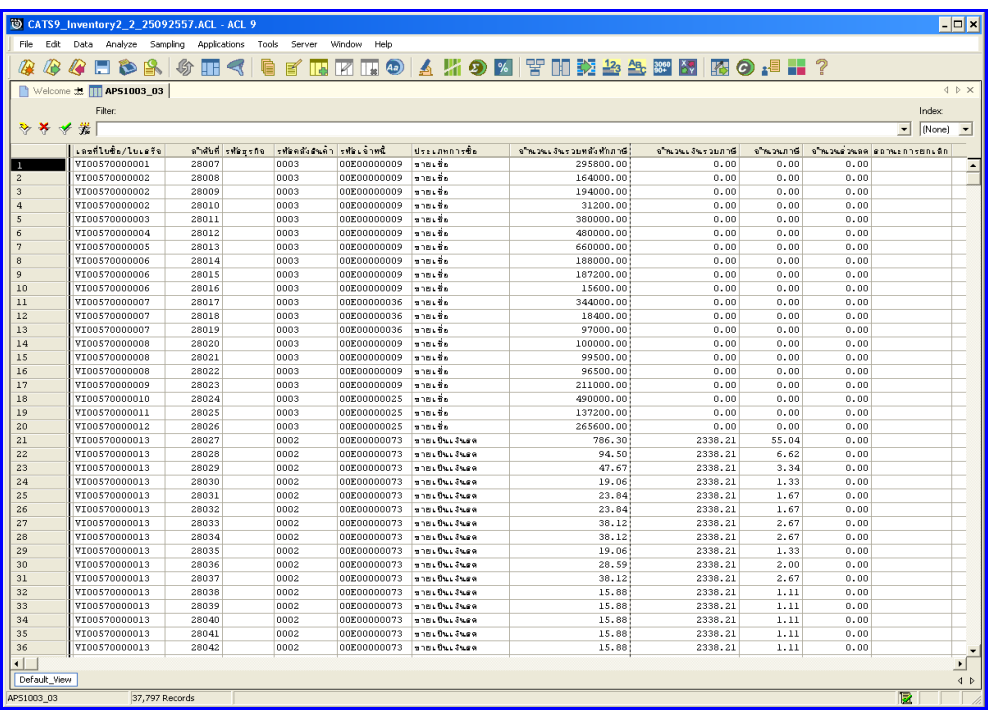

รูปที่3 - 115 แสดงรายการสรุปยอดซื้อตามรหัสคลังสินค้า

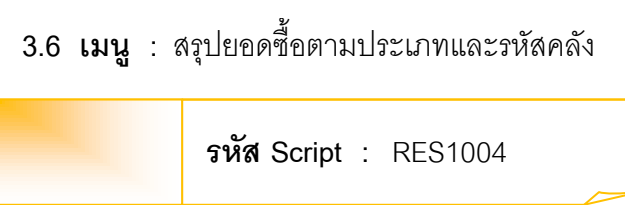

# **วัตถุประสงค์การตรวจสอบ**

เพื่อพิสูจน์ว่าการบันทึกรายการซื้อสินค้า เป็นไปอย่างถูกต้อง ครบถ้วน

# **หลักฐานที่ใช้ประกอบการตรวจสอบ**

- 1. กฎ ระเบียบ และเงื่อนไขของสหกรณ์ที่เกี่ยวข้องกับการซื้อ
- 2. รายงานที่เกี่ยวข้องกับการบันทึกรายการซื้อ

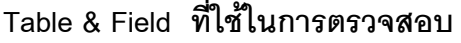

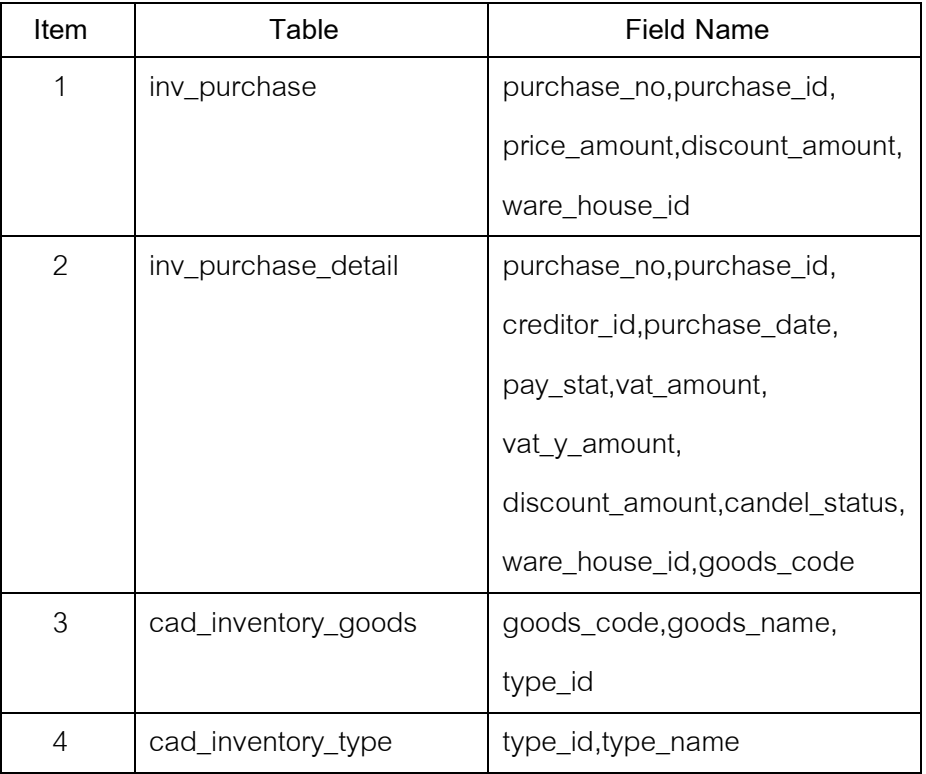

#### **วิธีการตรวจสอบ**

- 1. คำสั่ง OPEN เพื่อเปิดตารางข้อมูลที่ต้องการตรวจสอบ
- 2. คำสั่ง JOIN ระหว่างข้อมูลซื้อสินค้า(ส่วนหัว) และข้อมูลซื้อสินค้า(ส่วน รายละเอียด) ด้วยรหัสการซื้อสินค้า
- 3. ระบุวันที่ทำรายการเริ่มต้น และวันที่สิ้นสุดเพื่อเลือกช่วงข้อมูลที่ต้องการตรวจสอบ
- 4. คำสั่ง DEFINE FIELD เพื่อกำหนดสถานะการซื้อสินค้า
- 5. คำสั่ง JOIN ระหว่างข้อมูลซื้อสินค้า และข้อมูลกำหนดสินค้า ด้วยรหัสสินค้า
- 6. คำสั่ง JOIN ระหว่างข้อมูลซื้อสินค้า และข้อมูลประเภทสินค้า ด้วยรหัสประเภท
- 7. คำสั่ง EXTRACT เพื่อคัดลอกข้อมูลตามที่ต้องการ
- 8. คำสั่ง SUMMARIZE ON เพื่อสรุปยอดจำนวนรวมหลังหักภาษี จำนวนภาษี จำนวนเงินรวมภาษี และจำนวนส่วนลด ตามรหัสคลังสินค้า และประเภทสินค้า

เลือกเมนูตรวจสอบเนื้อหาสาระ สรุปยอดซื้อตามประเภทและรหัสคลัง ดังรูปที่ 3 -116 เมนูสรุปยอดซื้อตามประเภทและรหัสคลัง

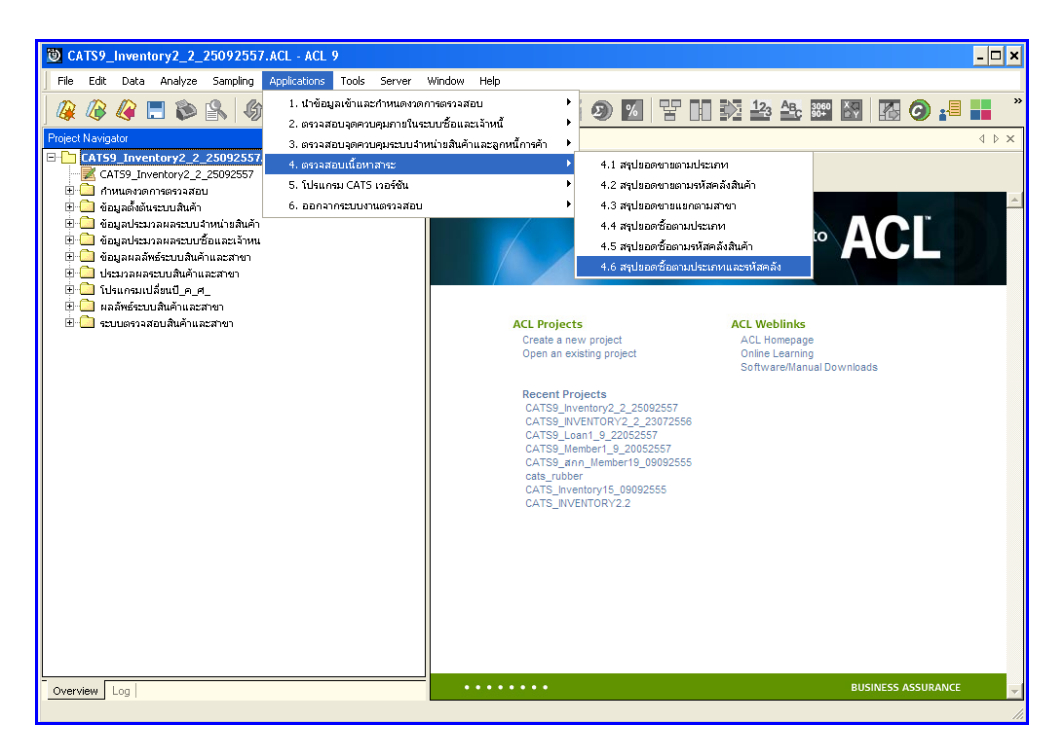

รูปที่3 - 116 เมนูสรุปยอดซื้อตามประเภทและรหัสคลัง

กำหนดช่วงเวลาก ารเรียกดูข้อมูล วันที่ทำรายการเริ่มต้นและสิ้นสุด ตัวอย่างเช่น เริ่มต้น : 01072556 และสิ้นสุด : 30062557 ดังรูปที่ 3 – 117 ก าหนดช่วงเวลาการเรียกดูข้อมูล

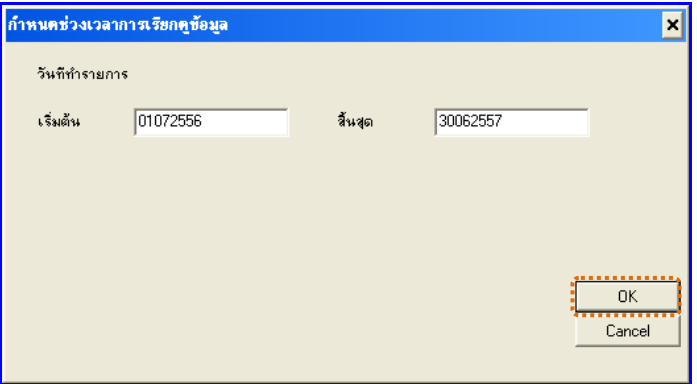

รูปที่3 - 117 ก าหนดช่วงเวลาการเรียกดูข้อมูล

# **ผลลัพธ์จากการประมวลผล**

## **ก. วิธีการดูผลลัพธ์**

- 1. ผลลัพธ์แสดงที่หน้า Log ซึ่งจะแสดงรายละเอียดประกอบด้วย รหัสคลังสินค้า ประเภท ้ สินค้า จำนวนเงินรวมหลังหักภาษี จำนวนภาษี จำนวนเงินรวมภาษี และจำนวนส่วนลด
- 2. กรณีต้องการดูผลสรุปให้เลือก TAB Log เพื่อดูผลลัพธ์สรุปยอดซื้อตามประเภทและรหัส คลัง
- 3. Double Click ที่คำสั่ง Summarize ดังรูปที่ 3 118 แสดงผลสรุปยอดซื้อตามประเภท และรหัสคลัง

|                   | CATS9_Inventory2_2_25092557.ACL - ACL 9                       | File Edit Data Analyze Sampling Applications Tools Server | Window Help   |                                                                                                    |                     |                 |                 |            |       |
|-------------------|---------------------------------------------------------------|-----------------------------------------------------------|---------------|----------------------------------------------------------------------------------------------------|---------------------|-----------------|-----------------|------------|-------|
|                   |                                                               |                                                           |               |                                                                                                    |                     |                 |                 |            |       |
| æ                 |                                                               |                                                           |               |                                                                                                    |                     |                 |                 |            |       |
| Project Navigator |                                                               | k.                                                        |               | Welcome # T APS1004_03   Summarize #                                                                                            |                     |                 |                 |            |       |
|                   | $\Box$ ASSIGN EDITINVEN2_1="01072556"                         |                                                           |               |                                                                                                    |                     |                 |                 |            |       |
|                   | ASSIGN EDITINVEN2 2="30062557"                                |                                                           |               | As of: 10/18/2014 15:51:20                                                                                                    |                     |                 |                 |            |       |
|                   | ACTIVATE w selectdate                                         |                                                           |               |                                                                                                    |                     |                 |                 |            |       |
|                   | EXTRACT RECORD TO APS1003 02 OPEN                             |                                                           |               | Command: SUMMARIZE ON รหัสครังสินค้า ประเภทสินค้า SUBIOTAL สานวนเงินรวมหลังหักภาษี สำนวนมาษ์ สำนวนมาย์ สำนวนสวน                 |                     |                 |                 |            |       |
|                   | □ C OPEN "APS1003_02"                                         |                                                           |               | <b>AR TO SCREEN PRESORT</b>                                                                                                    |                     |                 |                 |            |       |
|                   | DEFINE FIELDS y pay stat COMPUTED                             |                                                           |               | Tables: APS1004_03 / cad_inventory_type                                                                                         |                     |                 |                 |            |       |
|                   | SET FOLDER / ผลลัพธ์ระบบสินค้าและสาขา                         |                                                           |               |                                                                                                    |                     |                 |                 |            |       |
|                   |                                                               | EXTRACT FIELDS purchase no AS "เลขที่ใบซื้อ/ใบ            |               |                                                                                                    |                     |                 |                 |            |       |
|                   | P-C2 OPEN "APS1003 03"                                        | SUMMARIZE ON หลัสคลังสินค้า SUBTOTAL จำนวนเงื่            |               |                                                                                                    |                     |                 |                 |            |       |
|                   | set safety on                                                 |                                                           | <b>THROAD</b> | strax profession                                                                                                    | จำนวนเงินรวมหลังทัก | <b>Constant</b> | downst Europe   | dosaseas   | Count |
|                   | <b>TIC</b> DO APS1004                                         |                                                           | <b>Guin</b>   |                                                                                                    | n nik               |                 | and.            | $\bullet$  |       |
|                   |                                                               | FIC2 COMMENT:APS1004 สรปขอดเชื้อตามประเภทสินค้าโ          | 0001          | ต้นค้าอุปไภคอื่นๆ                                                                                                    | 2.100.00            | 0.00            | 0.00            | 0.00       |       |
|                   |                                                               | <b>TIC</b> COMMENT: Created by Cooperative Audit Departi  |               | unfeasation                                                                                                    |                     |                 |                 | 0.00       |       |
|                   | <b>No set safety off</b>                                      |                                                           | 0001          |                                                                                                    | 2,950.00            | 0.00            | 0.00            |            |       |
|                   | $\Box$ close                                                  |                                                           | 0002          | $\overline{a}$ n sen zwewwe $\overline{a}$                                                                                      | 637.814.00          | 0.00            | 17.118.32       | 0.00       |       |
|                   | Cose secondary                                                |                                                           | 0002          | $\frac{1}{2}$ 11417161                                                                                                    | 3.600.00            | 0.00            | 0.00            | 0.00       |       |
|                   | OPEN inv purchase detail<br>OPEN inv purchase SECONDARY       |                                                           |               |                                                                                                    |                     |                 |                 |            |       |
|                   | SET FOLDER / ประมวลผลระบบสันค้าและสาขา                        |                                                           | 0002          | ช้าวสารเหนือว                                                                                                    | 182.985.00          | 0.00            | 0.00            | 0.00       |       |
|                   |                                                               | DOIN PKEY purchase_no FIELDS adjust_discount_             | 0002          | <b>ทั้วติด 5</b>                                                                                                    | 1,320.00            | 0.00            | 0.00            | 0.00       |       |
|                   | □ □ ○ OPEN "APS1004 01"                                       |                                                           | 0002          | นมและผลิตภัณฑ์นมเนธ                                                                                                    | 2,472,714.89        | 158.603.51      | 37, 398, 689.44 | 11, 372.71 | 1.880 |
|                   |                                                               | DIALOG (DIALOG TITLE "mww.wasausannaustung-               |               |                                                                                                    |                     |                 |                 |            |       |
|                   | ASSIGN EDITINVEN2 1-"01072556"                                |                                                           | 0002          | บรรจุกันท์                                                                                                    | 600.00              | 0.00            | 0.00            | 0.00       |       |
|                   | ASSIGN EDITINVEN2 2="30062557"                                |                                                           | 0002          | ผลิตภัณฑ์ทำจัดทนูและแมลง                                                                                                    | 203.465.59          | 14.242.72       | 5.824.252.63    | 3.663.11   |       |
|                   | ACTIVATE w selectdate                                         |                                                           | 0002          | ผลิตภัณฑ์จากข้าวและพืชอื่นๆ                                                                                                    | 12.029.561.41       | 11,788.12       | 4, 344, 964, 45 | 118.83     | 2,098 |
|                   | EXTRACT RECORD TO APS1004 02 OPEN                             |                                                           |               |                                                                                                    |                     |                 |                 |            |       |
|                   | - C OPEN "APS1004 02"                                         | DISC DEFINE FIELDS y_goods_code COMPUTED SUBST            | 0002          | นติดภัณฑ์ชักนำ                                                                                                    | 1.054.453.86        | 78.812.09       | 34.403.214.11   | 12.427.31  | 1.651 |
|                   | DEFINE FIELDS v pay stat COMPUTED                             |                                                           | 0002          | หลัดภัณฑ์ปารงผัว                                                                                                    | 182.376.19          | 12.766.39       | 6.326.713.64    | 2.933.45   |       |
|                   | OPEN cad_inventory_goods SECONDARY                            |                                                           |               |                                                                                                    |                     |                 |                 |            | 1.689 |
|                   |                                                               | DISCO JOIN PKEY v goods code FIELDS adjust discount       | 0002          | ผลิตภัณฑ์ป่ารุงเดินผม                                                                                                    | 595.987.21          | 41.719.27       | 28.862.990.84   | 9.798.04   |       |
|                   | - C OPEN "APS1004 03"                                         |                                                           | 0002          | นติดภัณฑ์สาทรับเล็ก                                                                                                    | 835.913.14          | 58.513.91       | 15.135.028.77   | 107.15     |       |
|                   | OPEN cad inventory type SECONDARY                             |                                                           | 0002          | ยลิตภัณฑ์อาหารเสริม                                                                                                    | 66,077.96           | 4,625.37        | 6, 276, 681.54  | $-0.37$    |       |
|                   |                                                               | DEFINE FIELD v type id COMPUTED SUBSTRItypi               |               |                                                                                                    |                     |                 |                 |            |       |
|                   |                                                               | DOIN PKEY y_type_id FIELDS adjust_dscount_am              | 0002          | มติดภัณฑ์เร็ดทำความสะอาด                                                                                                    | 262.846.38          | 18.384.02       | 9.006.056.76    | 3.172.05   |       |
|                   | □ □ oPEN "APS1004 04"<br>SET FOLDER /ผลลัพธ์ระบบสินค้าและสาขา |                                                           | 0002          | <b>Halum</b> urgi                                                                                                    | 53.404.61           | 3.738.27        | 734.008.73      | 194.91     |       |
|                   |                                                               | EXTRACT FIELDS purchase no AS "LawyTurba/Tu               |               | ที่ของทางและที่ของทางสัตว์อื่น                                                                                                  |                     |                 |                 |            |       |
|                   | <b>OGOOPRIV'AR69084 83' = = = = = = = = = = = = =</b>         |                                                           | 0002          |                                                                                                    | 406.88              | 28.45           | 41.774.00       | 0.00       |       |
|                   |                                                               |                                                           |               | ้ TiC ISUMMARIZE ON หรือคลังสินค้า ประเภทสินค้า SUBTOTAL จำนวนเริ่มรวมหลังหักภาษี จำนวนกำแรวมภาษี จำนวนส่วนลด TO SCREEN PRESORT |                     |                 |                 |            |       |
|                   |                                                               | TIC assembly the continuum of the state                   |               |                                                                                                    |                     | 193.68          | 70,471.25       | $-0.27$    |       |
|                   |                                                               |                                                           | 0002          | มาและเวชภัณฑ์อื่นๆ                                                                                                    | 164.475.67          | cos.sc          | 142.995.65      | 0.00       |       |
|                   |                                                               |                                                           |               |                                                                                                    |                     |                 |                 |            |       |
| Log               |                                                               |                                                           | Text          |                                                                                                    |                     |                 |                 |            |       |
|                   |                                                               |                                                           |               |                                                                                                    |                     |                 |                 | 厦          |       |

รูปที่3 - 118 แสดงผลสรุปยอดซื้อตามประเภทและรหัสคลัง

ในกรณีที่ต้องการทราบรายละเอียดของยอดซื้อแต่ละคลังสินค้า แต่ละประเภทสินค้า ให้ Click ที่รหัสคลังสินค้าหรือประเภทสินค้านั้นที่แสดงอักษรสีฟ้าเป็นHyperlink โปรแกรมจะแสดง รายละเอียดรหัสคลังสินค้าแต่ละประเภทสินค้านั้น ดังรูปที่ 3 -119

### **ข. การแสดงผลลัพธ์**

ผลลัพธ์แสดงรายการ สรุป ยอดซื้อตามประเภทและรหัสคลัง ที่ตาราง APS1004\_03 โดยประกอบด้วย เลขที่ให้ื้อ/ใบเสร็จ ลำดับที่ รหัสธุรกิจ รหัสคลังสินค้า รหัสเจ้าหนี้ ประเภทการซื้อ รหัสสินค้า ชื่อสินค้าประเภทสินค้า จำนวนเงินรวมหลังหักภาษี จำนวนเงินรวมภาษี จำนวนภาษี จ านวนส่วนลด และสถานะการยกเลิก ดังรูปที่ 3 –119 แสดงรายการสรุปยอดซื้อตามประเภทและ รหัสคลัง

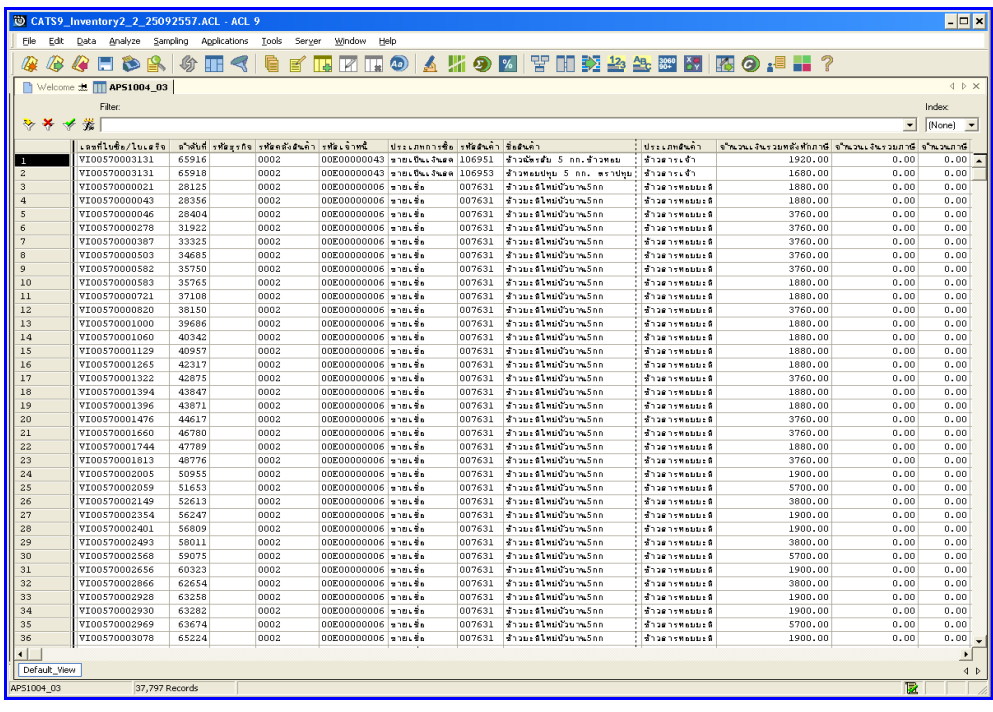

รูปที่3 - 119 แสดงรายการสรุปยอดซื้อตามประเภทและรหัสคลัง